## **DISEÑO Y EVALUACIÓN DE PORTAFOLIOS DE INVERSIÓN EN RENTA VARIABLE: UNA APLICACIÓN DE RISK SIMULATOR**

## **INVESTIGADOR PRINCIPAL:**

**JAIME ESPINOSA PEÑA**

**MAGÍSTER EN CIENCIAS FINANCIERAS Y DE SISTEMAS**

**UNIVERSIDAD LIBRE SECCIONAL PEREIRA FACULTAD DE INGENIERÍA PROGRAMA DE INGENIERÍA FINANCIERA PEREIRA, RISARALDA 2014**

## **DISEÑO Y EVALUACIÓN DE PORTAFOLIOS DE INVERSIÓN EN RENTA VARIABLE: UNA APLICACIÓN DE RISK SIMULATOR**

#### **INVESTIGADOR PRINCIPAL: JAIME ESPINOSA PEÑA MAGÍSTER EN CIENCIAS FINANCIERAS Y DE SISTEMAS**

**AUXILIARES DE INVESTIGACIÓN:**

**KENNY YUAN PATIÑO PEREZ VANESSA RESTREPO DUQUE SANTIAGO RIVERA BEDOYA**

**UNIVERSIDAD LIBRE SECCIONAL PEREIRA FACULTAD DE INGENIERÍA PROGRAMA DE INGENIERÍA FINANCIERA PEREIRA, RISARALDA 2014**

 **Nota de aceptación:**

**\_\_\_\_\_\_\_\_\_\_\_\_\_\_\_\_\_\_\_\_\_\_\_\_**

**\_\_\_\_\_\_\_\_\_\_\_\_\_\_\_\_\_\_\_\_\_\_\_\_**

**\_\_\_\_\_\_\_\_\_\_\_\_\_\_\_\_\_\_\_\_\_\_\_\_**

 **\_\_\_\_\_\_\_\_\_\_\_\_\_\_\_\_\_\_\_\_\_\_\_\_**

\_\_\_\_\_\_\_\_\_\_\_\_\_\_\_\_\_\_\_\_\_\_\_\_\_\_\_\_\_ Firma del Presidente del Jurado

\_\_\_\_\_\_\_\_\_\_\_\_\_\_\_\_\_\_\_\_\_\_\_\_\_\_\_\_\_

\_\_\_\_\_\_\_\_\_\_\_\_\_\_\_\_\_\_\_\_\_\_\_\_\_\_\_\_\_ Firma del Jurado

Firma del Jurado

Pereira, Abril 2014

## **CONTENIDO**

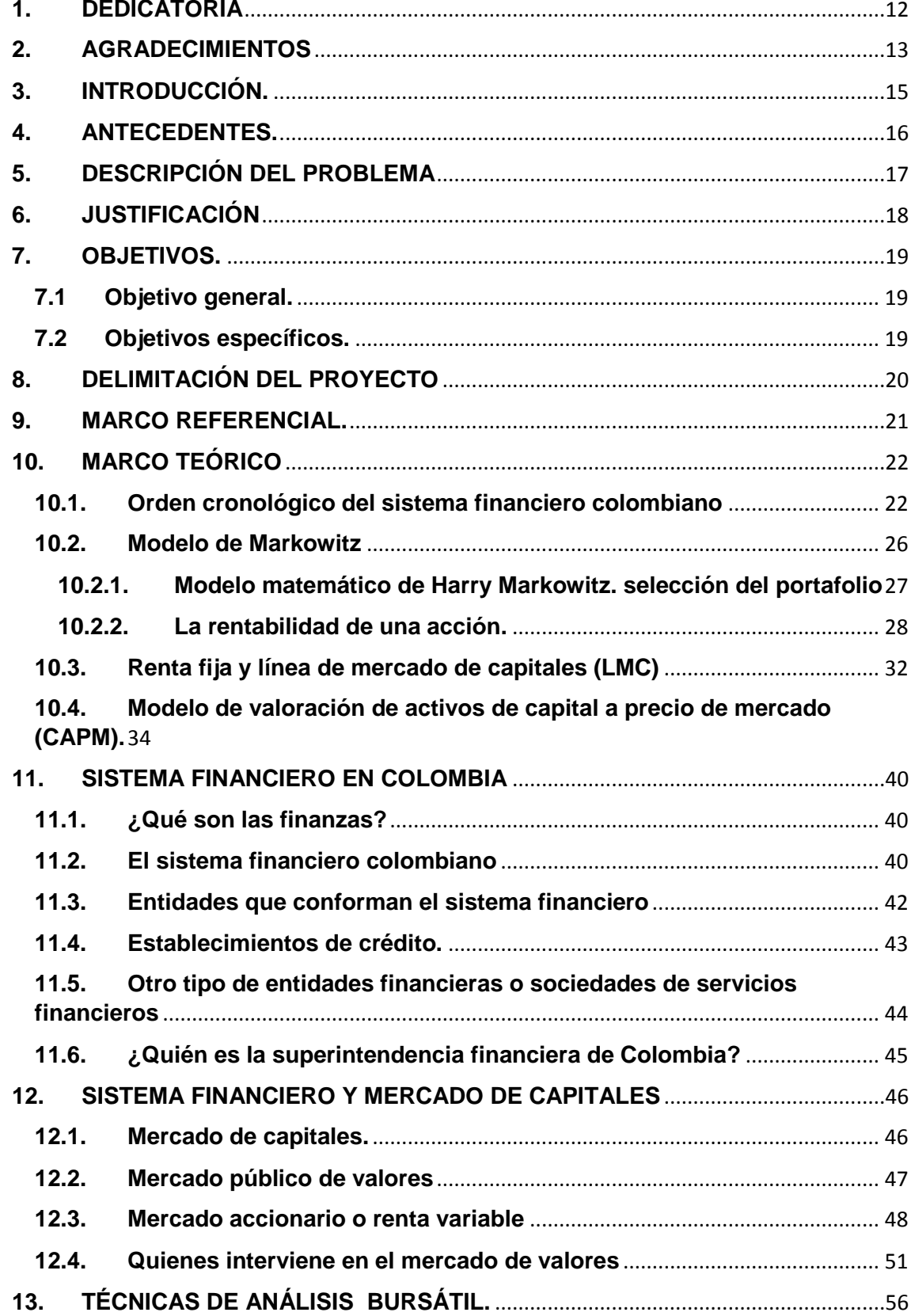

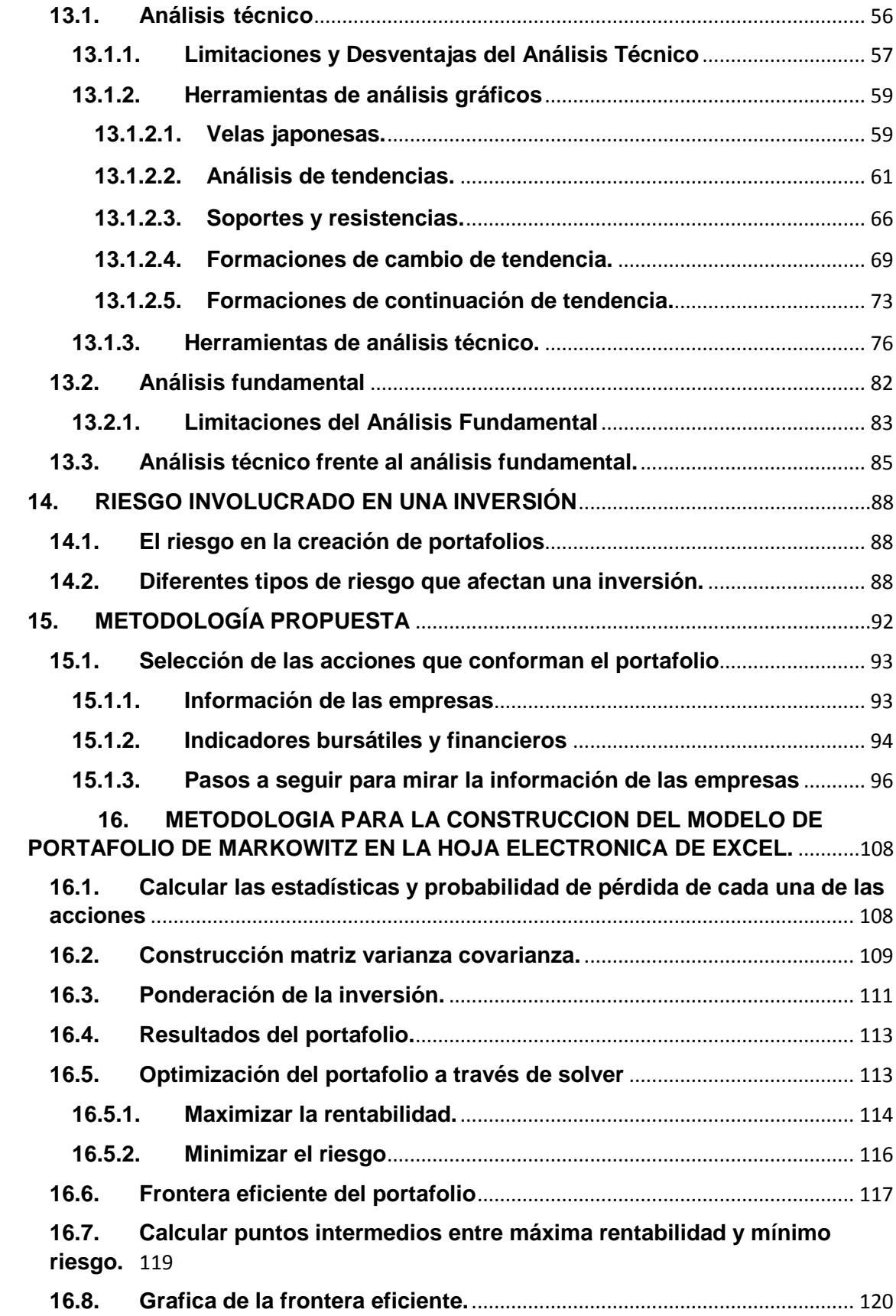

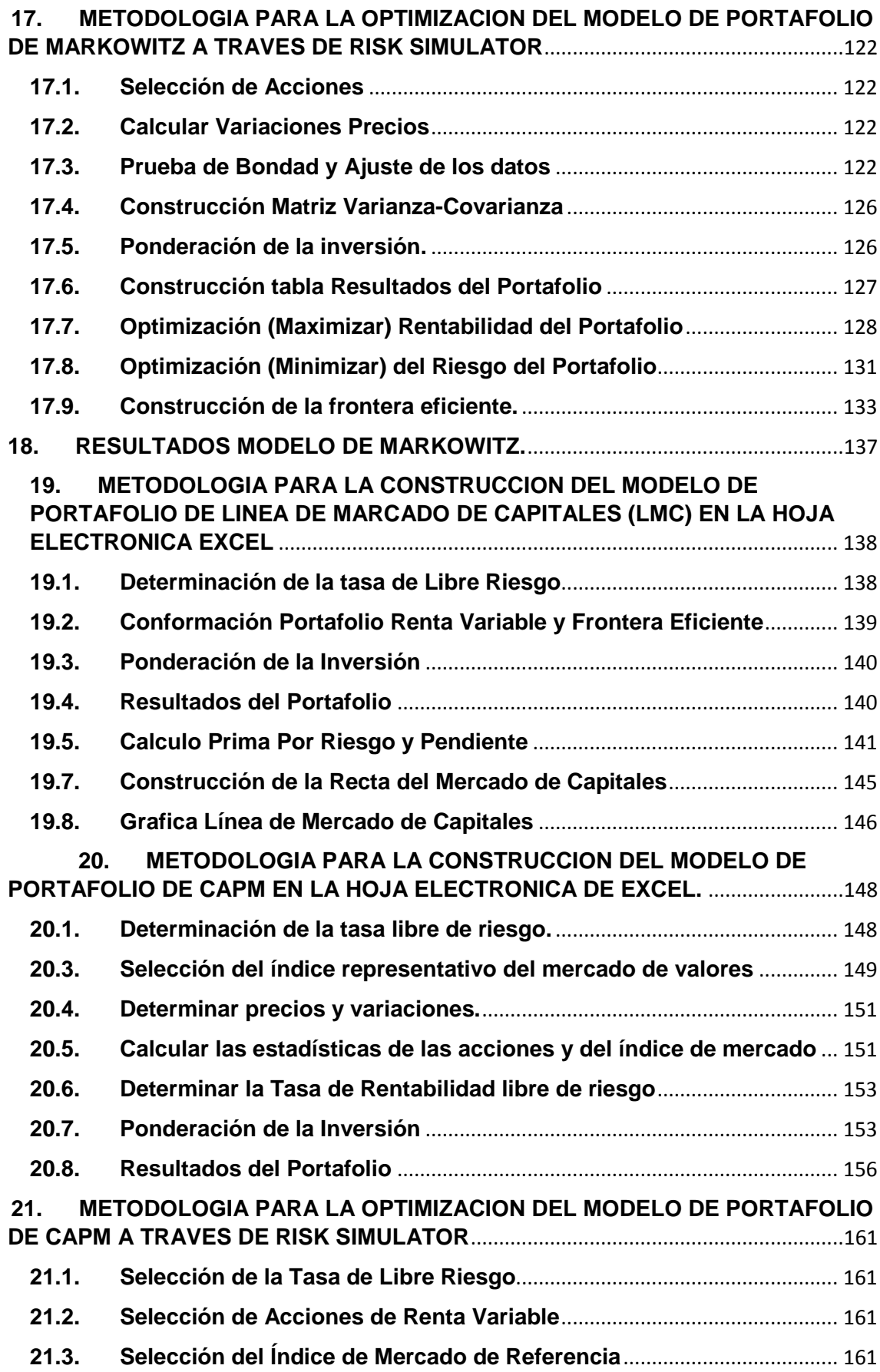

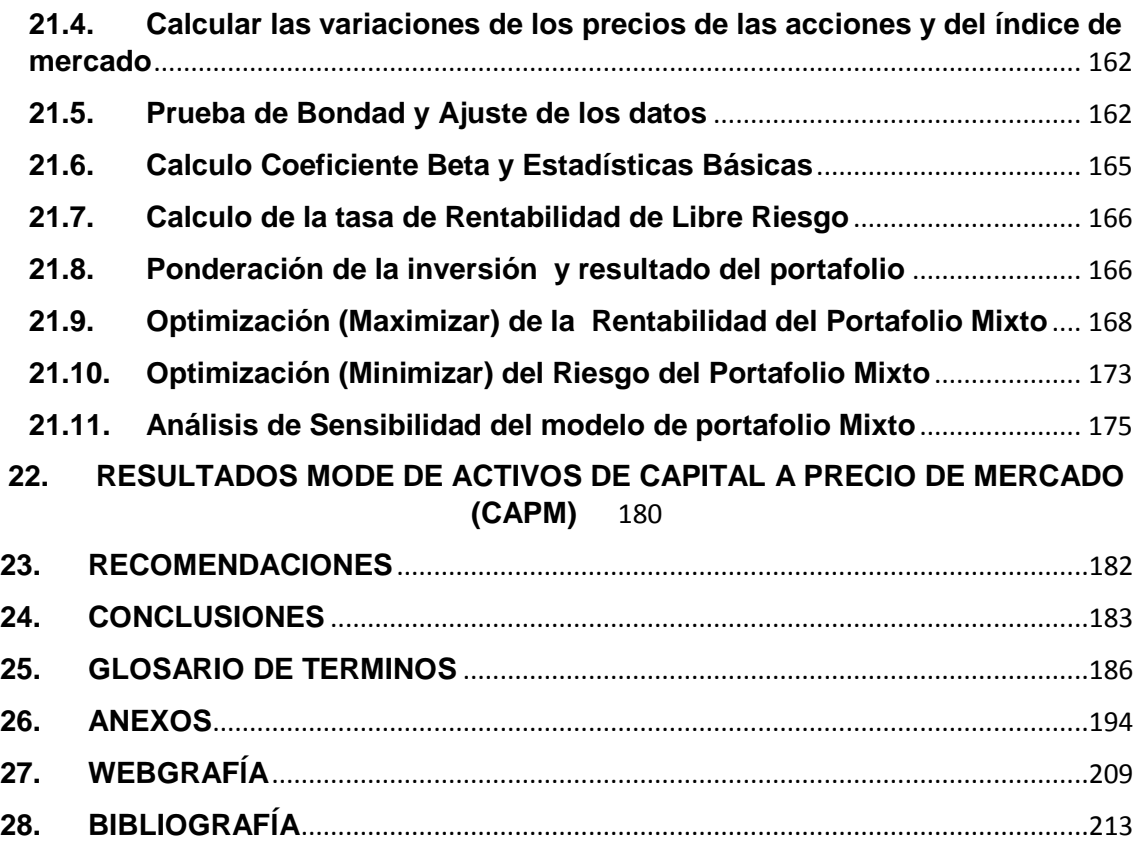

# **ÍNDICE DE FIGURAS**

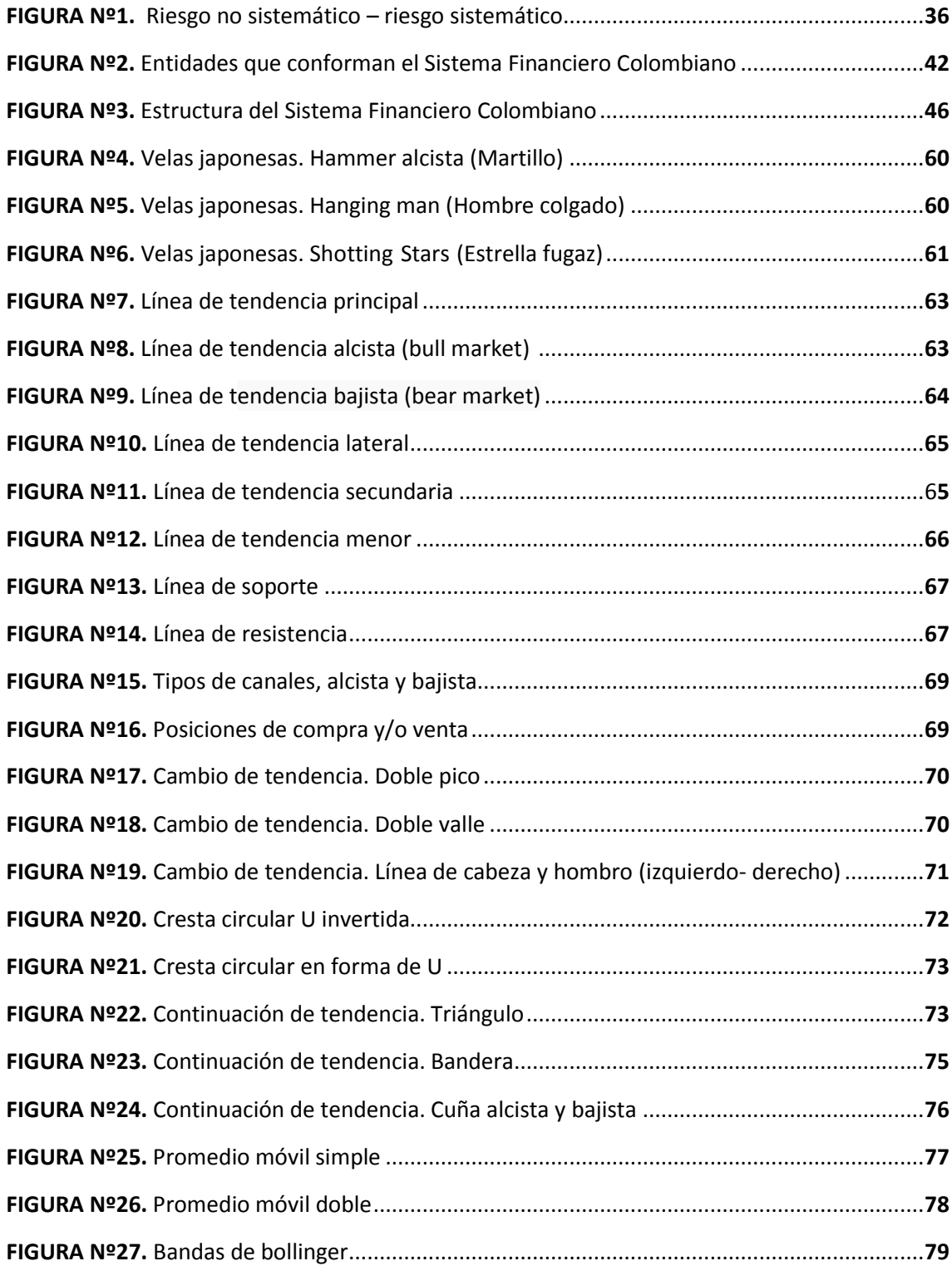

# **ÍNDICE DE IMÁGENES**

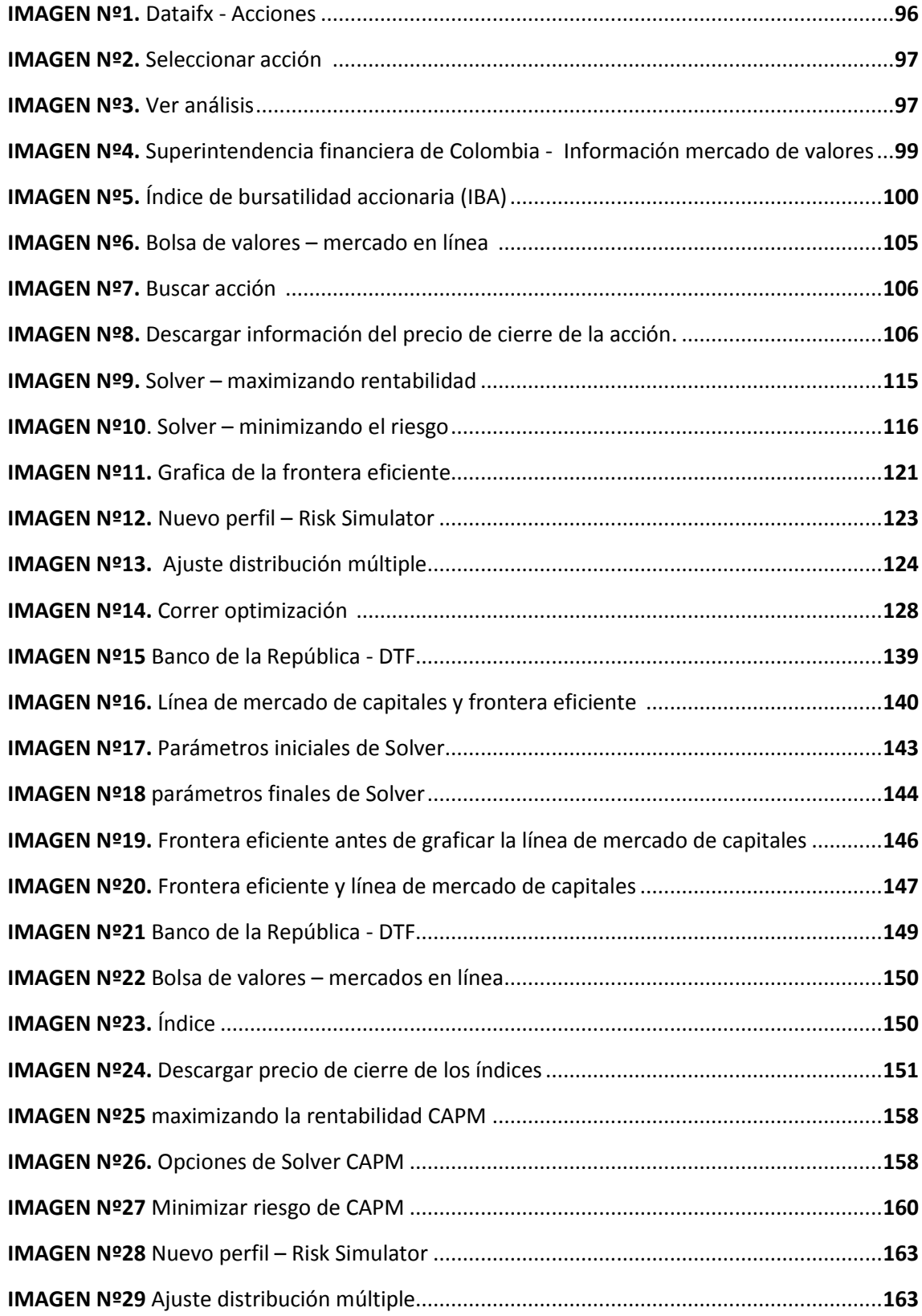

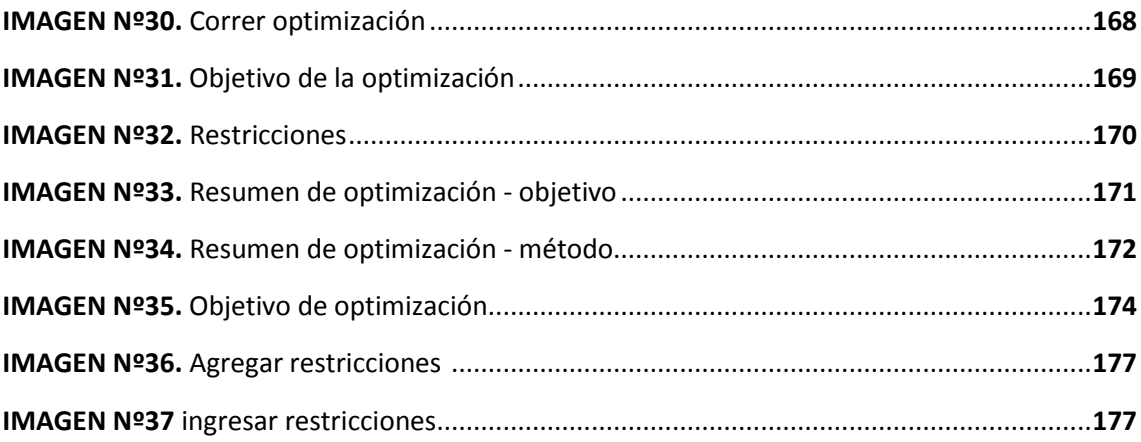

# **ÍNDICE DE FORMATOS**

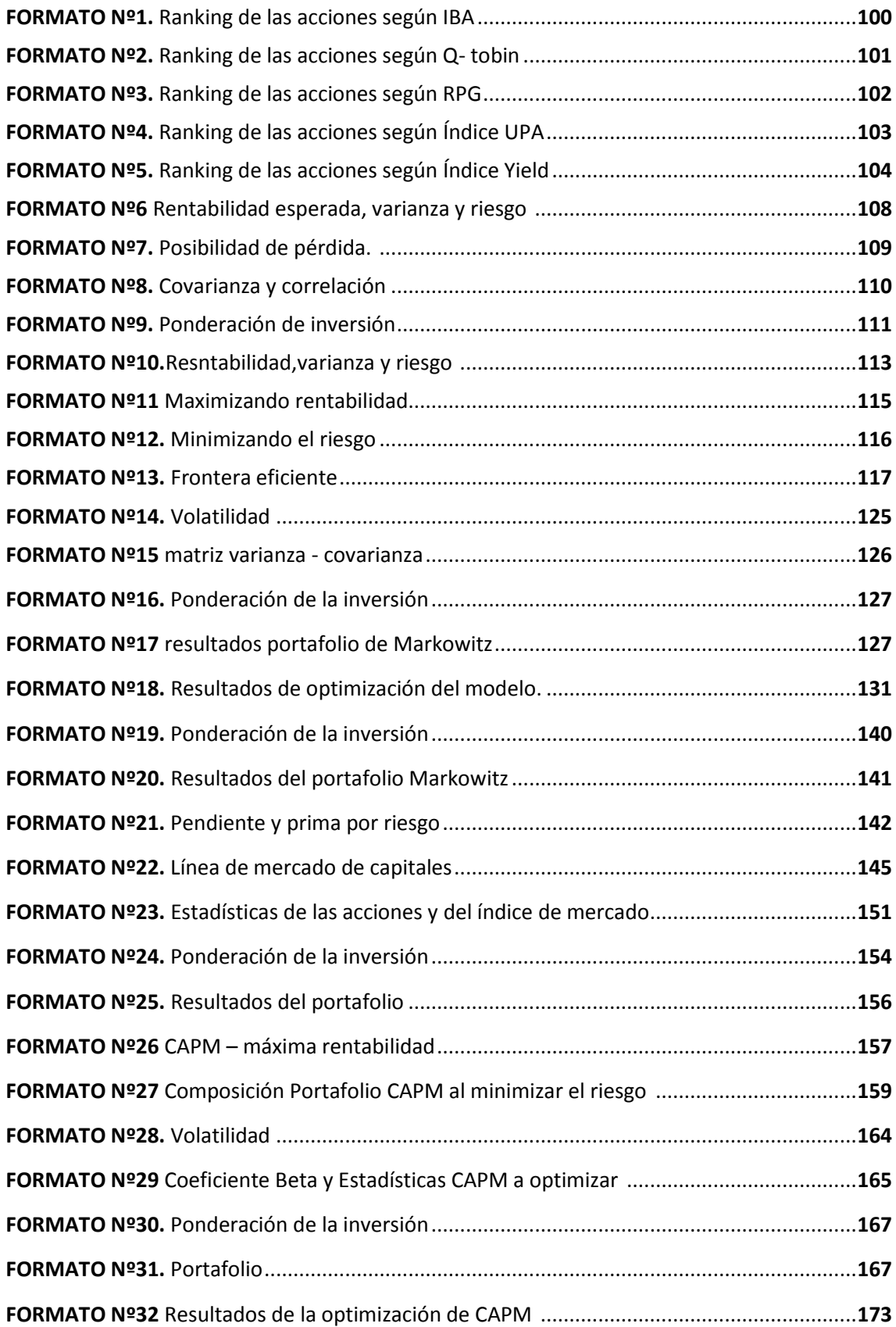

## **1. DEDICATORIA**

- <span id="page-11-0"></span> Primeramente dar gracias a Dios por ser parte fundamental en mi vida, por hacerme tener fe en aquellos momentos difíciles y siempre creer en que todo se puede.
- A mi familia que siempre estuvo apoyándome para ser lo que hoy soy.
- A todas aquellas personas que directa e indirectamente aportaron su grano de arena para poder ser hoy un profesional.

### **Kenny Yuan Patiño P.**

- Dedico esta investigación primero que todo a Dios, por darme la fe y la fortaleza para seguir siempre adelante sin decaer, llegando a obtener otro importante logro en mi vida.
- A mi madre Dora I. Duque por ayudarme a superar los problemas, por tus rezos, por tus sacrificios y por tu apoyo incondicional.
- A mis abuelos Hernando Duque y Graciela López y mis tíos Alex Duque y Sergio Duque por su cariño, su motivación y su apoyo en todo momento para convertirme en una profesional.
- A todos y cada uno de los profesores y compañeros que de alguna u otra manera contribuyeron a que lograra esta meta que me propuse en la vida, y que me ha permitido crecer intelectualmente como persona y como ser humano.

## **Vanessa Restrepo D.**

- A Dios, arquitecto de mi vida
- A mi familia gracias a ellos soy lo que soy hoy, especialmente a mi abuelita Berenice Jiménez de Rivera y mi mama Patricia Bedoya S.
- A mis compañeros, profesores y todas aquellas personas que estuvieron y fueron parte en mi proceso de formación como profesional.

## **Santiago Rivera B.**

#### **2. AGRADECIMIENTOS**

<span id="page-12-0"></span> Agradecimientos para aquellas personas que aportaron y me ayudaron durante el proceso de lo que fue hacer este proyecto, gracias especialmente al profesor Jaime Espinosa por su colaboración y constante entrega durante estos últimos dos años, quien fue parte fundamental durante todo el tiempo sirviéndonos de guía para la conformación de este trabajo. Gracias también a los directivos, de nuestra carrera, en principio a Jaime Espinosa y a la directora actual Diana López por su entrega, trabajo y dedicación para que la carrera tenga una visión en el mercado laboral y un status tanto dentro como fuera de la Universidad. Agradecimientos al profesor Eduardo Cruz por sus clases fundamentales a la hora de hacer este proyecto y al profesor Elmer Muriel por sus constantes motivaciones a la hora de realizar nuestro trabajo.

#### **Kenny Yuan Patiño P.**

 Agradecimiento a todas aquellas personas que nos guiaron y apoyaron a la hora de elaborar nuestro proyecto como nuestro profesor Jaime Espinosa Peña, gracias por su dedicación y esfuerzo, ante tantos grupos, nos guio y nos motivó durante toda la investigación. También agradecer al profesor Eduardo Cruz cuyas explicaciones fueron esenciales para realizar nuestro proyecto, a Elmer Muriel y a Alexander Marín por sus aportes, su tiempo y la sabiduría que nos transmitieron durante estos años de carrera profesional. Finalmente agradecer a la directora del programa, la ingeniera Diana López por su dedicación y esfuerzos en mejorar y promocionar nuestra carrera.

#### **Vanessa Restrepo D.**

 Agradecimientos a todas aquellas personas que de una u otra manera hicieron aportes al desarrollo de lo que hoy ya no es un sueño, sino una

realidad, no lo habría logrado sin el apoyo y la colaboración de todas estas. Y las cuales cito a continuación En primera instancia a toda mi familia. Al profesor y director de este trabajo magister Jaime Espinosa Peña quien desde su inicio se convirtió en eje y guía fundamental para su realización. También agradecer a todos aquellos profesores que fueron protagonistas en mi formación como lo son Eduardo Cruz, Elmer Muriel, Alexander Marín; y por último y no menos importante la directora del programa Ing. Diana López álzate gracias a sus esfuerzos y su seriedad el programa de ingeniería financiera ha tenido un nuevo enfoque ¡gracias¡

#### **Santiago Rivera B.**

### **3. INTRODUCCIÓN.**

<span id="page-14-0"></span>Este trabajo de investigación, consiste en realizar un libro practico sobre diseño, creación y evaluación de portafolios de inversión, en activos de renta variable más conocidos como acciones, este se hace con el fin de incentivar al público en general, y dar a conocer el sistema financiero, el mercado de valores, quienes los componen y como se pude acceder a este, dando diferentes pautas y herramientas para poder realizar portafolios de inversión e incentivando la inversión al público en general.

Actualmente son muchas las razones existentes para que las empresas privadas, el gobierno y las personas naturales acudan a este mercado buscando alternativas de inversión que les permitan obtener unos atractivos niveles de rentabilidad sobre sus excedentes de liquidez, y que a la vez, les brinden ciertos niveles de seguridad sobre sus inversiones.

## **4. ANTECEDENTES.**

<span id="page-15-0"></span>Actualmente en la Universidad Libre Seccional Pereira, se han realizado los siguientes trabajos de grado, relacionados con la temática, y que reposan en la Biblioteca de la Universidad:

**Nombre:** Descripción y Análisis de modelos de portafolios de inversión de renta variable.

**Realizado por:** Diego Fernando Amariles Gómez.

**Nombre:** Análisis del Mercado Accionario en Colombia y sus Opciones Óptimas de Portafolio

**Realizado por:** Jhon Henrry Montoya Ávila y Carlos Andrés Puerta Arias.

## **5. DESCRIPCIÓN DEL PROBLEMA**

<span id="page-16-0"></span>Actualmente las necesidades de generar excedentes propician que muchas personas y empresas diferentes de la economía acudan al mercado de capitales. Pero una de las principales incógnitas a la hora de invertir en activos financieros o en el mercado de capitales es saber en qué invertir o qué porcentaje, en cada uno de los títulos o instrumentos existentes, estos porcentajes deben de estar relacionados con el riesgo y la rentabilidad de la inversión. La conformación de portafolios de inversión no solo se limita a la selección de los activos a invertir si no que genera los porcentajes recomendados para los niveles de riesgo y rentabilidad específicos, niveles que dependen del perfil del inversionista y del grado de sofisticación del mismo. Muchas personas desconocen el funcionamiento del sistema financiero colombiano, y dejan escapar una gran oportunidad de poder obtener rentabilidad con sus excesos de liquidez por esta razón existe la necesidad de que el público en general tenga la opción y las herramientas necesarias de conocer cómo funciona el sistema financiero colombiano y como acceder a este, creando y fomentando así la cultura de la inversión en Colombia.

#### **6. JUSTIFICACIÓN**

<span id="page-17-0"></span>En la actualidad el desarrollo de los mercados de capitales o de valores en el mundo alcanzan un enorme auge, en Colombia, este mercado se encuentra en constante crecimiento presentándose como una excelente oportunidad para realizar inversiones con el objeto de generar excedentes. Uno de los aspectos claves en el momento de direccionar recursos hacia estos mercados es la estructuración de la inversión; el inversionista siempre necesitara saber el comportamiento esperado de variables claves como el riesgo y la rentabilidad de la inversión, variables que van sujetas a aspectos como la conformación de dicha inversión, o sea cuantos activos se seleccionaran, que cantidad o porcentaje de recursos se destinara a invertir en cada uno de los activos para poder estimar que tan riesgosa es la inversión, así como saber que retornos se podrían esperar sabiendo que se invierte en condiciones de incertidumbre y en mercados generalmente volátiles.

La relevancia de esta investigación es permitir que muchas personas tanto estudiantes de pregrado, posgrado, y demás personas afines que estén interesadas, tengan acceso a un tema determinante a la hora de llevar a cabo inversiones en mercados organizados como es la estructura de portafolios de inversión en renta variable.

También es importante señalar que en una efectiva gestión financiera de cualquier empresa que cuente con excedentes de efectivo y quieran destinar parte de sus recursos a la inversión y quieran direccionar dichos recursos en busca de generar excedentes es importante que conozcan y tengan herramientas para poder crear portafolios de inversión.

El fácil acceso que se podría proporcionar a muchas personas interesadas en conocer, no solo la conformación de portafolios de inversión si no el de conocer y dar una breve reseña del sistema financiero en Colombia, y también contemplar los modelos de portafolio de inversión más relevantes, resumidos y explicados así como una metodología enfocada a brindar una guía que permita su aplicación.

## **7. OBJETIVOS.**

## <span id="page-18-1"></span><span id="page-18-0"></span>**7.1Objetivo general.**

Diseñar un guía que permita formular y evaluar un portafolio minimizando el riesgo de la inversión y a su vez ofreciendo la mayor rentabilidad de cada instrumento financiero, aplicando el software RISK SIMULATOR.

## <span id="page-18-2"></span>**7.2Objetivos específicos.**

- Brindar una reseña acerca de que es el sistema financiero en Colombia y quienes lo componen.
- Determinar la metodología óptima para el diseño de un portafolio.
- Describir, conformar y analizar cada uno de los modelos de portafolio de inversión
- Identificar los diferentes tipos de riesgo de un portafolio como riesgo de mercado, riesgo de tasa de interés, de correlación, etc., y cuantificarlos a través de RISK SIMULATOR.

## **8. DELIMITACIÓN DEL PROYECTO**

<span id="page-19-0"></span>El proyecto no pretenderá recomendar ningún modelo en específico, tampoco pretenderá recomendar la inversión en determinados activos, pues los activos que se tendrán en cuenta solo serán usados como ejemplo y reflejaran el comportamiento del activo a momento de llevar a cabo la investigación, por lo tanto no se representara como recomendaciones de inversión. Además existen otros modelos de creación de portafolios no propuestos en este proyecto, otra limitante importante es no contar constantemente con la herramienta de Risk Simulator.

#### **9. MARCO REFERENCIAL.**

<span id="page-20-0"></span>La conformación de portafolios de inversión es una de las principales herramientas de muchos profesionales en finanzas, estos modelos generalmente los aplican las firmas comisionistas de bolsa que actúan como intermediarios en el mercado de valores, es claro que cualquier inversionista, asesor financiero o persona natural, puede realizar la conformación y administración de su propio portafolio de inversión. Para llevar a cabo el proceso de la estructuración del portafolio, se acudirán a herramientas de ingeniería como es la hoja electrónica de Excel u hoja de cálculo, la cual permite llevar a cabo planteamientos numéricos de cualquier modelo, además cuenta con un gran número de herramientas permitiendo simplificar el desarrollo y solución de cualquier modelo matemático incorporando herramientas de análisis y optimización. Otro factor determinante a llevar a cabo en el desarrollo de los modelos serán poder realizar una adecuada simulación y optimización de los mismos, esta estimulación de posibles resultados y su posterior optimización se puede realizar a través del complemento (add-in) Risk Simulator<sup>1</sup> que permite a través de sus múltiples herramientas llevar a cabo miles de simulaciones con el objetivo de determinar la sensibilidad de cada modelo además permitirá optimizar cada modelo con el objeto de obtener niveles mínimos de riesgo con adecuados niveles de rentabilidad.

Los modelos de portafolio de inversión más relevantes son la frontera eficiente de Markowitz de 1952, posteriormente con base a este modelo la línea de mercados de capitales permitió resolver la gran incógnita del modelo de Markowitz la cual era qué portafolio seleccionar dentro de la frontera eficiente este modelo se fundó partiendo de una tasa de rentabilidad de libre riesgo la cual es representada generalmente por la renta fija para que finalmente se pudieran conforma portafolios mixtos donde se incluyeran títulos de renta fija y títulos de renta variable.

 $\overline{\phantom{a}}$ 

<sup>1</sup> RISK SIMULATOR**:** software add-in o complemento desarrollado por Microsoft Excel el cual permite identificar, cuantificar y valorar el riesgo de diferentes tipos de proyectos así como pronosticar, simular, optimizar y realizar análisis de escenarios para la toma de decisiones entre otros.

## **10.MARCO TEÓRICO**

## <span id="page-21-1"></span><span id="page-21-0"></span>**10.1. Orden cronológico del sistema financiero colombiano**

- "Desde el año 1750 se tiene registro efímero de inversión extranjera en Colombia asociada a la explotación de minas de oro, ferrocarriles, siderurgias y algunas empresas textiles, pero no tuvieron gran importancia por no estar reguladas por ninguna normatividad.
- Hasta 1870 se habían creado unos poco bancos pero todos tuvieron una vida rápida y su influencia para la económica fue casi nula.
- 1871, el 2 de enero se fundó el primer banco privado exitoso el Banco de Bogotá promovido por empresarios y hacendados de Bogotá.
- 1876, el 1 de abril se fundó el Banco de Colombia, conjunto con el banco de Bogotá estuvieron muy bien administrados y fueron muy influyentes.
- En 1880 el gobierno creó el Banco Nacional para que actuara como su banquero y promoviera el crédito público este era el encargado de la emisión de billetes pero debió ser liquidado por el congreso debido a los excesos registrados en la capacidad de emisión de billetes.
- Entre 1870 y 1886 Colombia vivió una era de banca libre muy exitosa, en ese periodo se crearon un total de 34 bancos privados, pero tuvieron una gran dificultad ya que se emitía dinero sin control y las reservas de los bancos estaban dispersas además carecía de un sistema formal de garantías y respaldo gubernamental para los bancos.
- En el año 1923, el presidente Pedro Nel Ospina contrato un grupo de expertos dirigido por el profesor Edwin Walter Kemmerer, la primera actividad de esta misión fue el estudio de la realidad económica del país,

con los principales gremios de producción, con la ayuda de cámaras de comercio, sociedades de agricultores y agentes oficiosos regionales.

- Con la ley 45 de 1923 se creó el Banco de la República; con este sistema de banca central liberaba la banca privada de la emisión de dinero, con esta misma ley se crean organismos como la Superintendencia Bancaria, hoy la Superintendencia Financiera de Colombia, y la Contraloría General de la República.
- En 1928 nace la Bolsa de Bogotá.
- En 1929 a raíz de la Gran Recesión, los bancos nacionales afrontaron una aguda crisis de liquidez; para sacar de la crisis al sistema financiero se optó por una banca especializada que sobresalían tres tipos de entidades:
	- 1. Un banco comercial para las necesidades financieras de comercio en corto plazo
	- 2. Banca agraria e industrial servía a estos dos sectores y se creó el banco de La Caja Agraria.
	- 3. Un banco hipotecario, orientado a la construcción; se creó el Banco Central Hipotecario; (BCH).
- Periodo 1940 a 1970, se permitió la creación de un nuevo tipo de entidades financieras privadas, complementarias de la banca pública, dedicada a la formación de capitales destinados a la inversión productiva, Como el Banco Industrial Colombiano, el Banco Cafetero, el Banco Ganadero, todo esto dio lugar para reforzar la canalización de recursos de largo plazo y fomentar la creación de empresas.
- Año 1960 se reglamentó la Bolsa de Valores con el Decreto 2969, Con el decreto 2366 las sociedades administradoras de inversión los fondos de inversión y los fondos mutuos de inversión ley 2960.
- 1961 nace la Bolsa de Medellín.
- En la década de los 70 se crean las corporaciones de ahorro y vivienda ampliando la participación del sector privado en el sector financiero.
- Periodo 1975- 1978, se presenta en Colombia la famosa "bonanza cafetera".
- Año 1979, se crean las compañías de financiamiento comercial, encargadas principalmente de las operaciones para adquirir bienes de consumo durables y dictan medidas para institucionalizar el mercado extra bancario.
- En 1985 nace Bolsa del Occidente de Cali.
- 1988, se da la apertura total a los capitales extranjeros en el sector financiero mediante la ley 74 de 1989 lo cual posibilito el establecimiento de entidades financieras internacionales que le imprimieron expectativa y dinamismo al sistema financiero.
- Décadas de los 90, la Ley 45 se promulga la reforma financiera en la cual se autorizan las siguientes establecimientos de crédito establecimientos bancarios, corporaciones financieras corporaciones de ahorro y vivienda compañías de financiamiento comercial las sociedades de servicios financieros como sociedades fiduciarias de arrendamiento financiero comisionistas de bolsa almacenes generales de depósito sociedades administradoras de fondos de pensiones y cesantías.
- Año 1999, se elimina la UPAC y se crea la UVR.
- Década del 2000 Se establecen parámetros para readquisición de vivienda subsidios para readquisición de vivienda.
- El 3 de julio del 2001 se integran las bolsas de Bogotá, Medellín y Occidente nace la Bolsa de Valores de Colombiana, institución de carácter público privado que se consolida para administrar los mercados accionarios o de renta variable, mercados de derivados, mercado de divisas o cambiario y mercados de renta fija después de su nacimiento ha venido contribuyendo al crecimiento y desarrollo de la economía colombiana, facilitando el financiamiento de empresas industriales, comerciales y de servicios que demandan de manera continua, recursos económicos para adelantar su tarea productiva.
- Año 2003, se reforma el estatuto orgánico del sistema financiero en el cual permite el leasing habitacional se estimulan operaciones al microcrédito prevención de lavados sociedades fiduciarias solo pueden tener un fondo común ordinario.
- Año 2005, La Superintendencia Bancaria de Colombia se fusiona en la Superintendencia de Valores, la cual se denominara Superintendencia Financiera de Colombia.
- Objetivos de la intervención:

 $\overline{\phantom{a}}$ 

- 1. Proteger los derechos de los inversionistas
- 2. Promover el desarrollo y la eficiencia del mercado de valores
- 3. Prevenir y manejar el riesgo sistemático del mercado de valores

4 Preservar el buen funcionamiento la equidad la transparencia la disciplina la integridad del mercado de valores y en general la confianza del público en el mismo"<sup>2</sup>.

**<sup>2</sup>** BAENA Toro Diego, HOYOS Walteros Hernán, RAMÍREZ Osorio Jorge H. Sistema Financiero Colombiano Capítulo 2 Conceptos básicos Sistema Financiero Colombiano p.24-33

- Crisis financiera a nivel mundial en el 2008 por falta de regulación en las principales entidades financieras de Estados Unidos.
- Nueva reforma tributaria desde 2010 (Ley 1413) los impuestos de renta y complementarios, ventas, timbre y retención en la fuente., fue aprobada y entro en vigencia en enero de 2013. $^3$ .
- Intervención y liquidación de una de las comisionistas de bolsa más importantes de Colombia, INTERBOLSA, finales del 2012.
- "Unión entre mercados de valores de Chile, Perú y Colombia nombrados como (MILA) para darle más dinamismo y robustez a un mercado integrado. El 30 de mayo de 2011 el **MILA** entró en operación para abrir un mundo de oportunidades a inversionistas e intermediarios de Chile, Colombia y Perú, quienes desde entonces pueden comprar y vender las acciones de las tres plazas bursátiles, simplemente a través de un intermediario local. Ofreciendo la mejor alternativa de inversión, diversificación, liquidez y financiamiento.
- Colombia gana confianza y credibilidad ante inversores extranjeros y gana protagonismos en Latinoamérica, con la apertura económica y con múltiples tratados de libre comercio.
- Nuevos indicadores bursátiles en la bolsa de valores de Colombia Renta Variable (COLEQTY), Renta Fija (COLTES), Monetario  $(COLIBR)<sup>4</sup>$ .

## <span id="page-25-0"></span>**10.2. Modelo de Markowitz**

l

<sup>&</sup>lt;sup>3</sup> SCRIBD "el ABC de la reforma tributaria" {En línea}. {Noviembre 2013 – febrero 2014} disponible en: (http://es.scribd.com/doc/123035065/El-ABC-de-La-Reforma-Tributaria

<sup>4</sup> BOLSA DE VALORES DE COLOMBIA "mercado de renta variable y índices accionarios" {En línea}.{noviembre 2013 – febrero 2014} disponible en: (http://www.bvc.com.co/pps/tibco/portalbvc)

En 1952, Harry Markowitz presento el artículo "Portfolio selection"<sup>5</sup> trabajo que se convirtió posteriormente en la base del desarrollo de las demás teorías y modelos sobre portafolios de inversión trabajo que mereció un premio nobel de economía en 1990 y se le designo como el padre de la teoría de portafolio.

El modelo Markowitz propone que el rendimiento es un promedio (medio u) de los precios históricos del activo en cuestión, y la varianza (v) del rendimiento del portafolio generada posteriormente el riesgo de este mismo.

De este supuesto se dice que el rendimiento esperado del portafolio es un promedio ponderado de los rendimientos individuales de cada activo que compone el portafolio, la ponderación se realiza de acuerdo a los porcentajes de inversión de cada activo que conforma el portafolio y la varianza del portafolio es una función que relaciona las covarianzas entre los activos financieros que conforman el portafolio.

El trabajo de Markowitz señala la diferencia entre portafolios eficientes y portafolios ineficientes, los portafolios eficientes se componían de una combinación optima de media-varianza, estos portafolios tenían entre otras restricciones el no poder realizar inversiones negativas, ósea que no era posible llevar a cabo ventas en corto o la utilización de sofisticados instrumentos de apalancamiento como lo son los CFD's.

El análisis de modelo de Markowitz generaba una frontera eficiente la cual se construía con las diferentes mezclas de posibles portafolios con posibles combinaciones de media-varianza, esta frontera eficiente genera la posibilidad de que el inversionista seleccione el portafolio que más se adecue a sus necesidades que presentan en función del riesgo y rendimiento.

## <span id="page-26-0"></span>**10.2.1. Modelo matemático de Harry Markowitz. selección del portafolio<sup>6</sup>**

 $\overline{\phantom{a}}$ 

<sup>5</sup> Markowitz, Harry portfolio selection, finance journal, 1952

<sup>6</sup> PORTAFOLIO: también conocido como cartera de inversión. Es el conjunto de activos financieros en los cuales se invierte. Un portafolio de inversión busca eliminar el riesgo diversificando.

La teoría de portafolio busca determinar cuál es la mejor combinación o mezcla de activos que proporcionen al inversionista una rentabilidad con un nivel mínimo de riesgo o el riesgo más bajo posible, de tal forma que la desviación estándar<sup>7</sup> del portafolio sea menor que la suma de las desviaciones de cada uno de los activos individuales.

#### <span id="page-27-0"></span>**10.2.2. La rentabilidad de una acción.**

Según este modelo la rentabilidad esperada de una acción está dada por la media de las variaciones (porcentuales) del promedio ponderado de los precios de cotización de una acción en el mercado.

$$
RT = \frac{Pt - Pt - 1 + Dt}{Pt - 1}
$$

-Donde  $\frac{p_t-p_{t-1}+p_t}{p_{t-1}}$  es la variación del precio de cotización de una acción desde un periodo t hasta un periodo t-1.

- $\bullet$   $Pt$  : es el precio del activo en el momento t.
- Pt 1 : es el precio del activo en un momento anterior a t por lo tanto t-1<sup>8</sup>
- $\bullet$  *Dt* : es el pago de dividendos por acción.

 $\overline{\phantom{a}}$ 

En caso tal de que en la conformación del portafolio no se considere el pago de dividendos ni una prima por emisión de títulos en el mercado primario entonces la expresión o la formula se expresaría así:

$$
RT = \frac{Pt - Pt - 1}{Pt - 1}
$$

 $^7$  DESVIACIÓN ESTÁNDAR: es un indicador que mide el riesgo en un conjunto de activos o portafolio de inversión.

 $^8$  Ejemplo: el precio Pt es el precio de cotización del día de hoy y Pt-1 es el precio de cotización del día de ayer.

#### **Rentabilidad de un portafolio.**

La tasa de rendimiento de un portafolio es la sumatoria ponderada de las rentabilidades esperadas de cada acción que compone el portafolio y se pondera de acuerdo al porcentaje de inversión en cada acción.

$$
RP = \sum_{J=1}^{N} RjAj
$$

- $\bullet$  RP rentabilidad esperada del portafolio.
- Ri rentabilidad esperada de la acción i.
- $\bullet$  Ai porcentaje del total del capital destinado a invertir en la acción i.

Haciendo uso de la información disponible, la cual es generalmente transmitida por la bolsa en la que tranza el activo financiero en este caso la acción se puede acceder también a la información necesaria en las entidades que supervisan el sistema financiero o bursátil o a través de páginas especializadas.

#### **Restricciones del modelo.**

 $\overline{\phantom{a}}$ 

El modelo presenta dos restricciones asociadas al funcionamiento actual de los mercados de valores en el mundo. Estas restricciones son:

- No es posible realizar desinversiones o ventas en corto $9$ , por lo tanto la inversión en cada activo individual que compone el portafolio o la cartera de activos debe ser igual o mayor a cero.
- No es posible realizar inversiones apalancadas, es decir no es posible negociar instrumentos sofisticados como los contratos por diferencias sobre acciones (CFD's) los cuales permiten con el pago de una prima por acción<sup>10</sup> negociar apalancadamente, lo cual permite aumentar el

<sup>&</sup>lt;sup>9</sup> VENTAS EN CORTO: venta de una acción o activo que no se posee al momento de realizar una operación en el mercado para lo cual es necesario posteriormente comprar para cubrir la venta. En negociaciones de instrumentos derivados es pactar-vender a un determinado precio.

<sup>&</sup>lt;sup>10</sup> PRIMA POR ACCIÓN: en el contexto hace referencia a un porcentaje o una parte del valor de la acción o del activo en el mercado. Por ejemplo una acción en el mercado cotiza a 10 pesos, una prima por

volumen de negociación por lo tanto esta restricción significa que la suma de las inversiones de cada activo debe ser igual a 1 o al 100% de la inversión.

$$
\sum_{j=1}^{N} Aj = 1
$$

### **Riesgo de un portafolio**

El riesgo de un portafolio depende de los valores individuales que componen el portafolio y la relación existente entre las acciones que lo componen, esta relación se sustenta en el coeficiente de correlación y la covarianza, para disminuir el riesgo de un portafolio es recomendable seleccionar acciones con bajos niveles de correlación por ejemplo seleccionar activos de sectores económicos diferentes aunque esto no garantice que en el mercado no se correlacionen.

El riesgo a la rentabilidad esperada de un activo según Markowitz se determina por medio del método de varianza covarianza.

El riesgo se mide a través de la varianza y la desviación estándar de los datos.

$$
\sqrt{\sum_{J=1}^{N} \sum_{K=1}^{N} AjAk\sigma jk}
$$

- Aj: porcentaje de inversión en el activo j
- Ak: porcentaje de inversión en el activo k
- $\bullet$   $\sigma$ *jk* : covarianza entre los activos *j* y k.

### **Covarianza**

 $\overline{\phantom{a}}$ 

acción puede ser del 10%, por lo cual el derecho a negociar esta acción solo se debe pagar una prima de 1 peso.

La covarianza indica la forma en que las variables se comportan entre si en el portafolio de acciones indica la forma en que los precios de las acciones se comportan entre si:

 $(A1, A2) = (1/(n-1))^*$ ∑  $(A1_i-U1) (A2_i-U2)$ 

Dónde:

- A1 variación del título 1
- A1j variación del precio del título 2
- A2 acción 2
- U1 rendimiento esperado del título 1
- U2 rendimiento esperado del título 2

## **Coeficiente de correlación**

El coeficiente de correlación indica el grado de relación entre dos variables en este caso entre el comportamiento de los precios de cotización de las acciones, la correlación indica si dos variables tienen un comportamiento histórico igual, similar o no presentan correlación, o puede llegar a tomar valores que indiquen que tiene tendencia inversa.

$$
P = \frac{covarianza\ (A1, A2)}{riesgo\ A1 * riesgo\ A2}
$$

Dónde:

- P: 1 indica que la correlación es perfecta y directa
- P:-1 indica que la correlación es perfecta e inversa
- P0: indica que las variables (acciones) no estas correlacionadas.

#### <span id="page-31-0"></span>**10.3. Renta fija y línea de mercado de capitales (LMC)**

Los excedentes de efectivo generados por cualquier tipo de operación de una empresa o persona genera la incógnita de ¿dónde invertir estos recursos? Para la solución de esta pregunta existen muchos instrumentos especulativos y no especulativos con el objetivo de satisfacer este tipo de necesidades.

Una de las soluciones es llevar a cabo una conformación de un portafolio de renta fija del mercado primario utilizando la programación lineal para realizar su posterior optimización, la cual es llevada a cabo a través de un flujo de caja proyectado a corto, mediano y largo plazo según las necesidades del inversionista.

Este portafolio de inversión en renta fija genera unos rendimientos iguales a la ponderación de la inversión por la tasa de retorno de cada título y con un nivel de riesgo cero, debido a que estos títulos emitidos por empresas del sector financiero, por lo tanto se asume que el riesgo es nulo.

Trabajos como Alexander, Sharpe y Balley (2003) generan el análisis necesario en el cual es posible generar una línea de mercado, partiendo de un nivel de riesgo de rentabilidad dados por la tasa de interés del mercado o por la conformación de un portafolio de renta fija.

El objetivo de la línea del mercado de capitales es realizar su construcción sobre la frontera eficiente de Markowitz siendo la primera tangente a la segunda de tal forma que optimizando la pendiente de la línea de mercado de capitales se puede hallar el mejor punto de acuerdo a la prima por riesgo, generando así la distribución de la inversión en los activos más recomendados.

El modelo se basa en una línea recta tangente a la frontera eficiente de Markowitz donde se encuentran las diferentes combinaciones de portafolios según la conformación previa.

La recta tangente LMC se debe cruzar en algún punto con la frontera eficiente, este punto de intersección señala la combinación óptima del portafolio de renta variable la línea de mercado de capitales se expresa de acuerdo a la función matemática de la línea recta.

## Y=A+MX

Dónde:

- Y=rentabilidad
- A= rentabilidad libre de riesgo (portafolio de renta fija o tasa de bono
- M=pendiente de la recta
- $\bullet$  X= riesgo

La ecuación de la pendiente de una recta está dada por la siguiente expresión

$$
M = \frac{Yp - Yl}{Xp - Xl}
$$

Dónde:

- Yp: rentabilidad del portafolio de renta variable
- Yl: rentabilidad del portafolio de renta fija
- Xp: riesgo de portafolio de renta variable
- Xl: riesgo de portafolio de renta fija

Debido a que el portafolio de renta fija se forma bajo el precepto de ser libre de riesgo entonces el riesgo de portafolio de renta fija (Xl) es cero, por lo tanto la expresión se resume a la pendiente LMC es:

$$
M=\frac{Rp-RI}{\sigma p}
$$

Dónde:

- Rp: rentabilidad del portafolio de renta variable
- Rl: rentabilidad del portafolio libre de riesgo o renta fija
- Σp: riesgo del portafolio de renta fija.

La prima por riesgo entendida como la máxima rentabilidad que se exige por invertir en un activo con riesgo en comparación con la inversión en una activo con cero riesgo esta prima está dada por.

Prima por riesgo = Rp-Rl

Dónde:

- Rp: rentabilidad del portafolio de renta variable.
- Rl: rentabilidad del portafolio libre de riesgo o renta fija.

Es decir la prima por riesgo es el resultado de restar la rentabilidad de un portafolio de renta variable menos la rentabilidad libre de riesgo, y el resultado es la prima o el incentivo que espera recibir el inversionista si decide invertir en activos riesgosos como las acciones.

El portafolio óptimo es el punto de intersección entre la recta del mercado de capitales y la frontera eficiente para lo cual es determinante maximizar la pendiente de la recta respecto a la frontera eficiente.

$$
MAX\;TAN\;\theta = \frac{Rp - Rl}{\sqrt{\sum_{i=1}^{N} N_l}}
$$

La expresión anterior está sujeta a dos restricciones, el total de las inversiones debe ser igual a 1 o es decir al 100% y las inversiones deben ser positivas por lo tanto no es posible realizar ventas en corto.

## <span id="page-33-0"></span>**10.4. Modelo de valoración de activos de capital a precio de mercado (CAPM).**

El modelo de valoración de activos de capital a precio de mercado fue establecido por William Sharpe, la cual consiste en poder conformar un portafolio de renta fija y renta variable, ósea que es posible disminuir el riesgo diversificando la inversión, de tal forma que una parte sea libre de riesgo, pero con un rendimiento basado en la conformación de un portafolio de renta fija o tasa de libre riesgo del mercado, y la otra parte de la inversión sea basada en renta fija con rentabilidad dada por los títulos de renta variable pero con un riesgo sistemático y asumiendo un riesgo no sistemático casi nulo.

Para el desarrollo de este modelo es necesario hallar las betas de cada uno de los activos en cuestión con el objetivo de saber cómo es su comportamiento frente al mercado de tal forma que aquellos activos con betas iguales o cercanos a 1 son activos más atractivos debido a que replican el comportamiento del mercado, descartando activos con betas negativos pues estás tienen un comportamiento inverso a mercado.

Para el desarrollo del modelo es necesario seleccionar una cesta de activos que tengan una tendencia al alza, es decir activos cuyos rendimientos esperados sean positivos.

#### **Riesgo del modelo.**

El modelo está conformado por dos tipos de riesgo, el riesgo del mercado también llamado sistemático el cual no es diversificable y el riesgo no sistemático.

 **Riesgo no sistemático:** tipo de riesgo asociado a cada activo o título financiero este tipo de riesgo es posible eliminarlo mediante la diversificación, este riesgo es posible eliminarlo o minimizarlo agregando activos de diferentes sectores y con bajas correlaciones al portafolio, de tal forma que la variación en un activo no afecte la del otro activo y esta variación se vea compensada por las variaciones o comportamiento de los demás activos que componen el portafolio.

 **Riesgo sistemático**: es también llamado como riesgo del mercado y es el riesgo no diversificable, es decir, es el riesgo que no es posible eliminar mediante la diversificación del portafolio ni mediante ninguna otra herramienta conocida, este tipo de riesgo hace referencia al riesgo de las fluctuaciones y fundamentales de la economía y de los mercado globales.

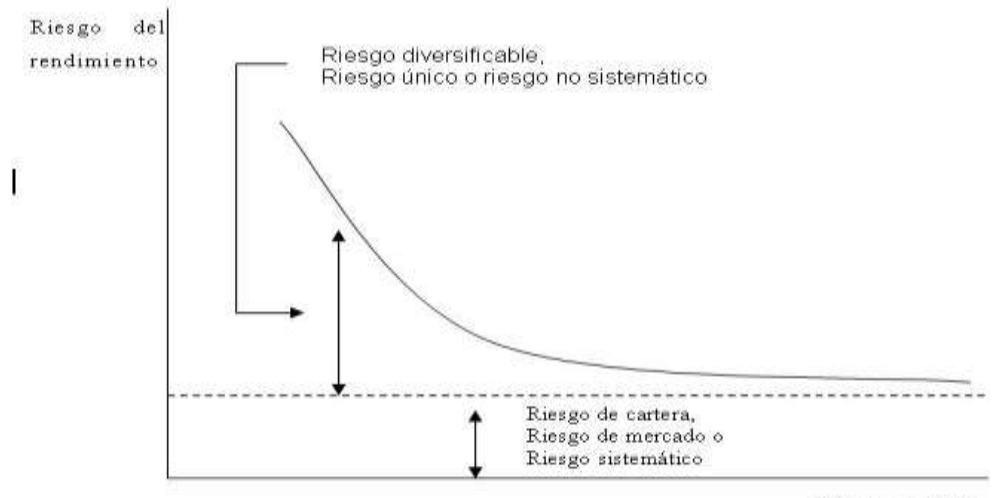

#### **FIGURA Nº 1: Riesgo no sistemático – riesgo sistemático**

Número de títulos

#### **Coeficiente beta.**

Es un indicador que mide la sensibilidad entre un activo determinado respecto al mercado, es decir el coeficiente beta es una medida del riesgo sistemático de cada uno de los activos.

El coeficiente beta permite analizar qué tan sensible es la rentabilidad de cada activo individual que compone el portafolio frente a una variación o cambio en la rentabilidad del mercado. El análisis del resultado del coeficiente beta se da de acuerdo a los siguientes parámetros:

 Si el coeficiente beta es igual a 1 (beta=1) entonces el activo tiene un comportamiento igual al del mercado es decir que los rendimientos del activo varían en la misma proporción que los rendimientos del mercado.
- Si el coeficiente beta es mayor a 1 (beta>1) entonces el activo es muy sensible a una variación del mercado, esto quiere decir que el rendimiento del activo varia en una proporción mayor al rendimiento del mercado, de igual forma esto significa que el activo es muy riesgoso pues es muy sensible a cualquier cambio del mercado.
- Si el coeficiente beta es menor a 1 (beta<1) entonces el activo es menos sensible al mercado, es decir, el rendimiento varia en menor proporción al rendimiento o cambio del mercado.
- Si el coeficiente beta es menos a 0 (beta<0) entonces el activo es inversamente sensible al mercado, es decir un aumento en el rendimiento del mercado significa una disminución del rendimiento (aunque no en igual proporción a menos que el beta sea igual a -1) del activo.

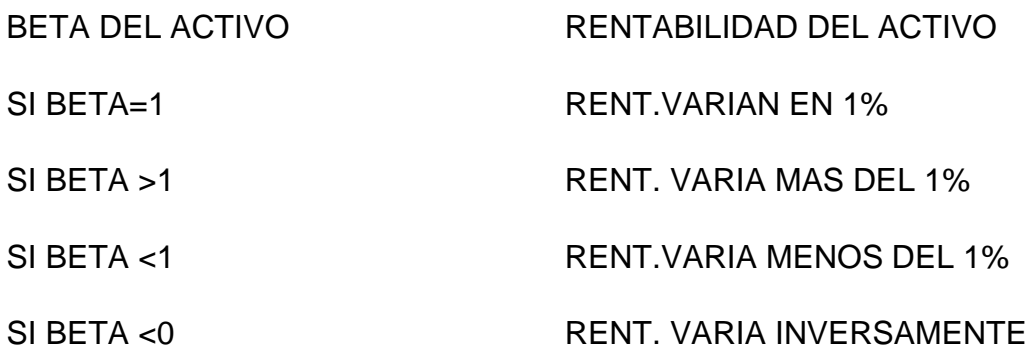

El coeficiente beta dentro del portafolio hace referencia al riesgo sistemático o de mercado, por lo tanto es determinante lograr analizar adecuadamente el impacto de este al interior del portafolio.

El coeficiente beta se calcula de acuerdo a la siguiente expresión:

$$
\beta 1 = \frac{COVim}{VARm}
$$

Dónde:

- COVim: covarianza entre las variaciones de los precios de la acción "i" y las variaciones del mercado
- VARm: varianza de la rentabilidad del mercado
- $\cdot$   $\beta$ m: beta del mercado =1
- Si  $\beta i$ >1 el activo o accion "i" es mas riesgoso que el portafolio (índice) del mercado m.
- Si  $\beta i$ <1 el activo o accion "i" es menos riesgoso que el portafolio (índice) del mercado m.

### **Modelo matemático de activo de capital a precio de mercado (CAPM).**

El modelo plantea que la rentabilidad de un activo está dada por la rentabilidad libre de riesgo más la prima por riesgo, de acuerdo a la siguiente expresión:

$$
Ri = Rf + Ei + (Rm - Rf)\beta
$$

Dónde:

- Ri: rentabilidad esperada del título i
- Rf: rentabilidad libre de riesgo (renta fija)
- Ei: error por incertidumbre
- Rm: rentabilidad esperada del portafolio de mercado
- (Rm-Rf): prima por riesgo
- Β: coeficiente beta del título "i"

RIESGO DEL MERCADO: el riesgo del modelo del portafolio mixto CAPM está dado por el riesgo sistemático y el riesgo no sistemático, cuya suma es el riesgo total por el modelo:

Riesgo total= riesgo sistemático + riesgo no sistemático

En términos de coeficiente beta, que permite medir el riesgo de cada activo

Riesgo total=  $(\beta 2$ portafolio \*  $\sigma 2$ merrcado +  $\sigma 2$ portafolio)0.5

# **Restricciones del modelo.**

El modelo en su aplicación tiene varias restricciones, dos de ellas están basadas en el modelo de portafolio de Markowitz.

- La primera restricción es que impide realizar operaciones apalancadas por lo tanto el total de porcentajes a invertir debe ser igual al 100%
- La segunda restricción impide que se realicen ventas en corto, es decir desinversiones en activos, esta restricción esta completada por la restricción de no negatividad del modelo CAPM.
- tercera y última restricción y quizás más importante dentro del modelo de portafolio mixto es la de no incluís activos o acciones de renta variable con una rentabilidad esperada negativa, esto quiere decir que no se puede incluir acciones cuya tendencia representada por la media este a la baja.

### **11. SISTEMA FINANCIERO EN COLOMBIA**

#### **11.1. ¿Qué son las finanzas?**

Las finanzas es una rama de la economía que estudia lo relativo a la obtención y gestión del dinero y de otros valores como títulos, bonos, pagares, entre otros. Es el todo movimiento del dinero, entre personas sean naturales, jurídicas, entidades públicas o privadas, estudia lo referente al apalancamiento o financiación, e inversión manejando el riesgo que esta conlleva<sup>11</sup>

#### **11.2. El sistema financiero colombiano**

 $\overline{\phantom{a}}$ 

El sistema financiero de Colombia es un conjunto de entes que gobiernan, captan, regulan, administran, orientan y dirigen tanto el ahorro como la inversión dentro de un contexto económico y político de un país.

Actualmente todas las actividades que impliquen dinero, acciones, bonos o cualquier otro tipo de herramientas financieras están en manos de algunos entes e instituciones que actúan como intermediarios entre las personas y organizaciones que realicen movimientos.

La principal función del sistema financiero es la de captar recursos legales de los particulares y convertirlos en depósitos como las cuentas de ahorro o a término fijo como los CDT, para colocarlos en el mercado a través de instrumentos como los préstamos o cualquier operación de crédito. En otras palabras el sistema financiero es el que se carga darle dinamismo a la economía por medio de dos simples acciones captación y colocación, En las diferentes actividades que se desarrollan alrededor del mundo con dinero, bonos, acciones, opciones u otro tipo de herramientas financieras, existen

 $11$  BAENA, T Diego, HOYOS, W Hernán, RAMÍREZ, Jorge H. Sistema financiero colombiano. Capítulo 2 conceptos básicos p.33

organizaciones o instituciones que se encargan de actuar como intermediarias entre las diferentes personas u organizaciones que realizan estos movimientos, negocios o transacciones.

Todas Las instituciones del sistema financiero, al ser intermediarias, entre las personas u organizaciones con recursos disponibles y aquellas que necesitan y solicitan estos recursos, cumplen con dos funciones fundamentales la captación y la colocación.

La captación, como su nombre lo indica, es captar o recolectar los recursos de las personas. Estas personas pueden realizar depósitos en cuentas de bancos o comprar títulos, siendo posible, en ambos casos, obtener una ganancia, ganancia que muchas veces se da gracias al pago de intereses.

La colocación permite poner dinero en circulación en la economía; es decir, las instituciones financieras toman el dinero o los recursos que obtienen a través de la captación y, con éstos, otorgan créditos a las personas, empresas u organizaciones que los solicitan, o realizan inversiones que les generen ganancias.

### **El sistema financiero se compone de tres elementos básicos.**

- **Las instituciones financieras**: Se encargan de actuar como intermediarias entre las personas que tienen recursos disponibles y las que solicitan esos recursos.
- **Los activos financieros:** Son las herramientas (títulos) que utiliza el sistema financiero para facilitar la movilidad de los recursos. Éstos mantienen la riqueza de quienes los posea. Los activos financieros son emitidos por una institución y comprados por personas u organizaciones que desean mantener su riqueza de esta forma.

 **El mercado financiero:** En el cual se realizan las transacciones o intercambios de activos financieros y de dinero.

El sistema financiero permite que el dinero circule en la economía, que pase por muchas personas y que se realicen transacciones con él, lo cual incentiva un sin número de actividades, como por ejemplo, la inversión en proyectos que, sin una cantidad mínima de recursos, no se podrían realizar, siendo esta la manera en que se alienta toda la economía.

### **11.3. Entidades que conforman el sistema financiero**

**FIGURA Nº 2.** Entidades que constituyen el Sistema Financiero Colombiano.

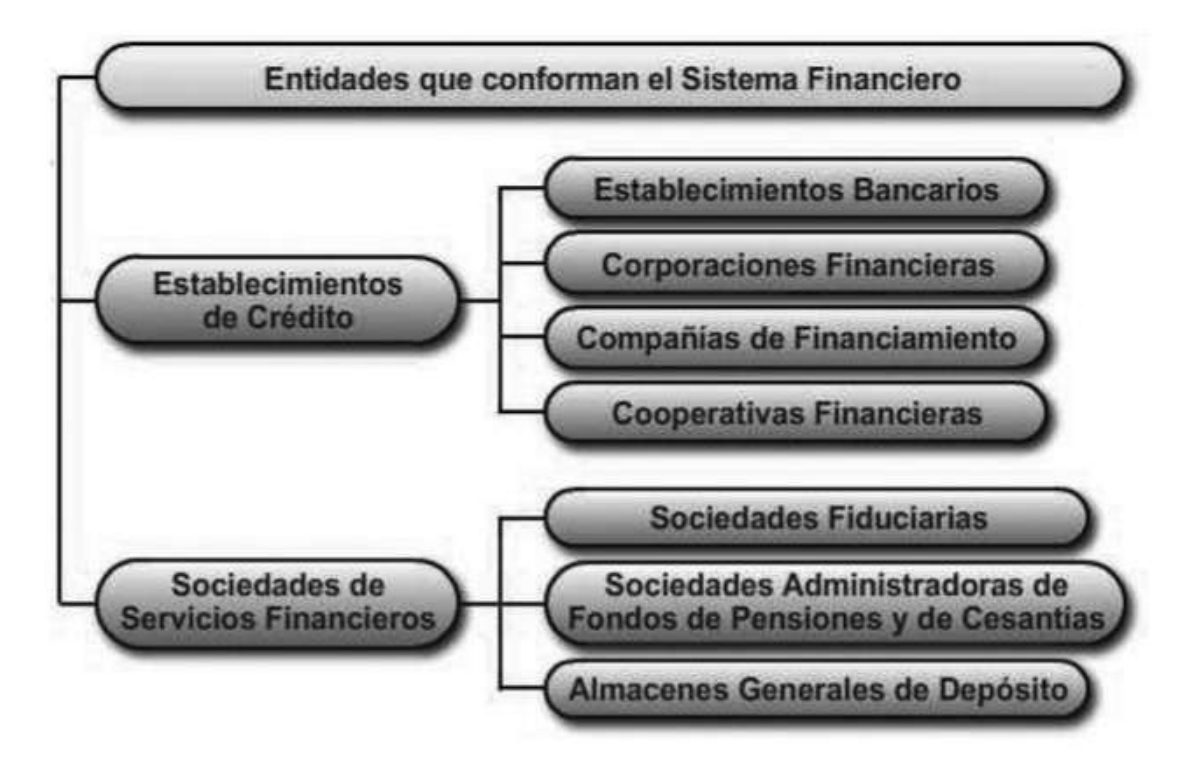

**FUENTE:** Suministro de información y asesoría para el consumidor financiero © Convenio Sena • Superintendencia Financiera de Colombia – 2012-

# **11.4. Establecimientos de crédito**<sup>12</sup> **.**

Los establecimientos de crédito del Sistema Financiero colombiano está conformado por:

- **Bancos**: Se encargan de ofrecer servicios financieros exclusivos que los diferencian de las demás entidades financieras, como cuentas de ahorro y cuentas corriente, créditos y otros productos financieros entre otros.
- **Corporaciones Financieras:** ofrecen principalmente servicios financieros corporativos y empresariales. Su función principal corresponde a la captación de recursos a través de [depósitos](http://manejatusfinanzas.com/DiccionarioAlfabeto/tabid/189/Glossary.aspx?filter=dep%C3%B3sitos) o [instrumentos de deuda a plazos](http://manejatusfinanzas.com/DiccionarioAlfabeto/tabid/189/Glossary.aspx?filter=instrumentos%20de%20deuda%20a%20plazos) como los [CDT,](http://manejatusfinanzas.com/DiccionarioAlfabeto/tabid/189/Glossary.aspx?filter=CDT) con el objetivo de utilizar esos recursos para prestarlos a las empresas, para así fomentar y promover el desarrollo de la empresa colombiana.
- **Compañías de Financiamiento Comercial**: ofrecen servicios de inversión, créditos y operaciones de [leasing](http://manejatusfinanzas.com/DiccionarioAlfabeto/tabid/189/Glossary.aspx?filter=leasing)**,** a través de estas se puede obtener por ejemplo una maquinaria para un empresa por un determinado tiempo pagando una cuota de arrendamiento con la opción de comprar esta al finalizar el contrato.
- **Cooperativas financiera:** Las cooperativas financieras pueden adelantar diversas operaciones; entre las más comunes, la captación de dinero del público mediante cuentas de ahorro, CDT´s y CDAT´s (que es un instrumento similar a los CDT´s pues se trata de un depósito a término con la diferencia que no se genera un título valor sino un simple documento que registra la operación y es de carácter no negociable), y otorgar créditos de consumo y ordinarios.

l

<sup>&</sup>lt;sup>12</sup> BANCO COLPATRIA "educación financiera Multibanca Colpatria" {En línea}. {Noviembre 2013 – febrero 2014} disponible en:

<sup>(</sup>http://www.manejatusfinanzas.com/Loquenecesitassaber/Finanzas/Sistemafinanciero/tabid/77/langua ge/es-CO/Default.aspx)

# **11.5. Otro tipo de entidades financieras o sociedades de servicios financieros<sup>13</sup>**

- **Fiduciarias**: Se encargan de administrar los bienes, inversiones o proyectos de construcción de vivienda.
- **Compañías de seguros**: Existen 2 tipos, las de seguros de vida que se encargan de cubrir lo relacionado con accidentes y pólizas de vida entre otros, y las de seguros en general tales como los seguros sobre bienes inmuebles, desempleo, automóviles.
- **Sociedades comisionistas de bolsa:** ofrecen administrar los ahorros o ganancias e invertirlas en el [mercado bursátil,](http://manejatusfinanzas.com/DiccionarioAlfabeto/tabid/189/Glossary.aspx?filter=mercado%20burs%C3%A1til) generando nuevas ganancias sobre el capital.
- **Almacenes generales de depósito:** Su objeto es el depósito, la conservación, custodia, manejo y la distribución, así como la compra y venta por cuenta de sus clientes, de todo tipo de bienes. También Ofrecen la expedición de certificados de depósito y bonos de prenda, transferibles por endoso o destinados a acreditar, respectivamente, la propiedad y depósito de las mercancías y productos, también cumple la función de intermediarios aduaneros, pero solamente respecto a las mercancías que vengan debidamente consignadas.
- **Sociedades Administradoras de Pensiones y Cesantías:** tienen como objeto exclusivo la administración de los fondos de cesantías y de pensiones de todos los trabajadores, autorizados por la ley.

l

<sup>&</sup>lt;sup>13</sup> ASOBANCARIA "marco jurídico del sector financiero colombiano" {En línea}. {Noviembre 2013 – febrero 2014} disponible en: (http://www.asobancaria.com/portal/page/portal/Asobancaria/publicaciones/juridico\_legal/marco\_juri dico del sector financiero colombiano/estructura del sector financiero/)

También se pueden incluir las instituciones que se encargan de la regulación y el control de los intermediarios financieros, ejemplos de éstos, en Colombia, son la Superintendencia Financiera, el Banco de la República.

El Sistema Financiero colombiano está conformado por el Banco de la República el cual se desempeña como Banco Central del país y órgano de dirección y control de las políticas monetarias, cambiarias y crediticias del país.

Es el encargado de que la política monetaria que se impone en el país tenga éxito, ello gracias a las modificaciones que constantemente se hacen y toman diferentes directrices para mantener regulado todo el sistema financiero y bancario con distintas herramientas.

# **11.6. ¿Quién es la superintendencia financiera de Colombia?**

La Superintendencia Financiera de Colombia (SFC), es un organismo técnico adscrito al Ministerio de Hacienda y Crédito Público, con personería jurídica, autonomía administrativa y financiera y patrimonio propio.

Tiene por objetivo supervisar el sistema financiero colombiano con el fin de preservar su estabilidad, seguridad y confianza, así como, promover, organizar y desarrollar el mercado de valores colombiano y la protección de los inversionistas, ahorradores y asegurados. $14$ 

 $\overline{\phantom{a}}$ 

<sup>&</sup>lt;sup>14</sup> COLTEFINANCIERA "sistema financiero colombiano" " {En línea}. {Noviembre 2013 – febrero 2014} disponible en: (http://www.coltefinanciera.com.co/el-sistema-financiero-colombiano/)

# **12. SISTEMA FINANCIERO Y MERCADO DE CAPITALES**

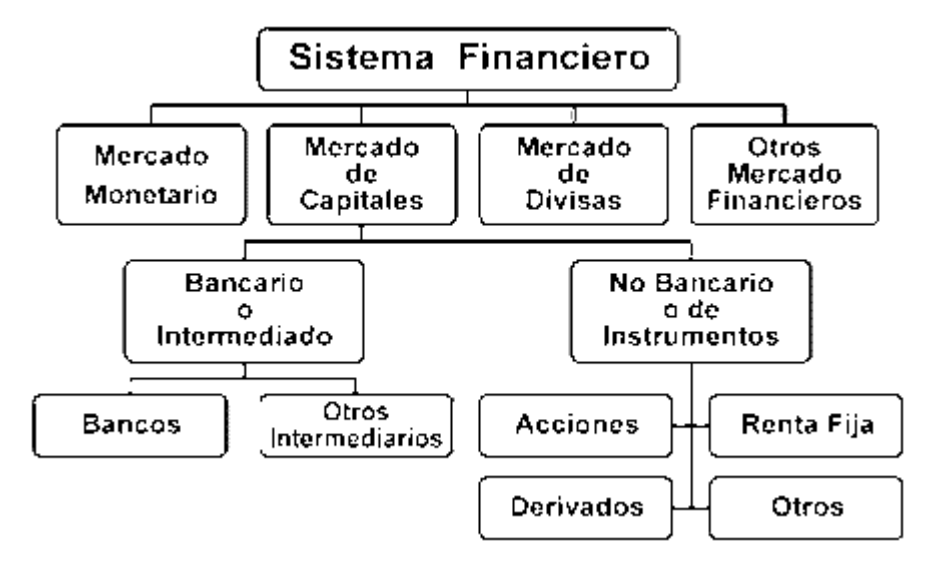

**FIGURA Nº3.** Estructura del Sistema Financiero Colombiano.

**FUENTE:** BAENA, T Diego, HOYOS, W Hernán, RAMÍREZ, Jorge H. Sistema financiero colombiano. Capítulo 2 conceptos básicos p.126

#### **12.1. Mercado de capitales.**

El mercado de capitales su principal propósito es dar una fuente de financiación para el sector empresarial o sector real de una país para esto utiliza una serie de herramientas especializadas.

El [Mercado de Capitales](http://www.monografias.com/trabajos14/mercado-capitales/mercado-capitales.shtml) está conformado por una serie de participantes que, compra y vende instrumentos de crédito con la finalidad de ofrecer una gama de [productos](http://www.monografias.com/trabajos12/elproduc/elproduc.shtml) financieros que promuevan el [ahorro](http://www.monografias.com/trabajos15/ahorro-inversion/ahorro-inversion.shtml) interno y [fuentes](http://www.monografias.com/trabajos10/formulac/formulac.shtml#FUNC) de capital para las [empresas.](http://www.monografias.com/trabajos11/empre/empre.shtml) Los mercados de capitales son una fuente ideal de [financiamiento](http://www.monografias.com/trabajos15/financiamiento/financiamiento.shtml) por medio de la emisión de acciones, con el fin de mantener balanceada la [estructura](http://www.monografias.com/trabajos15/todorov/todorov.shtml#INTRO) de capital de [la empresa.](http://www.monografias.com/trabajos11/empre/empre.shtml) A los mercados de capitales concurren los inversionistas (personas naturales o jurídicas con exceso de capital) y los financistas (personas jurídicas con necesidad de capital). Estos participantes del mercado de capitales se relacionan a través de los títulos valores, estos títulos valores pueden ser de renta fija o de renta variable.

La función básica del mercado de capitales es canalizar recursos provenientes del ahorro familiar y el de instrucciones especializadas en volcar sus recursos al mercado de capitales y poder así fortalecer las inversiones requeridas por el sector empresarial de un país

Hay diferentes tipos de intermediarios o instituciones financieros especializadas en promover la inversión en el mercado de capitales, los inversionistas institucionales como las compañías de seguros, los fondos de pensiones o los fondos mutuos; los intermediarios de inversión, que son instituciones que atraen dinero u otro tipo de recursos de pequeños inversionistas y los invierten en acciones o bonos formando portafolios de inversión.

# **Características: <sup>15</sup>**

- Consolida los recursos de los ahorradores.
- Ofrece diferentes alternativas de inversión a largo y corto plazo
- Utiliza economías de escala para reducir los costos de transacción en la movilización de recursos.
- Las entidades partícipes constantemente reportan información, facilitando la toma de decisiones.
- El mercado de capitales es el principal motor de crecimiento entre más eficiente sea la trasferencia de recursos habrá mayor crecimiento para el economía de un país

### **12.2. Mercado público de valores**

 $\overline{\phantom{a}}$ 

Mercado público de valores es el segmento del mercado financiero que moviliza los recursos desde aquellos sectores que tienen excedentes de dinero (ahorradores o inversionistas), hacia sectores que tienen déficit (empresas,

 $15$  ATEHORTUA, Granados Jhon Alexander. Mercado de capitales y portafolio de inversión Capítulo 1 Sistema Financiero p.23

sector financiero, gobierno) para financiar las actividades productivas mediante la compraventa de títulos valores

El mercado de valores en una fuente de financiación económica para las empresas u otros emisores y una atractiva opción de rentabilidad para los inversionistas

La transferencia del ahorro a la inversión se hace directamente a través de instrumentos financieros. Actualmente, existen cuatro grupos de instrumentos: instrumentos de renta fija, de renta variable (acciones), derivados y otros instrumentos de contacto directo entre oferentes y demandantes de recursos.

# **12.3. Mercado accionario o renta variable**

 $\overline{\phantom{a}}$ 

Son aquellos en los cuales la rentabilidad está estrechamente ligada a las variaciones en el precio de mercado del título así como a las utilidades obtenidas por la empresa en la que se invierte las acciones son el ejemplo más común de este tipo de valores.<sup>16</sup>

Este hace referencia al conjunto de sistemas transaccionales y mecanismos que permiten la compra y venta de acciones, una acción es un título valor negociable que representa una participación sobre el capital de una empresa por lo tanto un accionista es en pocas palabras es socio de un compañía las acciones otorgan a su tenedor dos tipos de derechos o beneficios por un lado económicos (dividendos, valorización y derechos de suscripción de nuevas acciones , y por otro lado derechos políticos ( participación en las asambleas de inversionistas).

<sup>&</sup>lt;sup>16</sup> ATEHORTUA, Granados Jhon Alexander. Mercado de capitales y portafolio de inversión. Capítulo 3 p.110

#### **Las acciones en Colombia se dividen en tres tipos<sup>17</sup>**

**Acciones ordinarias:** conceden al accionista derechos económicos y políticos este es el tipo de acción más común en el mercado colombiano

**Acciones preferenciales:** la sociedad tiene prioridad en la retribución de dividendos y /o en el pago de capital en el caso eventual liquidación, pero no se otorgan derechos políticos. Suelen distinguirse por las iniciales PF ejemplo PF Aval PF Bancolombia. En las emisiones recientes las acciones preferenciales han estado de moda ya que permiten a la empresa conseguir capital para la ejecución de proyectos sin el riesgo de perder control político de la compañía

**Acciones privilegiada:** este tipo de acciones otorgan a su propietario demás de los derechos establecidos para las acciones ordinarias concede derechos económicos estas se distinguen por las iniciales PV como el caso de PV ETB

#### **Por qué una empresa emite acciones.**

 $\overline{\phantom{a}}$ 

En el mundo corporativo hay dos fuentes de recursos el endeudamiento y el capital accionario si bien es conveniente tener un poco de los dos el endeudamiento se tiene que tener controlado para poder así conservar un buen estado de salud financieramente hablando, por lo tanto cuando una empresa o compañía no quiere deteriorar sus indicadores financieros o simplemente no tiene más fuentes de financiamiento vía deuda acude o recurre al capital accionario.

 $17$  Generalidades del mercado accionario / finanzas personales III fascículo 2 /diario económico Portafolio y Bancoomeva p.10

### **En el mercado de valores se negocian las acciones o títulos valores en dos mercados**

#### **Mercado primario**

En el mercado primario se realizan operaciones directamente entre el emisor (empresa) y el comprador ( persona natural o jurídica) para esto la compañía contrata una agente estructurador y un colocador, que normalmente son sociedades comisionistas de bolsa o bancas de inversión estas son las que se encargan de establecer las reglas de juego y condiciones de la emisión a través del prospecto de emisión y colocación el cual es de acceso público, en pocas palabras en el mercado primario se negocian los títulos valor que por vez primera van a salir al público, común mente se conoce como colocación.

#### **Mercado secundario**

En aquel en el cual se negocian los títulos que ya están en circulación, es decir se compran y se venden títulos que previamente han sido colocados por las entidades emisoras, esa su corriente mercado se caracteriza por brindar liquidez a los propietarios de títulos.

Después de que la acción se adjudica a su comprador en el proceso de emisión primaria y este quiere salir a vender sus acciones o títulos valor existe el mercado secundario a través del cual se efectúa la negociación directamente entre los compradores y vendedores formando así precios de mercado para los títulos a diferencia del mercado primario en el cual el precio es determinado por el emisor mientras que el mercado secundario el precio lo determina las fuerzas de la oferta y la demanda.

Las negociaciones en el mercado segundario se pueden realizar a través de una bolsa de valores, las bolsas de valores administran sistemas transaccionales por medio de los cuales se encuentran compradores y vendedores ya sea actuando por cuenta propia o por tercer.

Básicamente hay dos mecanismos para acceder al mercado segundario y ambas es por medio de una sociedad comunista de bolsa<sup>18</sup>

- A través de un corredor de bolsa está conformados por profesionales especializados en proporcionar asesorías financieras. Un comisionista de valores es un profesional dedicado a realizar por cuenta de un tercero pero a nombre propio un negocio que le han ordenado perfeccionar, ejecuta el negocio en virtud a que lo han comisionado para hacerlo, reclamando por su servicio un pago llamado comisión.
- También se pude acceder a este mercado segundario a través de una plataforma llamada e – trading según la definición de la BVC e-trading está dirigido a inversionistas que buscan oportunidades de transacciones en línea y en tiempo real realizando sus operaciones directamente a través de internet, en este tipo de plataformas no hay una asesoría explicita a la hora de tomar decisiones simplemente la entidad pone a disposición del cliente una plataforma virtual de acceso web que permite comprar o vender acciones ( además de algunas herramientas informativas con noticias y gráficos ) en términos de costo operar este tipo de plataformas es mucho más económico que estar operando el mercado con un comisionista de bolsa.

### **12.4. Quienes interviene en el mercado de valores**

 $\overline{\phantom{a}}$ 

Mercado de valores está principalmente compuesto por emisores de valores, inversionistas y facilitadores o intermediarios entre emisores e inversionistas

**Bolsa de Valores de Colombia. (BVC):** establecimiento mercantil de carácter privado, este es el encargado de poner en contacto a oferentes y demandantes

 $18$  Generalidades del mercado accionario / finanzas personales III fascículo 2 / diario económico Portafolio y Bancoomeva, p 13-14

de títulos valores mediante la intervención de instituciones especializadas autorizadas para ello (las sociedades comisionistas de bolsa)<sup>19</sup>.

Es vigilada por la Superintendencia Financiera de Colombia quien suministra marco conceptual normativo y regulatorio dentro de la cual pueden realizarse las transacciones en el mercado público de valores así como las pautas de actuación de la bolsa , de las sociedades comisionistas de bolsa y se sus funcionarios

La Bolsa de Valores, es una institución clave para el desarrollo de la economía de un país puesto que facilita el financiamiento de diversas actividades económicas, como las que se desarrolla el sector real, conformado por empresas industriales, comerciales y de servicios, las cuales permanentemente requieren recursos para adelantar su tarea productiva.

Su función principal es canalizar los recursos del público hacia la inversión en empresas (sociedades anónimas) mediante la capitalización función que se considera como la de mayor importancia para la economía.

**Emisores de valores:** Son aquellas entidades que emiten títulos valor de participación (acciones) o de contenido crediticio (bonos) para colocarlos en el mercado, directamente o mediante sociedades comisionista de bolsa o banca de inversión y de este modo obtener recursos para orientarlos de las actividades productivas.

Las empresas al emitir e inscribir sus títulos en el mercado bursátil obtiene una serie de ventajas acceder a una fuente de capital alternativa al que ofrece el sistema financiero convencional y así poder disminuir las tasas de captación de dinero y sustituir pasivos y obtener liquidez

 $\overline{\phantom{a}}$ 

 $19$  BCV Bolsa de Valores de Colombia {En línea}. {Noviembre 2013 – febrero 2014} disponible en: http://www.bvc.com.co/

**Inversionistas:** Son aquellas personas naturales o jurídicas que disponen y poseen excesos de liquides y optan por comprar y vender títulos valores en busca de rentabilidad existe una amplia variedad que acude a este mercado tanto personas naturales como ( trabajadores, pensionados) y personas jurídicas como ( empresas privadas y/o del gobierno ), también participan inversionistas institucionales ( aseguradoras , fondos de pensiones y cesantías, fondos mutuos, fondos de valores) inversionistas extranjeros.

Es importante señalar y recordar que una inversión es una forma de utilizar el recurso capital (dinero) de una forma productiva es decir con el fin de obtener más dinero en periodos de tiempo definidos por el inversionista. De esta forma se protege el dinero de la inflación y se obtiene ganancias adicionales.

**Sociedades comisionistas de bolsa:** están conformados por profesionales especializados en proporcionar asesoría financiera.

Los comisionistas de bolsa son definidos por su pertenencia a la bolsa de valores son intermediarios expertos en transacciones de títulos financieros que ponen a su servicio el conocimiento que tienen de los mercado y el acceso privilegiado de información, sin embargo la decisión última sobre el negocio reposa en el inversionista la última palabra la tiene el inversionista.

**Depósitos centralizados de valores<sup>20</sup>:** Son entidades especializadas en el manejo y la custodia de los diferentes títulos valores que se negocian en el mercado mediante un sistema computarizado de alta seguridad, su principal objetivo es eliminar el riesgo que para los tenedores representa el manejo de títulos en físico agilizando las transacciones en el mercado segundario y facilitando el cobro de rendimientos de capital e interés.

 $\overline{\phantom{a}}$ 

<sup>&</sup>lt;sup>20</sup> SUPERFINANCIERA "quía del inversionista documento en pdf " {En línea}. {Noviembre 2013 – febrero 2014} disponible en: (http://www.superfinanciera.gov.co/guiasinformativas/deposito.pdf)

En Colombia están autorizados para operar dos depósitos centralizados de valores el DECEVAL y el DCV

**Deceval s.a**.**:** Es una sociedad administradora del depósito centralizado de valores en Colombia organizada por la bolsa de valores la asociación bancaria y un grupo representativo de entidades financieras con el propósito de dotar al mercado de capitales colombiano de un mecanismo moderno seguro y eficiente para el manejo de las transacciones sobre valores.

Su objetivo es eliminar el riesgo que para los tenedores representa el manejo de títulos físicos agilizar las transacciones en el mercado segundario, gestionar ante emisores el cobro de los rendimientos de capital e interés y abandonar oportunamente a sus depositantes tales derechos.

### **Funciones de Deceval**

Administra por cuenta de los depositantes los valores en depósito Gestiona ante los emisores el cobro de las amortizaciones $^{21}$ , dividendos e intereses y abona oportunamente a sus depositantes tales derechos patrimoniales en sus cuentas corrientes Compensa y liquida operaciones realizadas en los sistemas de negociación

# **DCV (deposito centralizado del banco de la república).**

Administra los títulos valores que el banco de la republica emite, que por lo general son bonos del estado. Su función es garantizar y administrar dichos títulos valores

### **Sociedades calificadora de valores.**

 $\overline{\phantom{a}}$ 

Las Sociedades Calificadoras de Riesgos (SCR) emiten opiniones independientes acerca de la probabilidad que una emisión o una obligación

 $21$  AMORTIZACIONES: reducción gradual de la deuda a través de pagos periódicos sobre el capital prestado.

financiera puedan ser pagadas oportunamente y en las condiciones originalmente pactadas. De la misma forma, las SCR emiten opiniones acerca de la capacidad crediticia de un emisor $^{22}$  para pagar sus obligaciones así como también emiten informes acerca de la calidad de la administración y operación de algunas entidades que por su naturaleza captan y manejan recursos de terceros. (Se expresan a través de escalas de calificación).

Las SCR son sociedades anónimas cuyo objeto social exclusivo es la calificación de valores o riesgos relacionados con la actividad financiera, aseguradora, bursátil y cualquier otra relativa al manejo, aprovechamiento e inversión de recursos captados del público.

La evaluación del riesgo crediticio se fundamenta en una opinión basada en análisis, que cambian de acuerdo con el entorno económico de cada industria o sector. Dentro de cada uno de éstos, cada tipo de calificación varía de acuerdo con la naturaleza de la emisión, la empresa que emite, su desempeño particular y cultura empresarial.

 $\overline{\phantom{a}}$ 

 $^{22}$  EMISOR: son aquellas entidades o unidades económicas que requieren financiamientos y acuden al mercado de valores para obtenerlos emitiendo diversos instrumentos financieros como las acciones o bonos.

# **13. TÉCNICAS DE ANÁLISIS BURSÁTIL.**

En el estudio del comportamiento de las acciones, con vistas a tratar de predecir su evolución futura, se utilizan dos tipos de análisis: el análisis técnico y el análisis fundamental.

# **13.1. Análisis técnico**

 $\overline{\phantom{a}}$ 

El Análisis Técnico de valores pretende pronosticar las variaciones futuras de un valor bursátil<sup>23</sup> basándose exclusivamente en la evolución de las cotizaciones a lo largo de un periodo de tiempo. A diferencia del Análisis Fundamental, este no estudia las variables económicas, sino que estudia los movimientos que se han producido en las cotizaciones de un título dentro de la dinámica del mercado. <sup>24</sup>

Este estudio se realiza mediante el manejo de indicadores y gráficos que reflejan el precio de una acción y su volumen a través del tiempo, con el fin de determinar las tendencias futuras de los precios, mediante el análisis de factores claves como el precio, el tiempo y el volumen.

El Análisis Técnico parte de un supuesto central: los inversionistas son capaces de predecir los cambios y quiebres en los precios a partir de información histórica de estas mismas variables, y además, considera que cuentan con series de precios, informaciones contables y un conjunto de hechos cuantificables sobre los que se pueden aplicar diferentes técnicas matemáticas. De hecho, el Análisis Técnico considera que la información que se tiene al presente se conservara en el futuro.

<sup>&</sup>lt;sup>23</sup> VALOR BURSÁTIL: es el valor que la oferta y la demanda da a una acción de acuerdo a unas previsiones de valorización. Es un precio de mercado que varía en función de los beneficios empresariales y de los tipos de interés entre otras cosas.

<sup>&</sup>lt;sup>24</sup> RODRIGUEZ, Mariano. ABC de acciones y bonos con Excel, primera edición, Grupo Omicron System, 2002

#### **13.1.1. Limitaciones y Desventajas del Análisis Técnico**

- Es el propio mercado el que ofrece información para poder predecir su tendencia futura. Los analistas técnicos opinan que el precio que tiene un activo refleja todo la información existente del mercado. Por lo tanto, estudiando los movimientos de precios de los activos se estará estudiando indirectamente las expectativas de cómo eventos futuros, ya sean económicos políticos etc., pueden afectar a dichos activos.
- Los precios se forman por tendencias. Los precios normalmente siguen una única tendencia, hasta que sucede algo que hace cambiar ese escenario. Por tanto, el precio de una acción seguirá continuamente estas tendencias, formando ondas. El precio de un activo se estará moviendo en una misma dirección hasta que se produzca un cambio en las expectativas de los inversores, que haga cambiar la tendencia del activo. Los precios muchas veces no los forman sólo los análisis fundamentales que se realicen en una empresa, sino que influyen otro tipo de factores que deberían tenerse en cuenta. Entre ellos se pueden destacar: factores sicológicos, opinión del mundo empresarial entre otros.
- Los analistas técnicos sostienen que los precios del pasado describen trayectorias que se repetirán en el futuro, sin embargo, debe pensarse que ocurre en aquellos mercados bursátiles como el colombiano que no reúnen las características de ser competitivos con todo lo que ello implica, como por ejemplo, mercados con generación de información reservada o confidencial que es usada para invertir por algún grupo privilegiado, o bien con acciones altamente concentradas en pequeños grupos y que se transan generalmente fuera de Bolsa; con intermediarios que forman los precios a partir de remates ofreciendo grandes paquetes de acciones, generación de burbujas, etc. Son hechos que por intuición o sentido común indican que el mercado bursátil no

reúne las características para ser explicado totalmente por los analistas técnicos o por las teorías fundamentalistas. <sup>25</sup>

Un análisis técnico es el estudio de la acción en el mercado y trata de predecir los precios mediante gráficas, de acuerdo con movimientos históricos y volumen de transacciones y mediante diversos indicadores que analizan las tendencias de los valores. La idea es que al establecer patrones, se puede predecir el futuro, es decir, anticiparse al comportamiento de los demás participantes del mercado. El analista técnico por consiguiente mantendrá la esperanza de que los demás agentes vuelvan a comportarse de manera similar a como lo han hecho anteriormente. Lo relevante de este análisis es la tendencia de los precios, no las utilidades, dividendos, crecimiento, tasas de interés, ni perspectivas económicas. Ya que es un análisis que utiliza charts<sup>26</sup> en muchos casos son llamados chartistas.<sup>27</sup>

El análisis técnico se basa en tres premisas básicas:

 $\overline{\phantom{a}}$ 

- La cotización evoluciona siguiendo unos determinados movimientos o pautas.
- El mercado facilita la información necesaria para poder predecir los posibles cambios de tendencia. El concepto de tendencia es absolutamente esencial para el enfoque técnico. El objetivo principal del análisis técnico es identificar una tendencia en su etapa temprana, para establecer operaciones en la dirección de esa tendencia.

<sup>&</sup>lt;sup>25</sup> MARTÍNEZ, Torres Claudia Lorena, RESTREPO, Múnera Jorge Andrés, VELÁSQUEZ, Henao Juan David. Selección de portafolios usando simulación y optimización bajo incertidumbre. Consultado en: http://www.redalyc.org/articulo.oa?id=49614106

<sup>26</sup> CHART**:** en inglés significa gráfico. En bolsa se llama chart al gráfico en el que se representan las cotizaciones de una empresa o de cualquier título que cotice en un mercado financiero (bonos, materias primas, entre otros.)

<sup>27</sup> ARIE GELFENTEIN F "análisis técnico y fundamental" {En línea}. {Noviembre 2013 – febrero 2014} disponible en:(http://www.bovalpo.com/site/stat/capacitacion/Analisis\_tecnico\_y\_Fundamental.pdf ) y DIARIO ECONÓMICO PORTAFOLIO "articulo diversificación internacional de portafolios" {En línea}. {Noviembre 2013 – febrero 2014} disponible en: (http://www.portafolio.co/opinion/blogs/diversificacion-internacional-de-portafolios/%C2%BFes-malopara-la-digestion-el-analisis--0 )

 Lo que ocurrió en el pasado volverá a repetirse en el futuro. Las formaciones técnicas que aparecen en las gráficas, por ejemplo, son consecuencia del sentimiento alcista o bajista del mercado, que tiende a comportarse de la misma manera ante circunstancias similares. Se asume que si funcionaron en el pasado, volverán a funcionar en el futuro. Otra forma de expresarlo es que la clave para entender el futuro es el estudio del pasado.

### **13.1.2. Herramientas de análisis gráficos**

#### **13.1.2.1. Velas japonesas.**

Las velas japonesas son un tipo de gráficos que se desarrollaron en Japón en el siglo XVII, aplicándose al mercado del arroz. Tomando la misma información que los gráficos de barras (apertura, cierre, máximo y mínimo) y presentan la información de forma más intuitiva.<sup>28</sup>

El patrón de velas de inversión es una combinación de velas japonesas que normalmente indica un cambio en la tendencia. No es posible tener un patrón de cambio alcista en una tendencia ascendente. Puede haber una serie de velas que se parezcan al patrón alcista, pero si la tendencia es al alza, no se trata de patrón de velas ascendente. Del mismo modo, no puede haber un patrón de cambio bajista en una tendencia descendente.

### **Hammer Alcistas (Martillo):**

l

Es una figura alcista que anticipa el comienzo de una tendencia alcista. Lo importante es que la figura aparezca en el suelo de mercado no que sea blanco o negro. Señal de Compra. Tal como se ve en la imagen siguiente:

<sup>&</sup>lt;sup>28</sup> GUERRA Maya, Juan David, "criterios para conformar un portafolio óptimo de inversiones de renta variable"

#### **FIGURA Nº 4** Velas japonesas. Hammer Alcistas (Martillo)

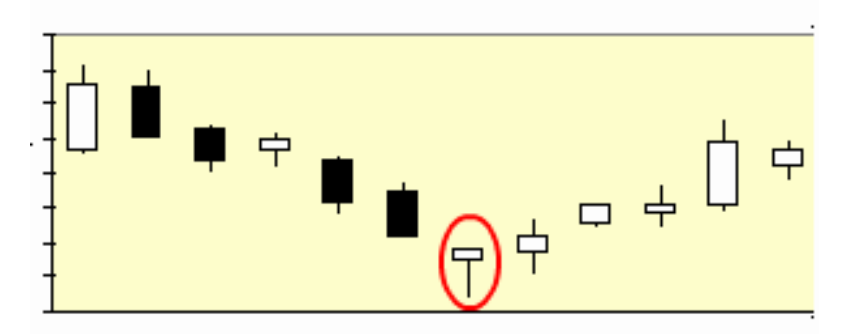

**FUENTE:** GUERRA MAYA, Juan David, "Criterios para conformar un portafolio óptimo de inversiones de renta variable "

### **Hanging Man: (Hombre colgado):**

Es una figura bajista aparece en el techo del mercado. Anticipa una posible tendencia bajista. La figura debe ser debe ser con cuerpo pequeño y sombra alargada. Marca el final de la tendencia alcista. Señal de venta. Tal como se ve en la imagen siguiente:

**FIGURA Nº5** Velas japonesas. Hanging Man (Hombre Colgado).

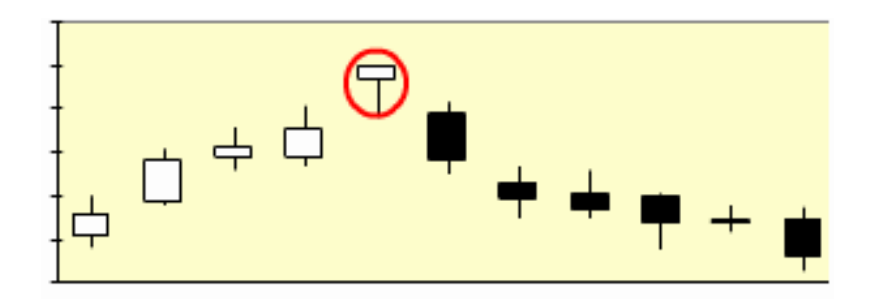

**FUENTE:** GUERRA MAYA, Juan David, "Criterios para conformar un portafolio óptimo de inversiones de renta variable ".

# **Shotting Stars (Estrella fugaz):**

Es una figura de cuerpo pequeño, con una sombra superior alargada. Aparece en el techo del mercado y anticipa el inicio de la tendencia bajista. Señal de venta.

**FIGURA Nº6.** Velas japonesas. Shotting Stars (Estrella fugaz).

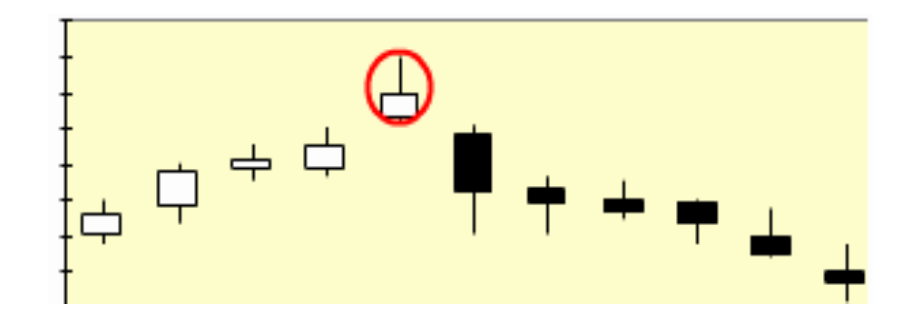

**FUENTE:** GUERRA MAYA, Juan David, "Criterios para conformar un portafolio óptimo de inversiones de renta variable ".

# **13.1.2.2. Análisis de tendencias.<sup>29</sup>**

 $\overline{\phantom{a}}$ 

El análisis técnico, cree por medio de sus instrumentos, poder prever el resultado, ayudado por las hojas de cálculo, que registra día a día los precios máximos, mínimos y de cierre de una acción, y los une con una franja; este ejercicio al cabo de varios días, le muestra la tendencia del precio de la acción; en el mismo gráfico y para cada día, registra los volúmenes transados en esa acción.

Un mercado con volúmenes de transacciones similares a los habituales y con tendencias al alza de precios, indica que el movimiento hacia arriba debe continuar. Un precio por debajo de la franja, pero con poco volumen de transacciones, es signo de un nivel de resistencia. Pero ese mismo precio en un mercado más activo que de costumbre, puede ser un cambio de tendencia el cual el inversionista debe estar enterado para tomar la decisión de inversión. La línea de tendencia básica es una de las herramientas técnicas más simples y valiosa en cualquier

<sup>&</sup>lt;sup>29</sup> TENDENCIA es un concepto absolutamente esencial para el enfoque técnico del análisis de mercados ya que se busca detectar y medir las variaciones del precio para establecer y manejar operaciones de compra-venta dentro de un cierto mercado.

tipo de operación técnica. 30

La tendencia es simplemente la dirección general en la cual se están moviendo los precios, las cuales pueden ser:

- Tendencias alcistas
- Tendencias bajistas
- Tendencias laterales

El análisis técnico trata de anticipar los cambios de tendencia, si la acción está subiendo busca determinar en qué momento esta subida va a terminar y va a comenzar la caída, y lo mismo cuando la acción está cayendo.

El Análisis Técnico parte de que las cotizaciones se mueven por tendencias. Las cotizaciones pueden reflejar muchos movimientos de zig-zag, pero en el fondo siguen una dirección (tendencia). 31

La Teoría Dow<sup>32</sup> (desarrollada por el analista que lanzó el índice Dow-Jones) habla de tres tipos de tendencias:

 **Tendencia principal**: es la tendencia básica, la que marca la evolución del valor a largo plazo y cuya duración puede superar el año. Para el Análisis Técnico esta tendencia es la que tiene mayor importancia.

l

<sup>&</sup>lt;sup>30</sup> GUERRA MAYA, Juan David, "Criterios para conformar un portafolio óptimo de inversiones de renta variable ".

<sup>&</sup>lt;sup>31</sup> ARIE Gelfenstein F," Análisis técnico y Fundamental"

<sup>&</sup>lt;sup>32</sup> TEORÍA DOW: Es una de las más viejas y conocidas técnicas que se han venido utilizando para la predicción de los movimientos bursátiles. Su nombre se debe a Charles Dow, quien en 1.882 fundó la "Dow Jones and Company", empresa que más tarde editaría el "Wall Street Journal" y la revista "Barron's", ambos sobre temas financieros y que pronto alcanzaron fama mundial.

**FIGURA Nº 7.** Línea de tendencia principal.

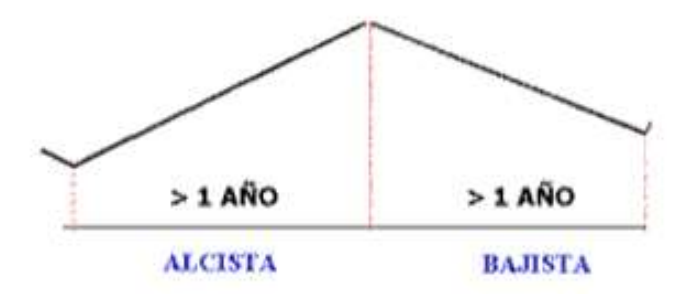

**FUENTE:** http://www.bovalpo.com/site/stat/capacitacion/Analisis\_tecnico\_y\_Fundamental.pdf

La tendencia principal puede ser alcista, bajista o lateral:

 **Tendencia Alcista (bull market):** Una tendencia es alcista cuando un instrumento financiero hace consistentemente múltiples máximos y mínimos mayores en determinado marco de tiempo, es decir, que el máximo de un periodo y el mínimo de un periodo tiende a ser más alto que el del periodo anterior. En el siguiente grafico se observa que los puntos 1 y 3 permiten trazar una línea de tendencia tentativa. La confirmación del punto 5 la convierte en una línea de tendencia válida. Se genera una señal de compra en el punto 7.

**FIGURA Nº 8.** Línea de tendencia alcista (bull market).

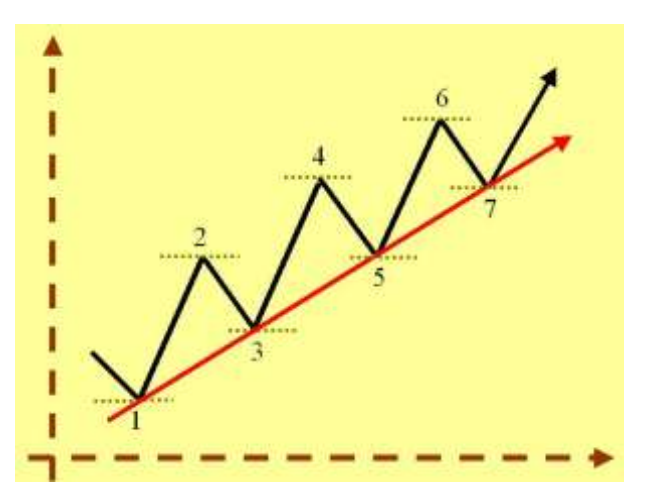

**FUENTE:** http://es.wikipedia.org/wiki/Tendencia

 Este gráfico representa una clara **tendencia bajista (bear market).** Durante el espacio temporal estudiado, los precios, a través de sus picos y sus valles, van formando un claro canal descendente a lo largo del tiempo.

En el siguiente grafico se observa la línea de tendencia bajista. Los puntos 1 y 3 permiten proponer una línea de tendencia tentativa. El punto 5 confirma una línea de tendencia válida. El punto 7 es señal de venta, y el punto 9 es indicativo de que la tendencia bajista está terminando, generando por lo tanto una señal de compra.

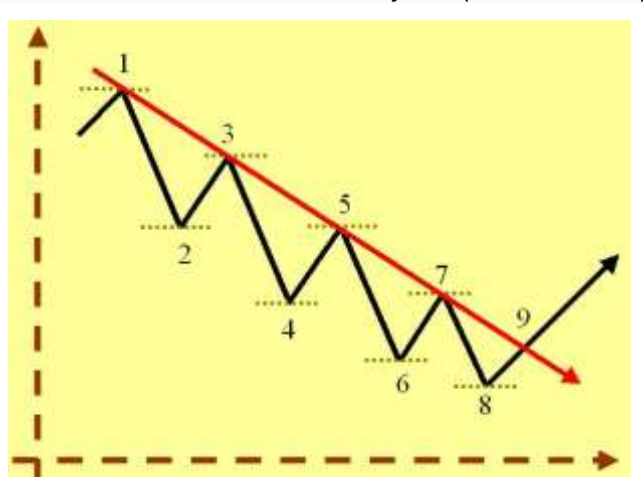

**FIGURA Nº 9.** Línea de tendencia bajista (bear market).

**FUENTE:** http://es.wikipedia.org/wiki/Tendencia

 **Tendencia lateral:** Una tendencia es lateral cuando un instrumento financiero comienza a variar en un mismo rango de precios el cual tiende a ser estrecho y a formar un canal lateral de los mismos. En este caso se dice que la cotización se mueve sin una tendencia definida. Cuando esto ocurre, el Análisis Técnico aconseja no tomar decisiones hasta que no se manifieste nuevamente una tendencia.

**FIGURA Nº 10.** Línea de tendencia lateral.

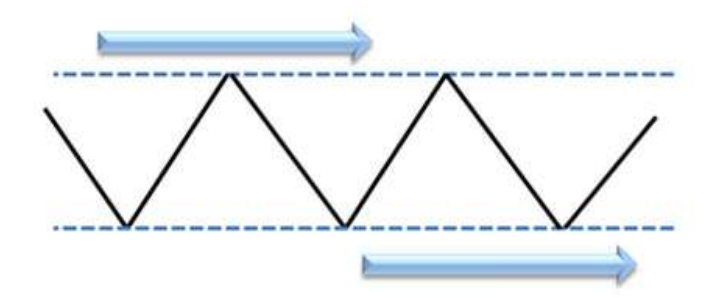

**F U E N T E :** http://www.21tradingcoach.com/es/formaci%C3%B3n-gratuita/an%C3%A1lisist%C3%A9cnico/178-l%C3%ADneas-de-tendencia-y-canales

 **Tendencia secundaria:** su duración oscila entre varias semanas y 3-4 meses, y son movimientos que tienen lugar dentro de la tendencia principal.

**FIGURA Nº 11** Línea de tendencia secundaria.

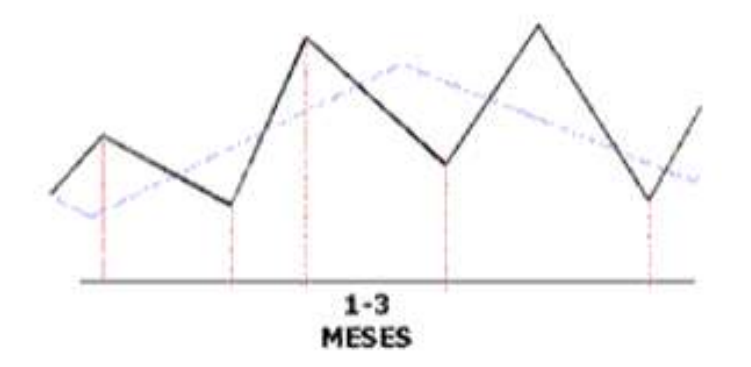

**FUENTE:** http://www.aulafacil.com/Bolsa2/Lecc-17-bolsa.htm

 **Tendencias menores**: son movimientos a corto plazo, con una duración entre un día y varias semanas. Para el Análisis Técnico tienen menor importancia ya que son más erráticas y difíciles de predecir.

### **FIGURA Nº 12.** Línea de tendencia menor.

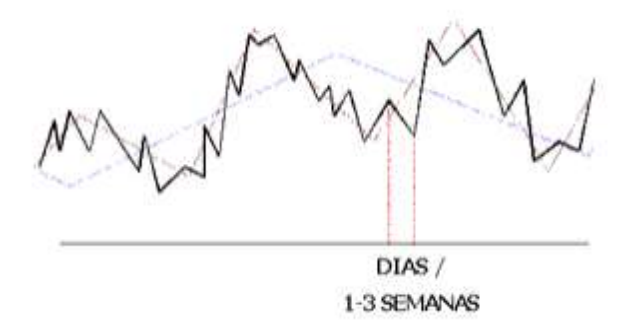

**FUENTE:** http://www.aulafacil.com/Bolsa2/Lecc-17-bolsa.htm

Las tendencias se desarrollan unas dentro de otras. La cotización sigue una tendencia principal, pero dentro de ella se desarrollan tendencias secundarias, y dentro de éstas hay movimientos a corto plazo.

El Análisis Técnico trata de identificar estas distintas tendencias, de manera que le permita estimar la evolución de la acción a largo plazo, así como cuando dicha evolución puede cambiar.<sup>33</sup>

### **13.1.2.3. Soportes y resistencias.**

 $\overline{\phantom{a}}$ 

Un **soporte** es un nivel de precio por debajo del actual, donde la demanda deberá exceder a la oferta, y por lo tanto el precio comenzará a subir nuevamente. El mercado, entendido como la voluntad de millones de inversores, considera que es un nivel de precios muy bajo, por lo que cuando la cotización alcanza ese valor, las compras se disparan. Gráficamente, está representado por una línea horizontal por debajo del precio actual que se espera que contenga cualquier impulso bajista, y por lo tanto el precio repunte.

<sup>33</sup> Consultado en: http://www.microcaos.net/negocios/lineas-de-tendencia-en-la-bolsa/

**FIGURA Nº 13.** Línea de soporte.

FUENTE: http://www.uv.mx/personal/mvalle/files/2011/08/ANALISIS-BURSATIL.pdf

Una **resistencia** es el concepto opuesto a un soporte: es un nivel de precio por encima del actual, donde se espera que la oferta exceda a la demanda, y por lo tanto el precio caiga. El mercado considera que es un nivel de precios muy alto, por lo que cuando la cotización alcanza ese valor, las ventas se disparan. Gráficamente, es una línea horizontal por encima del nivel del precio actual que deberá contener cualquier impulso alcista. 34

**FIGURA Nº 14.** Línea de resistencia.

 $\overline{\phantom{a}}$ 

FUENTE: http://www.uv.mx/personal/mvalle/files/2011/08/ANALISIS-BURSATIL.pdf

El propio mercado fija los soportes y las resistencias; no es que los inversores se pongan de acuerdo, simplemente que coinciden en la valoración que realizan, al entender que un precio es muy elevado (resistencia), o que un precio es muy bajo (soporte).

 $34$  Consultado en: http://www.enciclopediafinanciera.com/analisistecnico/analisisgrafico.htm

Los soportes y las resistencias se detectan al analizar el gráfico de la evolución de la cotización, donde se puede ver como hay niveles donde la subida de la cotización se detiene y otros en los que se frena la caída.

Los soportes y resistencias tienen una duración determinada, ya que llega un momento donde la cotización termina superándolos.

Si la tendencia es alcista los soportes y resistencias serán cada vez más altos, mientras que si la tendencia es bajista los soportes y resistencias serán cada vez más bajos. Cuando los soportes y las resistencias son atravesados con cierta fuerza suelen cambiar de papel: el soporte se convierte en resistencia y viceversa.

Los soportes y las resistencias son más sólidos en la medida que hayan venido actuando durante más tiempo y sean mayores los volúmenes de contratación que dan origen al rebote de la cotización.

Cuando se superan estos niveles, es decir cuando se perfora un soporte, a continuación la cotización suele caer con fuerza, la acción ha roto una barrera que se ha encontrado en su bajada, y una vez superada ésta, cae libremente. Y cuando se supera una resistencia, la cotización también suele subir con fuerza. <sup>35</sup>

El canal son dos líneas paralelas en las que una actúa como soporte y otra como resistencia.

Los canales pueden ser alcistas o bajistas como se observa en la figura.

 $\overline{\phantom{a}}$ 

<sup>35</sup> Consultado en: http://www.aulafacil.com/Bolsa2/Lecc-18-bolsa.htm

**FIGURA Nº 15.** Tipos de canales, alcistas y bajistas.

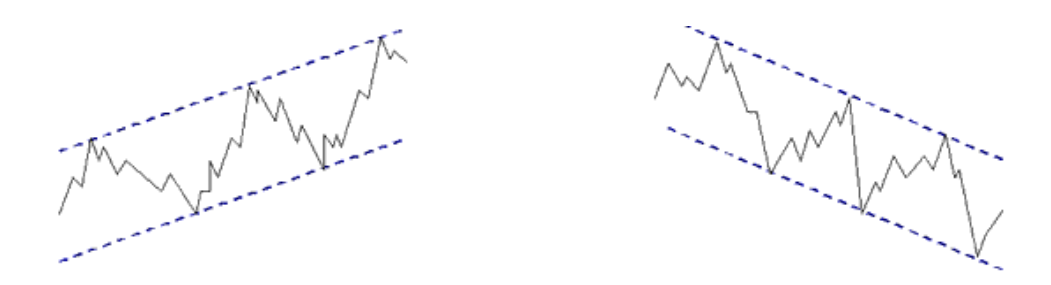

**FUENTE**: http://www.oocities.org/es/fquivera/mercadocap/trabajo2.html

Una estrategia que se puede utilizar si el canal es de suficiente amplitud es comprar cuando el valor está cerca de la base y vender cuando está cerca del techo.

**FIGURA Nº 16.** Posiciones de compra y/o venta.

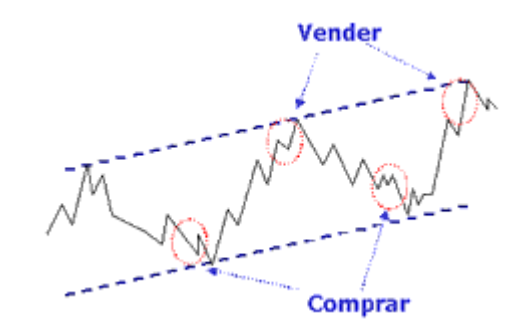

**FUENTE**: http://www.oocities.org/es/fquivera/mercadocap/trabajo2.html

# **13.1.2.4. Formaciones de cambio de tendencia.**

 Las **figuras de Doble pico o Doble valle** son dos de las figuras más típicas de cambio de tendencia:

**Doble pico**: se produce cuando hay una tendencia alcista. En este caso los máximos son cada vez más altos, pero si en un momento dado un máximo no supera el máximo anterior, esto es señal de que se puede producir un cambio de tendencia.

Esta figura se confirma cuando la cotización cae por debajo del último mínimo, es decir, de aquel que se formó entre los dos máximos anteriores.

**FIGURA Nº 17.** Cambio de tendencia; doble pico.

Confirmación

**FUENTE:**

http://www.bovalpo.com/site/stat/capacitacion/Analisis\_tecnico\_y\_Fundamental.pdf

 **Doble valle**: se produce cuando hay una tendencia bajista. Los mínimos son cada vez menores, pero si en un momento dado un mínimo no supera el mínimo anterior, esto es señal de que se puede producir un cambio de tendencia.

Esta figura se confirma cuando la cotización supera el último máximo, es decir, aquel que se formó Entre los dos mínimos anteriores.

**FIGURA Nº 18.** Cambio de tendencia, doble valle.

Confirmación

**FUENTE:**  http://www.bovalpo.com/site/stat/capacitacion/Analisis\_tecnico\_y\_Fundamental.pdf

 **La figura de Cabeza y Hombros** es probablemente una de la más fiable a la hora de predecir un cambio de tendencia. Esta figura anticipa una bajada tras un periodo alcista.

Esta figura se forma cuando la cotización va subiendo, dentro de su tendencia alcista, y toca un máximo. A continuación retrocede ligeramente. De esta manera se dibuja el hombro izquierdo. A continuación, la acción vuelve a subir, alcanzando un nuevo máximo superior al anterior, tras lo cual retrocede hasta un mínimo similar al anterior. Se ha dibujado la cabeza. La acción vuelve a subir hasta un nivel similar al del máximo del primer hombro, y a partir de entonces comienza a caer. Se ha dibujado el hombro derecho. A partir de entonces, la acción sigue cayendo. Esta figura se confirma cuando en esta última caída, la cotización cae por debajo de la línea que une los dos mínimos situados entre los hombros y la cabeza (línea de cuello).

La bajada que se produce desde la línea de cuello suele ser similar a la distancia que hay entre esta línea y el máximo de la cabeza.

**FIGURA Nº 19.** Cambio de tendencia. Línea de cabeza y hombro (izquierdoderecho).

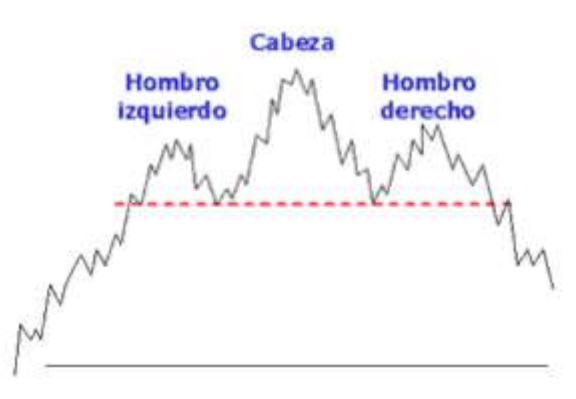

 **FUENTE:** http://www.bovalpo.com/site/stat/capacitacion/Analisis\_tecnico\_y\_Fundamental.pdf

 **Cresta circular y fondo redondeado**. Estas dos figuras anticipan un cambio muy lento de tendencia. Son figuras que se dan con poca frecuencia, especialmente la cresta circular.

Aparecen, en todo caso, en valores con poco nivel de contratación. En ambos casos, la tendencia que sigue a continuación suele ser firme y duradera.

En la cresta circular los precios van describiendo una curva lenta, como una U invertida, y anticipan el paso de una tendencia alcista a una tendencia bajista como se observa en el siguiente gráfico.

**FIGURA Nº 20.** Cresta circular U invertida.

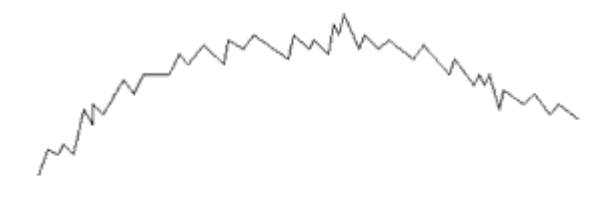

**FUENTE:** http://www.bovalpo.com/site/stat/capacitacion/Analisis\_tecnico\_y\_Fundamental.pdf

En el fondo redondeado los precios van describiendo una curva lenta, en forma de U, anticipando el paso de una tendencia bajista a una tendencia alcista como se observa en el siguiente gráfico:
**FIGURA Nº 21.** Cresta circular en forma de U.

 $\sim$ 

 **FUENTE**: http://www.bovalpo.com/site/stat/capacitacion/Analisis\_tecnico\_y\_Fundamental.pdf

#### **13.1.2.5. Formaciones de continuación de tendencia.**

Las figuras de continuación de tendencia vienen a ser "descansos" que se toma la acción dentro de una fase alcista o bajista.

Estas figuras se suelen formar en un periodo de tiempo menor que las de cambio de tendencia.

 Una de las figuras más típicas es el **triángulo** que puede ser ascendente, descendente o simétrico como se observa en las siguiente graficas respectivamente:

**FIGURA Nº22.** Continuación de tendencia. Triángulo.

When y MARTIN

**FUENTE**: http://www.oocities.org/es/fquivera/mercadocap/trabajo2.html

Para que se forme un triángulo hace falta al menos cuatro puntos de rebote:

Dos en el límite superior y dos en el inferior.

Una vez que se termina de formar el triángulo, la cotización tenderá a seguir en la misma dirección que traía antes de iniciarse la figura.

Después de un triángulo simétrico la cotización puede seguir indistintamente una dirección alcista o bajista, aunque con mayor probabilidad seguirá aquella que traía. El triángulo puede tardar varias semanas en completarse y mientras se forma el volumen de contratación suele descender notablemente, a medida que la cotización se va acercando al vértice del triángulo.

Sin embargo, la ruptura de esta figura vendrá acompañada por un fuerte incremento de dicho volumen de contratación.

 La **bandera** es otra figura de continuación de tendencia. Es la figura más fiable de continuación de tendencia, ya que en muy pocas ocasiones va seguida de un cambio de la misma.

Las banderas suelen aparecer tras periodos de subidas o bajadas muy rápidas. El tiempo de formación de esta figura varía entre algunos días y 3/4 semanas. Mientras se forma la bandera suele disminuir el volumen de contratación, que vuelve a repuntar tras la ruptura de la figura.

La bandera se suele formar en un momento intermedio de una fase de subida o de bajada, lo que permite estimar la amplitud del movimiento de la cotización que vendrá a continuación.

La amplitud de la subida o bajada que sigue a la ruptura de esta figura suele coincidir con la distancia que hay desde el inicio de la fase alcista o bajista hasta la formación de la bandera.

**FIGURA Nº 23.** Continuación de tendencia. Bandera.

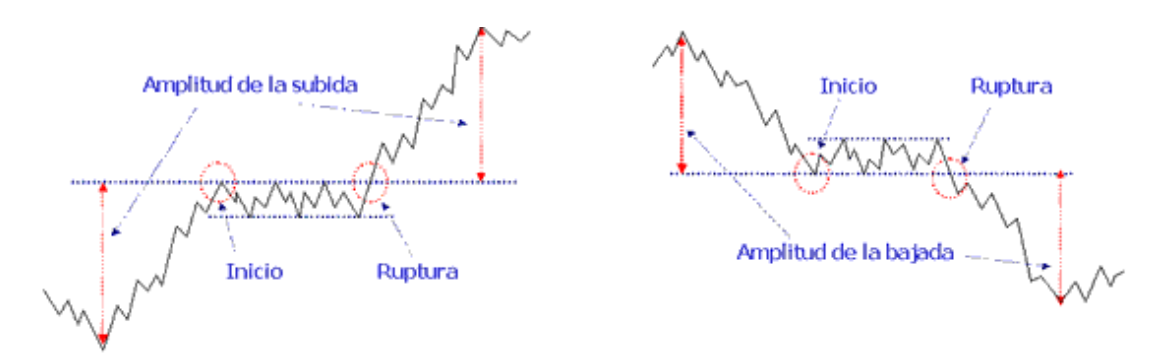

**FUENTE:** http://www.oocities.org/es/fquivera/mercadocap/trabajo2.html

 La **cuña** es una figura de continuación de tendencia similar al triángulo, aunque con una diferencia en la cuña las dos líneas que van delimitando esta figura tienen la misma dirección (alcista o bajista) aunque con distinta pendiente.

La cuña se forma en dirección contraria a la tendencia, si la tendencia es alcista, la cuña que se forme tendrá una pendiente bajista, pero una vez que se rompa la figura, la tendencia seguirá siendo alcista. Si la tendencia es bajista, la cuña tendrá una pendiente alcista, pero cuando se rompa esta figura, la tendencia seguirá siendo bajista. Mientras se forma la cuña suele ir disminuyendo el volumen de contratación, que volverá a incrementarse en el momento en que se rompa la figura. El tiempo de formación de la cuña suele oscilar entre 3 semanas y un mes.

**FIGURA Nº 24** Continuación de tendencia. Cuña alcista y bajista

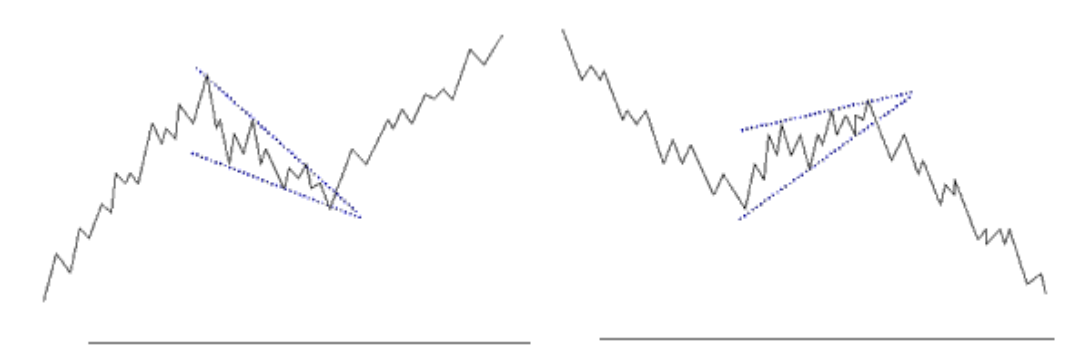

**FUENTE:** http://www.oocities.org/es/fquivera/mercadocap/trabajo2.html

## **13.1.3. Herramientas de análisis técnico.**

Además del análisis gráfico o chartista, la otra gran rama del análisis técnico es el análisis cuantitativo, el cual se basa en estudiar una serie numérica de datos mediante indicadores matemáticos y estadísticos, esto es, consiste en aplicar fórmulas a los precios y a los volúmenes de los valores con la finalidad de facilitar la toma de decisiones de inversión y de conocer los precios en situaciones determinadas. La ventaja de este análisis es la eliminación de la subjetividad del análisis gráfico o chartista anterior.

Los principales estudios técnicos pueden ser divididos en dos categorías:

- **Promedios móviles**: son los indicadores técnicos más versátiles y difundidos. Debido a la forma en que están construidos, y el hecho de que pueden ser fácilmente cuantificables, constituyen la base para la mayoría de los sistemas seguidores de tendencias hoy en día. Los principales indicadores incluidos en esta categoría son:
- **Promedio móvil simple:** se obtiene con base en el precio de un instrumento financiero y sus precios promedio de n cantidad de periodos. Su interpretación es la siguiente, cuando el precio del instrumento

financiero corta hacia arriba, el promedio móvil produce una señal de compra y cuando el precio del instrumento financiero corta hacia abajo el promedio móvil produce una señal de venta.

**FIGURA Nº 25.** Promedio móvil simple.

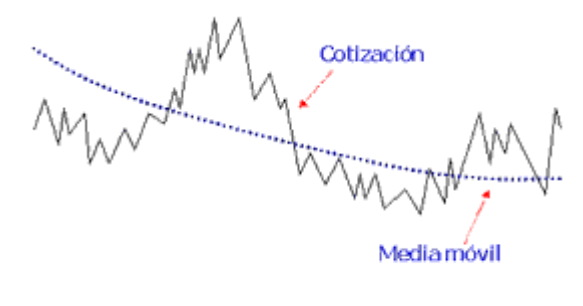

**FUENTE**:

http://www.bovalpo.com/site/stat/capacitacion/Analisis\_tecnico\_y\_Fundamental.pdf

 **Promedio móvil doble:** Se utiliza para corregir los posibles errores que puede generar el uso de un solo promedio móvil de tal forma que se puedan obtener o generar decisiones más certeras con mayor nivel de confiabilidad.

Interpretación: Cuando el promedio móvil de corto plazo corta hacia arriba el promedio móvil de largo plazo se produce una señal de compra y cuando el promedio móvil de corto plazo corta hacia abajo el de largo plazo se produce una señal de venta. El promedio móvil de largo plazo se recomienda sea el doble respecto al de corto plazo, para el caso ilustrativo se utilizaran promedio móviles de 30, 70 y 200 días.

**FIGURA Nº 26.** Promedio móvil doble.

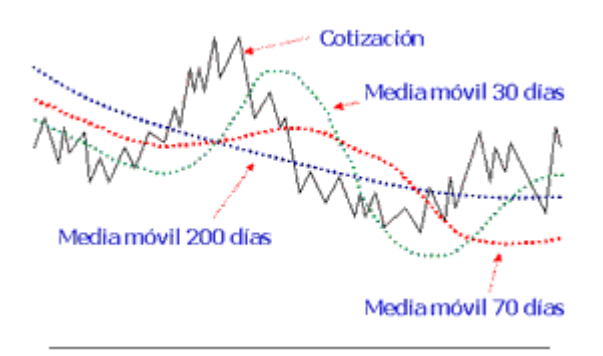

**FUENTE**: http://www.bovalpo.com/site/stat/capacitacion/Analisis\_tecnico\_y\_Fundamental.pdf

**Bandas de Bollinger<sup>36</sup>** se utilizan con el fin de medir la volatilidad del mercado. Básicamente, esta pequeña herramienta nos dice si el mercado está calmado o muy movido. Cuando el mercado está con poco movimiento las bandas se contraen, cuando el mercado está muy poco estable, las bandas se expanden.

Las Bandas Bollinger son dos curvas que envuelven el grafico de precios y sus componentes son los siguientes:

- Una línea intermedia formada por una media móvil (simple o exponencial) sobre el precio de cierre de n periodos. (línea media móvil de la siguiente imagen).
- Una línea o banda superior con una altura sobre la línea intermedia de K veces la desviación estándar de periodo n. (línea superior de la siguiente imagen).

 $\overline{\phantom{a}}$ 

<sup>&</sup>lt;sup>36</sup> BOLLINGER, Jonh. "Las bandas de bollinger" es una herramienta de análisis técnico desarrollada por John Bollinger a principios de la década de 1980.

- Una línea o banda inferior que está ubicada a K veces la desviación estándar de periodo n por debajo de la línea intermedia. (línea inferior de la siguiente imagen).
- Normalmente los valores usados para el K y la n por los analistas técnicos son 2 y 20 respectivamente.

La distancia entre las curvas superior e inferior, igual a cuatro desviaciones estándar, es por lo tanto una medida de la volatilidad del precio del activo.

De acuerdo con el análisis técnico, una vez que el precio ha sobrepasado la banda superior es señal de que el mercado está sobrecomprado pero si ha sobrepasado en cambio la banda inferior es señal de que el mercado está **sobrevendido.<sup>37</sup>**

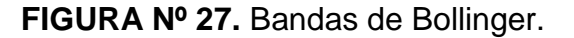

 $\overline{\phantom{a}}$ 

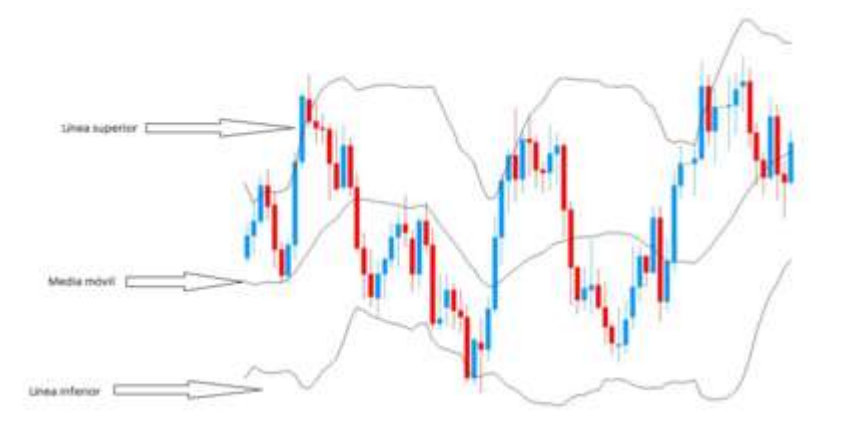

**FUENTE:** http://www.rankia.co/foros/bolsa-co/temas/1584789-bandas-bollinger

 **Osciladores:** son modelos matemáticos aplicados al precio, basados en alguna observación específica sobre el comportamiento del mercado. Normalmente se grafican por debajo de la gráfica de cotizaciones, ya sea como líneas o histogramas, y miden la fortaleza de las tendencias o

<sup>37</sup> CANESSA C, Raúl "las bandas de bollinger" {En línea}. (Noviembre 2013 – Febrero 2014) disponible en: http://www.tecnicasdetrading.com/2010/06/bandas-bollinger.html

movimientos en el precio. Cuando se detecta debilidad en la tendencia, se sospecha que podría estar cerca de revertirse.

Debido a que son calculados casi exclusivamente por las computadoras y los sistemas de información en tiempo real, algunos osciladores carecen de nombre común en español. Aunque hay una infinidad de osciladores, los principales son:

- El **RSI**<sup>38</sup> es un indicador tipo oscilador que varía de 0 a 100 marcando zonas de sobrecompra y sobreventa. Sus valores se obtienen por comparación de las ganancias (movimientos al alza) frente a las pérdidas (movimientos a la baja) de sesiones anteriores (14 es el período recomendado por Wilder).<sup>39</sup>
- **Momentum** es un indicador técnico que mide la velocidad de subida o bajada en los cambios de los precios entre dos instantes en el tiempo, es decir, la diferencia entre el cierre de hoy y el cierre de hace "n" sesiones (generalmente 10 o 12 sesiones). Si los precios varían en la misma cantidad todos los días el Momentum es cero, pero si los precios suben o bajan cada día más, entonces el Momentum se acelera, al alza o a la baja, respectivamente y esto indica que la tendencia se va fortaleciendo. Si esta velocidad se va desacelerando es señal de que la tendencia se está debilitando, por lo que se podría producir en breve un cambio de la misma.<sup>40</sup>

 $\overline{\phantom{a}}$ 

<sup>38</sup> El **RSI** es un indicador de fuerza relativa (Relative Strength Index, en inglés) es quizá el oscilador de momento más popular que existe por su sencilla interpretación. Fue desarrollado por J. Welles Wilder autor de indicadores como [Parabolic](http://www.bolsalibre.es/articles/view/parabolic-sar) Sar o [ADX](http://www.bolsalibre.es/articles/view/adx-average-direction-index) entre otros.

 $39$  EFXTO, "Relative Strength Index o Índice de Fuerza Relativa". (Noviembre 2013 – Febrero 2014). Disponible en: http://www.efxto.com/indicadores-mas-usados/rsi-relative-strength-

index#ixzz2yA4kfBJnhttp://www.efxto.com/indicadores-mas-usados/rsi-relative-strength-index  $^{40}$ MATEU GORDON, José Luis. "Momentum". (Noviembre 2013 – Febrero 2014) disponible en: http://www.expansion.com/diccionario-economico/momentum.html

 **MACD** El indicador de convergencia/divergencia de medias móviles (MACD) se basa en dos medias exponenciales que se mueven alrededor de la línea de 0, generando señales de compra venta. Las señales se producen en los cortes de medias, y la dirección y la fuerza vienen dados por su posición respecto a la línea de cero. Es posible encontrarse con este indicador en forma de barras de histograma. Entonces los cruces con la línea de cero sí que proporcionan la señal definitiva. También es posible calcularle un momento para contar con un apoyo de anticipación y fuerza de las señales.

Esta indicador funciona muy bien cuando el mercado está en un tendencia clara, y tiende a producir señales poco aprovechables en mercados con la tendencia lateral.

Se basa en dos medias móviles exponenciales que se mueven alrededor de una línea de 0 y generan señales de compra y venta. Las señales de compra se producen cuando la curva del MACD corta en forma ascendente su media móvil (posición compradora). Caso contrario se produce cuando la línea del MACD corta en sentido descendente a su media móvil (posición vendedora).<sup>41</sup>

Los osciladores son extremadamente útiles en momentos del mercado en donde se aprecia una tendencia lateral, cuando los promedios móviles u otros estudios seguidores de tendencias no aportan señales claras. En estas condiciones, los osciladores dan al analista técnico señales que les permiten beneficiarse de periodos sin una tendencia definida. En momentos en donde las cotizaciones siguen una tendencia alcista o bajista definida, los osciladores aportan información clave conforme el precio se acerca a zonas extremas, conocidas como sobrecompra o sobreventa. Los

 $\overline{\phantom{a}}$ 

 $^{41}$  ESTRATEGIAS DE INVERSION."MACD" (Noviembre 2013 – Febrero 2014) disponible en en: http://www.estrategiasdeinversion.cl/wp-content/uploads/2010/05/Lecci%C3%B3n-5.-An%C3%A1lisis-T%C3%A9cnico.-MACD.pdf

osciladores también advierten sobre la debilidad de una tendencia cuando muestran divergencias, ya sea respecto de la gráfica de las cotizaciones o de otros osciladores. 42

#### **13.2. Análisis fundamental**

 $\overline{\phantom{a}}$ 

El Análisis Fundamental es el estudio de toda la información disponible en el mercado sobre el emisor (empresa o gobierno) y su entorno empresarial, financiero y económico, con la finalidad de obtener su verdadero valor, y así, formular una recomendación de inversión. Este método recopila y analiza la información histórica pretendiendo anticipar el comportamiento futuro de un determinado título valor que se cotiza en bolsa.

La hipótesis fundamental en la cual se basa este método es: "el mercado no es eficiente a corto plazo, aunque sí a largo plazo, por lo tanto, una empresa termina cotizando en bolsa al precio que le corresponde." El análisis fundamental trata en todo momento, de descubrir subvaloraciones o sobrevaloraciones con base en determinada información aún no asimilada por el mercado, y a la cual, sólo se le puede apreciar su tendencia en el largo plazo.

Este método, parte del supuesto que los movimientos de los precios de las acciones tienen causa, bien sea económicas o de otro tipo, y que ellas pueden identificarse y ponderarse antes de producir su efecto en el mercado. Para ello es necesario analizar la situación financiera de los mercados tanto en el entorno macroeconómico, como en las condiciones microeconómicas de las empresas, los estados financieros, los balances, los resultados de ventas, los flujos de efectivo, las políticas de dividendos e inversión, la capacidad gerencial y productiva, la competencia que existe en el sector, los proyectos de inversión,

<sup>&</sup>lt;sup>42</sup> ENCICLOPEDIA FINANCIERA, "Herramientas matemáticas en análisis técnico" (Noviembre 2013 – Febrero 2014) disponible en:

http://www.enciclopediafinanciera.com/analisistecnico/herramientasmatematicas.htm

las perspectivas de crecimiento, el entorno político, el tipo de cambio, los tratados internacionales de comercio y la legislación, entre otros.

La diversidad de sectores cotizados, hace que apenas se pueda hablar de reglas generales para la valoración y el análisis de los diferentes factores, ya que no se aplican los mismos criterios de valoración y análisis a todos los sectores. Por lo tanto, no se puede hablar de una metodología de Análisis Fundamental, sino de varias en función del sector que se analice.<sup>43</sup>

#### **13.2.1. Limitaciones del Análisis Fundamental**

La principal limitación del Análisis Fundamental es la duración, debido a que se basa en balances y cuentas de resultados publicados por cada uno de las sociedades que cotizan en bolsa y estos datos, según la legislación vigente, se publican por trimestres vencidos y con uno o dos meses de atraso. Además, las cuentas antes de ser publicadas ya han sido conocidas por personas que tienen información privilegiada, las cuales están en la capacidad de tomar posiciones antes de que se conozcan oficialmente, produciendo una alteración de las cotizaciones. De esta manera se impide, que el inversionista que no cuenta con estos privilegios, vea truncada la posibilidad de tomar decisiones de forma oportuna.

Además existe una relativa probabilidad de que las empresas alteren o maquillen los resultados de una sociedad en un periodo determinado, razón por la cual no existirán parámetros reales de comparación con otras empresas del mismo sector que cotizan en la bolsa.<sup>44</sup>

 $\overline{a}$ 

<sup>&</sup>lt;sup>43</sup> MARTINEZ TORRES, Claudia Lorena, RESTREPO MUNERA, Jorge Andrés, VELASQUEZ HENAO, Juan David. "Selección de portafolios usando simulación y optimización bajo incertidumbre". (Noviembre 2013 – Febrero 2014) disponible en: http://www.redalyc.org/articulo.oa?id=49614106 <sup>44</sup> MARTINEZ TORRES, Claudia Lorena, RESTREPO MUNERA, Jorge Andrés, VELASQUEZ HENAO, Juan

David. "Selección de portafolios usando simulación y optimización bajo incertidumbre". (Noviembre 2013 – Febrero 2014) disponible en: http://www.redalyc.org/articulo.oa?id=49614106

El análisis fundamental se basa en que la cotización de una acción depende de la evolución futura de los resultados de la empresa y cómo compararán con los de los competidores.

Por tanto, habría que estimar cuál puede ser el comportamiento futuro de estos resultados. Para realizar esta estimación, hay que analizar:

- La trayectoria que viene siguiendo la empresa.
- El comportamiento de los competidores (mejor o peor que el de la empresa)
- La situación económica y política del país, en la medida en que pueda afectar a los resultados de la empresa.
- La situación de otros países que sean mercados relevantes para la empresa.

En este análisis hay que realizar un estudio en profundidad del balance y de la cuenta de resultados. El balance nos dirá:

- Si la empresa está suficientemente capitalizada o no.
- Si su nivel de endeudamiento es elevado o reducido.
- Si su liquidez es holgada o si, por el contrario, podría tener problemas para atender sus pagos.
- Gestión de sus existencias, plazo de pago de los clientes, si la empresa es puntual o se retrasa en el pago a sus proveedores, etc.

El estado de resultados nos dirá:

- Cómo evolucionan las ventas, si se gana o se pierde cuota de mercado.
- Cómo evolucionan los gastos, si crecen más o menos que las ventas; en definitiva, si la empresa es cada vez más eficiente o no.
- Estructura de la cuenta de resultados: ¿dónde gana dinero la empresa, en su actividad ordinaria o

En el estudio de estos aspectos, se utilizan indicadores financieros:

Se puede utilizar cualquier indicador que uno considere conveniente, relacionando las partidas de balance y estado de resultados que puedan aportar información sobre la evolución de la empresa.

Hay innumerables indicadores y los fundamentales son: razones de liquidez, de endeudamiento, de rentabilidad, de cobertura

La información utilizada en este análisis es la siguiente:

- Información anual que está obligada a presentar las empresas: auditoría de sus cuentas (incluye balance y cuenta de resultados del ejercicio).
- Información trimestral que toda empresa que cotiza tiene que presentar ante las autoridades bursátiles.
- Noticias en prensa de la empresa, de la competencia, del sector, de la situación económica general.
- Hechos significativos (ampliaciones de capital, renovación del equipo directivo, cambio en la estructura accionarial, nuevos contratos firmados, lanzamiento de nuevos productos.) y que la empresa está obligada a comunicar a las autoridades bursátiles.<sup>45</sup>

## **13.3. Análisis técnico frente al análisis fundamental.**

 $\overline{\phantom{a}}$ 

El primer principio de análisis técnico dice que cualquier evento que pueda afectar la acción del mercado, está descontado en el precio de manera ponderada. Por lo tanto, sostiene que no es necesario conocer los fundamentales o noticias que causan la acción del precio, sino que es suficiente analizar las gráficas. De hecho, los analistas técnicos puristas insisten en aislarse de la información fundamental, argumentando que debido a que es humanamente imposible enterarse de todas las noticias, y darles la

<sup>&</sup>lt;sup>45</sup> AULA FACIL. "lección 32 análisis fundamental". (Noviembre 2013 – Febrero 2014) disponible en: http://www.aulafacil.com/Bolsa2/Lecc-32-bolsa.htm

importancia adecuada, el conocimiento parcial de las mismas puede sesgar su juicio y llevarlos a tomar decisiones equivocadas. <sup>46</sup>

Mientras que el análisis técnico se concentra en el estudio de la acción del mercado, el análisis fundamental se enfoca en las fuerzas económicas de oferta y demanda que llevan al precio a subir, bajar o permanecer sin cambios. El enfoque fundamental analiza todos los factores relevantes que afectan el precio de un instrumento financiero para determinar el valor intrínseco de este instrumento. El valor intrínseco es el precio que los fundamentales señalan que este instrumento realmente vale, basado en la ley de oferta y demanda. Si el valor intrínseco está por debajo del valor actual, entonces el mercado está sobrevaluado y debe ser vendido. Si el valor intrínseco está por encima del valor actual, entonces está subvaluado y debe comprarse.

Ambos enfoques pretenden resolver el mismo problema: predecir la dirección que el precio podría tener en el futuro. Simplemente, tienen un enfoque diferente. Mientras que los fundamentalistas estudian las causas del movimiento, los analistas técnicos estudian sus consecuencias.

La mayoría de los operadores de mercados se clasifican como fundamentales o técnicos, aunque en la realidad tienden a coincidir en un gran terreno común. La mayoría de los fundamentalistas tienen cuando menos conocimientos funcionales del análisis gráfico, mientras que los analistas técnicos se mantienen al tanto de los fundamentales. El problema es que las gráficas y los fundamentales frecuentemente parecen contraponerse. Algunas veces, al principio de cambios importantes en las tendencias, los fundamentales no parecen poder explicar lo que el mercado está haciendo. En estos momentos

 $\overline{\phantom{a}}$ 

<sup>46</sup> DONDE INVERTIR SU DINERO, "que es el análisis técnico" .(Noviembre 2013 – Febrero 2014) disponible en: http://dondeinvertirsudinero.wordpress.com/2011/05/16/que-es-el-analisis-tecnico/

es cuando ambos enfoques se distancian y contradicen más. Conforme el movimiento en el precio se desarrolla, el enfoque técnico y el fundamental tienden a converger nuevamente.

Una posible explicación es que la acción del mercado tiende a llevar la delantera a los fundamentales conocidos. Mientras que los fundamentales que ya se han dado a conocer han sido descontados en el precio, el mercado empieza a descontar aquellos fundamentales que no son de dominio público todavía. Frecuentemente los grandes cambios de tendencia comienzan con muy pocas noticias que los apoyen. Para el momento en que los fundamentales confirman el cambio de tendencia, el movimiento ya ha avanzado considerablemente.

El analista técnico se considera en ventaja respecto del analista fundamental, ya que de acuerdo con los principios de análisis técnico, al estudiar la acción del precio indirectamente se están estudiando los fundamentales. Lo opuesto no es cierto, pues estudiar los fundamentales no necesariamente permite analizar la acción del precio. Sostiene que mientras que es posible operar basado solamente en análisis técnico, es imposible operar basado solamente en cuestiones fundamentales, sin recurrir en algún momento al uso de gráficas.

Existen diferentes teorías y técnicas de análisis destinadas a seleccionar y estudiar los valores bursátiles con mayor potencial alcista. De los principales métodos de análisis de inversiones que han demostrado su eficiencia a lo largo del tiempo, los dos más utilizados en la bolsa son el Análisis Fundamental y el Análisis Técnico. Cada uno de estos métodos de análisis tiene sus principios, ventajas, limitaciones y se basa en un componente diferente del mercado accionario.<sup>47</sup>

 $\overline{\phantom{a}}$ 

<sup>47</sup> ENCICLOPEDIA FINANCIERA, "análisis técnico vs análisis fundamental" .(Noviembre 2013 – Febrero 2014) Consultado en

http://www.enciclopediafinanciera.com/analisistecnico/tecnicovsfundamental.htm

## **14. RIESGO INVOLUCRADO EN UNA INVERSIÓN**

#### **14.1. El riesgo en la creación de portafolios**

**El riesgo**, como tal, podemos definirlo como aquellas situaciones inesperadas que pueden darse y pueden llegar a afectar a un *proyecto de inversión* que tengamos planificado. Por tanto, el riesgo puede condicionar las decisiones de una empresa.

Tener [conocimiento](http://www.monografias.com/trabajos/epistemologia2/epistemologia2.shtml) sobre la [utilidad](http://www.monografias.com/trabajos4/costo/costo.shtml) y [objetivo](http://www.monografias.com/trabajos16/objetivos-educacion/objetivos-educacion.shtml) de un portafolio de inversión es importante para empezar a conocer el mundo que rodea la inversión, su riesgo y rendimiento.<sup>48</sup>

#### **14.2. Diferentes tipos de riesgo que afectan una inversión.**

#### **Riesgo de mercado.**

Es el riesgo derivado de la variación en el [precio](http://www.monografias.com/trabajos16/fijacion-precios/fijacion-precios.shtml#ANTECED) de un activo financiero causado por las variaciones adversas en los factores de riesgo dados por el mercado [\(tasa de interés,](http://www.monografias.com/trabajos7/tain/tain.shtml) tipo de [cambio,](http://www.monografias.com/trabajos2/mercambiario/mercambiario.shtml) cotizaciones de [acciones,](http://www.monografias.com/trabajos4/acciones/acciones.shtml) precio de mercancías, volatilidades, [variables](http://www.monografias.com/trabajos12/guiainf/guiainf.shtml#HIPOTES) macroeconómicas, entre otros).

## **Riesgo de tasa de [interés.](http://www.monografias.com/trabajos7/tain/tain.shtml)**

 $\overline{a}$ 

El riesgo de [tasa de interés](http://www.monografias.com/trabajos7/tain/tain.shtml) mide la sensibilidad de los cambios en la curva de rendimiento. La medida de riesgo de tasa de interés más utilizada es la duración, la cual mide la sensibilidad del [precio](http://www.monografias.com/trabajos16/fijacion-precios/fijacion-precios.shtml#ANTECED) del instrumento, ante cambios en la tasa de interés. Una mayor duración se asocia a una mayor sensibilidad del precio del instrumento ante cambios en la tasa de interés.

 $48$  MONOGRAFIAS," riesgos de un portafolio de inversión" .(Noviembre 2013 – Febrero 2014)disponible en: http://www.monografias.com/trabajos63/riesgos-portafolios- inversión/riesgosportafolios-inversion2.shtml

### **Riesgo de tipo de [cambio.](http://www.monografias.com/trabajos2/mercambiario/mercambiario.shtml)**

Es el riesgo de una variación en las utilidades de [la empresa](http://www.monografias.com/trabajos11/empre/empre.shtml) como resultado de cambios en los [precios](http://www.monografias.com/trabajos16/fijacion-precios/fijacion-precios.shtml#ANTECED) de las monedas extranjeras.

## **Riesgo de volatilidad.**

La volatilidad mide la [velocidad](http://www.monografias.com/trabajos13/cinemat/cinemat2.shtml#TEORICO) a la que se mueven los precios, por lo tanto cuanto mayor sea la misma más incertidumbre existe con respecto a la [dirección](http://www.monografias.com/trabajos15/direccion/direccion.shtml) del mercado y los precios futuros. Por lo tanto la volatilidad mide el riesgo del mercado. A mayor volatilidad mayor nivel de riesgo en el activo financiero.

## **Riesgo de liquidez**

Riesgo de que la entidad emisora no sea capaz de atender sus compromisos a corto plazo.<sup>49</sup>

No hay que confundir liquidez con insolvencia pues la primera es coyuntural y la segunda estructural. Los problemas de liquidez pueden resolverse a través de la venta de inversiones o parte de la cartera para obtener efectivo nuevamente, pero una liquidez mal administrada puede llevar a la insolvencia

El riesgo de liquidez hace pues referencia a la posibilidad de que el activo pueda ser vendido fácilmente, antes de su vencimiento, sin sufrir pérdidas importantes de capital.

Dos categorías de este riesgo de liquidez son:

 $\overline{\phantom{a}}$ <sup>49</sup> EURORESIDENTES, "riesgo de liquidez" .(Noviembre 2013 – Febrero 2014)disponible en: http://www.euroresidentes.com/empresa\_empresas/diccionario\_de\_empresa/finanzas/r/riesgo-deliquidez.htm

### **Riesgo de liquidez de fondo.**

Este riesgo se deriva de la incapacidad de la institución de honrar con fondos propios sus [obligaciones](http://www.monografias.com/trabajos14/obligaciones/obligaciones.shtml) contractuales de corto plazo, tanto la intermediación de [crédito](http://www.monografias.com/trabajos15/financiamiento/financiamiento.shtml) e inversiones. 50

### **Riesgo de liquidez de mercado.**

Es el riesgo de que se produzcan pérdidas contra resultados operacionales o contra el [patrimonio](http://www.monografias.com/trabajos14/patrimonio/patrimonio.shtml) bancario, cuando la entidad se ve obligada a liquidar en forma fuerte posiciones activas a un valor de mercado por debajo de su valor en [libro,](http://www.monografias.com/trabajos13/librylec/librylec.shtml) con el [objetivo](http://www.monografias.com/trabajos16/objetivos-educacion/objetivos-educacion.shtml) de financiar la demanda de retiro de sus depositantes y demás acreedores.<sup>51</sup>

#### **Riesgo de re-inversión**

 $\overline{\phantom{a}}$ 

Riesgo que se da especialmente en las inversiones de renta fija y se produce cuando el inversor quiere reinvertir los intereses y el monto inicial de su inversión pero no lo puede hacer dado que las condiciones iniciales del mercado han cambiado.<sup>52</sup>

En los bonos cupón cero no existe riesgo de reinversión porque se percibe un único pago al vencimiento (el cual incluye principal e intereses).

<sup>50</sup> ALVAREZ VARGAS, José Raúl. "los riesgos del mercado de los portafolios de inversión" .(Noviembre 2013 – Febrero 2014) disponible en: http://www.monografias.com/trabajos63/riesgos-portafoliosinversion/riesgos-portafolios-inversion2.shtml

<sup>51</sup> ALVAREZ VARGAS, José Raúl. "los riesgos del mercado de los portafolios de inversión" .(Noviembre 2013 – Febrero 2014) disponible en: http://www.monografias.com/trabajos63/riesgos-portafoliosinversion/riesgos-portafolios-inversion2.shtml

<sup>52</sup> INVERPEDIA,"riesgo de reinversión" .(Noviembre 2013 – Febrero 2014) disponible en:http://inverpedia.com/diccionario/822-riesgo-de-reinversion.html

#### **Riesgo de insolvencia**

Riesgo de pérdida debido al incumplimiento de un emisor de un activo financiero, esto puede ocurrir si la entidad se declara en quiebra o si bien se declara en insolvencia.<sup>53</sup>

## **Riesgo de inflación**

Riesgo de que los activos sean desgastados o erosionados por inflación (alza en el costo de mercancías y servicios), y suele ocurrir especialmente en los fondos conservadores de renta fija.<sup>54</sup>

## **Riesgo de riesgo**

 $\overline{\phantom{a}}$ 

Riesgo al desconocimiento sobre los posibles riesgos asociados a diferentes activos, también llamado "riesgo de riesgos" es una consecuencia de la constante innovación de los mercados financieros, en las que no siempre se puede estar al tanto de las características cambiantes y el rendimiento de los activos.<sup>55</sup>

<sup>53</sup>López Domínguez, Ignaci, "riesgo de insolvencia" (25 enero del 2014) disponible en:http://www.expansion.com/diccionario-economico/riesgo-de-insolvencia.html

<sup>54</sup> MIMI, "riesgo de inflación" .(Noviembre 2013 – Febrero 2014) disponible en[:http://es.mimi.hu/economia/riesgo\\_de\\_inflacion.html](http://es.mimi.hu/economia/riesgo_de_inflacion.html) 

<sup>55</sup> EURORESIDENTES, "riesgo de riesgo.(Noviembre 2013 – Febrero 2014) disponible

en:http://www.euroresidentes.com/empresa\_empresas/diccionario\_de\_empresa/finanzas/r/riesgo-deriesgo.htm

## **15. METODOLOGÍA PROPUESTA**

## **Construir el portafolio.**

 $\overline{\phantom{a}}$ 

Como inversionistas cada persona tiene diferentes expectativas y objetivos con su inversión. El proceso de [administración](http://www.monografias.com/Administracion_y_Finanzas/index.shtml) para cumplir con estos objetivos y poder conformar un portafolio a su medida, consiste en determinar y tener en cuenta una serie de variables como por ejemplo. 56

- Capacidad de [ahorro](http://www.monografias.com/trabajos15/ahorro-inversion/ahorro-inversion.shtml) y requerimientos de liquides. Saber cuánto se está dispuesto a dejar de gastar en cierto momento y sacrificarlo para destinarlo a la inversión.
- Determinar los [objetivos](http://www.monografias.com/trabajos16/objetivos-educacion/objetivos-educacion.shtml) perseguidos al comenzar a invertir. Los objetivos de la inversión comienzan con el [análisis](http://www.monografias.com/trabajos11/metods/metods.shtml#ANALIT) detallado de las necesidades o expectativas que tenga cada inversionista

Algunos objetivos de los inversionistas se encuentran:

-La acumulación de fondos para comprar una casa.

-Tener fondos suficientes para retirarse a cierta edad.

-Acumular fondos para pagar [la educación](http://www.monografias.com/Educacion/index.shtml) universitaria de los hijos.

 Tener un panorama claro con respecto al funcionamiento y características del instrumento en que se esté dispuesto a invertir (de deuda, renta fija o variable), para nuestro caso será renta variable. El inversionista construirá un portafolio eficiente. Un portafolio eficiente es el que provee el mayor retorno esperado para un determinado nivel de riesgo. Para esto el inversionista deberá evaluar detalladamente los diferentes sectores e [industrias.](http://www.monografias.com/trabajos5/induemp/induemp.shtml)

<sup>56</sup> ACOSTA CAZARES, Jorge Antonio, "mercados financieros, Portafolio de inversión". (Noviembre 2013 – Febrero 2014). universidad veracruzana pág. 1-20

- Considerar que la inversión ofrezca una tasa de rendimiento mayor a la inflación<sup>57</sup> pronosticada. Con el propósito de preservar el [poder](http://www.monografias.com/trabajos35/el-poder/el-poder.shtml) adquisitivo y obtener ganancias por la inversión
- Determinar el plazo en el que se puede mantener invertido el dinero. El horizonte de tiempo de la inversión
- Considerar el riesgo que se está dispuesto a asumir. No perder de vista que a mayor riesgo, mayor es el rendimiento que se ofrece.
- Diversificar el portafolio. Esto es invertir en distintos instrumentos a fin de reducir significativamente el riesgo.

## **Tipos de portafolios según el riesgo:**

- Un portafolio de inversión moderado acepta un grado de riesgo menor.
- Un portafolio de inversión agresivo acepta un grado de riesgo mayor.
- Un portafolio de inversión conservador no acepta grado de riesgo alguno.

Teniendo en cuenta todas estas pautas para llevar a cabo la construcción del portafolio de inversión y llenado todos nuestros requerimientos procedemos a la construcción del portafolio de inversión.

## **15.1. Selección de las acciones que conforman el portafolio**

## **15.1.1. Información de las empresas**

 $\overline{\phantom{a}}$ 

La información financiera, noticias y análisis de graficas son de vital importancia puesto que con esta información se puede aplicar el análisis fundamental y análisis técnico, el análisis fundamental son todas las noticias e información financiera que rodean a la empresa y su entorno y con esta se

<sup>57</sup> INFLACIÓN: en economía, es el aumento generalizado y sostenido de los precios del mercado en el transcurso de un período determinado de tiempo en Colombia el encargado de medir la inflación es el Dane y se calcula a través del IPC

pueden aplicar diversos indicadores, el análisis técnico es todo el análisis de graficas utilizando diversas herramientas estadísticas.

Se puede encontrar esta información de las empresas y compañías que cotizan en la bolsa de valores de Colombia, en diferente paginas especializadas como en diarios económicos y en páginas web especiales para inversionistas

- http://www.dataifx.com
- http://www.dinero.com
- http://www.portafolio.co
- http://www.bvc.com.co
- http://www.infocapitales.com

#### **15.1.2. Indicadores bursátiles y financieros**

 **El índice de bursatilidad accionaria**: Clasifica una acción como de alta, media, baja o mínima bursatilidad; el índice se encuentra en una escala de 0-10 y se ordenan las posiciones de mayor a menor por que a mayor **"IBA"** la acción es más confiable para el inversionista por su facilidad de convertirse en dinero.

Este índice mide la comercialidad o liquidez de una acción determinada por la frecuencia número de operaciones y volúmenes negociados mensualmente en el mercado secundario; este índice es divulgado mensualmente último día del mes por la superintendencia de valores

 **Q -TOBIN:** este indicador bursátil relaciona el precio de mercado de la acción o valor intrínseco de la acción con su valor patrimonial. En otras palabras es la relación entre el precio en bolsa de una compañía y su valor en libros.

El indicador Q-tobin indica si la acción esta subvalorada o sobrevaluada con respecto a su valor en libros, se ordenan las acciones de menor a mayor porque a menor Q-tobin la acción tiene mejor potencial de crecimiento ya que se encuentra subvalorada en el mercado

Acción subvalorada: Q-tobin<1

Acción sobrevalorada: Q-tobin >1

 **RPG** relación precio ganancia es el número de años para recuperar el capital invertido en la compra de la acción

RPG=precio mercado/utilidad por acción

Entre este indicador es menor es mejor puesto que tardaría menos años en recuperar la inversión y se ordenaría de menor a mayor

## **Utilidad por acción (UPA)**

Utilidad de la acción/No acciones en circulación.

## **UPA:**

Este indicador refleja la variación de las ganancias o pérdidas por acción del periodo actual frente al inmediatamente anterior. Se ordena de mayor a menor por una razón lógica en las finanzas, el crecimiento de las utilidades aumenta la confianza del inversionista en el corto y mediano plazo y se calcula con la siguiente formula.

 **YIELD** es el indicador bursátil que mide la rentabilidad que obtiene el accionista o inversionista por los dividendos recibidos

Yield = Dividendos por acción / cotización de la acción

Yield = Upa / precio de mercado

Un yield elevado significa que la empresa reparte un porcentaje elevado de sus beneficios en forma de dividendo lo cual quiere decir que retiene pocas utilidades para beneficio propio para invertir y crecer y un yield bajo significa que la empresa apenas reparte dividendo y retiene gran parte de su ganancia para beneficio propio y poder invertir en nuevos proyectos por lo que su potencial de crecimiento en un futuro suele ser mayor

Para un inversionista con menos tolerancia al riesgo y que sus inversiones tengan un horizonte de tiempo no superior a 5 años es aconsejable escoger acciones de empresas que su yield sea elevado y para inversionistas con tengan tolerancia al riesgo y sus inversiones tengan un horizonte de tiempo superior se recomiendan un yield bajo

#### **15.1.3. Pasos a seguir para mirar la información de las empresas**

Como recomendación se trabajó con el portal web especializado para inversiones como lo es dataifx en donde aparece el cálculo de todos estos indicadores estos son los pasos para ingresar a este portal web.

1. ingresar en la página de dataifx que es un portal web especializado para inversionistas http://www.dataifx.com

2. dar clic en la pestaña de acciones que queda en la parte de superior

## **IMAGEN Nº1. Dataifx - Acciones**

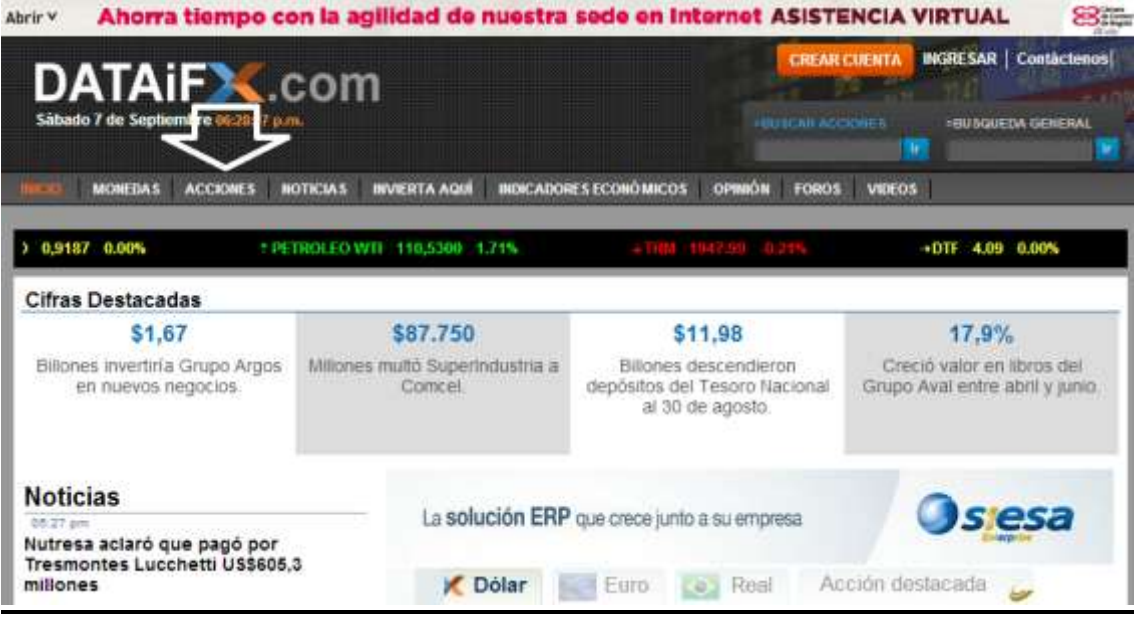

3. dar clic en la acción que deseamos ver.

**IMAGEN Nº2.** Seleccionar acción.

 $\| \cdot \|$ 

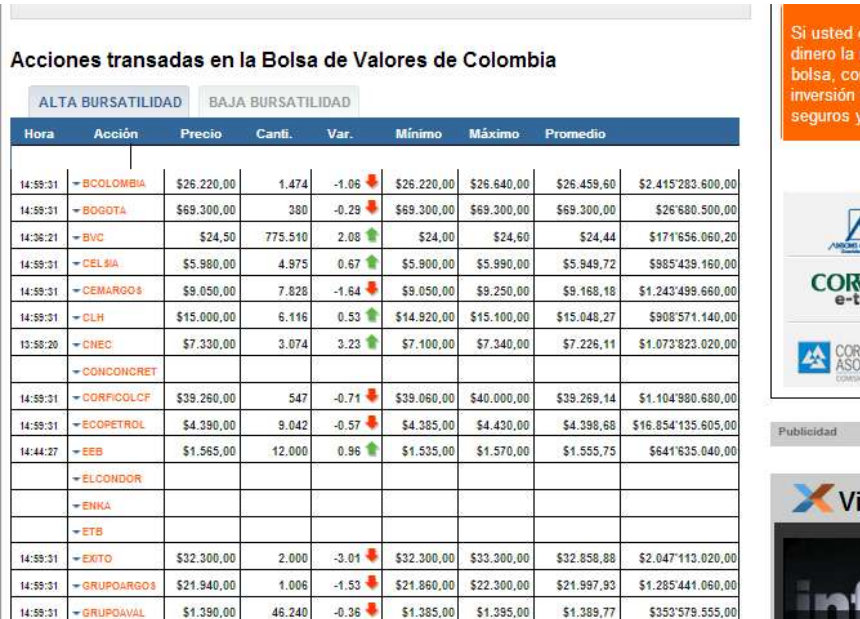

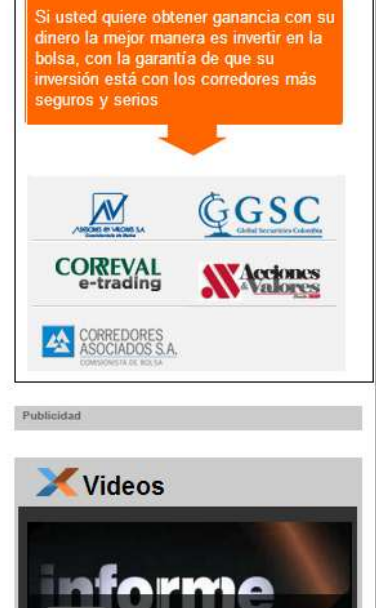

4. dar clic en ver análisis.

**IMAGEN Nº3.** Ver análisis.

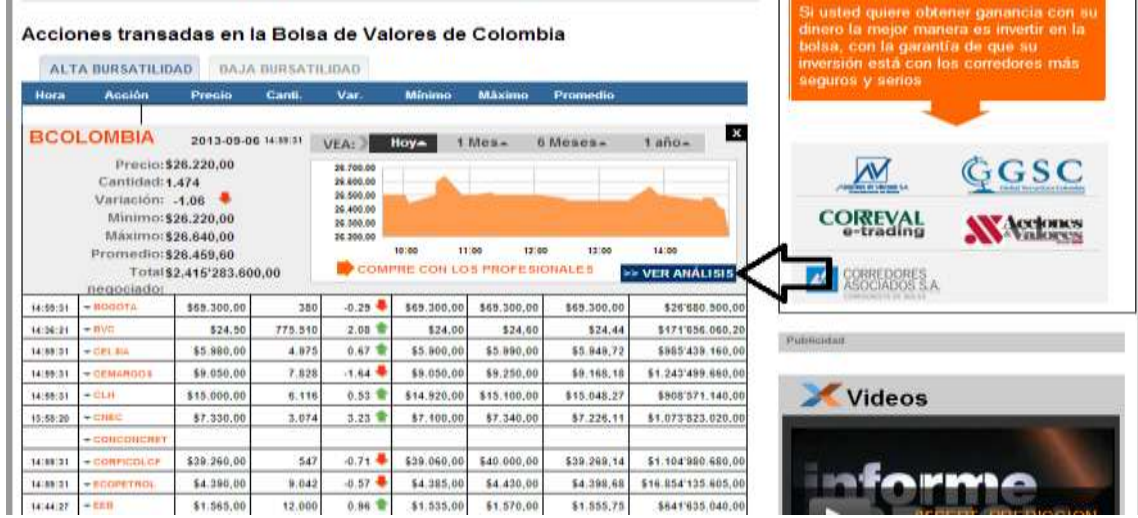

5. Posteriormente se muestra la información de la empresa con los indicadores más relevantes y con base a estos indicadores se escogen las empresas y preponderando las acciones más destacadas por sus indicadores bursátiles.

Cuando ya se pueda contar con esta información se procede a utilizar una herramienta como es la hoja de cálculo de Excel en donde se podrán clasificar las acciones de las empresas por sus respectivos indicadores. Para nuestro ejemplo sacamos 15 empresas de diferentes índole y razón social.

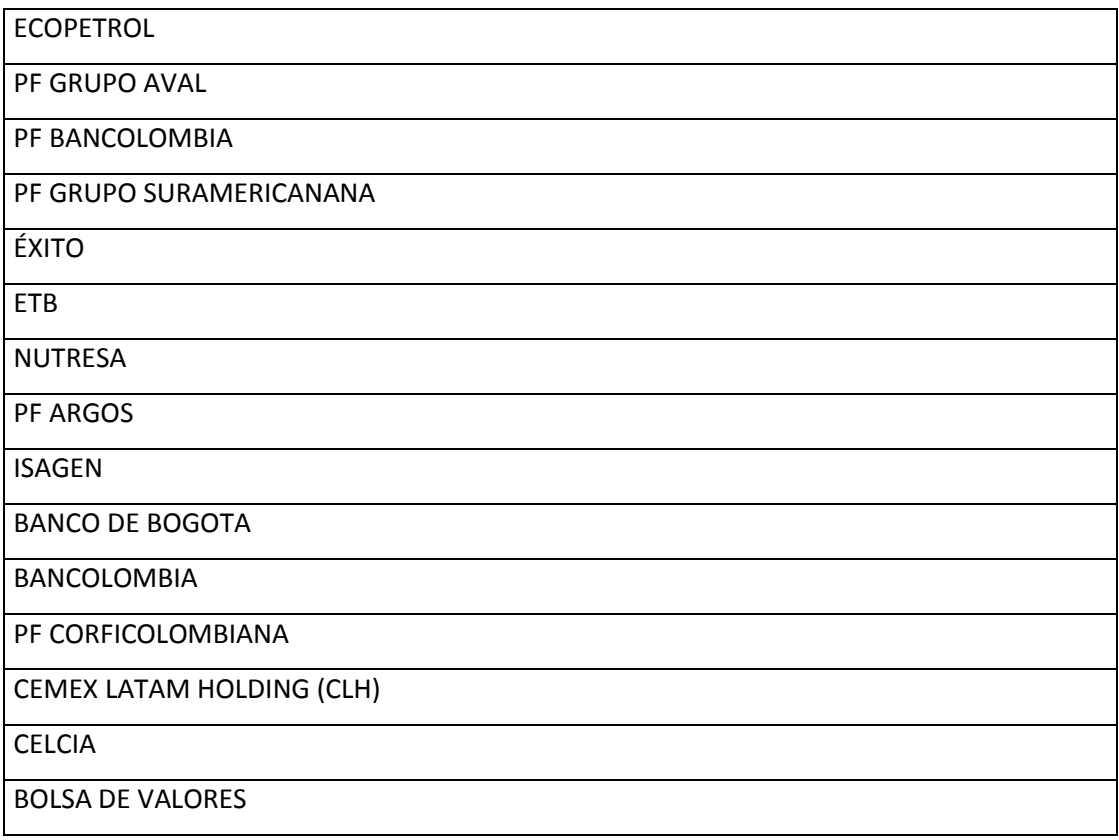

En primer lugar se clasificaron las acciones por su (IBA) indicie de bursatilidad accionaria, esté índice es divulgado mensualmente el último día del mes por la superintendencia financiera de Colombia, este indicador refleja cuales son las acciones más liquidas. Pasos para buscar este indicie

- 1. ingresar en la página www.superfinanciera.gov.co
- 2. Dar clic información mercado de valores

**IMAGEN Nº 4.** Superintendencia financiera de Colombia - Información mercado de valores.

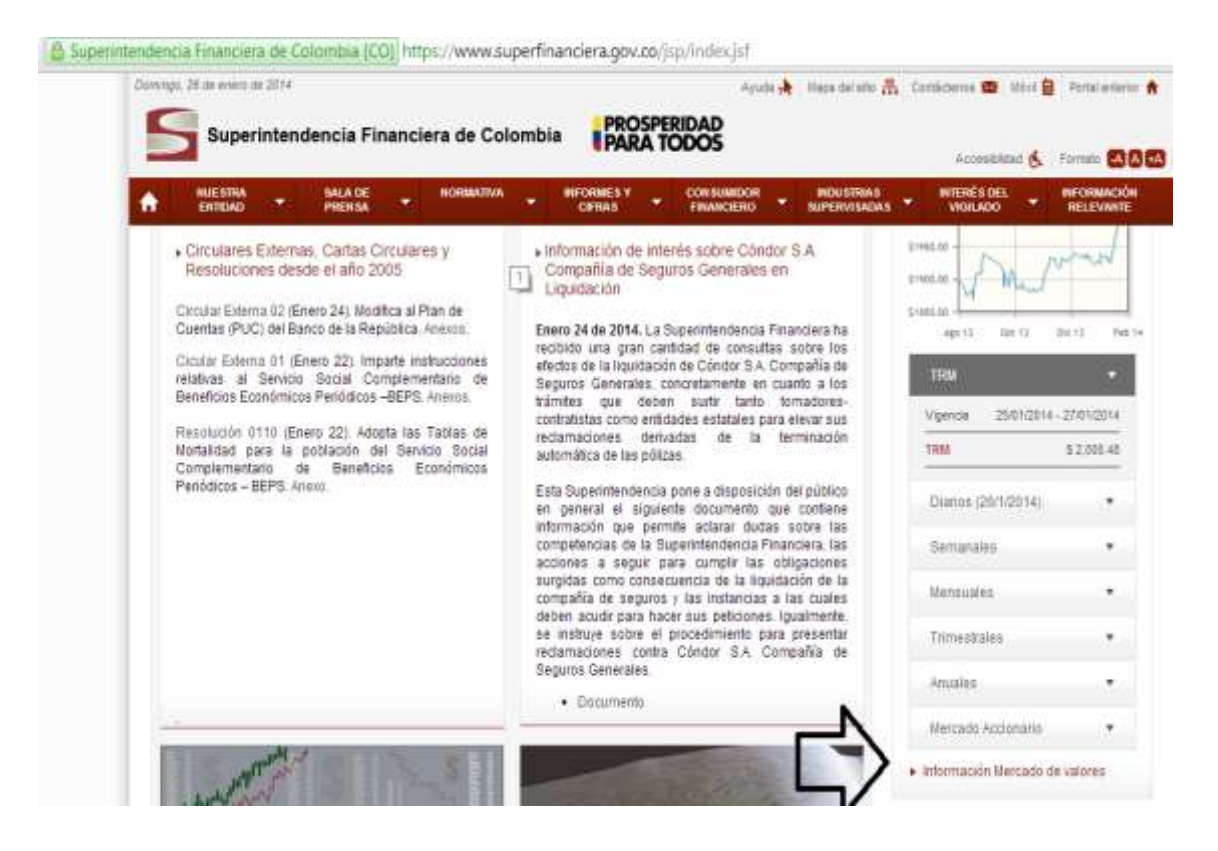

3. Se da clic en el primer cuadro, este es el último reporte del indicador. Inmediatamente se da clic y se descarga un archivo Microsoft Word en donde aparecen todos las empresas que cotizan en bolsa y clasificadas por su índice de bursatilidad (IBA)

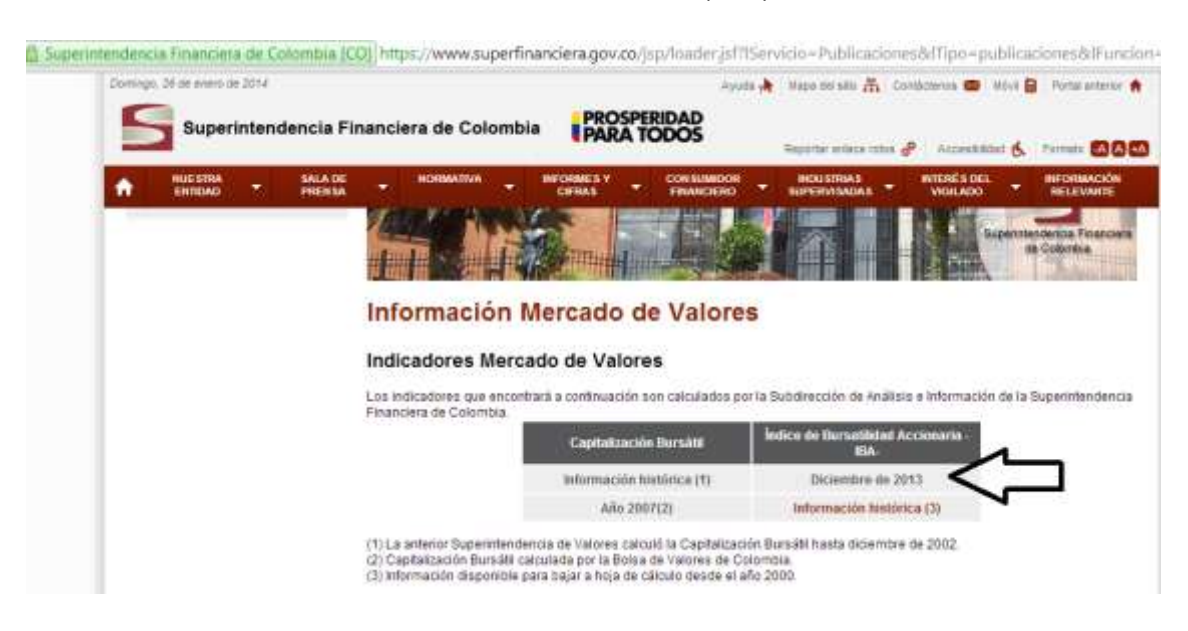

**IMAGEN Nº5.** Índice de bursatilidad accionaria (IBA).

Cuando ya se tenga este índice se procede a clasificar las empresas que se han seleccionado previamente y se crea un cuadro en la hoja de cálculo (Excel)

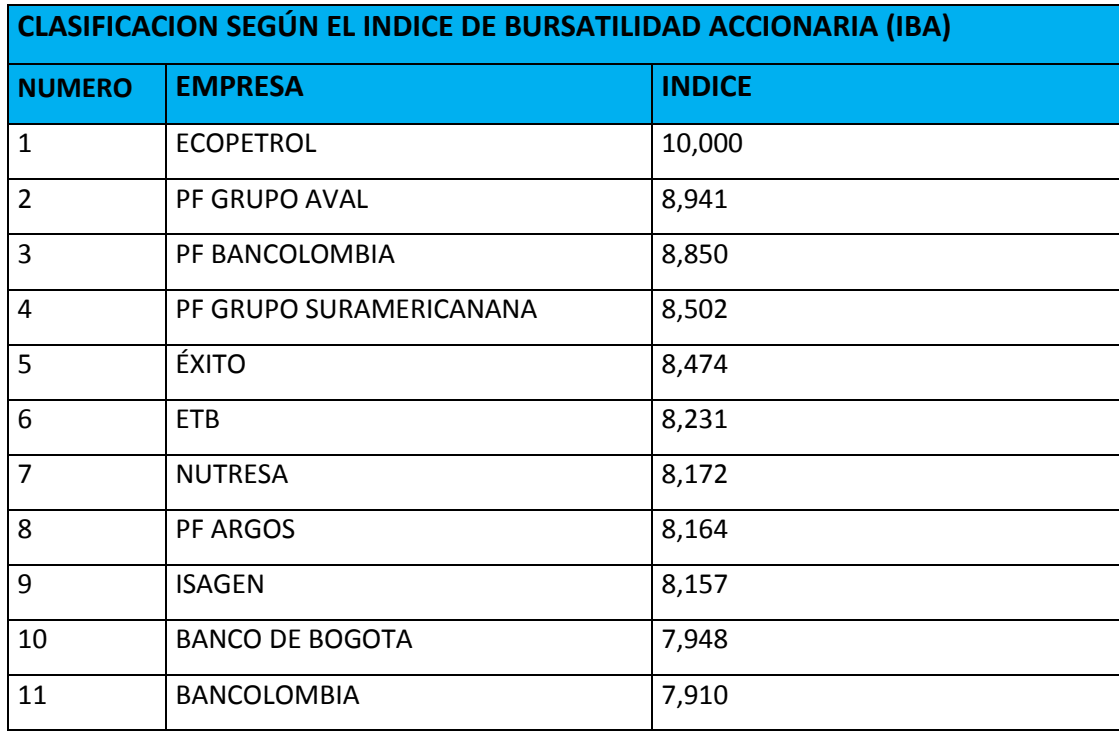

**FORMATO Nº1.** Ranking de las acciones según IBA.

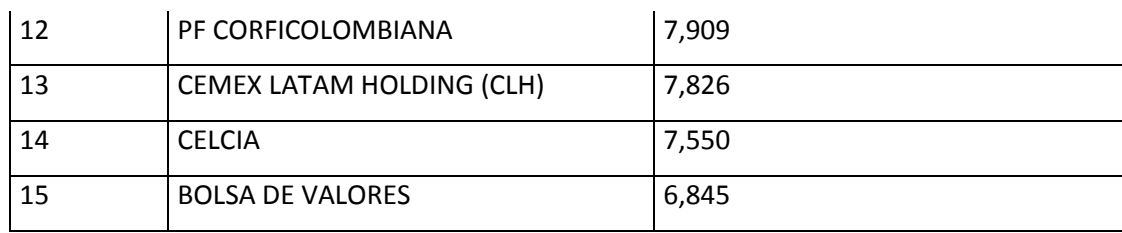

**Fuente:** Construcción de los autores

Ya teniendo este primer índice se proceden a sacar los otros. El siguiente es el Q – TOBIN, en este se ordenan las acciones de menor a mayor porque a menor Q - TOBIN la acción tiene mejor potencial de crecimiento ya que se encuentra subvalorada en el mercado.

**FORMATO Nº2.** Ranking de las acciones según Q- tobin.

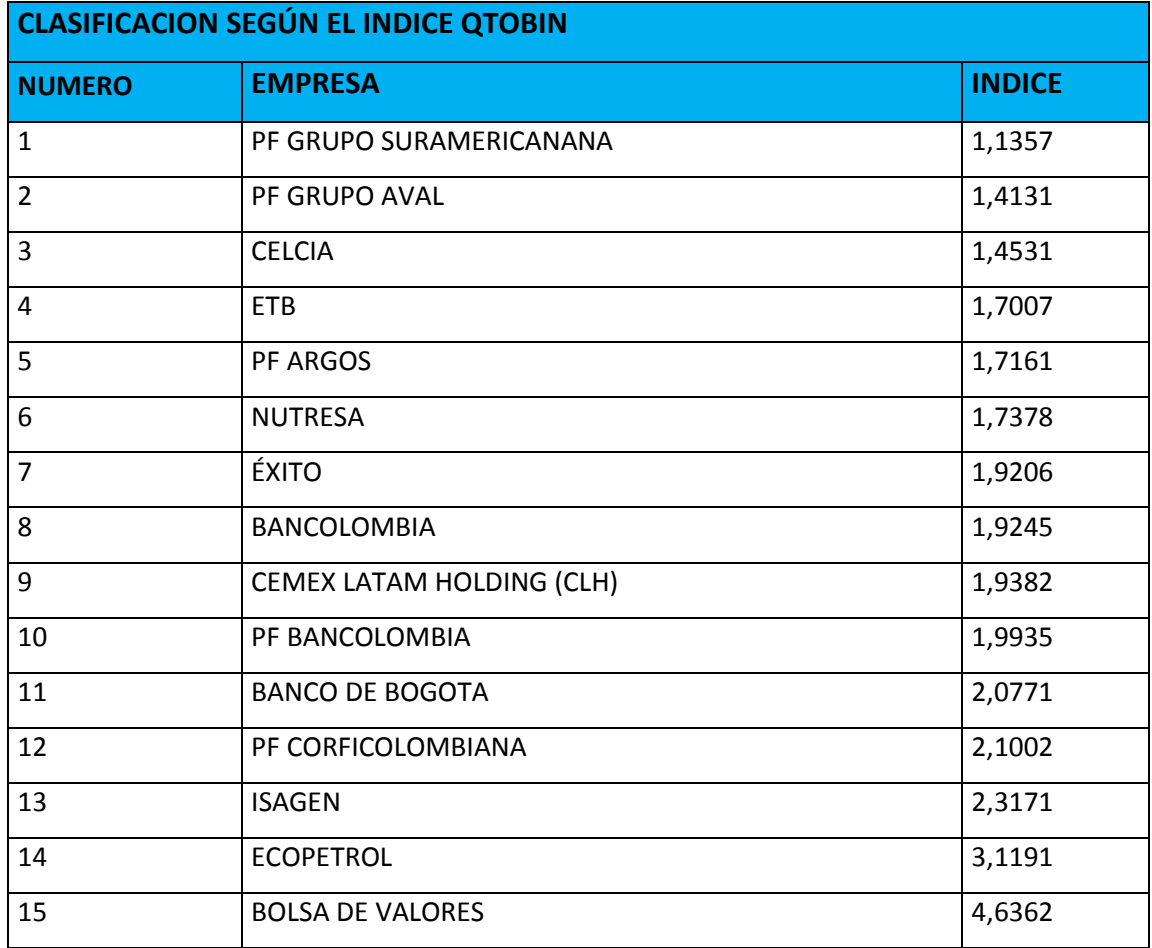

**Fuente:** Construcción de los autores.

**RPG (RELACION PRECIO GANACIA)** Entre menor sea este indicador es mejor, puesto que tardaría menos años en recuperar la inversión y se ordenaría de menor a mayor

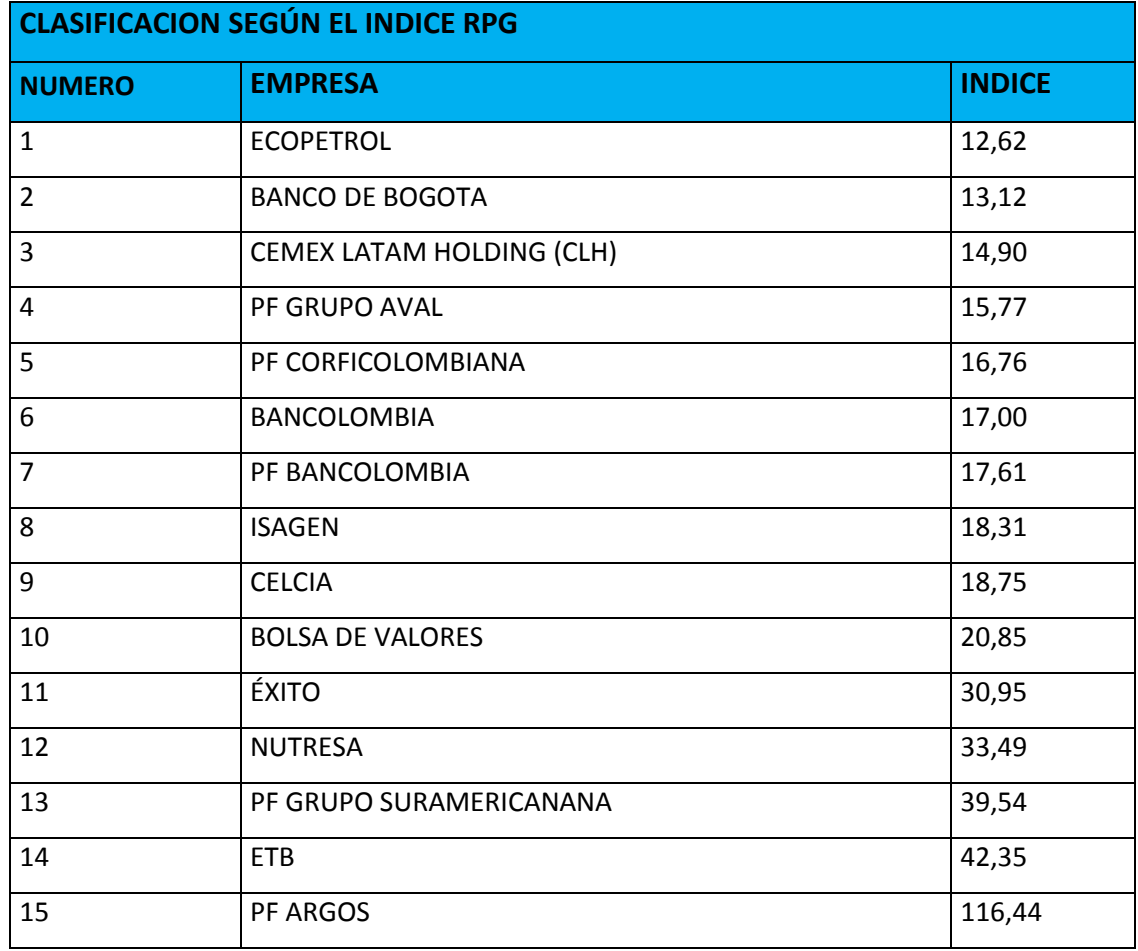

**FORMATO N° 3.** Ranking de las acciones según RPG.

**Fuente:** Construcción de los autores.

**Utilidad por acción (UPA)** Se ordena de mayor a menor por una razón lógica en las finanzas, el crecimiento de las utilidades aumentan la confianza del inversionista en el corto y mediano plazo. Este indicador nos brinda cual fue la variación de las utilidades de un periodo a otro.

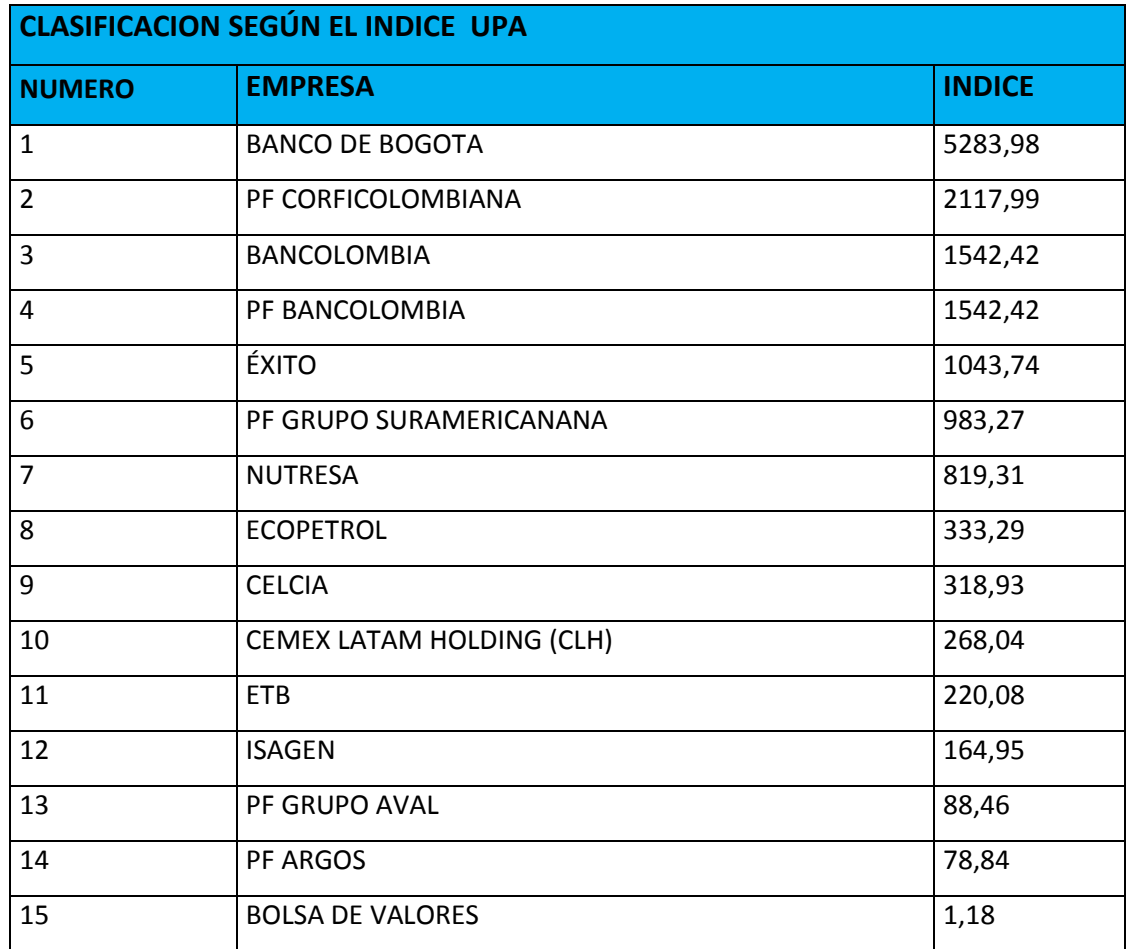

**FORMATO Nº4.** Ranking de las acciones según Índice UPA.

**Fuente:** Construcción de los autores.

**YIELD** es el indicador bursátil que mide la rentabilidad que obtiene el accionista o inversionista por los dividendos recibidos. Dependiendo del inversionista se escoge un YIELD alto o bajo

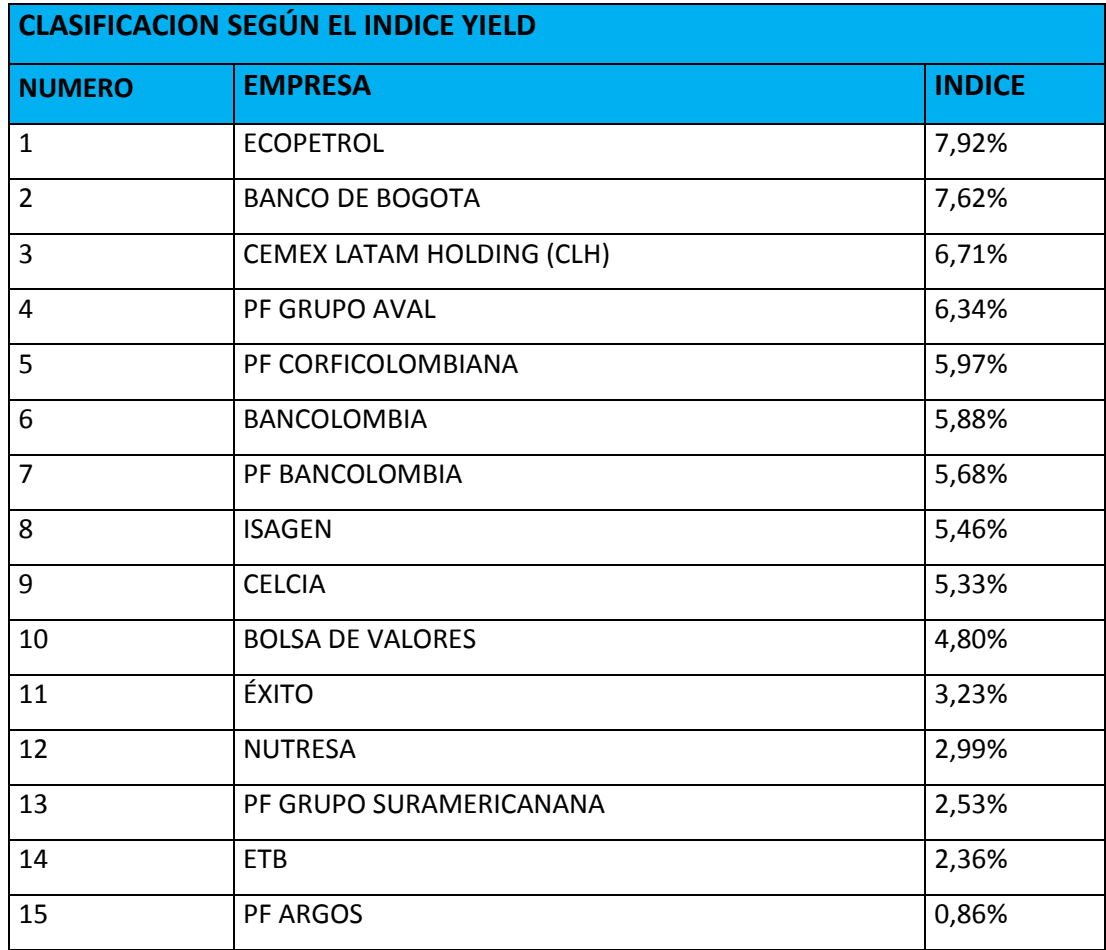

**FORMATO N° 5**. Ranking de las acciones según Índice Yield.

**Fuente:** Construcción de los autores.

Según la ponderación de todos estos indicadores las 5 empresas escogidas con mejores indicadores fueron:

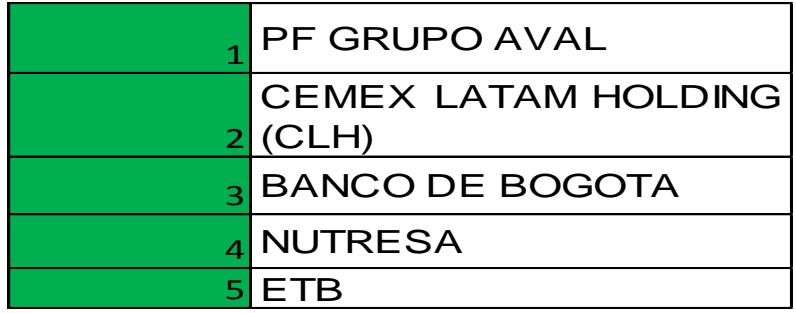

Cabe resaltar que esta no es la única forma de poder escoger cuales son las empresas más pertinentes para realizar la inversión. También se pueden realizar otros análisis pertinentes para la selección de los mejores activos para el portafolio de inversión.

Después de que se aplicaron los indicadores oportunos a nuestras 15 acciones se sacan las 5 mejores acciones. Después de esto, a estas 5 acciones se le saca el precio de cierre por lo menos de 6 meses. Estos precios de cierre se obtienen en la página oficial de la bolsa de valores **www.bvc.com.co**, como ejemplo se cogen los valores desde el mes de enero hasta el mes de septiembre del año 2013, siguiendo los siguientes pasos:

1. Se ingresa a la página http://www.bvc.com.co/ y se da clic en mercados en línea.

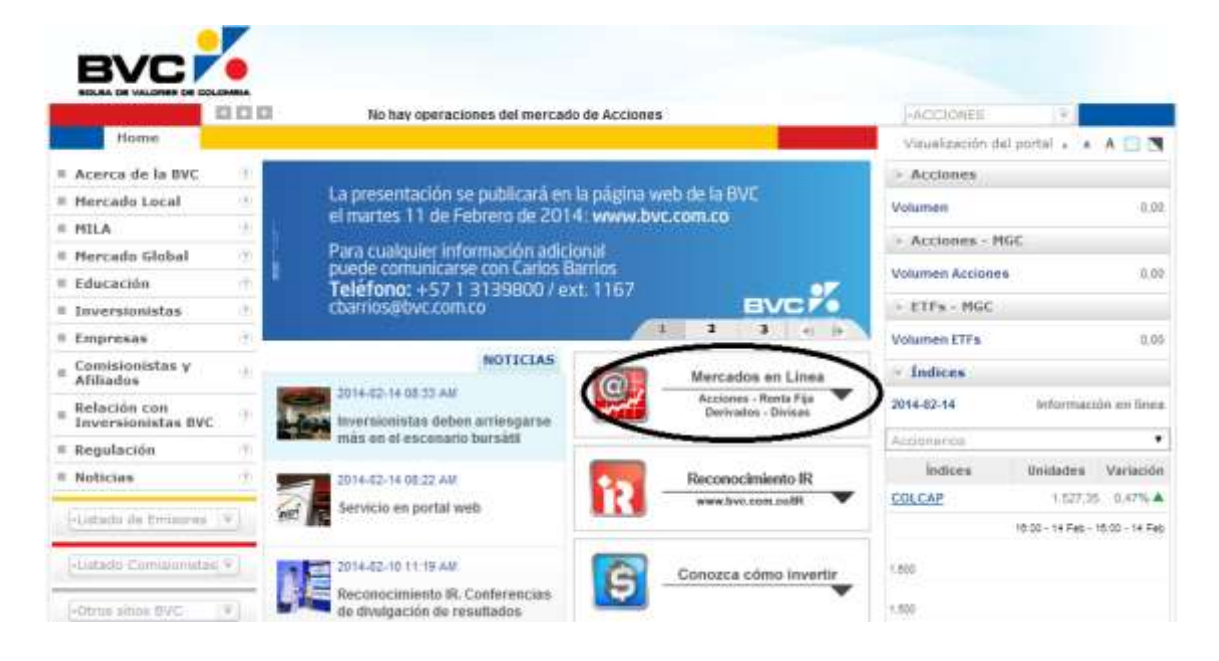

**IMAGEN Nº6.** Bolsa de valores – mercados en línea.

2. Se introduce el nombre de la acción, en este caso es Ecopetrol, y se da clic en buscar.

#### **IMAGEN Nº7.** Buscar acción

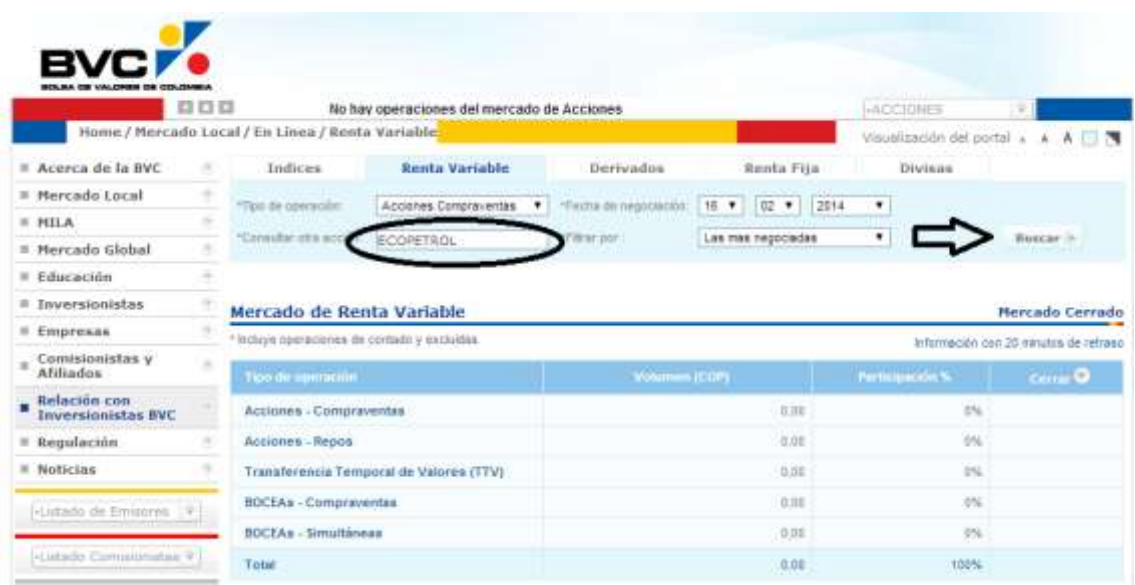

3. se selecciona el rango de los días de los cuales se quieren obtener los precios de cierre y se da clic en descargar, el cual nos descargará un formato en Excel con la fecha, el precio de cierre, mayor, medio y menor y una variación. Y así se hará con cada una de las acciones que conformaran nuestro portafolio.

**IMAGEN Nº8.** Descargar información del precio de cierre de la acción.

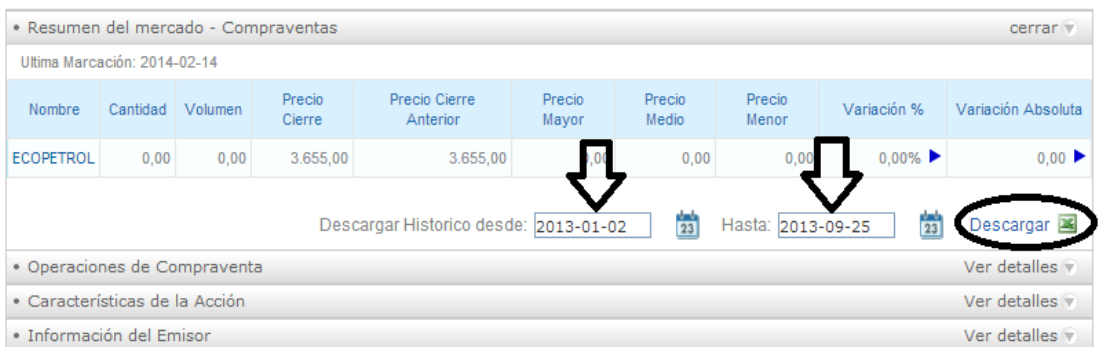

#### **VER ANEXO 1**

El paso a seguir es calcular las variaciones de cada uno de los precios de cierre de las 5 acciones seleccionadas.

Variación =  $\frac{precic}{p}$ 

**EJEMPLO:** Se calculó cuanto fue la variación de estos precios de cierre cada día de la siguiente manera: para calcular la primera variación de la acción del grupo aval se coge el valor del día 02/01/2013 y se le resta el valor del día 03/01/2013 y todo esto se divide por el valor del día 03/01/2013 y así sucesivamente con todas las acciones.

#### **VER ANEXO 2**

# **16. METODOLOGIA PARA LA CONSTRUCCION DEL MODELO DE PORTAFOLIO DE MARKOWITZ EN LA HOJA ELECTRONICA DE EXCEL.**

# **16.1. Calcular las estadísticas y probabilidad de pérdida de cada una de las acciones**

**FORMATO Nº6** Rentabilidad esperada, varianza y riesgo.

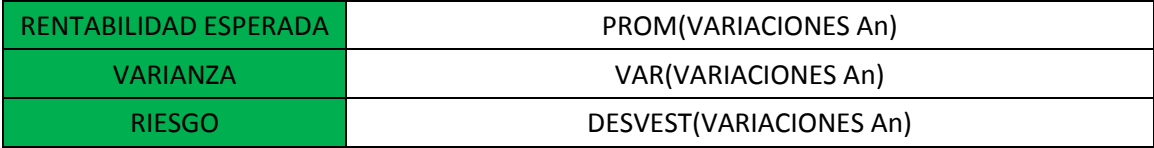

**FUENTE:** construcción de los autores

**RENTABILIDAD ESPERADA:** hace referencia al retorno esperado; se halla con un promedio simple y debe ser aplicado cada una de las acciones que conforman el portafolio.

**VARIANZA:** esta estadística determina la dispersión de los datos en Excel se calcula usando la función estadística =VAR (varianciones An). En variaciones An se debe incluir las variaciones de cada una de las acciones desde el primer hasta el último periodo.

**RIESGO:** el riesgo está representado por la desviación estándar, en Microsoft Excel se halla con la función =DESVEST(Variaciones An).En variaciones An se deben incluir las variaciones de cada una de las acciones de forma independiente por columnas desde el primero hasta el último periodo.

**Z-LIMITE DEL AREA DE PROBABILIDAD DE PERDIDA:** se calcula el límite de probabilidad de pérdida de Z para calcular una de las acciones, en Microsoft Excel se usa la función =NORMALIZACION(X,MEDIA,DESVIACION ESTANDAR).

**PROBABILIDAD DE PÉRDIDA:** hace referencia a la posibilidad que se tiene de perder si se realiza una inversión en determinada acción; se debe calcular para cada una de las acciones. En Microsoft Excel se usa la función =
DISTR.NORM.ESTAND (Z) ubicando en Z el valor calculado en el punto anterior para cada acción.

**FORMATO Nº7:** Posibilidad de pérdida.

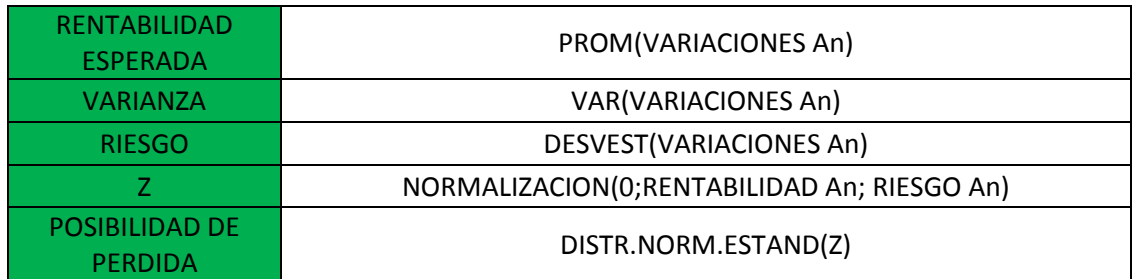

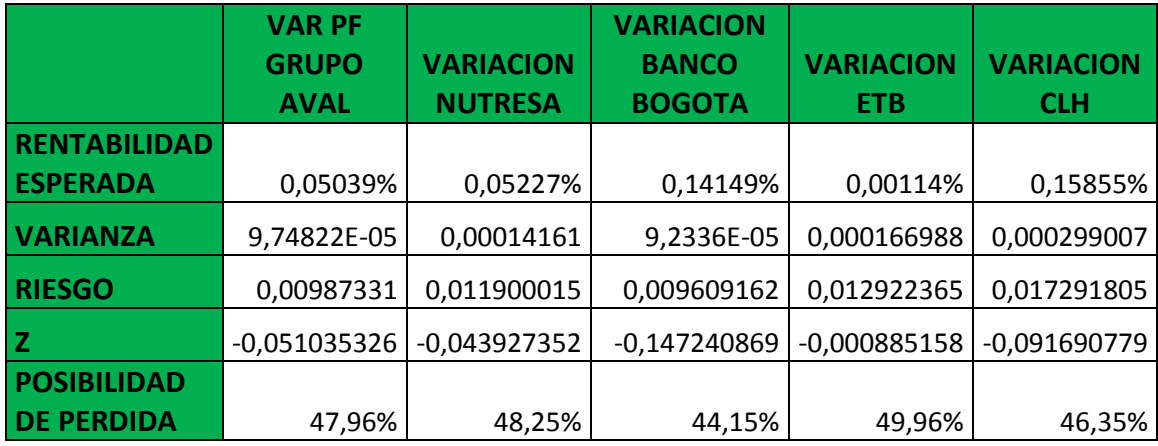

**Fuente:** Construcción de los autores.

# **16.2. Construcción matriz varianza covarianza.**

La matriz varianza covarianza tiene como objetivo presentar las correlaciones y covarianzas entre los pares de acciones del portafolio con el objetivo de identificar el grado de correlación entre las acciones y su comportamiento en el mercado.

**ACCION Ai ACCION Aj:** en estas columnas se deben colocar los nombres, abreviaturas y realizar una combinación por parejas.

**COVARIANZA:** se debe de calcular la covarianza para cada par de acciones en esta columna se usa la función =COVAR(MATRIZ1,MATRIZ2). Para simplificar el proceso se agrega la función =INDIRECTO para la cual se debe primero, asignar nombre a un rango de datos, de tal forma que esta función permite referirse a las celdas por su nombre en las formulas.

Para asignar un nombre a un rango de datos se seleccionan las variaciones de la acción A1 da click derecho asignar nombre a un rango.

Posteriormente se le asignan un nombre a ese rango de datos por ejemplo acción 1 para referirse a que son las variaciones de la acción 1 y a continuación aceptar.

Para insertar la función se debe tener en cuenta que la columna Ai y Aj deben tener el mismo nombre que el rango de datos para que la función indirecto pueda reconocer el rango de datos.

**COEFICIENTE DE CORRELACION**: para hallar el coeficiente de correlación en la hoja de cálculo se usa la función

COEF.DE.CORREL (INDIRECTO(accionAi);INDIRECTO(accion Aj))

Haciendo uso de los rangos de datos establecidos en el punto anterior.

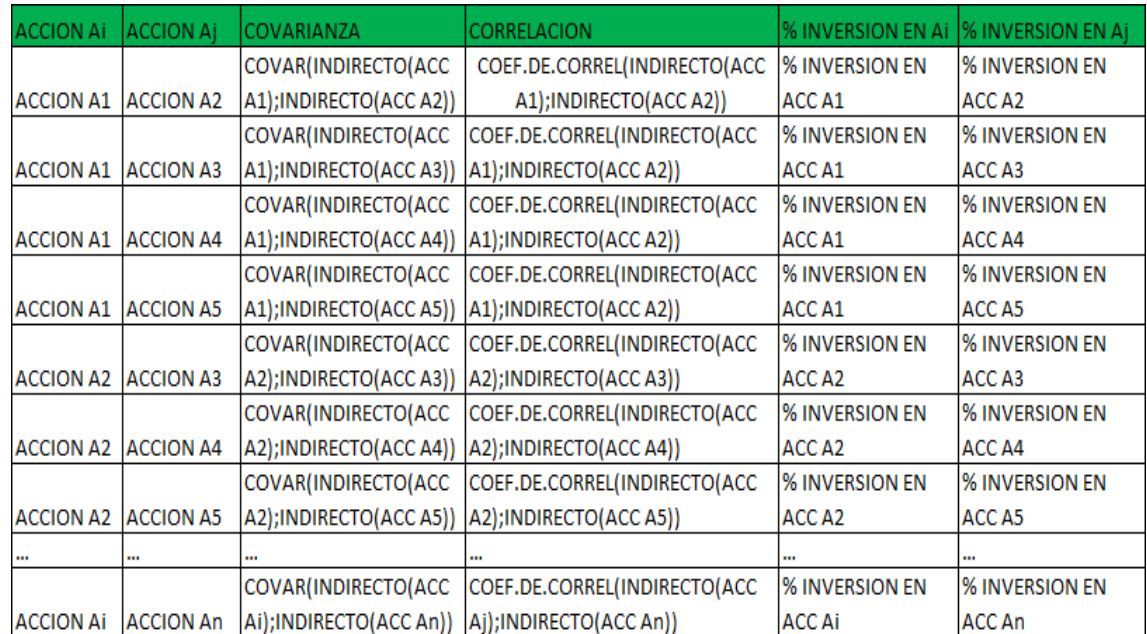

**FORMATO N°8.** Covarianza y correlación.

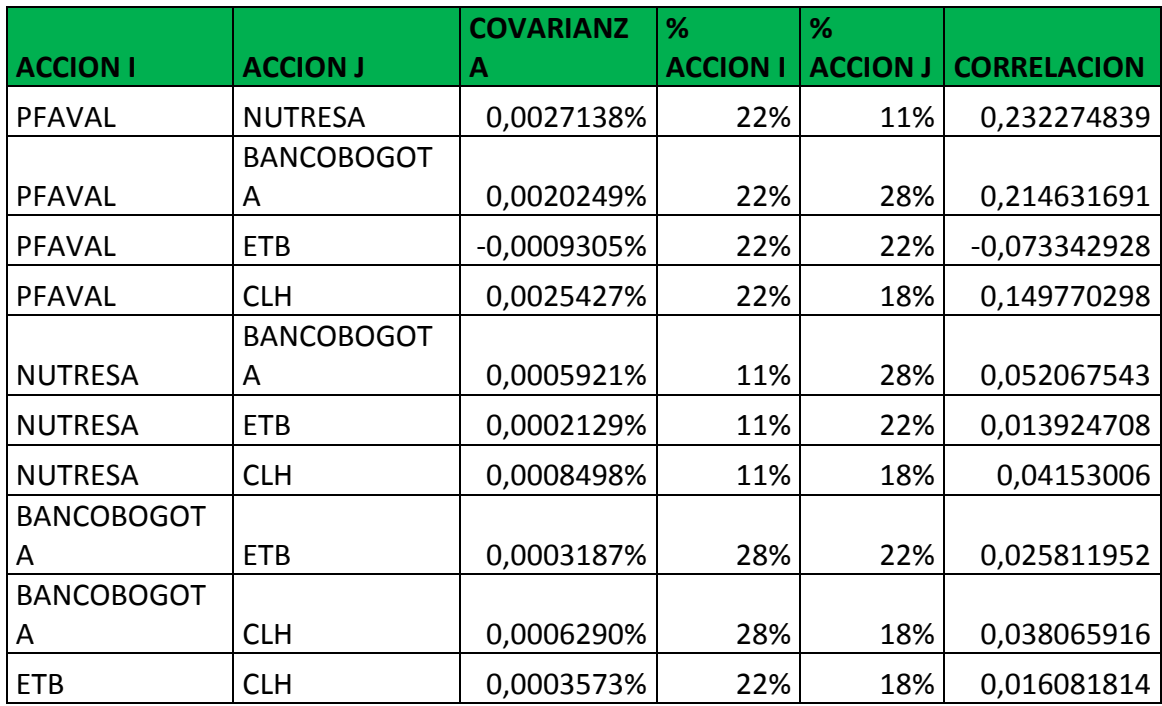

**FUENTE:** construcción de los autores.

 $\overline{\phantom{a}}$ 

### **16.3. Ponderación de la inversión.**

La ponderación de la inversión le permite al modelo determinar los porcentajes de inversión en cada una de las acciones de acuerdo a unos niveles de riesgo y rentabilidad optimizados por Solver<sup>58</sup> o determinados manualmente.

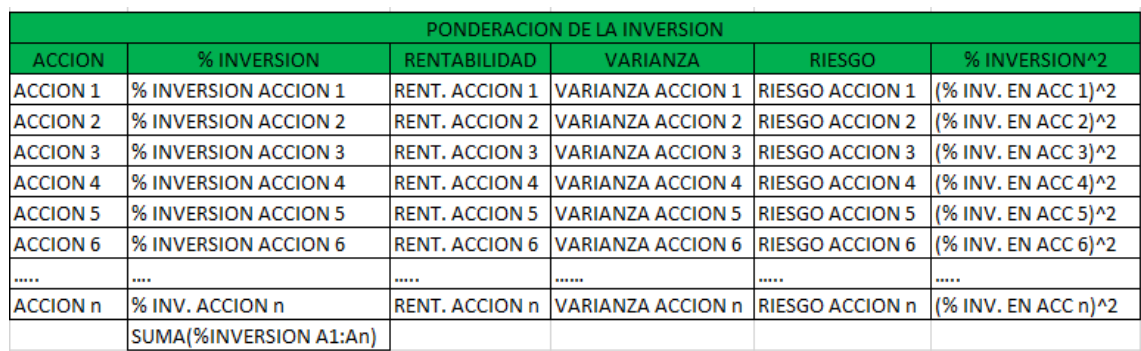

**FORMATO N° 9**. Ponderación de inversión

<sup>&</sup>lt;sup>58</sup> SOLVER: herramienta de análisis Y si que busca el valor optimo de una celda objetivo cambiando los valores de las celdas utilizadas para calcular la celda objetivo.

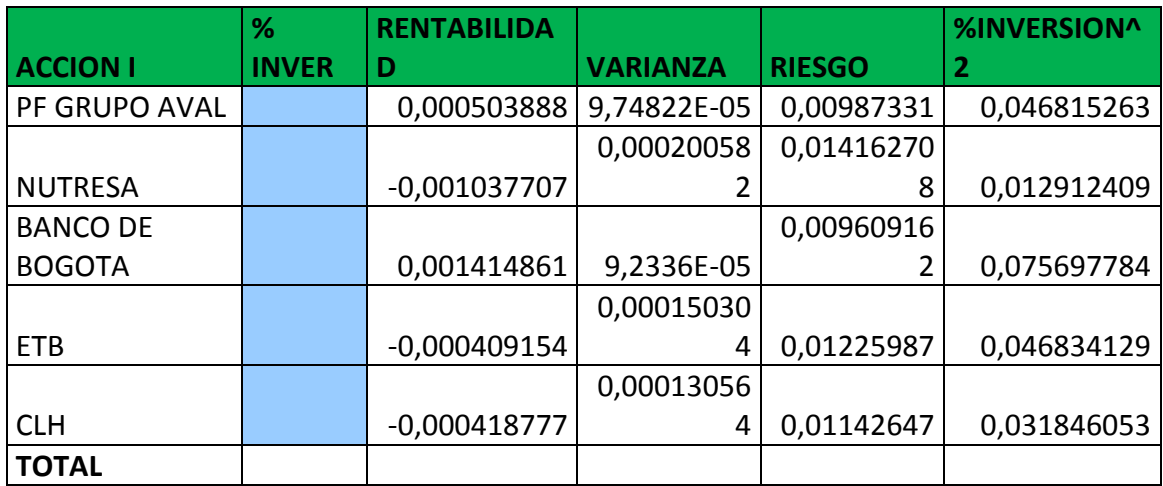

**Fuente:** Construcción de los autores.

 $\overline{\phantom{a}}$ 

**Columna acción:** en esta columna se deben listar las acciones por sus nombres o nemotécnicos<sup>59</sup>

**% inversión**: En esta columna van los porcentajes que se deben invertir en cada una de las acciones como resultado de la optimización por lo tanto se debe de dejar en blanco. Para realizar la optimización es necesario usar la herramienta Solver para hallar los mejores valores según las necesidades de riesgo y rentabilidad. Al final de la columna la suma de los porcentajes de inversión debe ser igual al 100%. Los porcentajes de inversión pueden ser cambiados manualmente si se desea pero el objetivo de este trabajo es optimizarlo a través de Solver y de la herramienta Risk Simulator.

**Rentabilidad:** en esta columna se deben de pegar los datos obtenidos correspondientes al promedio medio de cada acción.

**Varianza:** en esta columna se deben copiar los datos obtenidos correspondientes a la varianza de cada acción.

**Riesgo:** en esta columna se deben de copiar los datos obtenidos correspondientes al riesgo de cada acción.

**% inversión al cuadrado:** en esta columna se eleva al cuadrado el porcentaje de inversión de cada acción del portafolio.

<sup>&</sup>lt;sup>59</sup> NEMOTÉCNICOS: es un código sencillo utilizado para recordar una secuencia

de datos, nombres, números, y en general para recordar listas de items que no pueden recordarse fácilmente.

# **16.4. Resultados del portafolio.**

Para la construcción final del portafolio se debe complementar el siguiente formato.

# **FORMATO Nº10.** Rentabilidad, varianza y riesgo

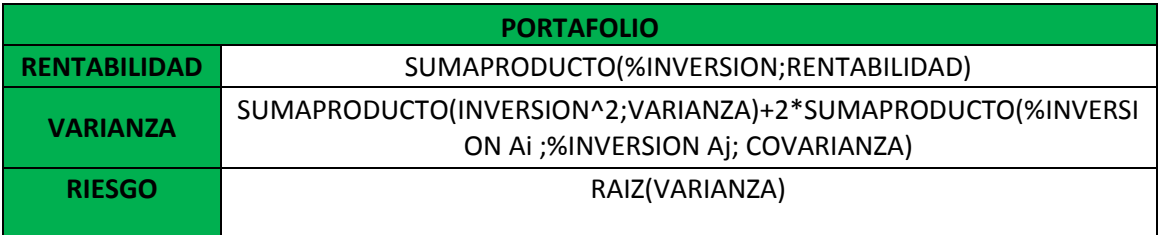

**Fuente:** Construcción de los autores.

**Rentabilidad:** esta celda corresponde a la rentabilidad del portafolio para lo cual en Microsoft Excel se usa la formula =sumaproducto de los porcentajes de inversión de todas las acciones del formato anterior.

**Varianza:** esta celda permite hallar la varianza del portafolio, para lo cual en Microsoft Excel se usa la formula =sumaproducto teniendo en cuenta las columnas inversión al cuadrado y varianza además se debe tener en cuenta inversión ai, porcentaje de inversión Aj y covarianza del formato 9.

**Riesgo:** esta celda permite hallar el riesgo del portafolio para la cual en Microsoft Excel se usa la función raíz que permite hallar la raíz cuadrada de la varianza del formato 7.

# **16.5. Optimización del portafolio a través de Solver**

La optimización del portafolio se puede realizar de dos formas básicas, maximizando la rentabilidad o minimizando el riesgo.

# **16.5.1. Maximizar la rentabilidad.**

Para maximizar la rentabilidad y encontrar la combinación óptima de acciones se debe construir el formato anterior.

# **Metodología**

- **1.** Abrir la pestaña de datos y dar clic en Solver.
- **2.** En la celda objetivo se debe seleccionar la celda de rentabilidad del formato anterior.
- **3.** El valor de la celda objetivo se debe seleccionar la casilla de verificación maximizar.
- **4.** En "cambiando las celdas" se debe seleccionar las celdas de la columna porcentaje de inversión formato 9.
- **5.** En el cuadro de sujeto a las restricciones se debe introducir las dos restricciones del modelo así
- Agregar
- Las celdas de la columna de porcentaje de inversión del formato 5 deben ser iguales o mayores a cero (Rango % inversión>=0). Esta restricción hace referencia a la restricción que impide realizar ventas en corto del modelo de markowitz.
- La celda de sumatoria de porcentajes de inversión del formato 5 debe ser igual a 1 (sumatoria(%inversión)=1) esta restricción hace referencia a la restricción presupuestal del modelo de markowitz.

**6.** ir a opciones seleccionar la casilla de adoptar no negativos y usa una escala automática.

**7.** clic en aceptar y después resolver.

### **IMAGEN Nº9** Solver – maximizando rentabilidad

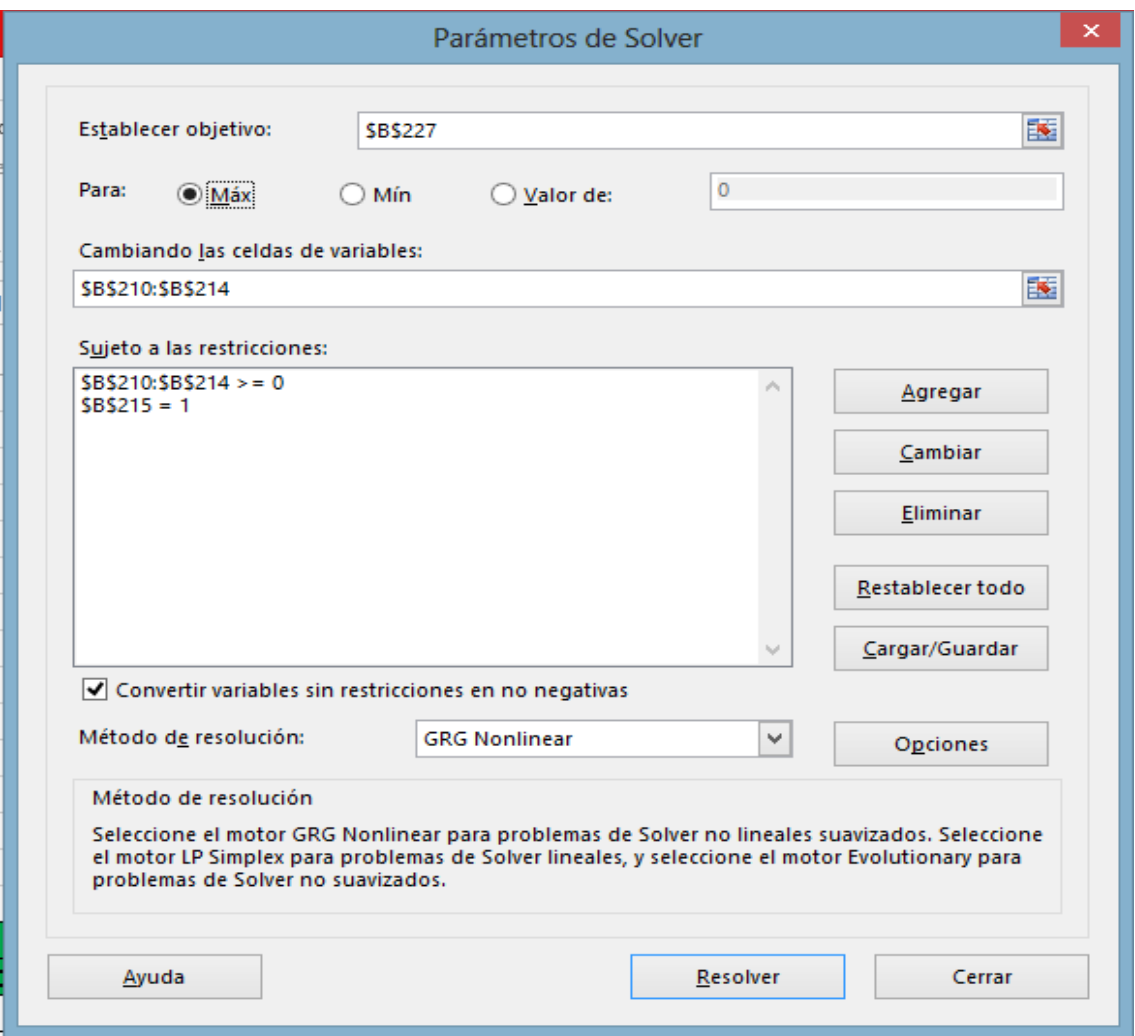

# F**ORMATO N° 11**. Maximizando rentabilidad

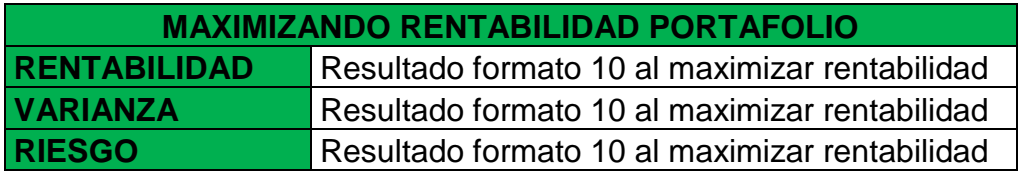

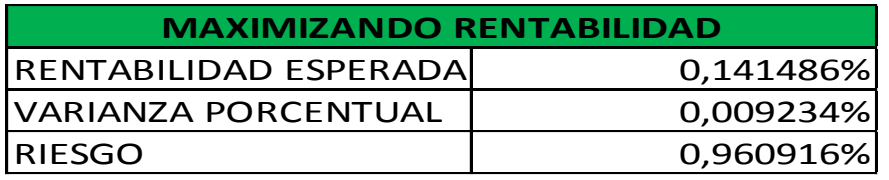

**Fuente:** Construcción de los autores.

# **16.5.2. Minimizar el riesgo**

Este procedimiento permite optimizar el riesgo del portafolio es decir permite tener la combinación de acciones con un mínimo de riesgo. Se hace exactamente el mismo procedimiento que en el formato anterior simplemente que en el cuadro de Solver se cambian los siguientes parámetros:

- **1.** La celda objetivo a seleccionar es la casilla de riesgo del formato 11.
- **2.** El valor de la celda objetivo se debe seleccionar la casilla de verificación minimizar.

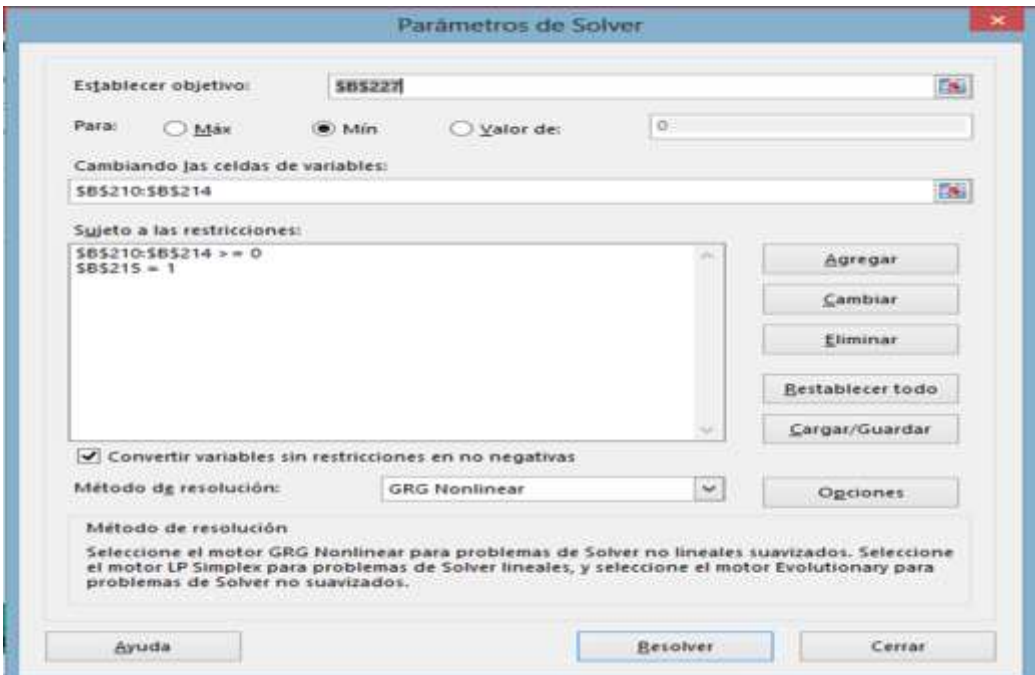

### **IMAGEN Nº10.** Solver – minimizando riesgo

**FORMATO Nº12.** Minimizando el riesgo.

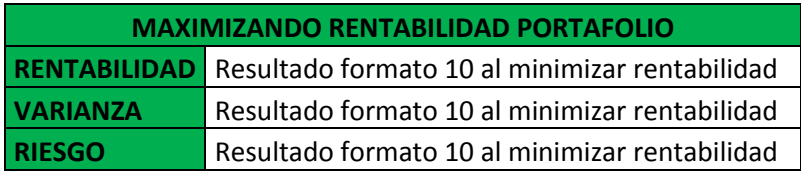

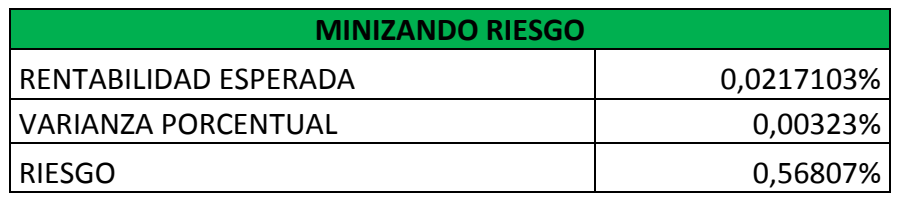

**FUENTE:** construcción de los autores

# **16.6. Frontera eficiente del portafolio**

La frontera eficiente es un conjunto de portafolios con rendimientos más atractivos para un nivel de riesgo dado, la construcción de la frontera eficiente se realiza partiendo de los portafolios conformados en el punto anterior, donde se construyó un portafolio optimizado con máxima rentabilidad y un portafolio optimizado con un nivel mínimo de riesgo.

La construcción de la frontera eficiente se lleva a cabo entre estos dos puntos de máxima rentabilidad y mínimo riesgo, con el objetivo de proporcionar al inversionista varias alternativas para los niveles de riesgo y rentabilidad según el perfil de cada inversionista.

# **FORMATO N° 13.** Frontera Eficiente.

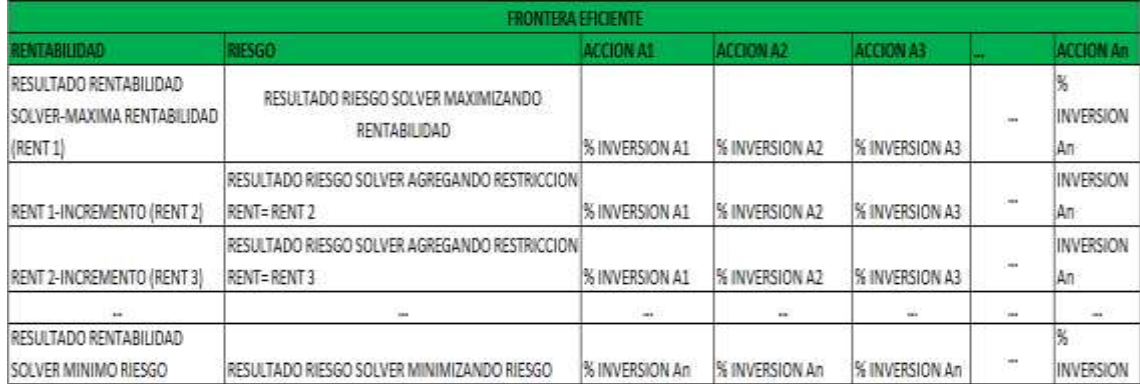

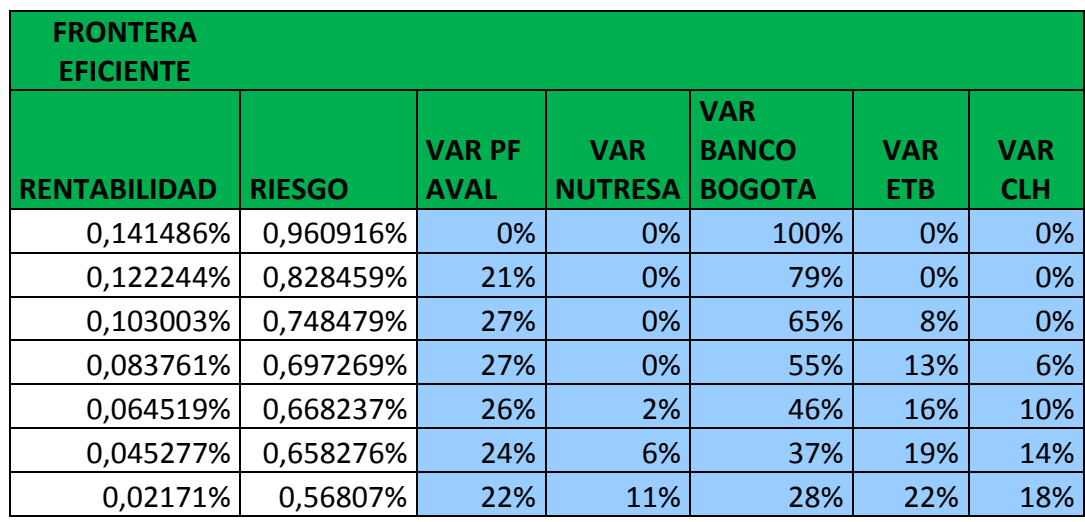

**Fuente:** Construcción de los autores.

#### **Rentabilidad máxima optimizada:**

En la primera celda superior de la columna de rentabilidad se debe ingresar el valor de la rentabilidad del formato 11 donde se optimizo la rentabilidad. De igual forma en la primera celda de la columna de riesgo se debe introducir el riesgo según esa rentabilidad (formato 11)

#### **Porcentajes de inversión:**

En las celdas de la columna A1, A2, An se debe introducir los porcentajes de inversión en cada una de las acciones para ese nivel de rentabilidad y riesgo, estos porcentajes de inversión se encuentran en el formato 9.

#### **Riesgo mínimo optimizado:**

Es la última celda de la columna riesgo se debe introducir el riesgo mínimo optimizado del formato 12, de igual forma se debe introducir el valor de la rentabilidad que corresponde a ese nivel de riesgo optimizado presente en el mismo formato.

#### **Incremento:**

El incremento se debe de calcular para establecer los demás valores que se ubican en la columna de rentabilidad hasta llegar al nivel de riesgo mínimo. Es importante establecer el número de puntos que se desean analizar, mientras más puntos se tengan en cuenta, más posibles portafolios óptimos podrían ser analizados.

Una forma sencilla de calcular el incremento a través de la siguiente expresión:

$$
increase = \frac{valormaximo de rentabilidad - valor minimo de rentabilidad}{n}
$$

Donde "n" es el número de puntos posibles o portafolios de Markowitz que se quieran analizar.

El valor de la segunda celda de la columna rentabilidad se calcula restando el valor de la rentabilidad máxima menos el valor del incremento, el valor de la tercer celda de la columna rentabilidad se calcula restando el valor de la rentabilidad anterior menos el valor del incremento así sucesivamente hasta completar el número de puntos o niveles que se quieran analizar.

# **16.7. Calcular puntos intermedios entre máxima rentabilidad y mínimo riesgo.**

La columna de riesgo debe ser calculada a través de la herramienta Solver, con el objetivo de poder conformar la frontera eficiente.

- **1.** Ir a la pestaña datos y dar clic en Solver
- **2.** En celda objetivo se selecciona la celda de riesgo del formato 7.
- **3.** El valor de la celda objetivo se selecciona la casilla mínima.
- **4.** En cambiando las celdas se selecciona las celdas porcentajes de inversión del formato 9.
- **5.** Se agrega una nueva restricción, la rentabilidad del formato 7 debe ser igual a la rentabilidad 2 del formato 13.
- **6.** Resolver.
- **7.** Copiar el valor de riesgo para ese punto de rentabilidad en el formato 13, y copiar los valores de los porcentajes de inversión del formato 9 en el formato 13.

De esta forma se condiciona Solver para que minimice el riesgo del portafolio para una rentabilidad establecida.

El procedimiento anterior se debe repetir para cada punto del portafolio modificando la restricción del punto 5 con cada uno de los puntos de rentabilidad establecidos en el formato.

# **16.8. Grafica de la frontera eficiente.**

Luego de finalizar la construcción de este formato se procede a graficar la frontera eficiente seleccionando los valores de riesgo y rentabilidad de este formato se procede a graficar los resultados obtenidos.

- **1.** Insertar grafica xy dispersión.
- **2.** Click derecho sobre el área de la gráfica, seleccionar datos.
- **3.** Valores en x: seleccionar el rango de los valores de la columna de riesgo del formato.
- **4.** Valores en y: seleccionar el rango de la columna de rentabilidad del formato.
- **5.** Aceptar

**IMAGEN Nº11.** Grafica de la frontera eficiente

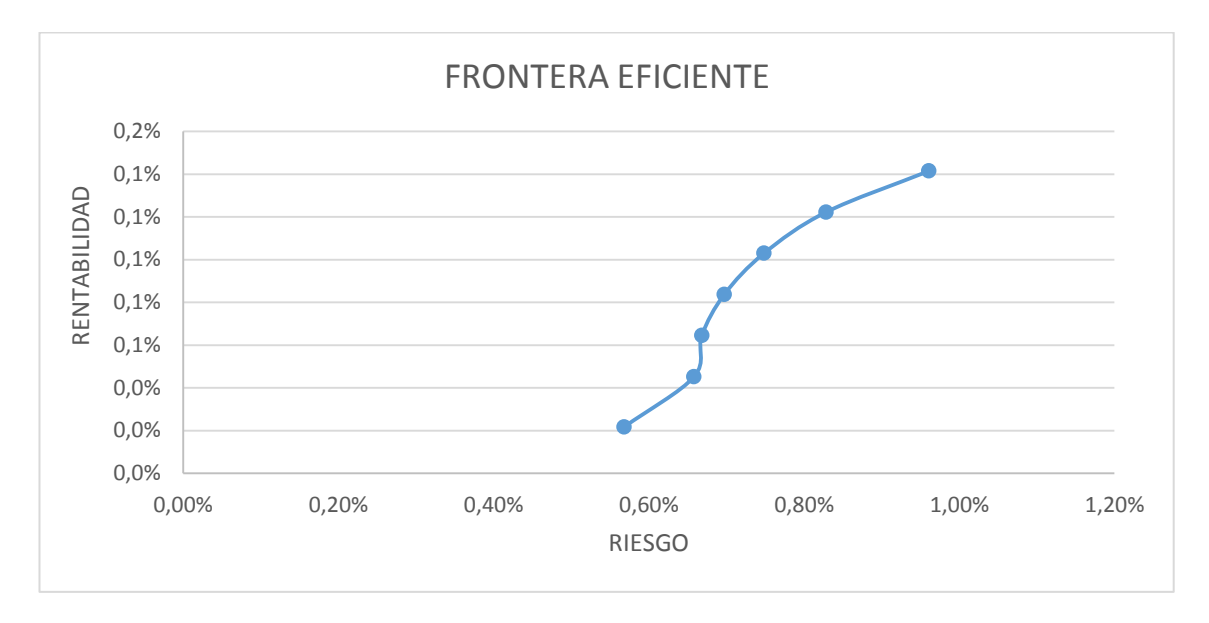

**FUENTE**: construcción de los autores

La frontera eficiente muestra gráficamente varios puntos, donde cada punto representa un portafolio con un riesgo y con una rentabilidad especifica.

La frontera eficiente permite analizar los portafolios de forma global según las necesidades y perfil del inversionista.

#### **17. METODOLOGIA PARA LA OPTIMIZACION DEL MODELO DE PORTAFOLIO DE MARKOWITZ A TRAVES DE RISK SIMULATOR**

La optimización del modelo de Portafolio de Markowitz a través de Risk Simulator permite generar un enfoque estocástico basado en la evaluación de distribución de datos de cada activo financiero, además el motor de optimización del software permite generar mejores resultados en comparación del método determinístico llevado a cabo a través de Solver.

El proceso de optimización parte de realizar una prueba de bondad y ajuste a los datos históricos de cada activo, esta prueba permite determinar cuál es la función de distribución estadística que mejor se adapta a los datos de cada activo y posteriormente se lleva a cabo una optimización de las variables de decisión con el objetivo de determinar de forma óptima la variable de salida del modelo.

### **17.1. Selección de Acciones**

Descargar los precios de las acciones seleccionadas de la página web de la Bolsa de Valores de Colombia www.bvc.com.co

#### **17.2. Calcular Variaciones Precios**

El paso a seguir es calcular las variaciones de cada uno de los precios de cierre de las 5 acciones seleccionadas.

Variación =  $\frac{pretu}{p}$ 

### **17.3. Prueba de Bondad y Ajuste de los datos**

La prueba de bondad y ajuste de las variaciones de los precios permite identificar la mejor función de distribución para los datos, a diferencia de la metodología desarrollada en Excel y optimizada con Solver en el cual se asume que los datos siguen una distribución normal.

En este caso es posible realizar una prueba que permite identificar si realmente los datos presentan una distribución normal o si por el contrario presentan una distribución diferente.

Para llevar a cabo la prueba de Bondad y Ajuste de los datos se deben seguir los siguientes pasos.

• Ir a la Pestaña –Simulador de Riesgo- y dar clic en el icono –Nuevo Perfilubicado en la parte superior izquierda. En esta opción se debe crear un perfil de simulación.

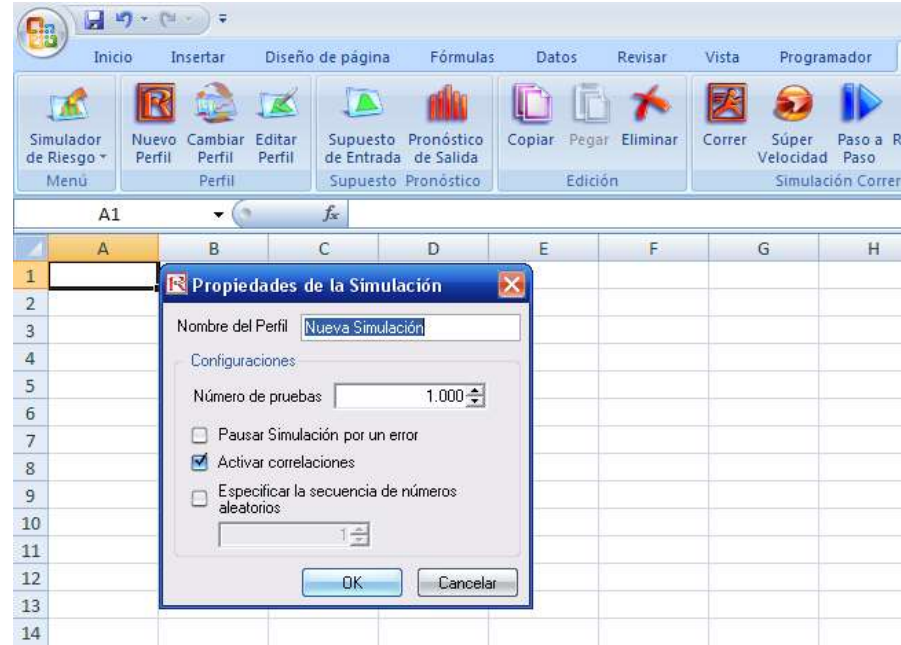

**IMAGEN Nº12.** Nuevo perfil – Risk Simulator

En –Nombre del Perfil- se puede asignar cualquier nombre, en –Número de Pruebas- se deben introducir el número de simulaciones que se desean realizar, en caso de que además de la optimización se desee correr una simulación es recomendable introducir un valor mínimo de 1.000 simulaciones

Se debe activar la casilla de verificación –Activar Correlaciones- debido a que el portafolio de Markowitz se basa en las correlaciones existentes entre los activos, por lo tanto es determinante que el software tenga en cuenta las correlaciones al momento de realizar los cálculos.

- Seleccionar las variaciones de los precios de las acciones del paso 17.2
- Ir a la pestaña –Simulador de Riesgo- buscar la opción –Herramientas Analíticas- al dar clic en este icono se despliega una lista de herramientas, se debe dar clic en –Ajuste de Distribución (Múltiple).

**IMAGEN Nº13.** Ajuste distribución múltiple.

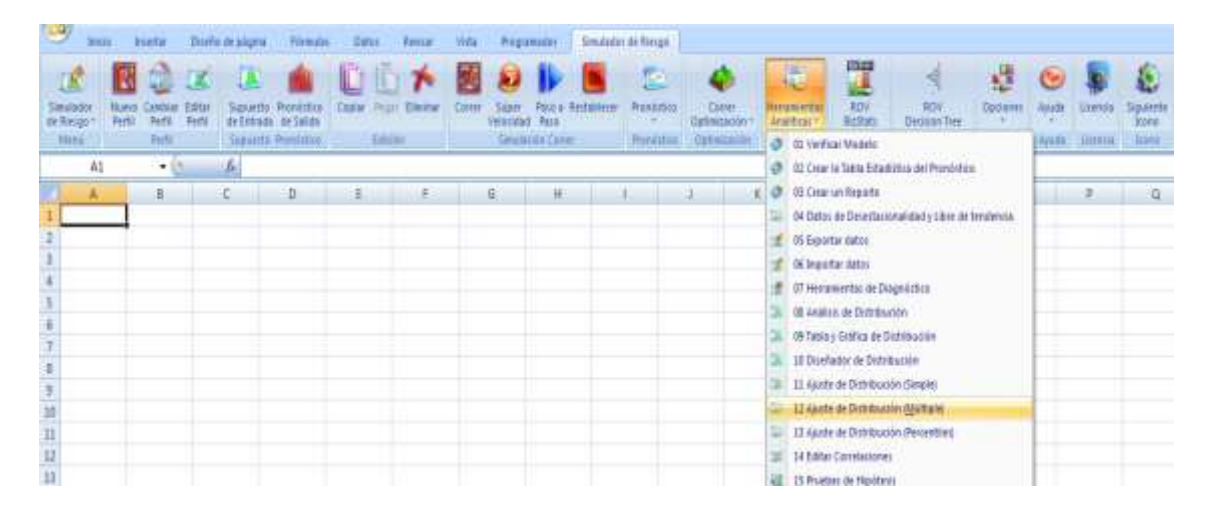

- Se deben seleccionar las casillas de verificación de la parte inferior Automáticamente Generar Supuestos- -Incluir correlaciones arriba del valor absoluto-
- Dar Clic en –OK-
- Automáticamente se genera un reporte en otra hoja del mismo libro de Excel llamado –Ajuste Distribución Múltiples-

El informe muestra igualmente las estadísticas básicas reales comparadas a las estadísticas teóricas, es decir, las reales son las estadísticas de los datos reales y las estadísticas teóricas son aquellas que deberían ser según la Distribución Ajustada, en otras palabras, las estadísticas teóricas son las que corresponden al tipo de distribución teórica al cual mejor se ajustan los datos.

Otro de las principales funciones del informe es que determina automáticamente los Supuestos del modelo, por lo tanto genera la Volatilidad Ajustada de cada acción como una variable determinante dentro del modelo, es decir, se asume que cada acción sigue esa distribución ajustada según el caso con sus estadísticas teóricas.

La Casilla sombreada de color verde donde dice –Mejor Supuesto Ajustado- de cada acción son los supuestos de entrada del modelo de portafolio.

# **VER ANEXO 3**

Para Facilitar los cálculos posteriores se debe construir el siguiente formato.

# **FORMATO Nº14.** Volatilidad.

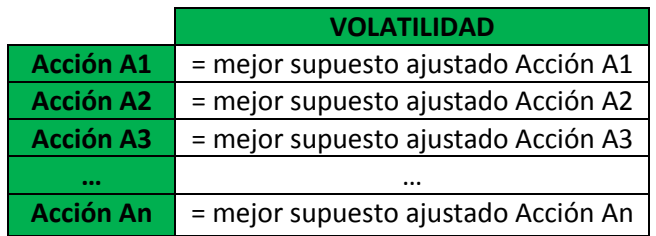

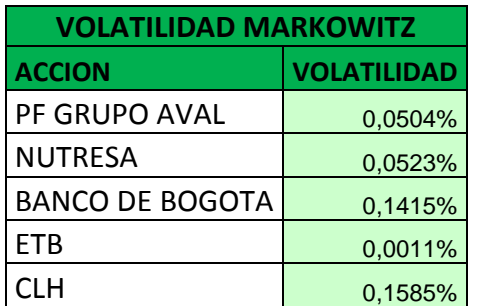

**FUENTE:** construcción de los autores

El objetivo del formato anterior es poder anclar cada supuesto en un solo formato que permita facilitar los cálculos posteriores en otra hoja del libro de Excel

En cada celda correspondiente a cada acción se debe anclar la volatilidad (Formato 14) al Supuesto Ajustado (Celda sombreada en verde) del informe de Distribución Múltiple.

# **17.4. Construcción Matriz Varianza-Covarianza**

Se debe construir la matriz donde se relacionen las correlaciones, así como sus covarianzas por cada par de acciones.

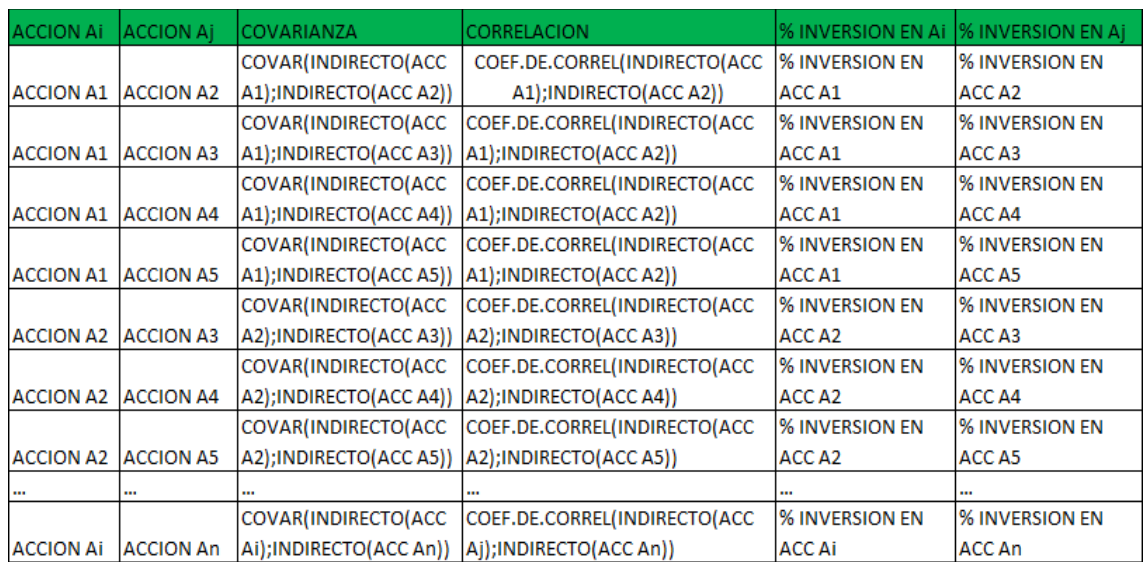

**FORMATO Nº 15.** Matriz varianza - covarianza

**FUENTE:** Construcción de los autores.

- Asignar nombres a cada rango de datos, se deben asignar nombres a cada columna de variaciones de precios de cada acción. Seleccionar la columna de variación de los precios de la acción A1, Dar clic derecho –Asignar Nombre a un Rango- e indicar un nombre, por ejemplo AC1. Repetir este pasó para cada acción.
- **Correlación:** El coeficiente de correlación debe ser tomado (copiar y pegar) del informe de Distribución Múltiple.
- **% de Inversión:** Estas celdas se deben anclar al formato 16 de acuerdo a cada acción.

# **17.5. Ponderación de la inversión.**

La ponderación de la inversión permite fijar las variables de decisión del modelo, las cuales se basan en los porcentajes de inversión. Se debe Construir el siguiente formato.

# **FORMATO Nº16.** Ponderación de la inversión.

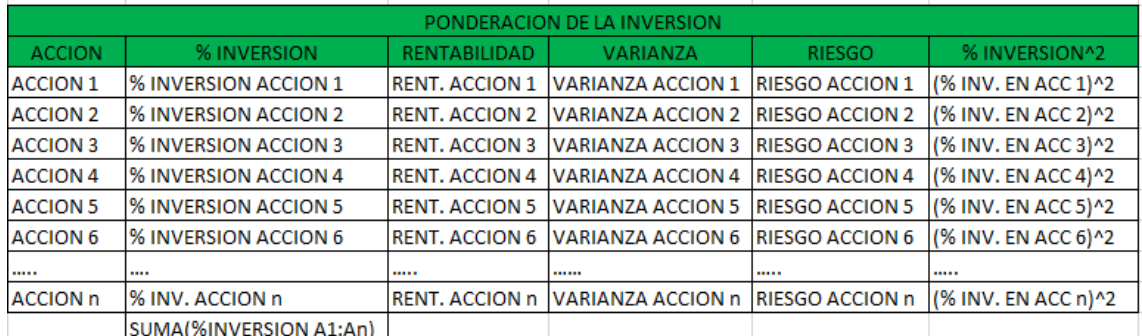

**FUENTE:** Construcción de los autores.

- **Riesgo:** El riesgo de cada acción es la desviación estándar real de las variaciones de los precios, estos valores pueden ser extraídos del informe de Ajuste de Distribución Múltiple o puede ser hallada a través de la función en Microsoft Excel =DESVEST. Ver Figura 13.
- **Varianza:** La varianza puede ser hallada elevando el riesgo (Desviación estándar) al cuadrado.
- **% de Inversión:** Estos son los elementos de decisión del modelo, los cuales serán ingresados posteriormente.

# **17.6. Construcción tabla Resultados del Portafolio**

Se debe construir el Formato 17, en donde se mostraran los resultados de los procesos de optimización del modelo de portafolio de Inversión.

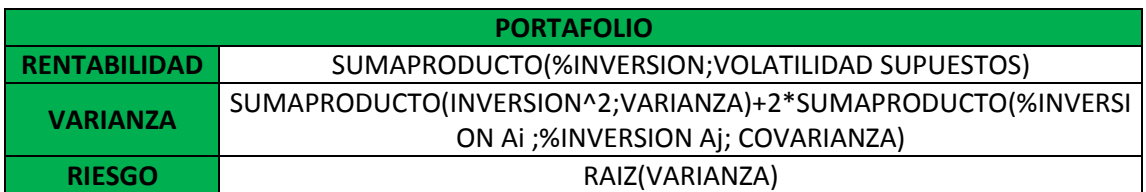

**FORMATO Nº17.** Resultados portafolio de Markowitz

**FUENTE:** construcción de los autores.

 **Rentabilidad:** Esta dada por la sumaproducto de los porcentajes de inversión (Formato 16) y la Volatilidad de los supuestos hallados en la Prueba de Bondad y Ajuste, estos valores se encuentran en el Formato 14.

El cálculo de la varianza y Riesgo siguen el mismo esquema planteado en la Metodología para la Construcción del Modelo de Portafolio en la hoja electrónica Excel

# **17.7. Optimización (Maximizar) Rentabilidad del Portafolio**

La opción "Correr Optimización" en la Pestaña Simulador de Riesgo despliega cuatro opciones, Correr Optimización, Objetivo, Decisión y Restricción, las últimas tres opciones deben ser definidas antes de dar clic en Correr Optimización.

# **IMAGEN Nº14.** Correr optimización.

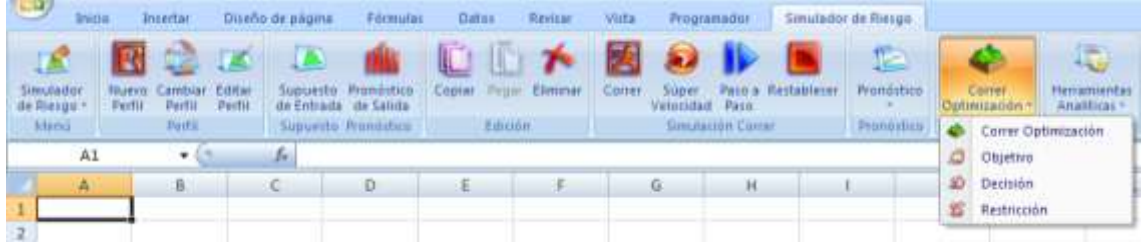

 **Objetivo:** Esta opción permite fijar el objetivo de la optimización, en este caso se desea maximizar la rentabilidad.

- 1. Dar Clic en –Objetivo-
- 2. En la casilla –Celda Objetivo- se debe seleccionar la celda Rentabilidad del formato 17
- 3. En Objetivo de la Optimización se selecciona la casilla –Maximizar el valor de la celda Objetivo-
- 4. Clic en -OK-
- **Decisión:** Esta opción permite establecer las variables de decisión del modelo de optimización, estos elementos son los porcentajes de inversión del formato 16.

# **Metodología**

- 1. Seleccionar la primera celda de la columna % de Inversión del formato 16 (Correspondiente al porcentaje de inversión de la primera acción)
- 2. Dar clic en –Decisión-
- 3. En -Nombre de la Decisión- se debe introducir el nombre que represente a la acción A1, puede ser su nombre completo o su nemotécnico
- 4. En –Tipo de Decisión- se debe seleccionar –Continua-
- 5. Se debe fijar el límite menor y limite mayor, es decir, se deben fijar los rangos en los cuales se debe mover esta variable de decisión del modelo. Los porcentajes de Inversión pueden variar de 0% a 100%, por lo tanto el limite Menor es cero (0) y el limite Mayor es uno (1), esto le indica al simulador que este valor puede variar entre cero y uno.
- 6. Clic en –OK-
- 7. Repetir los pasos 1 a 6 para las demás celdas de la columna % de Inversión del formato 16, donde cada celda corresponde a una acción.
- **Restricción:** En la restricción se debe agregar la restricción presupuestal faltante del modelo**.**

- 1. Dar Clic en –Restricción-
- 2. Seleccionar la opción –Agregar-
- 3. En –Celda- seleccionar la celda de la sumatoria de los porcentajes de inversión del formato 16, esta sumatoria debe ser igual (se seleccionar "==" en la lista desplegable) a 100% lo cual es equivalente a 1
- 4. Dar clic en –OK- para agregar la restricción
- 5. Finalmente dar clic en –OK- para finalizar el ingreso de las restricciones del modelo
- **Correr Optimización:** En este botón se abren las opciones de la optimización para poder posteriormente correr la optimización del modelo.

El módulo de optimización de Risk Simulator permite realizar la optimización por los métodos de optimización Estática, Dinámica y Estocástica.

La optimización Estática es común en modelos con funciones de probabilidad discreta o modelos estáticos cuyas variables no presentan altos índices de incertidumbre, es decir, en este tipo de optimización no se realizan simulaciones, simplemente se optimizan los valores según las necesidades y parámetros del modelo.

La optimización Dinámica es una optimización y simulación al mismo tiempo, este método emplea la simulación de Monte Carlo para generar sensibilidad en las variables del modelo, este método primero simula, y posteriormente optimiza los valores predeterminados del modelo. Este tipo de optimización es muy útil en modelos donde existen altos índices de incertidumbre y donde es necesario realizar simulaciones.

La optimización Estocástica es igual que la optimización dinámica, con la diferencia de que realiza N simulaciones, luego optimiza el modelo y vuelve a realizar la simulación y optimizaciones tantas veces como se determine.

Para la optimización del modelo de portafolio de Markowitz se pueden llevar a cabo los tres métodos de optimización, es posible que el inversionista pueda correr los tres métodos y compararlos.

- 1. Clic en –Correr Optimización-
- 2. En la pestaña –Objetivo- se debe verificar que en la –Celda Objetivo- este seleccionada la Celda de Rentabilidad del Formato 17 y que se tenga seleccionada la casilla de verificación –Maximizar el valor en la celda objetivo-
- 3. En la pestaña –Método- se puede seleccionar el método de optimización deseado. En la optimización Dinámica se debe introducir el número de simulaciones que se desean realizar, en la optimización estocástica se deben introducir el número de simulaciones y el número de optimizaciones que se desean.
- 4. En la pestaña –Restricciones- se debe verificar que la restricción del modelo este presente y bien definida.
- 5. En la pestaña –Variables de Decisión- se deben seleccionar todas las acciones del portafolio
- 6. Dar Clic en –OK- y se da inicio a la optimización
- 7. Luego de Finalizada la optimización se debe dar clic en el botón Reemplace- que aparece en un cuadro flotante con la gráfica de optimización. Este procedimiento exporta los resultados al modelo de Excel.

Posteriormente los resultados obtenidos se deben copiar y en el Formato 18 en la columna de Optimización Rentabilidad.

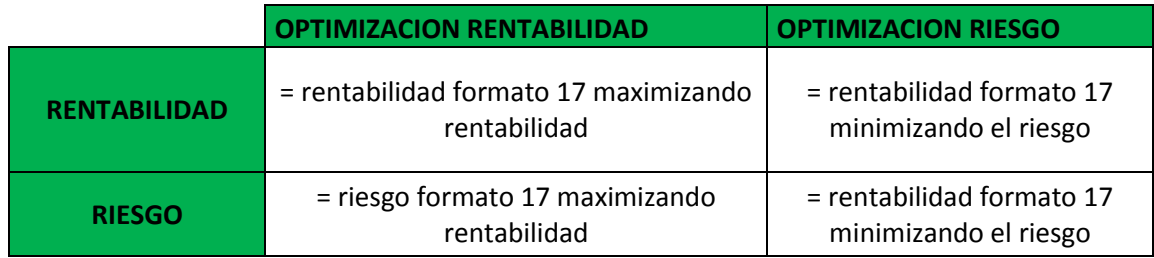

**FORMATO Nº18.** Resultados de optimización del modelo.

**FUENTE:** construcción de los autores.

# **17.8. Optimización (Minimizar) del Riesgo del Portafolio**

La optimización del Riesgo se realiza con el objetivo de hallar el otro extremo de los posibles portafolios y poder posteriormente realizar la construcción de la frontera eficiente.

Para llevar a cabo la optimización se deben modificar nuevamente los parámetros Objetivo y verificar que los parámetros Restricción y Decisión estén adecuadamente definidos

 **Objetivo:** El objetivo de la optimización debe ser cambiado, debido a que el objetivo de esta optimización es minimizar el Riesgo.

# **Metodología**

- 1. Seleccionar la celda Riesgo del Formato 17
- 2. Dar Clic en –Objetivo-
- 3. Verificar que la –Celda Objetivo- coincida con la celda Riesgo del Formato 17
- 4. En –Objetivo de Optimización- se debe seleccionar la casilla de verificación –Minimizar el valor en la celda objetivo-
- 5. Clic en –OK-
- **Correr Optimización:** Para correr la optimización es importante indicar los mismos parámetros con los que se maximizo la Rentabilidad en el punto anterior.

# **Metodología**

- 1. Clic en Correr Optimización
- 2. Seleccionar el Método de optimización deseado (Estática, Dinámica, Estocástica)
- 3. Clic en –OK-
- 4. Luego de Finalizada la optimización se debe dar clic en el botón Reemplace- que aparece en un cuadro flotante con la gráfica de optimización. Este procedimiento exporta los resultados al modelo de Excel.

Luego de terminar la optimización se deben ingresar (copiar y pegar valores) los resultados en el Formato18 en la columna correspondiente a Optimización de Riesgo.

# **17.9. Construcción de la frontera eficiente.**

La frontera eficiente permite realizar un análisis de sensibilidad de todos los posibles portafolios óptimos posibles de acuerdo a los activos financieros seleccionados.

Risk Simulator permite construir una frontera eficiente partiendo desde un punto mínimo hasta llegar a un punto máximo, para lo cual son necesarios los resultados de maximizar la Rentabilidad (punto máximo en la frontera eficiente) y de minimizar el Riesgo (punto mínimo en la frontera eficiente).

La Frontera Eficiente optimiza cada uno de los puntos de posibles portafolios, con el objetivo de brindar al inversionista un panorama completo sobre las diferentes combinaciones de portafolio óptimas.

Para el desarrollo de la frontera eficiente en el ambiente de Risk Simulator es necesario determinar previamente los puntos máximos y consecuentemente fijar un parámetro de aumento que permita hallar valores medios entre el punto de mínimo riesgo y el punto de máximo riesgo.

 **Incremento:** El incremento es un valor que le permite a Risk Simulator fijar punto por punto la frontera eficiente partiendo del mínimo riesgo (Ver Formato 18 columna optimización del riesgo) e ir sumando el valor del incremento hasta llegar o superar al punto de máximo riesgo (Ver Formato 18 Columna máxima rentabilidad).

Para correr la optimización es necesario fijar los parámetros Objetivo y Restricción de la interfaz de optimización de Risk Simulator.

 **Objetivo:** Para el desarrollo de la frontera eficiente es necesario maximizar la rentabilidad.

# **Metodología**

1. Clic en –Objetivo-

- 2. En –Celda Objetivo- se debe seleccionar la celda Rentabilidad del formato 17.
- 3. En –Objetivo de Optimización- se debe seleccionar la casilla de verificación –Maximizar el valor en la celda objetivo-
- 4. Clic en –OK-
- **Restricción:** Para la construcción de la frontera eficiente se debe agregar una nueva restricción al modelo, esta restricción consiste en determinar que el Riesgo sea menor o igual al riesgo hallado en la optimización de la rentabilidad, es decir sea igual al riesgo máximo posible el cual está ubicado en la columna Optimización de la Rentabilidad del formato 18.

- 1. Clic en –Restricción-
- 2. Seleccionar el botón –Agregar-
- 3. En –Celda- se debe seleccionar la celda Riesgo del portafolio, ubicada en el formato 17.
- 4. En la lista desplegable en la que se listan las igualdades y desigualdades se debe seleccionar –Menor o Igual- (<=).
- 5. En –Restricciones- se debe seleccionar o anclar a la celda Riesgo de la columna Optimización Rentabilidad del formato 18.
- 6. Dar clic en –OK- para agregar la nueva restricción
- 7. Clic en el botón –La Frontera Eficiente-
- 8. En la opción titulada como –Los Parámetros- en –Mínimo- se debe seleccionar el valor del Riesgo de la columna Optimización Riesgo del Formato 18. Este parámetro permite indicar que el valor mínimo que debe tomar la frontera eficiente.
- 9. En –Máximo- se debe seleccionar la celda del Riesgo de la columna Optimización Rentabilidad del formato 18. Este parámetro permite indicar cuál es el valor máximo de riesgo que debe tomar la frontera eficiente.
- 10.En –Medida del Proceso- se debe seleccionar o digitar el valor del Incremento. Este parámetro le indica a Risk Simulator sobre qué valor debe realizar aumentos en el valor del riesgo, hasta alcanzar el valor máximo.
- 11.Se debe seleccionar la segunda restricción agregada en el punto 1 6 y se da clic en –Agregar-

12.Clic en –OK- y nuevamente en –OK-

 **Correr Optimización:** Es necesario correr nuevamente una optimización que le permita a Risk Simulator construir y optimizar la frontera eficiente.

# **Metodología**

- 1. Clic en –Correr Optimización-
- 2. Verificar que el valor de la celda objetivo sea maximizar la Rentabilidad del Formato 17
- 3. Determinar el método de optimización.
- 4. Verificar que estén determinadas las dos restricciones ingresadas en el punto de Restricciones.
- 5. Clic en –OK- para comenzar la optimización y construcción de la frontera eficiente.

Al finalizar el proceso de optimización se muestra en pantalla un cuadro con la frontera eficiente.

Se debe dar clic en el botón –Crear Informe- lo cual permite que automáticamente se cree un informe llamado "Eficcient Frontier" en una hoja de cálculo nueva dentro del mismo libro de Excel.

El informe de la Frontera Eficiente muestra la gráfica de la frontera y muestra la conformación de portafolio de cada uno de los puntos de la gráfica optimizados, para poder observar cada punto, su distribución de portafolio y su valor de rendimiento optimizado se debe desplazar el cursor hacia abajo.

Se muestra los valores de inicio de cada una de las variables y los valores finales luego de optimizar el modelo, indicando en –Final Results- los porcentajes de inversión en cada acción para ese punto de la frontera eficiente.

En este informe también se muestra el valor de la rentabilidad optimizada para ese punto de la frontera eficiente y para los porcentajes de inversión.

A medida que se desplaza el informe había abajo se van encontrando los resultados de cada punto de la frontera eficiente, hasta encontrar al final del informe el resumen de la frontera eficiente.

El resumen de la frontera eficiente muestra todos los puntos de la frontera, cada uno con su distribución de portafolio y con el valor objetivo de maximización de la Rentabilidad (Objective).

### **VER ANEXO 4**

#### **18. RESULTADOS MODELO DE MARKOWITZ.**

Los instrumentos financieros escogidos para la aplicación del modelo de portafolio fueron las acciones de Preferencial grupo Aval, Nutresa, Banco de Bogotá, Empresas Telecomunicaciones de Bogotá (ETB), y Cemex Latam Holding (CLH), estas empresas se escogieron gracias al análisis de los respectivos indicadores, como se puede observar estas empresas son de diferentes sectores de la economía y se desenvuelven en diferentes áreas lo cual es necesario para la buena diversificación del portafolio y poder con dicha diversificación disminuir los riesgos pertinentes. La optimización del portafolio se llevó a cabo a través de Solver y a través de Risk Simulator, en este último se usó la optimización Estática cuyos resultados fueron prácticamente iguales a los de Solver.

Los resultados de la optimización Estática en Risk Simulator fueron casi iguales a los resultados obtenidos a través de Solver, debido principalmente a que la optimización estática solo se encarga de optimizar los valores, dados unos parámetros previos. El punto donde se maximizaba la rentabilidad fue de 0.1415% con un riesgo de 0.9609% destinando el 100% de la inversión a la acción del Banco de Bogotá, en el proceso donde se optimizaba el riesgo, minimizaba riesgo la rentabilidad fue de 0,02171% y con un riesgo optimo del 0,56807% en este proceso si se diversifica la inversión en todos los activos escogidos Preferencial grupo Aval con un 22%, Nutresa con 11%, Banco de Bogotá 28%, Empresas Telecomunicaciones de Bogotá (ETB) 22%, y Cemex Latam (CLH) con una participación del 18%

La construcción de la frontera eficiente se llevó a cabo para 7 puntos en Solver, La selección de un punto dentro de la frontera eficiente debe ser llevada a criterio de cada inversionista de acuerdo a su necesidad de buscar rentabilidad o a su aversión al riesgo. Luego de seleccionar el conjunto eficiente se puede llevar a cabo un proceso de simulación para observar la sensibilidad del portafolio respecto al riesgo y rentabilidad.

# **19. METODOLOGIA PARA LA CONSTRUCCION DEL MODELO DE PORTAFOLIO DE LINEA DE MARCADO DE CAPITALES (LMC) EN LA HOJA ELECTRONICA EXCEL**

Para la aplicación del modelo de Portafolio Línea de Mercado de Capitales es necesario utilizar la hoja electrónica de Microsoft Excel. La metodología será aplicada paso a paso a cada uno de los diferentes elementos necesarios para conformar el modelo y cuyo objetivo final será seleccionar un portafolio óptimo de la Frontera Eficiente.

En primera instancia es necesario consultar una tasas de libre riesgo, para lo cual se hará uso de la tasa de referencia comercial DTF para depósitos a término fijo, posteriormente se realiza la conformación de un portafolio en renta variable, para lo cual se debe seguir la metodología para la conformación de un portafolio en renta variable de acuerdo al modelo de Markowitz presentado en el capítulo anterior, finalmente se realiza la aplicación del modelo LMC maximizando la pendiente a través de la herramienta Solver.

### **19.1. Determinación de la tasa de Libre Riesgo**

Para determinar la tasa de libre riesgo se tomara como referencia la tasa comercial DTF para depósitos a término fijo, esta tasa sirve como punto de partida para fijar los retornos de los certificados de depósito a término, pues es la tasa que ofrece el sistema financiero por la captación de recursos del público.

Para consultar la tasa de referencia DTF se accede a la página web del Banco de la República www.banrep.gov.co, en la parte derecha en la columna "Indicadores" se encuentra la tasa de libre riesgo del sector financiero "Depósito a Término Fijo – DTF".

# **IMAGEN Nº15.** Banco de la República - DTF

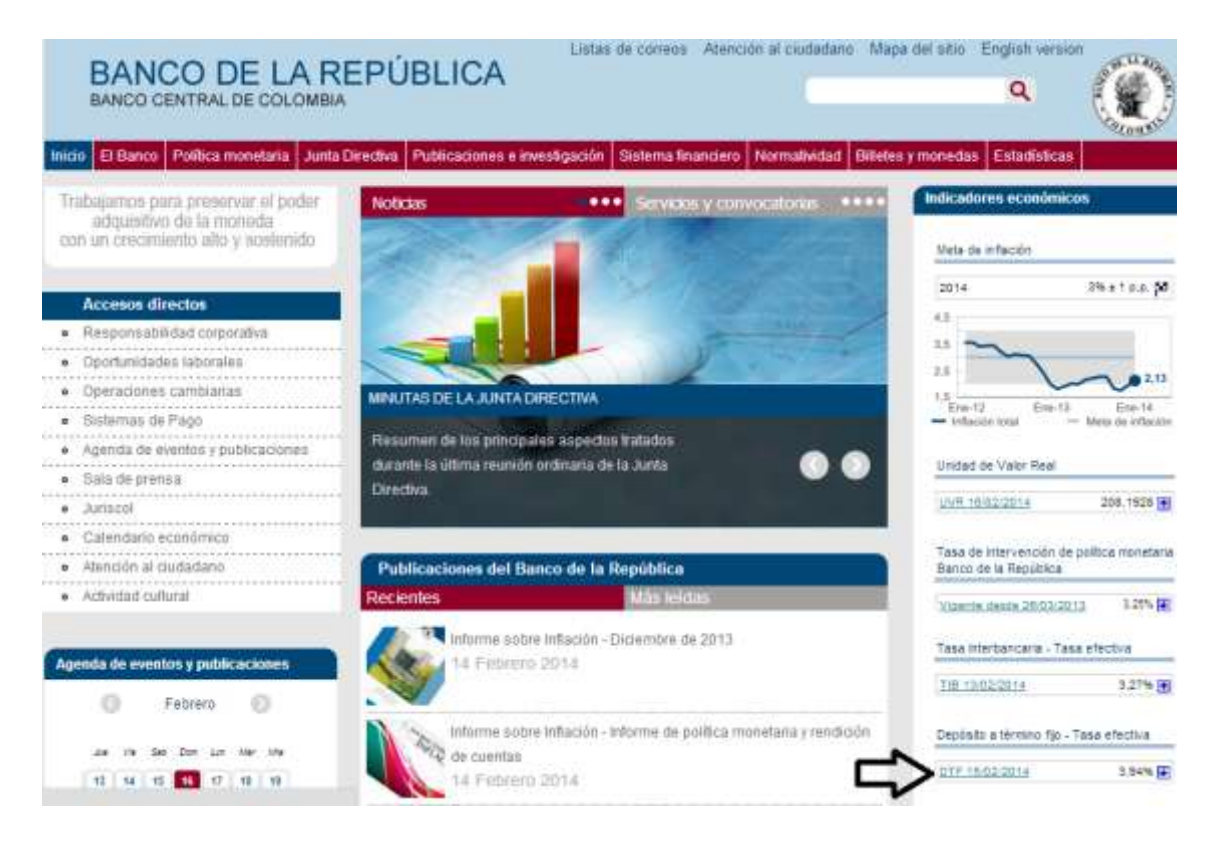

# **19.2. Conformación Portafolio Renta Variable y Frontera Eficiente**

Para realizar la conformación del portafolio de renta variable se hace uso del modelo de Portafolio de Markowitz expuesto en el presente trabajo.

La base para la construcción de la línea de mercado de capitales es la previa conformación de un portafolio en renta fija o la determinación de una tasa de libre riesgo y la conformación de un portafolio en activos de renta variable y la construcción de la frontera eficiente.

La línea de mercado de capitales se presenta tangencialmente a la Frontera Eficiente, donde cuyo punto de cruce se presenta como el portafolio óptimo.

**IMAGEN Nº16.** Línea de mercado de capitales y frontera eficiente.

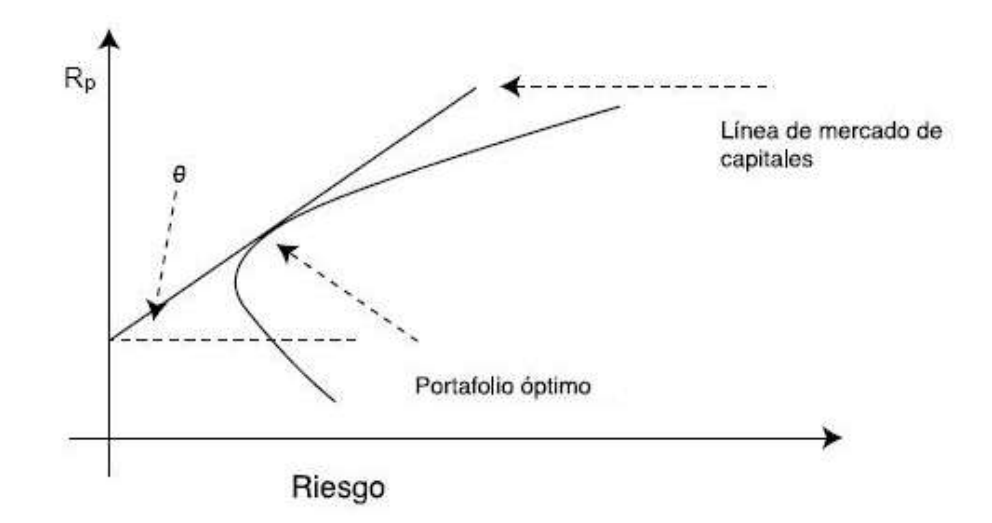

### **19.3. Ponderación de la Inversión**

La ponderación de la inversión se realiza en la conformación del portafolio de renta variable de acuerdo al formato 19, el cual es igual al formato 9 del modelo de portafolio expuesto anteriormente.

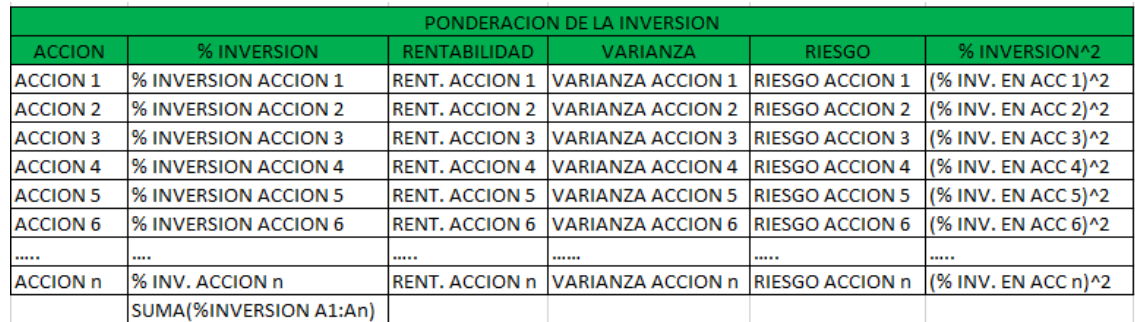

**FORMATO Nº19.** Ponderación de la inversión.

**FUENTE:** construcción de los autores

### **19.4. Resultados del Portafolio**

Este formato es casi igual al formato 10 del modelo de Markowitz, pero se le debe agregar una celda que indique la rentabilidad de Libre Riesgo. Ver Formato 20

# **FORMATO Nº20.** Resultados del portafolio de Markowitz.

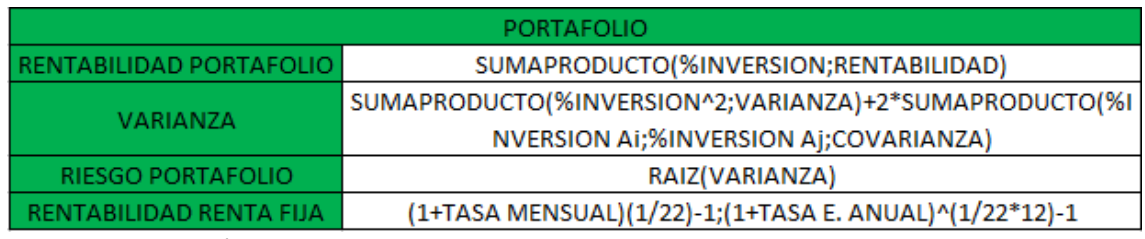

**FUENTE:** construcción de los autores.

- **Rentabilidad Portafolio:** Esta celda corresponde a la rentabilidad del portafolio de Renta Variable el cual debe ser previamente calculado.
- **Varianza:** Esta celda corresponde a la varianza del portafolio de renta variable el cual debe ser calculado previamente.
- **Riesgo del Portafolio:** Esta celda hace referencia al riesgo del portafolio de renta variable el cual debe ser calculado previamente.
- **Rentabilidad Renta Fija:** Esta celda corresponde a la tasa de libre riesgo según el periodo del portafolio, es decir cuando el portafolio de renta variable se conforma con variaciones de precios de acciones diarios esto quiere decir que los valores de la rentabilidad, varianza y riesgo esta expresada en términos diarios, por lo tanto la tasa de libre riesgo debe ser expresada con la misma periodicidad.

En esta celda se muestran las fórmulas que permiten en Excel convertir una tasa mensual en diaria y una tasa Efectiva Anual en diaria, partiendo del supuesto de que cada mes tiene 22 días hábiles, es decir si la tasa de libre riesgo hallada tiene una periodicidad diferente a diaria, debe ser convertida.

# **19.5. Calculo Prima Por Riesgo y Pendiente**

Para hallar la pendiente y la prima por riesgo del modelo se construye el siguiente Formato

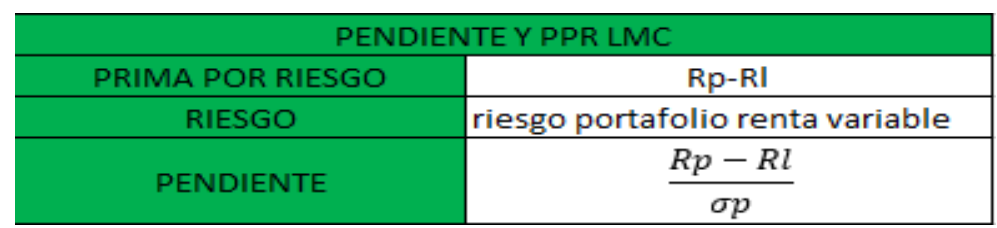

**FORMATO Nº21.** Pendiente y prima por riesgo.

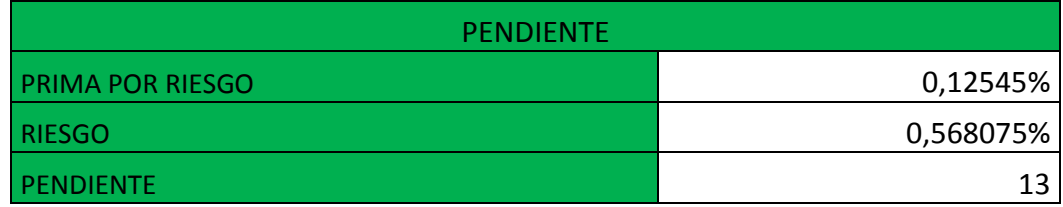

**FUENTE:** construcción de los autores

- **Prima por Riesgo:** Esta celda permite hallar la Prima por Riesgo del modelo, en Excel se debe se debe restar la Rentabilidad máxima (optima) del Portafolio de Renta Variable menos la Rentabilidad de libre Riesgo, teniendo en cuenta que la periodicidad de las tasas debe ser igual.
- **Riesgo:** esta celda se copia el riesgo del formato 11 donde se maximiza la rentabilidad.
- **Pendiente:** La pendiente es el resultado de dividir la Prima por Riesgo (Rentabilidad Portafolio Renta Variable – Renta Fija) sobre el Riesgo del Portafolio de Renta Variable ( $\sigma_{\rm p}$ )

# **19.6. Optimización del Modelo a través de Solver**

En este punto se especifican las condiciones del modelo a optimizar a través de la herramienta de Microsoft Excel Solver. Para Maximizar la pendiente del modelo se siguen los siguientes pasos:

# **Metodología**

1. Abrir la pestaña –Datos- dar clic en –Solver-

- 2. En –Celda Objetivo- se debe seleccionar la celda Pendiente del formato 21
- 3. En –Valor de la celda objetivo- se debe seleccionar la casilla de verificación –Maximizar-
- 4. En –Cambiando las Celdas- se deben seleccionar las celdas de la columna % de Inversión del formato 19.

**IMAGEN Nº17.** Parámetros iniciales de Solver

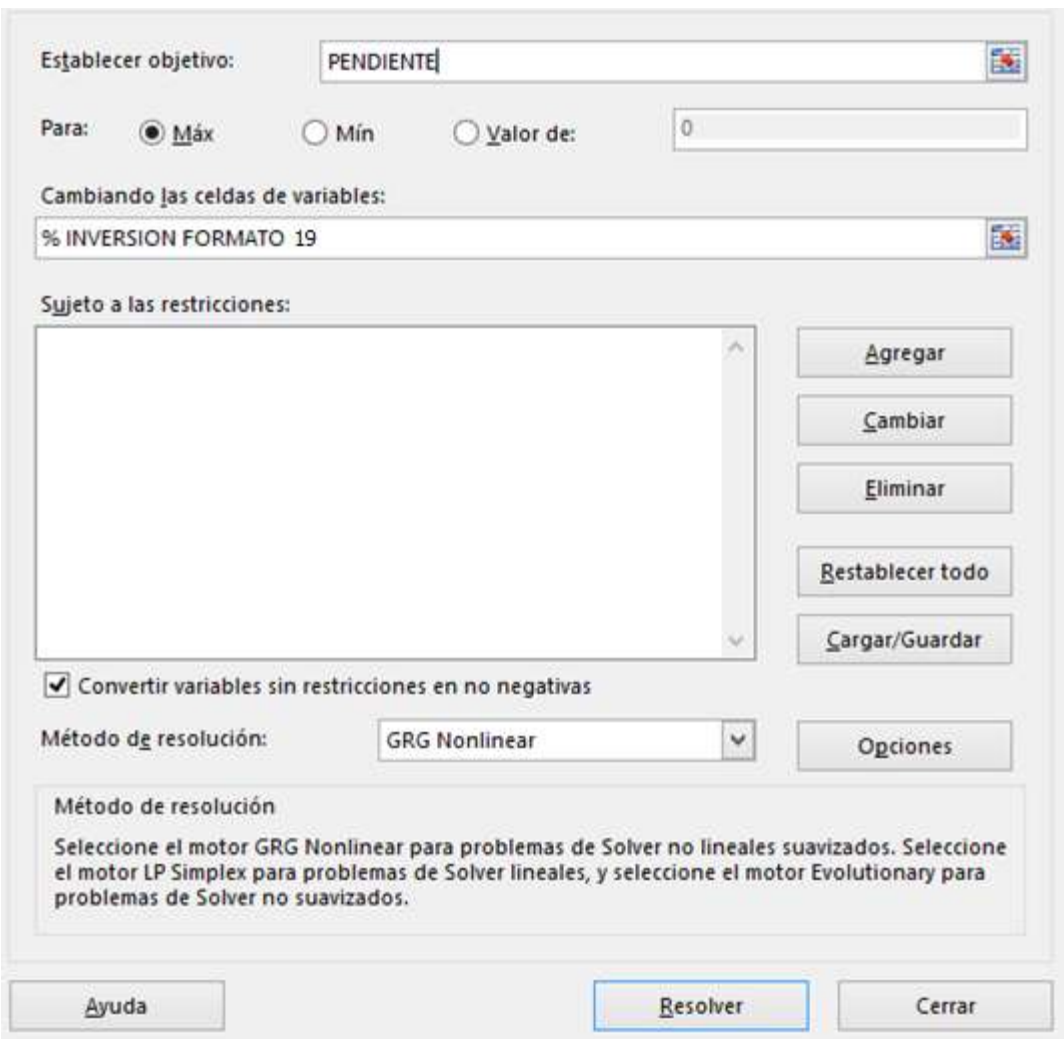

5. En el cuadro – Sujetas a las siguientes restricciones- se deben introducir las restricciones del modelo así:

-Agregar-

Las celdas de la columna % de inversión del formato 19 deben ser iguales o mayores a cero (Rango % de Inversión >=0) Esta restricción hace referencia a la restricción que prohíbe realizar ventas en corto del modelo de portafolio de renta variable de Markowitz

La celda de sumatoria de los porcentajes de inversión del formato 19 debe ser igual a uno (Sumatoria (%Inversión)=1). Esta restricción hace referencia a la restricción presupuestal del modelo de portafolio de renta variable de Markowitz.

6. Ir a –Opciones…- seleccionar las casillas de verificación de –Adoptar no negativos- y –Usar Escala Automática-

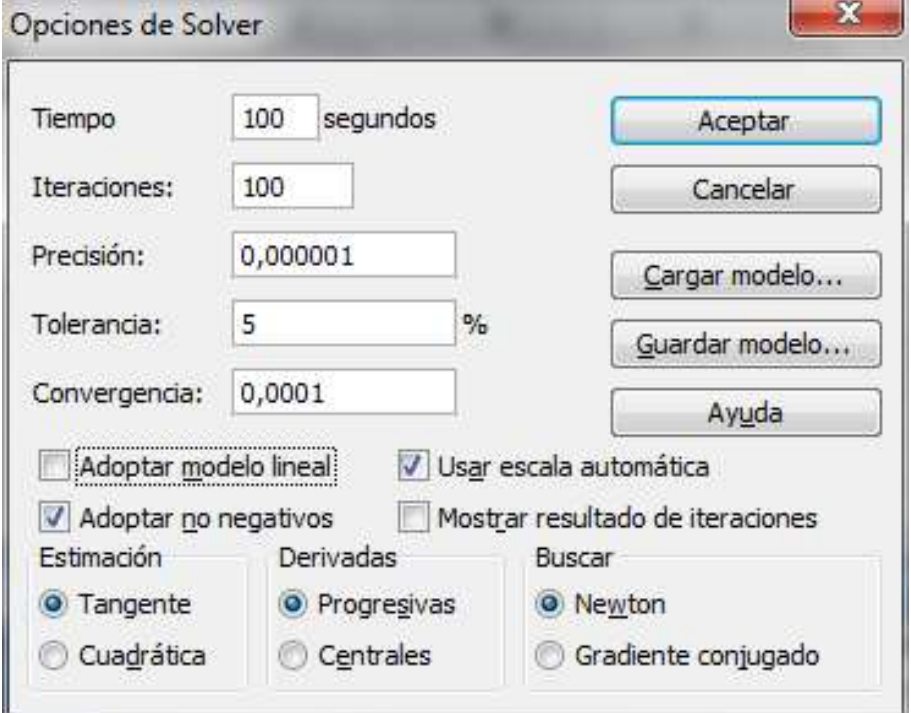

**IMAGEN Nº18. Parámetros finales Solver** 

- 7. Clic en Aceptar
- 8. Resolver
### **19.7. Construcción de la Recta del Mercado de Capitales**

Para construir la recta del mercado de capitales es necesario construir el siguiente formato.

**FORMATO Nº22**. Línea de mercado de capitales

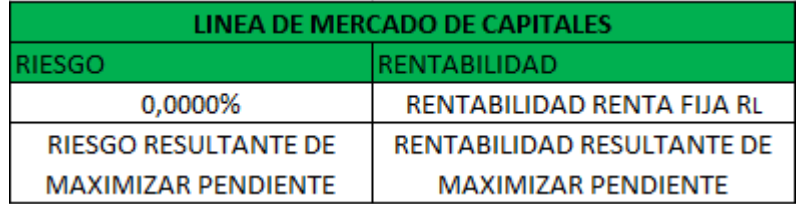

**FUENTE:** construcción del autor

 **Riesgo:** En esta columna se debe introducir primero el riesgo correspondiente a la rentabilidad de Renta Fija, es decir, partiendo del hecho de que esta tasa de rentabilidad es libre de riesgo, entonces la primera celda de la columna es cero, debido a que la inversión en renta fija no tiene riesgo.

En la segunda celda de la columna se debe ingresar el riesgo obtenido luego de maximizar la pendiente, el riesgo puede ser copiado luego de la optimización del formato 20 o 21.

 **Rentabilidad:** En esta columna se deben ingresar los valores correspondientes a la rentabilidad de libre riesgo y a la rentabilidad del portafolio luego de optimizar la pendiente del modelo.

En la primera celda de la columna se debe introducir la rentabilidad de Renta Fija del formato 20 y en la segunda celda se debe introducir la rentabilidad del portafolio del formato 20 después de maximizar la pendiente a través de Solver.

### **19.8. Grafica Línea de Mercado de Capitales**

Posteriormente a la construcción del modelo, se procede a graficar los resultados; para poder graficar los resultados es necesario haber graficado previamente en el desarrollo del modelo de portafolio de renta variable la Frontera Eficiente de los posibles portafolios óptimos.

Teniendo como base la Frontera Eficiente de Markowitz se procede a graficar los resultados del modelo LMC.

**IMAGEN Nº19.** Frontera Eficiente antes de Graficar la Línea del Mercado de **Capitales** 

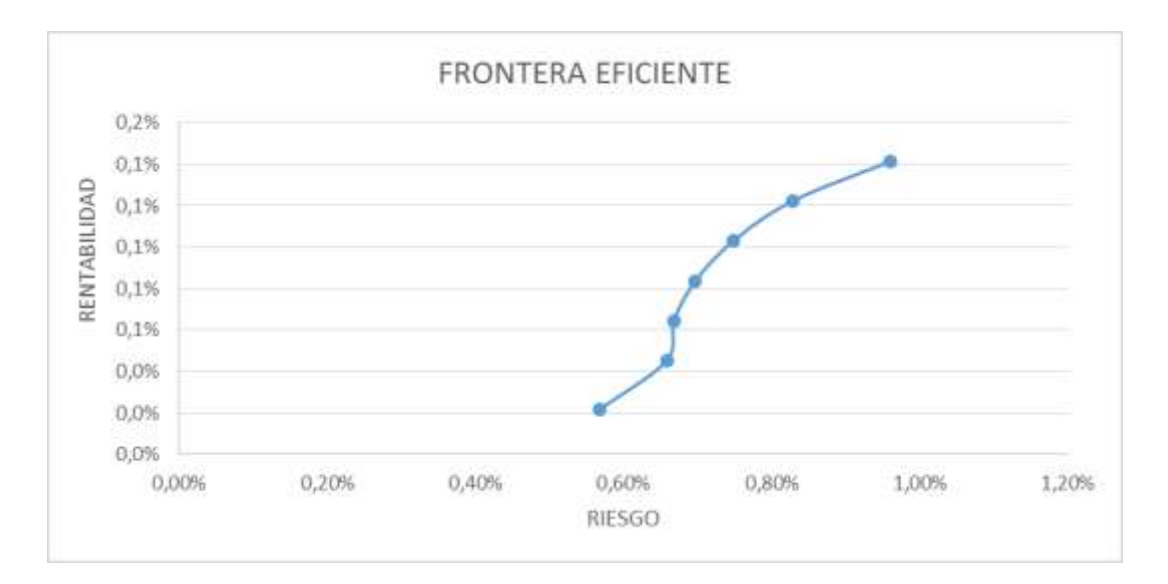

#### **Metodología**

- 1. Se selecciona la gráfica de la Frontera Eficiente, se da clic derecho Seleccionar Datos-.
- 2. Se da Clic en –Agregar-
- 3. En –Nombre de la Serie- se escribe "LMC"
- 4. En –Valores X de la serie- se seleccionan los datos de la columna Riesgo del Formato 22.
- 5. En –Valores Y de la serie- se seleccionan los datos de la columna Rentabilidad del Formato 22.
- 6. Clic en Aceptar y nuevamente clic en Aceptar

**IMAGEN Nº20.** Frontera Eficiente y Línea de Mercado de Capitales LMC

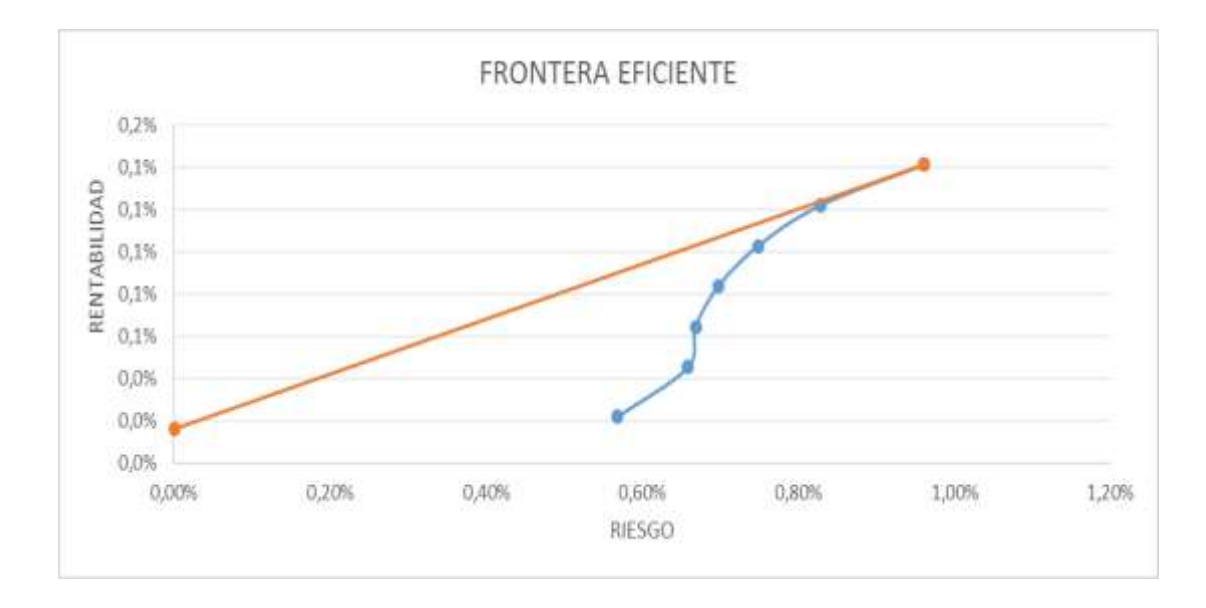

La grafica resultante debe ser similar a la imagen 19.

La imagen 20 nos muestra de color azul la frontera eficiente de forma curva y en color rojo la Recta del Mercado de Capitales la cual es tangente a la primera.

Según el análisis de Prima por Riesgo basado en la pendiente del modelo, el portafolio optimo o recomendado por el modelo LMC es el que se encuentra en el punto de cruce de la línea de mercado de capitales y la frontera, esa combinación o portafolio de acciones recomendada.

### **19.9 Resultados obtenidos LMC**

El modelo LMC permite en base a la recta del mercado de capitales fijar un portafolio optimo dentro de un conjunto óptimo de portafolios de renta variable, es decir, el modelo LMC permite identificar cuál de todos los portafolios de la frontera eficiente de Markowitz es más óptimo de acuerdo a la prima por riesgo.

# **20. METODOLOGIA PARA LA CONSTRUCCION DEL MODELO DE PORTAFOLIO DE CAPM EN LA HOJA ELECTRONICA DE EXCEL.**

Para la aplicación de los modelos de portafolio de CAPM será necesario utilizar Microsoft Excel.

Para la construcción del modelo es necesario hacer uso de una tasa libre de riesgo que represente una combinación optima de activos de renta fija, posteriormente se hace uso de un grupo de activos de renta variable para conformar un portafolio mixto.

### **20.1. Determinación de la tasa libre de riesgo.**

Para la aplicación del modelo de portafolio de CAPM es necesario conformar un portafolio de renta fija o hacer uso de una tasa de rentabilidad que represente una posible inversión en títulos de renta fija.

Para hacer uso de una tasa libre de riesgo se puede acceder a la información que presenta el banco de la república en su página web www.banrep.gov.co.

La tasa que mejor representa el mercado de renta fija es la DTF, que es la tasa de captación que ofrecen las entidades del sector financiero, y generalmente sirven de referencia para fijar las tasas de rendimiento de los certificados a término CDTs los cuales pueden ser usados en la conformación de portafolios de renta fija.

Para consultar la tasa de renta fija del mercado DTF se accede a la página web del banco de la república http://www.banrep.gov.co/ y ahí se puede observar en la parte inferior derecha.

### **IMAGEN Nº21.** Banco de la República - DTF

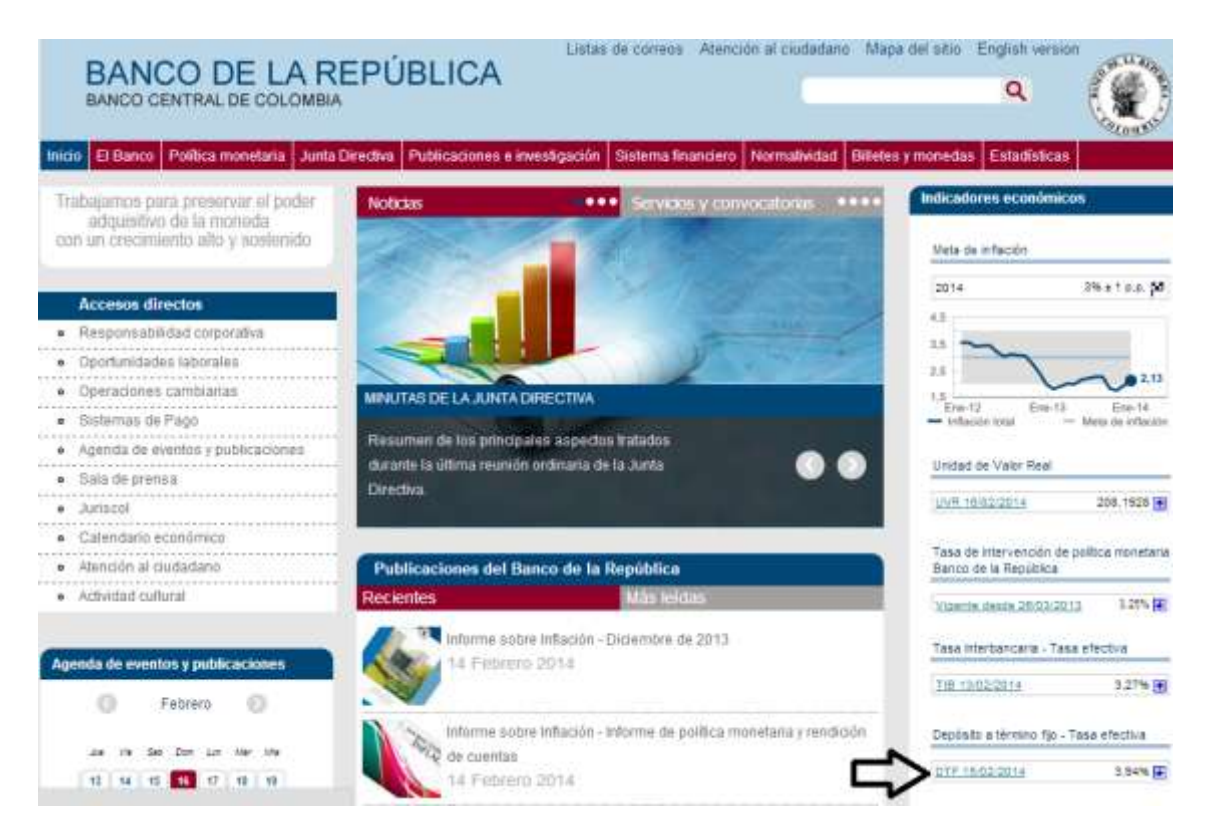

### **20.2. Selección de las acciones**

Descargar los precios de las acciones seleccionadas de la página web de la Bolsa de Valores de Colombia www.bvc.com.co

### **20.3. Selección del índice representativo del mercado de valores**

Los mercados de valores organizados tienen uno o más índices o indicadores que representan la evolución de un mercado, en Colombia habían tres índices de renta variable los cuales eran el COL20, el COLCAP y el IGBC, actualmente la bolsa de valores colombiana cambio dichos índices por los siguientes COLEQTY, COLCAP y COLSC siendo el COLCAP el más representativo, por este motivo se trabajara con este índice.

Pasos para descargar el índice COLCAP

- 1. Ingresar a la página web www.bvc.com.co
- 2. Ingresar a mercados en línea.

**IMAGEN Nº22.** Bolsa de valores – mercados en línea.

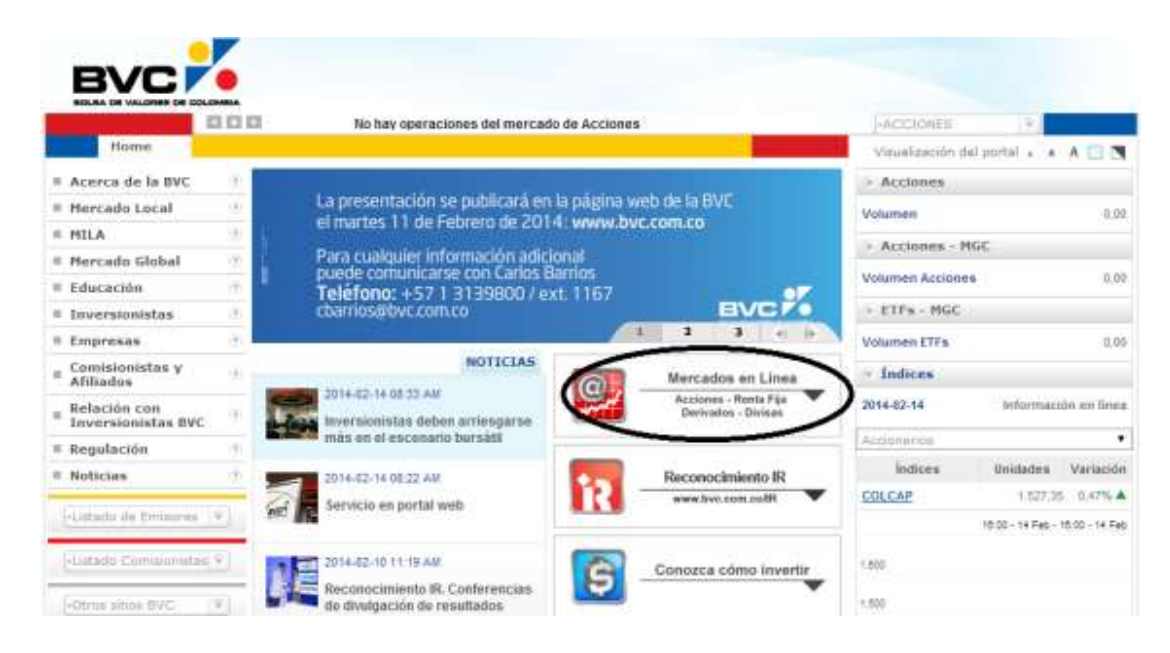

3. Clic en la pestaña índice

### **IMAGEN Nº23.** Índice

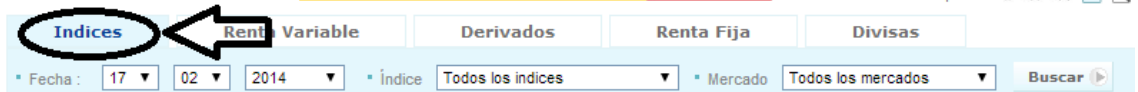

#### **Índices**

#### Mercado Cerrado

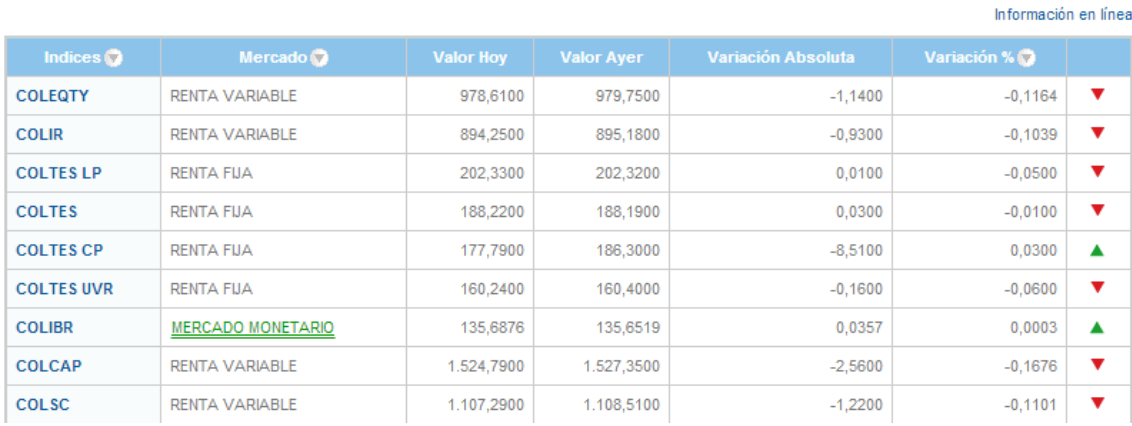

### 4. Clic en el índice COLCAP

5. Introducir la fecha deseada y posteriormente dar clic en descargar.

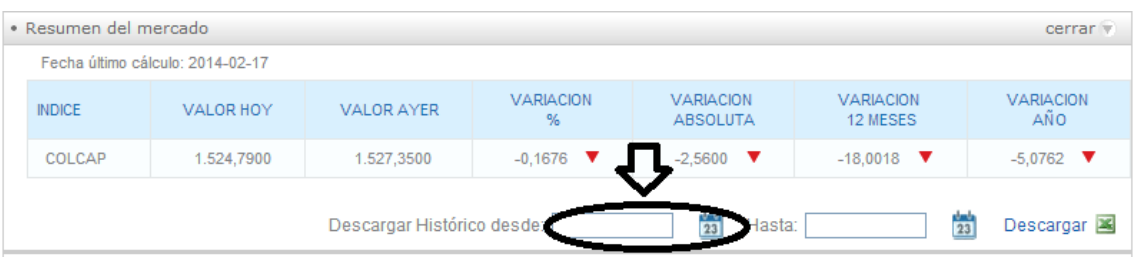

#### **IMAGEN Nº24.** Descargar precio de cierre de los índices

## **20.4. Determinar precios y variaciones.**

Para la determinación de precios y variaciones se utilizan los mismos precios de cierre y las mismas variaciones que utilizamos en el modelo de Markowitz. Ver anexo 1 y 2, y se le añade el precio de cierre y la variación del índice ICOLCAP.

#### **20.5. Calcular las estadísticas de las acciones y del índice de mercado**

**FORMATO N°23.** Estadísticas de las acciones y del índice de mercado.

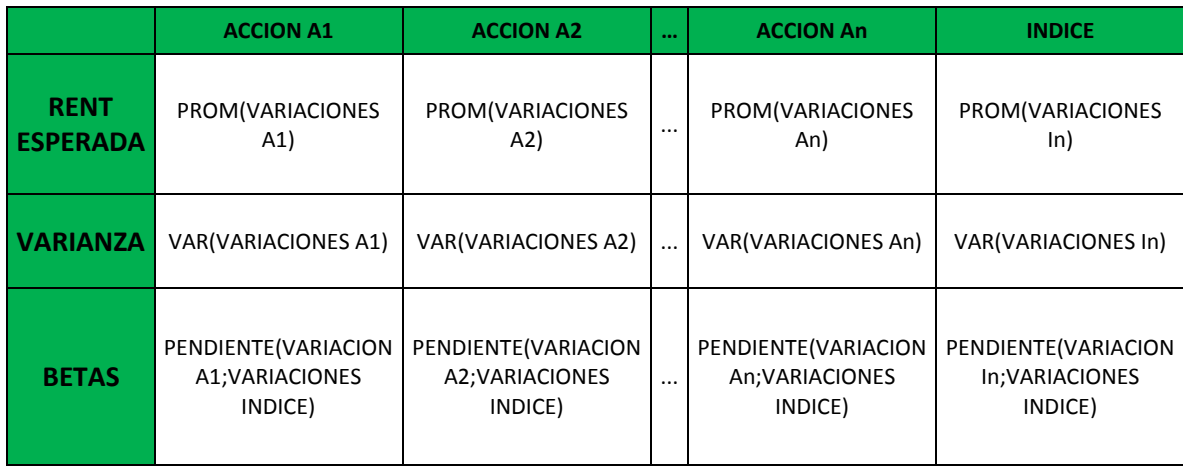

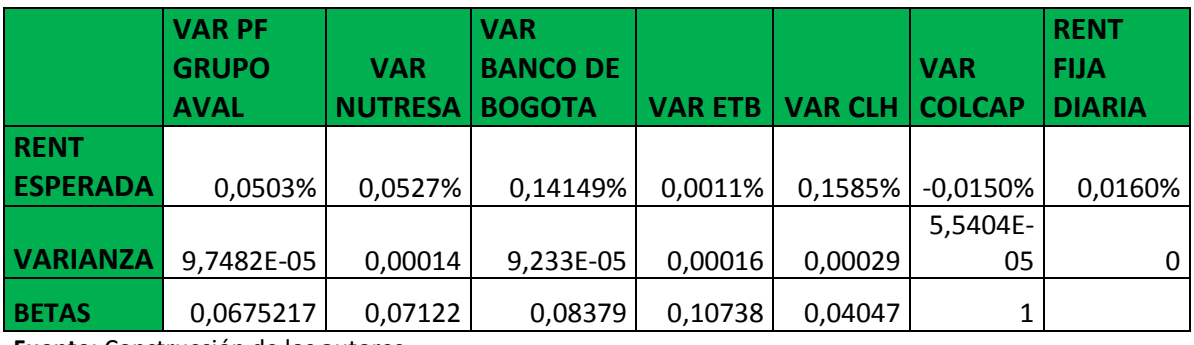

**Fuente:** Construcción de los autores.

- **Rentabilidad Esperada:** Hace referencia al retorno esperado de las acciones y del índice de Mercado, en Microsoft Excel se halla mediante la función =Promedio (Variaciones An) y = Promedio (Variación In), la rentabilidad esperada es el promedio de las variaciones de los precios de las acciones y del Índice de Mercado de Referencia. Se debe calcular la rentabilidad esperada de forma independiente para cada acción y para el índice.
- **Varianza:** Hace referencia a la dispersión de los datos, en Microsoft Excel se calcula por medio de la función = VAR (Variaciones An) y VAR(Variaciones In). Esta estadística se debe hallar para cada acción y para el índice de forma independiente según el Formato 23**.**
- **Beta:** El coeficiente Beta permite hallar el grado de sensibilidad de cada acción respecto al mercado; la medida del mercado dentro del modelo es el Índice de Mercado IGBC, pues es el que replica el comportamiento del mercado, por lo tanto para hallar los coeficientes betas de las acciones se deben hallar respecto al índice del mercado IGBC.

Para el cálculo del coeficiente Beta en Microsoft Excel se acude al cálculo de la pendiente de una recta debido a que la Beta es un indicador de la relación lineal que existe entre dos variables, en este caso entre cada una de las acciones y el índice de mercado.

La pendiente entre las variaciones de los precios resume el coeficiente Beta, haciendo uso de la función =PENDIENTE(Conocido\_y;Conocido\_x), en la cual se relaciona cada una de las variables dependientes (acciones) respecto a la variable independiente (Índice de Mercado), por lo tanto, en los valores conocidos del eje "y" se deben ingresar el rango de variaciones de los precios de la acción (PFAVAL) y en los valores conocidos del eje "x" se deben introducir las variaciones de los precios del índice de mercado (COLCAP), este procedimiento se debe repetir para todas las acciones.

#### **20.6. Determinar la Tasa de Rentabilidad libre de riesgo**

Esta tasa de rentabilidad debe estar dada en términos diarios, debido a que las variaciones de las acciones y del índice están de forma diaria, es decir la tasa de rentabilidad libre de riesgo debe coincidir con la periodicidad del análisis de las acciones.

**Rentabilidad de renta fija**= (1+DTF)^(1/247)-1

#### **20.7. Ponderación de la Inversión**

Se procede a construir la ponderación de la inversión con los porcentajes de inversión, los coeficientes beta, varianzas, beta ponderada y varianza ponderada de cada una de las acciones.

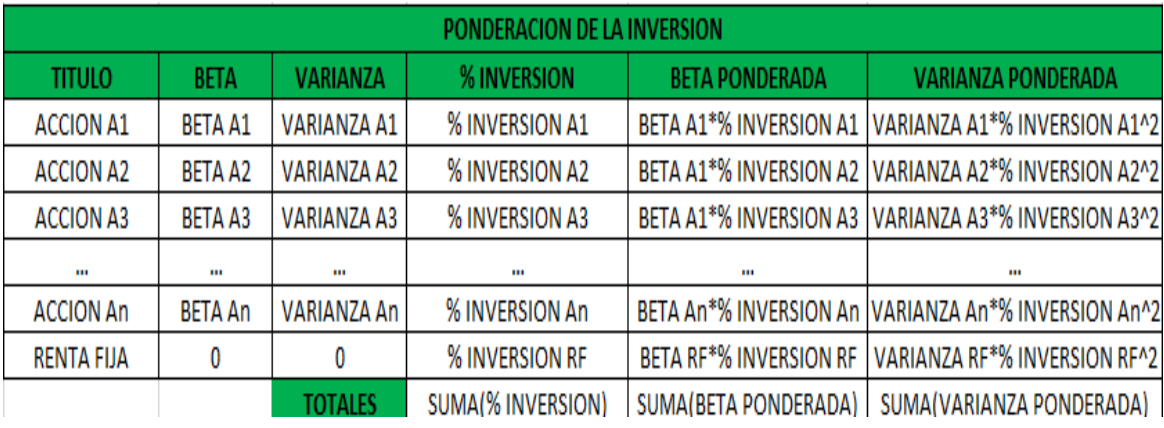

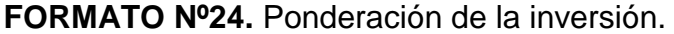

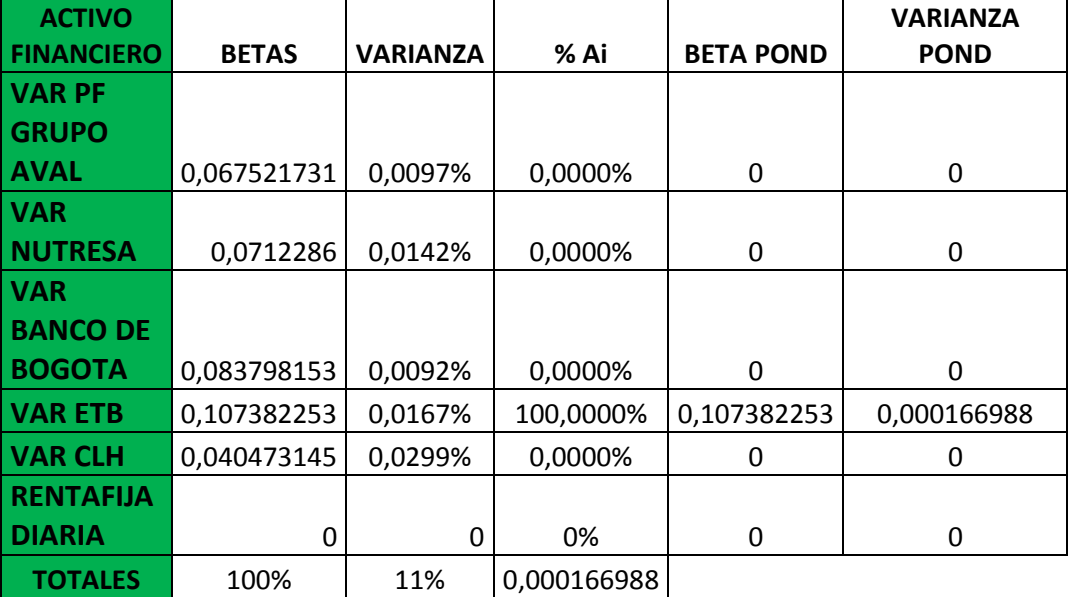

**FUENTE:** construcción de los autores.

- **Beta:** En esta columna se deben copiar o introducir los valores de las Betas de las acciones respecto al índice de mercado del Formato 23. La Beta de Renta fija es cero, debido a que los títulos de renta fija no son sensibles a las variaciones del mercado accionario.
- **Varianza:** En esta columna se deben pegar o introducir los datos de Varianza hallados en el formato 23 de cada una de las acciones. La Varianza de Renta Fija es cero.
- **% Inversión:** Esta columna se debe dejar en blanco, pues es en esta columna cuyos valores serán hallados mediante la optimización a través de Solver.
- **Beta Ponderada:** La beta ponderada es el resultado de multiplicar el coeficiente beta con los porcentajes de inversión de cada acción, el objetivo de la ponderación es dar importancia a cada acción de acuerdo al porcentaje de inversión y así poder cuantificar el riesgo y rentabilidad del portafolio.
- **Varianza Ponderada:** Esta columna hace referencia a la varianza ponderada, la cual es la ponderación de la varianza de cada una de las acciones respecto a los porcentajes de inversión elevado al cuadrado.
- **Suma Porcentajes de Inversión:** En esta celda se deben sumar los porcentajes de inversión de todos los títulos.
- **Suma Beta Ponderada:** En esta celda se deben sumar las betas ponderadas de todos los títulos, la suma de las betas ponderadas resumen el riesgo sistemático o riesgo de mercado de todo el portafolio, dependiendo de su distribución.
- **Suma Varianza Ponderada**: En esta celda se deben sumar las varianzas ponderadas de todos los títulos, la suma de las varianzas ponderadas representa el riesgo no sistemático, o el riesgo especifico de cada acción, este riesgo puede ser disminuido a través de la diversificación.

### **20.8. Resultados del Portafolio**

### **FORMATO Nº25.** Resultado del portafolio

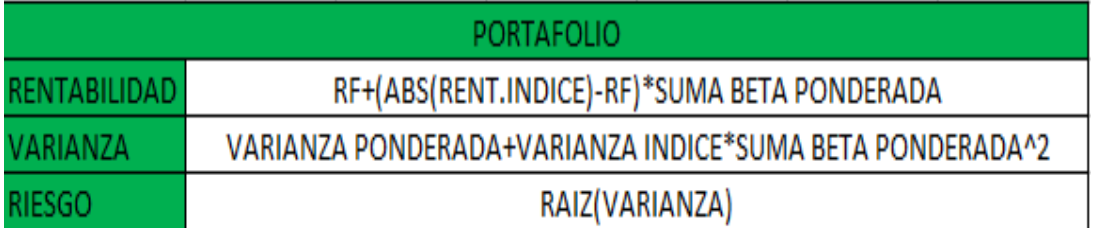

FUENTE: **construcción de los autores.**

Con esto se tiene como objetivo calcular la rentabilidad y riesgo del portafolio CAPM, además sirve como base para la optimización a través de Solver.

### **Optimización (Maximizar) de la Rentabilidad del Portafolio**

Para poder hallar los posibles portafolios mixtos, se debe maximizar la rentabilidad y luego se debe minimizar el riesgo, con el objetivo de calcular los puntos medios entre ambos extremos.

La optimización del portafolio permite hallar un punto máximo de rentabilidad y un punto mínimo de riesgo, generalmente en estos dos puntos no se presenta diversificación, debido a que el modelo de maximización de la rentabilidad generalmente indica que el 100% de los recursos se deben invertir en el activo con el coeficiente beta mayor y el punto de mínimo riesgo siempre indica que el 100% de los recursos se deben invertir en el activo de libre riesgo Renta Fija, por lo tanto el objetivo es hallar los puntos medios de posibles portafolios entre la máxima rentabilidad y el mínimo riesgo.

Luego de obtener los resultados de la maximización de la rentabilidad, los resultados del Formato 24 y 25 se deben copiar y pegar en el Formato 26.

### **FORMATO Nº26.** CAPM – máxima rentabilidad.

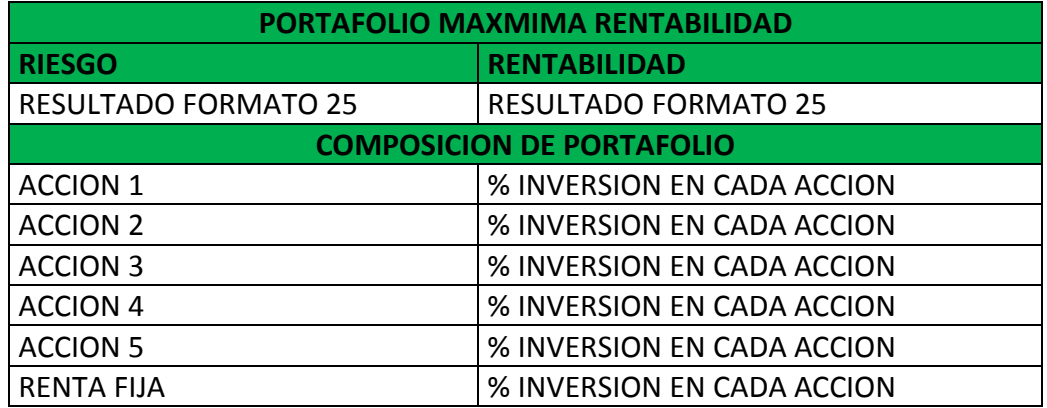

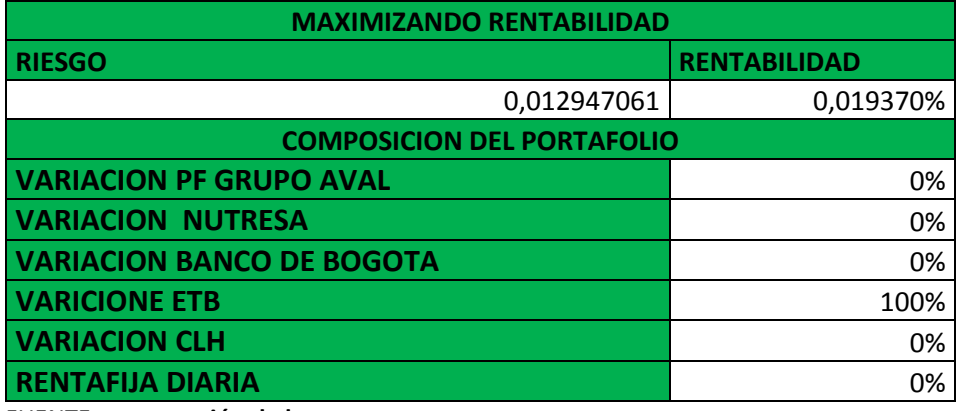

FUENTE: **construcción de los autores.**

Para maximizar la rentabilidad y encontrar la combinación óptima del portafolio mixto se deben seguir los siguientes pasos:

### **Metodología**

- 1. Abrir la pestaña –Datos- y dar clic en –Solver-
- 2. En –celda Objetivo- se debe seleccionar la celda de rentabilidad del formato 25. Esta es la rentabilidad del portafolio que se desea optimizar o maximizar.
- 3. En –Valor de la Celda Objetivo- se debe seleccionar la casilla de verificación –Maximizar-
- 4. En –Cambiando las celdas- se deben seleccionar las celdas de la columna % Inversión del formato 24
- 5. En el cuadro –Sujetas a las siguientes restricciones- se deben introducir las dos restricciones del modelo, dando clic en –Agregar-
- 6. Las Celdas de la columna % de Inversión del formato 24 deben ser mayores o iguales a cero (Rango % Inversión >=0). Esta restricción impide que dentro del modelo se realizan desinversiones o ventas en corto.
	- 6.1 La sumatoria de los porcentajes de inversión del Formato 24 debe ser igual a uno (Suma (% Inversión) = 1). Esta restricción impide que se realicen operaciones apalancadas dentro del mercado de valores.

**IMAGEN Nº25.** Maximizando la rentabilidad CAPM

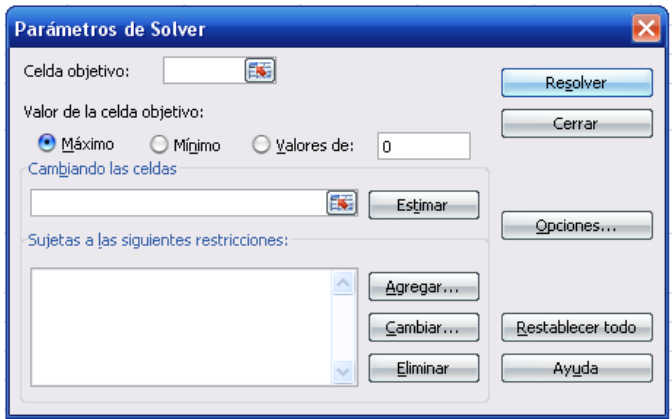

7. Ir a –Opciones- Seleccionar las casillas de verificación –Adoptar no negativos- y –Usar Escala Automática-

**IMAGEN Nº26.** Opciones Solver - CAPM

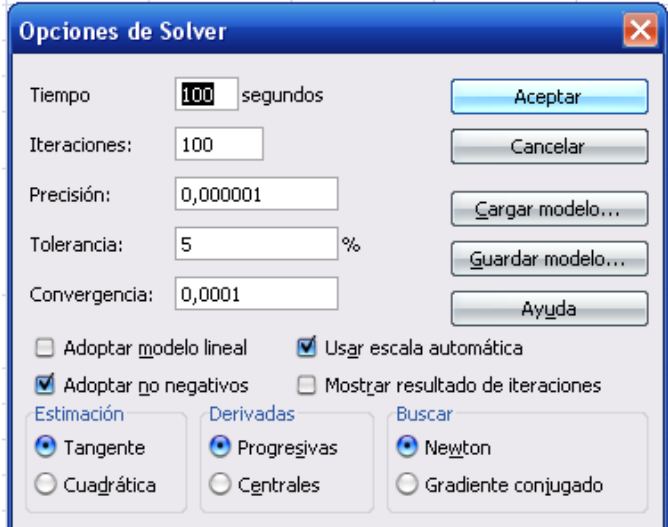

8. –Aceptar- y a continuación –Resolver-

### **Optimización (Minimización) del Riesgo del portafolio**

Este procedimiento permite optimizar el riesgo del portafolio, es decir, permite calcular la combinación de títulos óptima con un mínimo riesgo

Los resultados que se obtengan de la minimización en los formatos 24 y 25 se deben copiar y pegar en el formato 27.

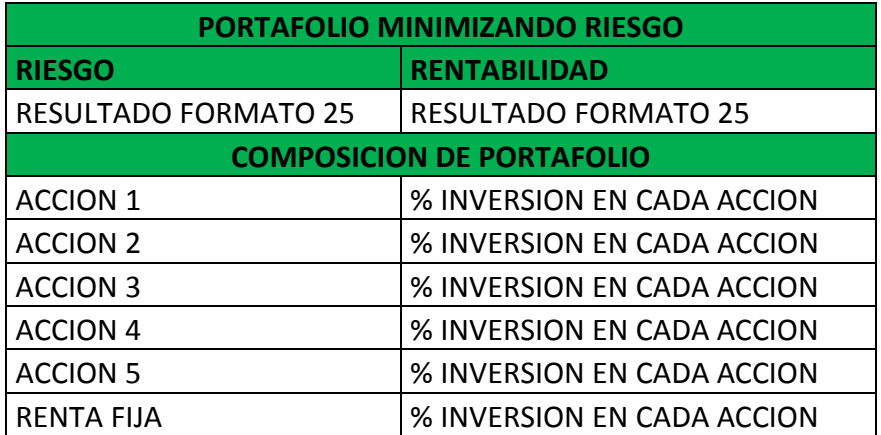

### **FORMATO Nº27.** Composición Portafolio CAPM al minimizar el riesgo

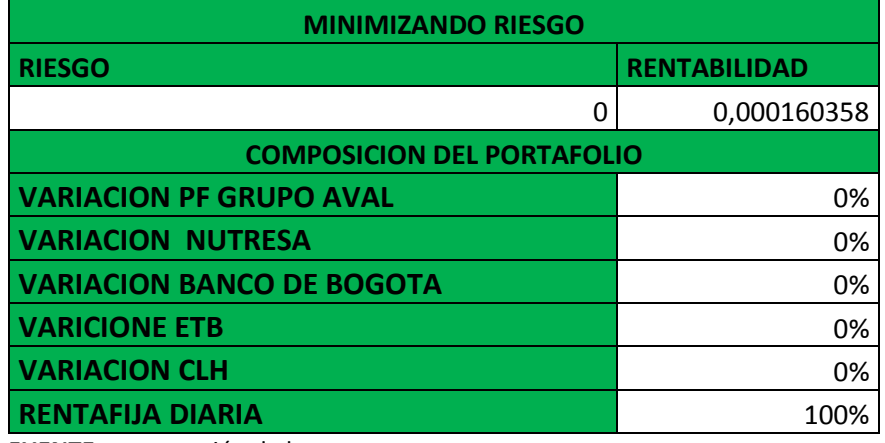

**FUENTE:** construcción de los autores.

Para minimizar el riesgo del portafolio a través de Solver se deben seguir los siguientes pasos:

- 1. Abrir la pestaña –Datos- y dar clic en –Solver-
- 2. En –Celda Objetivo- se debe seleccionar la celda Riesgo del formato 25
- 3. En –Valor de la celda Objetivo- se debe seleccionar la casilla de verificación –Minimizar-
- 4. En –Cambiando las celdas- se deben seleccionar las celdas % Inversión del formato 24

**IMAGEN Nº27.** Minimizar riesgo de CAPM

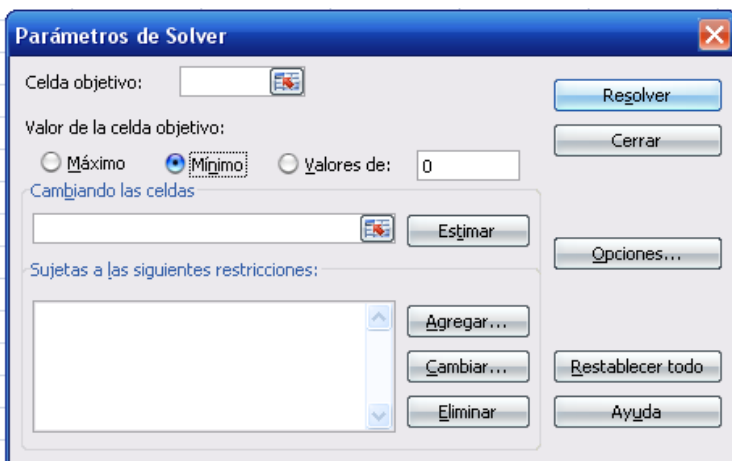

- 5. En el cuadro Restricciones se deben introducir las dos restricciones del modelo dando clic en –Agregar-
	- 5.1 Las celdas de la columna % Inversión del formato 24 debe ser igual o mayor a cero
	- 5.2 La sumatoria de los porcentajes de inversión del formato 24 debe ser igual a 1
- 6. Ir a –Opciones- y seleccionar las casillas de verificación de –Adoptar no Negativos- y –Usar Escala Automática-
- 7. Aceptar y a continuación –Resolver-

#### **21. METODOLOGIA PARA LA OPTIMIZACION DEL MODELO DE PORTAFOLIO DE CAPM A TRAVES DE RISK SIMULATOR**

La optimización del modelo de portafolio CAPM permite generar un enfoque estocástico del modelo basado en la evaluación de función de probabilidad que mejor se adaptan a los datos, lo cual permite realizar una optimización y en casos específicos permite realizar combinaciones de optimización y simulación.

El proceso de optimización depende en gran medida de conocer y entender la metodología para la construcción del modelo en la hoja electrónica Excel explicada anteriormente.

El proceso de optimización parte de identificar los supuestos del modelo de portafolio, los cuales se basan en realizar la prueba de bondad y ajuste de distribución de los datos, lo cual le permite a Risk Simulator generar automáticamente los supuestos del modelo, y posteriormente se ingresan los parámetros de la optimización.

#### **21.1. Selección de la Tasa de Libre Riesgo**

Se debe seleccionar la tasa de retorno de libre riesgo, basada en la conformación de un portafolio en renta fija o en un activo financiero de renta fija determinado como un bono del tesoro o un certificado de depósito a término.

#### **21.2. Selección de Acciones de Renta Variable**

Luego de un análisis previo, se deben descargar los precios de las acciones seleccionadas de la página web de la bolsa de valores de Colombia www.bvc.com.co

### **21.3. Selección del Índice de Mercado de Referencia**

En Colombia el índice de mercado que mejor replica el comportamiento del mercado es el COLCAP. Dependiendo del mercado de valores que se tome como objetivo se debe seleccionar un índice de mercado que refleje su comportamiento. Se debe descargar los precios o valores del COLCAP de la página web de la Bolsa de Valores de Colombia www.bvc.com.co

# **21.4. Calcular las variaciones de los precios de las acciones y del índice de mercado**

Para la determinación de precios y variaciones se utilizan los mismos precios de cierre y las mismas variaciones que utilizamos en el modelo de Markowitz. Ver anexo 1 y 2, y se le añade el precio de cierre y la variación del índice COLCAP.

#### **21.5. Prueba de Bondad y Ajuste de los datos**

La prueba de bondad y ajuste permite identificar cual es la función de distribución de probabilidad que mejor se adapta a los datos reales de cada activo e índice, esto permite que los supuestos de entrada del modelo se fijen de forma real, a diferencia de la metodología llevada a cabo con Solver en Excel en la cual se asume que los datos siguen una distribución normal.

Para llevar a cabo la prueba de bondad y ajuste de los datos se deben seguir los siguientes pasos:

1. Ir a la Pestaña –Simulador de Riesgo- y dar clic en el icono –Nuevo Perfilubicado en la parte superior izquierda. En esta opción se debe crear un perfil de simulación que permita llevar a cabo los cálculos posteriores. En –Nombre del Perfil- se puede asignar cualquier nombre, en –Número de Pruebas- hace referencia al número de simulaciones por defecto que se desean realizar, lo recomendado es introducir un mínimo de 10.000 pruebas, aunque generalmente en la optimización no se realizan simulaciones, pero a través de los métodos Dinámico y Estocástico es posible realizar simulaciones y optimizaciones.

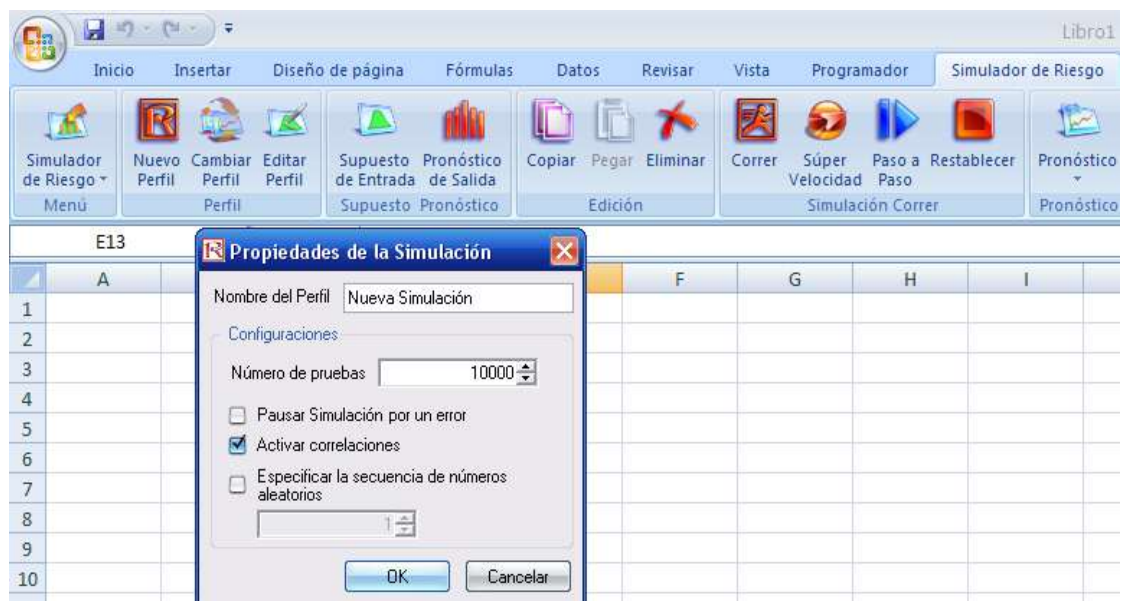

#### **IMAGEN Nº28.** Nuevo perfil – Risk Simulator

Se debe seleccionar la casilla de verificación –Activar Correlaciones-

- 2. Seleccionar las variaciones de los precios de las acciones del punto 21.4.
- 3. Ir a la pestaña Simulador de Riesgo- buscar la opción –Herramientas Analíticas- y al dar clic se despliega des este icono una lista de herramientas, se debe dar clic en la opción –Ajuste de Distribución (Múltiple)-

**IMAGEN Nº29.** Ajuste distribución múltiple

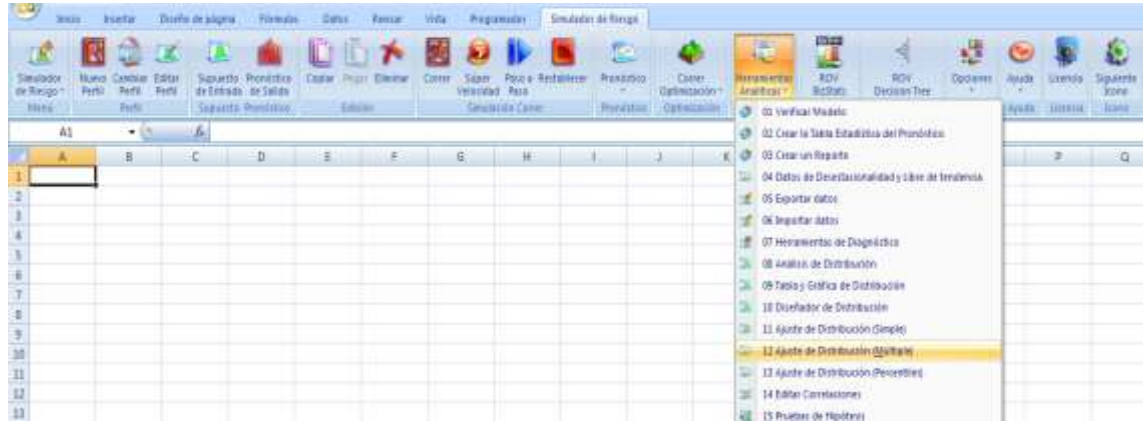

4. Seleccionar las casillas de verificación de la parte inferior – Automáticamente Generar Supuestos- -Incluir correlaciones arriba del valor absoluto-

- 5. Dar Clic en –OK-
- 6. Automáticamente se genera un reporte de la prueba de bondad y ajuste en una nueva hoja electrónica del mismo libro llamado –Ajuste Distribución Múltiples-

En el reporte se muestran los resultados de la prueba de bondad y ajuste de los datos para cada acción y para el índice de mercado.

El informe genera el mejor supuesto ajustado (celda sombreada en verde) y muestra la función de probabilidad parametrizada que mejor se adapta a los datos, además calcula las estadísticas básicas y compara las reales versus las teóricas.

Al final del informe se muestra la matriz de correlaciones para cada par de activos incluyendo el índice de mercado.

7. Identificar y anclar los supuestos del modelo, para lo cual se debe construir el siguiente formato.

### **VER ANEXO 5**

**FORMATO Nº28.** Volatilidad

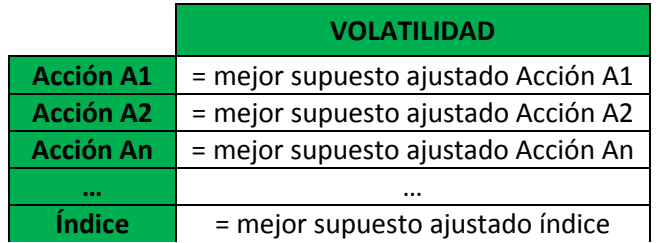

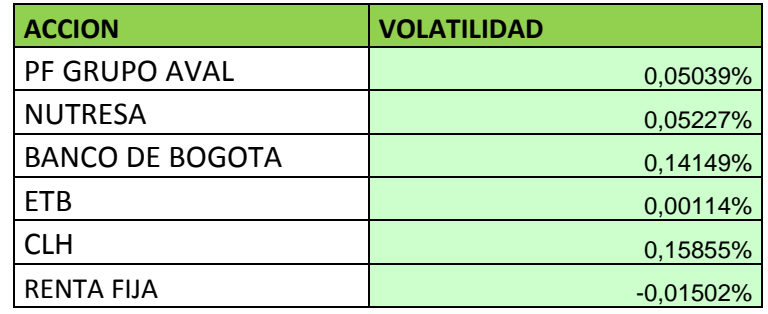

**FUENTE:** construcción de los autores.

El objetivo de este formato es anclar cada supuesto generado por la prueba de bondad y ajuste de tal forma que se faciliten los cálculos de la optimización del portafolio.

Los supuestos ajustados de cada acción y del índice se representan por la volatilidad, cada celda debe ser igual o debe ser anclada a los supuestos del informe de Distribución Múltiple.

### **21.6. Calculo Coeficiente Beta y Estadísticas Básicas**

Para el cálculo del coeficiente Beta y de las estadísticas básicas se debe construir el siguiente formato.

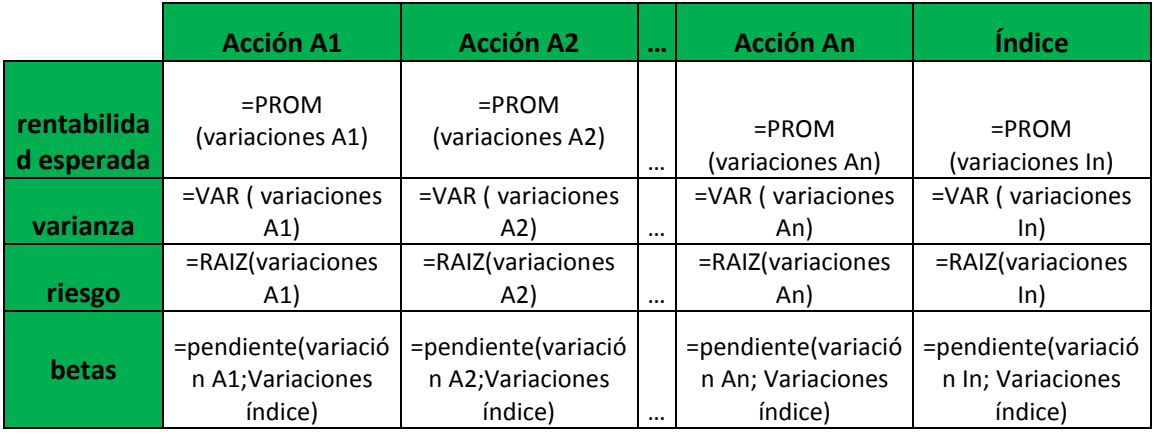

#### **FORMATO Nº29.** Coeficiente beta y estadísticas CAPM a optimizar

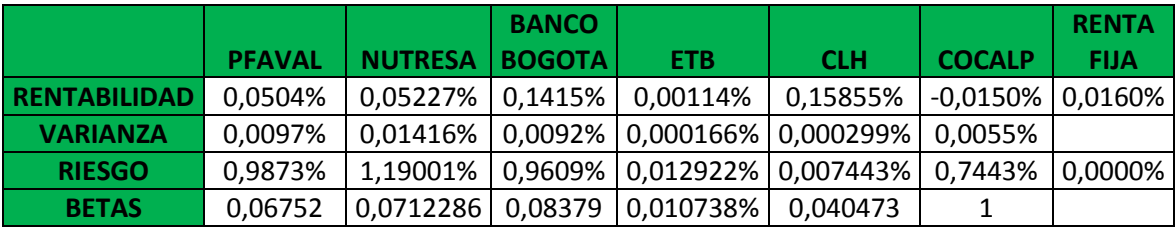

**FUENTE:** Construcción de los autores

 **Rentabilidad Esperada:** La rentabilidad esperada es el promedio o Media aritmética de las variaciones de los precios y del índice de mercado. Se debe calcular de forma independiente para cada activo y para el índice de mercado. En Microsoft Excel se usa la función =PROMEDIO()

- **Varianza:** Es la medida de dispersión de los datos, se calcula en base a las variaciones de los precios de las acciones y del índice de mercado. En Microsoft Excel se usa la función = VAR ().
- **Riesgo:** El riesgo estimado de cada acción y del índice esta dado por la desviación estándar de las variaciones de los precios. En Microsoft Excel se calcula usando la función = DESVEST (). O también puede ser calculada sacando la raíz cuadrada de la varianza, usando la función = RAIZ (VAR).
- **Beta:** El coeficiente Beta en Microsoft Excel se calcula hallando la pendiente entre cada acción respecto al índice de mercado, dada por una relación lineal se usa la función = PENDIENTE (Conocido\_y;Conocido\_x), donde la variable dependiente "y" son las variaciones de cada una de las acciones y la variable independiente "x" son las variaciones del índice de mercado COLCAP.

### **21.7. Calculo de la tasa de Rentabilidad de Libre Riesgo**

La tasa de rentabilidad de libre riesgo debe ser expresada en la misma periodicidad de los precios de las acciones, es decir, si el portafolio se realiza con variaciones de precios diarios, entonces la tasa de renta fija debe ser diaria.

Determinar la tasa de libre riesgo:

 **Rentabilidad de renta fija** = (1+Tasa mensual)^(1/22)-1 ; (1+Tasa E. anual)^(1/240)-1

#### **21.8. Ponderación de la inversión y resultado del portafolio**

La ponderación de la inversión permite fijar las variables de decisión del modelo. Se debe Construir el siguiente formato.

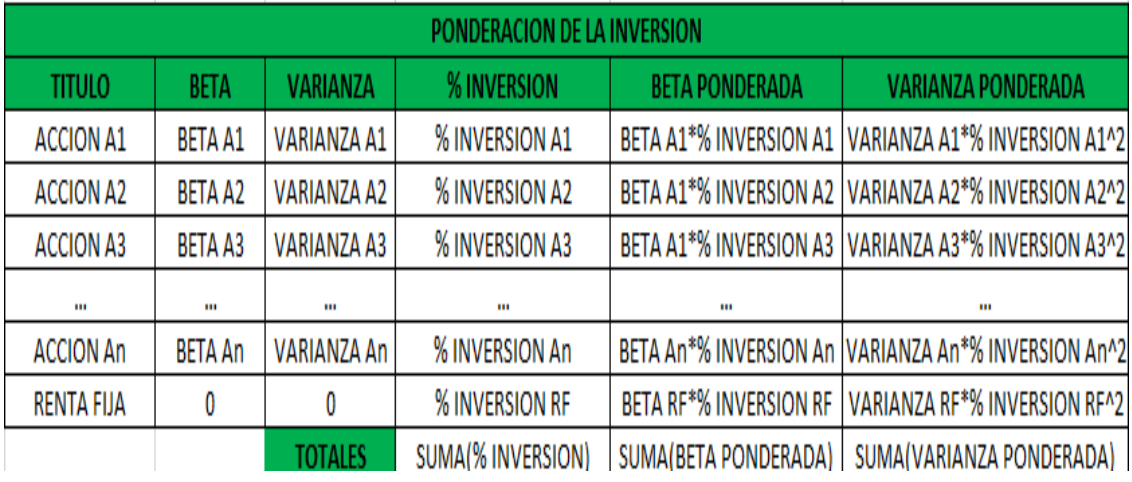

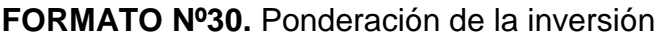

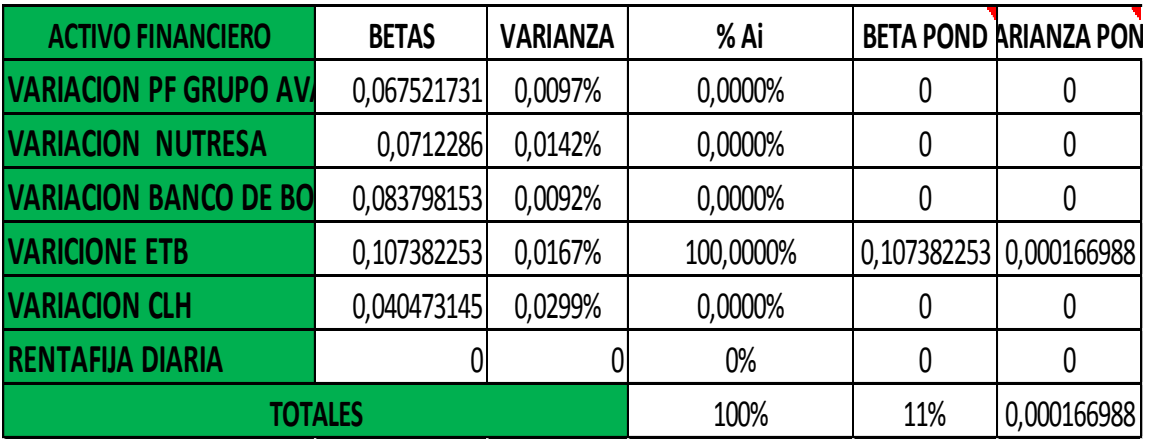

**FUENTE:** Construcción de los autores

Los resultados del portafolio se presentan en el siguiente formato el cual debe ser construido.

## **FORMATO Nº31. Portafolio.**

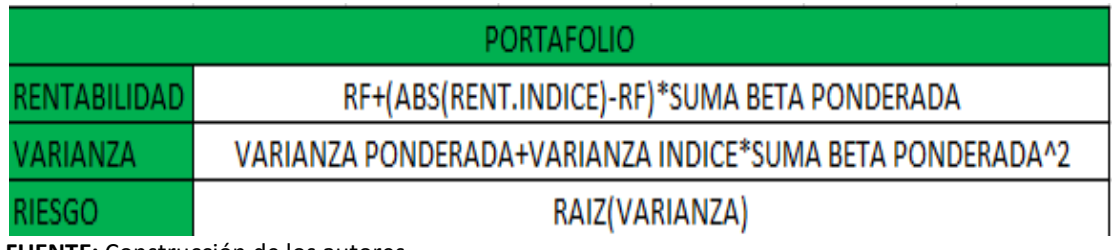

**FUENTE:** Construcción de los autores

En el cálculo de la rentabilidad se debe tener en cuenta la rentabilidad libre de riesgo (RF) del punto 21.7, la volatilidad del índice de mercado COLCAP del formato 28, y la suma de las betas ponderadas del formato 30.

Para el cálculo de la varianza se debe tener en cuenta la suma varianza ponderada que representa el riesgo no sistemático del formato 30, la varianza del índice de mercado COLCAP del formato 31 y la suma de la beta ponderada (formato 30) elevada al cuadrado.

### **21.9. Optimización (Maximizar) de la Rentabilidad del Portafolio Mixto**

Para realizar la optimización de la rentabilidad del portafolio se deben fijar los parámetros de la optimización, basados en definir el objetivo de la optimización, definir las variables de decisión y definir las restricciones del modelo.

### **IMAGEN Nº30.** Correr optimización

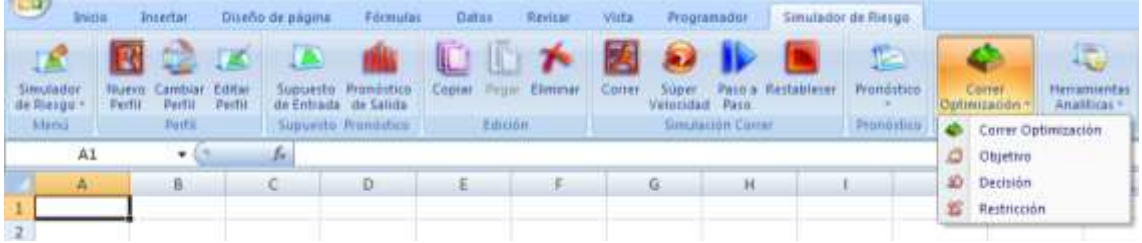

 **Objetivo:** En esta opción se debe fijar el objetivo de la optimización a realizar, en este caso se debe maximizar la rentabilidad.

### **Metodología**

- 1. Dar Clic en –Objetivo-
- 2. En la casilla –Celda Objetivo- se debe seleccionar la celda Rentabilidad del formato 31
- 3. En –Objetivo de la optimización- se debe seleccionar la casilla Maximizar el valor de la celda objetivo-

**IMAGEN Nº31.** Objetivo de la optimización.

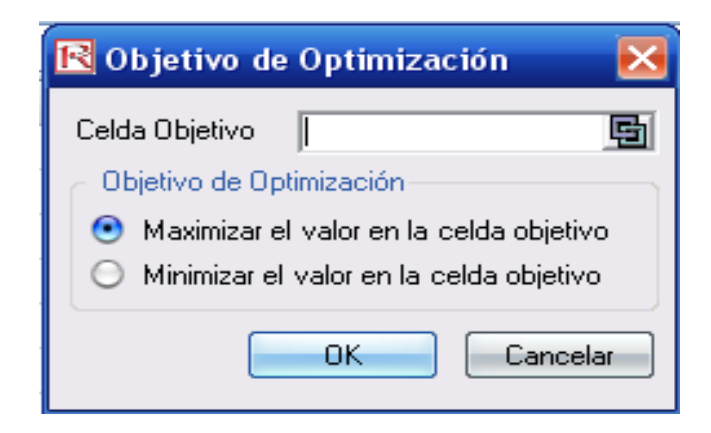

- 4. Clic en –OK-
- **Decisión:** Esta opción permite establecer las variables de decisión del modelo, estas variables son de las cuales depende la optimización, es decir son las variables que pueden tener la tendencia a variar en el tiempo, por lo tanto, las variables de decisión son los porcentajes de inversión en cada una de las acciones y del título o portafolio de renta fija.

### **Metodología**

- 1. Seleccionar la primera celda de la columna % de Inversión del formato 30 (Correspondiente al porcentaje de inversión de la primera acción)
- 2. Dar clic en –Decisión-
- 3. En –Nombre de la decisión- se debe introducir el nombre que representa a la acción A1, puede ser su nombre completo, abreviatura o nemotécnico.
- 4. En Tipo de Decisión se debe seleccionar –Continua-
- 5. Se debe fijar el límite menor y limite mayor, es decir se debe indicar en qué intervalo se desea que esa variable de decisión varié o cambie en el proceso de optimización y/o simulación. El modelo sostiene que los porcentajes de inversión varían entre 0 y 100%, es decir entre 0 y 1, por lo tanto en Limite Mayor se debe ingresar el cero (0) y en Limite Mayor se debe ingresar el número uno (1).
- 6. Clic en –OK-
- 7. Luego de finalizado, la celda de % de inversión de determinado título financiero queda sombreada de color azul para indicar que es una variable de decisión del modelo. Se deben repetir los pasos 1 – 6 para cada título o activo financiero, hasta que toda la columna quede sombreada de color azul.
- **Restricción:** En la opción Restricción se deben agregar las restricciones del modelo, es decir la restricción presupuestal.

### **Metodología**

- 1. Dar Clic en -Restricción-
- 2. Seleccionar la opción –Agregar-
- 3. En –Celda- Seleccionar la celda de la suma de los porcentajes de inversión del formato 30
- 4. En la lista desplegable de las desigualdades se debe seleccionar "igual"  $(==).$
- 5. En –Restricciones- se debe introducir el número 1. En resumen esta restricción lo que hace es indicarle a Risk Simulator que la sumatoria de los porcentajes de inversión debe ser igual a 1 o al 100% del capital disponible.

### **IMAGEN Nº32.** Restricciones

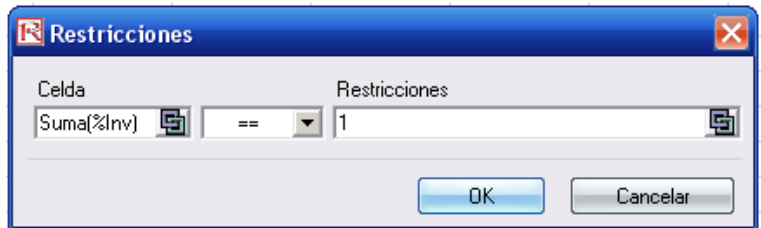

- 6. Clic en –OK- para agregar la restricción
- 7. Finalmente dar clic en –OK- para finalizar el ingreso de las restricciones del modelo.

 **Correr Optimización:** En este botón se abren las opciones para correr la optimización del modelo.

El módulo de optimización de Risk Simulator permite realizar tres tipos de optimización, optimización Estática, Dinámica y Estocástica.

La optimización estática es útil para determinar un punto de máxima o mínima rentabilidad, pero también se puede usar la optimización Dinámica y Estocástica las cuales además de optimizar realizan primero varias simulaciones y posteriormente realizan una optimización o varias optimizaciones dependiendo del método, por lo tanto cualquiera de los tres métodos puede ser usado.

### **Metodología**

- 1. Clic en –Correr Optimización-
- 2. En la pestaña –Objetivo- se debe verificar que en la –Celda Objetivoeste seleccionada la celda de Rentabilidad del formato 31 y este seleccionada la casilla de verificación –Maximizar el valor en la celda objetivo-

**IMAGEN Nº33.** Resumen de optimización - Objetivo

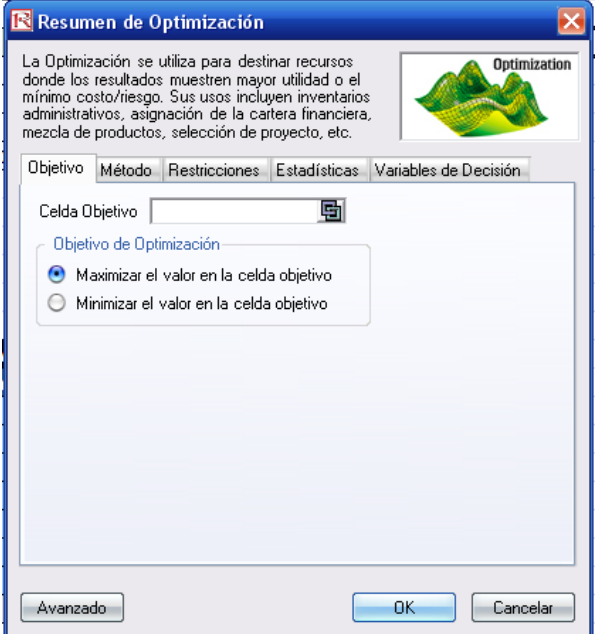

3. En la pestaña –Método- se puede seleccionar el método de optimización deseado, entre Estática, Dinámica y Estocástica.

**IMAGEN Nº34.** Resumen de optimización – Método.

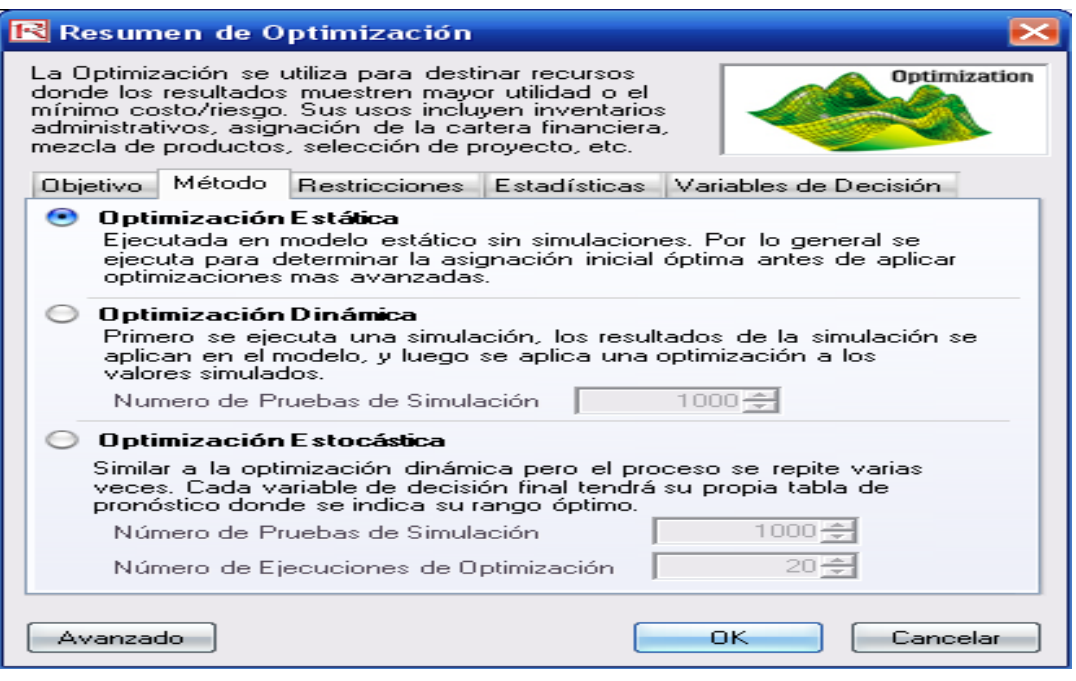

- 4. En la pestaña –Restricciones- se debe verificar la restricción presupuestal del modelo.
- 5. En la pestaña –Variables de Decisión- deben estar todas las variables seleccionadas.
- 6. Dar Clic en –OK- e inmediatamente se da inicio al proceso de optimización.

Al finalizar el proceso de optimización se muestra una gráfica de línea en la que se indica el Resultado de la optimización la cual se da en función del número de iteraciones o número de pruebas respecto al objetivo.

Posteriormente se debe dar clic en el botón –Reemplace- para reemplazar los resultados en el modelo de la hoja electrónica, finalmente se debe construir el Formato 30 e introducir (copiar y pegar) los resultados obtenidos al maximizar la rentabilidad del portafolio en la columna Optimización Rentabilidad.

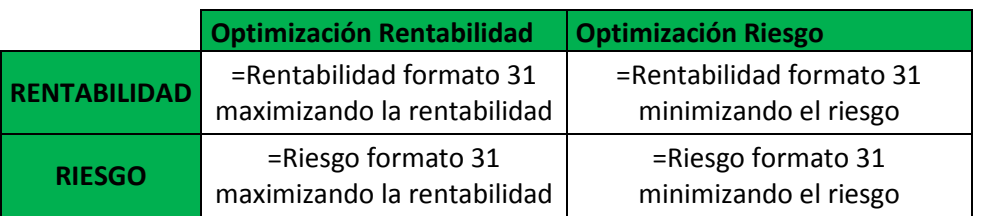

#### **FORMATO Nº32.** Resultados de la optimización de CAPM.

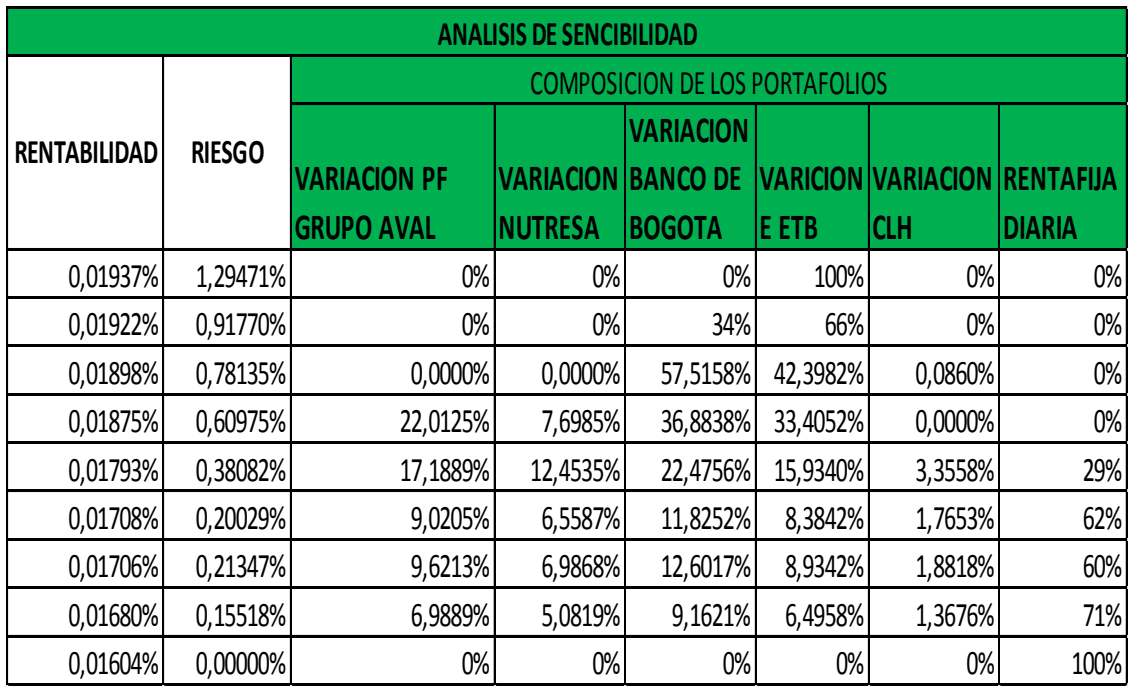

**FUENTE:** Construcción de los autores

La columna de la optimización del Riesgo debe ser completada luego de finalizar el proceso de Optimización del Riesgo

### **21.10. Optimización (Minimizar) del Riesgo del Portafolio Mixto**

La optimización del riesgo se realiza con el objetivo de determinar cuál es la combinación de portafolio con mínimo riesgo, lo que posteriormente permite hallar la Línea de Mercado de Capitales CAPM entre los dos extremos de riesgo y rentabilidad.

Para correr la optimización se deben modificar nuevamente el objetivo de la optimización, manteniendo las variables de decisión y la restricción.

 **Objetivo:** El objetivo de la optimización debe ser cambiado, debido a que el objetivo de esta optimización es minimizar el riesgo.

### **Metodología**

- 1. Seleccionar la celda Riesgo del formato 31
- 2. Dar clic en –Objetivo-
- 3. Verificar que la –Celda Objetivo- coincida con la celda Riesgo del formato 31
- 4. En –Objetivo de Optimización- se debe seleccionar la casilla de verificación –Minimizar el valor en la celda objetivo-

**IMAGEN Nº35.** Objetivo de optimización.

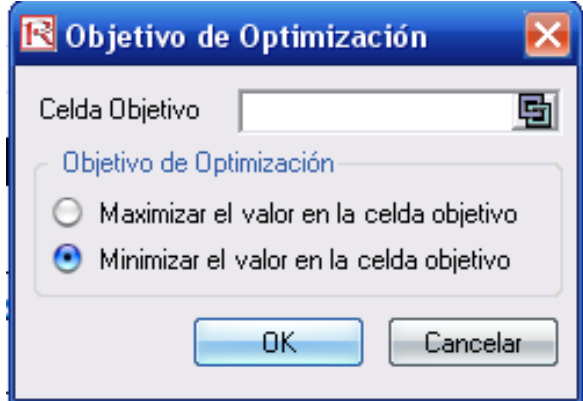

- 5. Clic en –OK-
- **Correr Optimización:** Para correr la optimización se deben indicar los mismos parámetros de optimización con los que se maximizo la rentabilidad, es decir, es conveniente usar el mismo método de optimización.

#### **Metodología**

- 1. Clic en Correr Optimización
- 2. Seleccionar el Método de optimización deseado (Estática, Dinámica, Estocástica)
- 3. Clic en –OK-
- 4. Luego de finalizado el proceso de optimización aparece una ventana flotante con el resultado de la optimización de forma grafica. Se debe dar clic en el botón –Reemplace- con el objetivo de que el software exporte los resultados al modelo de Excel.
- 5. Los resultados de la optimización presentes en el Formato 31, se deben ingresar (copiar y pegar) en el formato 32 en la columna de optimización del Riesgo.

### **21.11. Análisis de Sensibilidad del modelo de portafolio Mixto**

El análisis de sensibilidad del modelo de portafolio CAPM se lleva a cabo a través de la construcción de la línea de mercado de capitales CAPM, la cual permite identificar las diferentes combinaciones posibles de portafolios para cada uno de los puntos de la línea de mercado de capitales.

Risk Simulator realiza la construcción de esta línea de mercado a través de la propiedad de Frontera Eficiente, la cual permite generar varios puntos de análisis mediante la optimización de un objetivo y moviéndose en un intervalo definido previamente.

El intervalo de la línea de mercado o frontera eficiente CAPM está dada entre el punto de mínimo riesgo y el punto de máxima rentabilidad, esto permite que Risk Simulator fije diferentes combinaciones de riesgo rentabilidad entre ambos extremos.

Para la parametrización de la frontera eficiente en la interfaz de Risk Simulator es necesario calcular un patrón de incremento, que le permita al software ir realizando incrementos en el valor del riesgo a la vez que optimiza la rentabilidad del modelo.

 **Incremento:** El incremento es un valor que le permite a Risk aumentar el valor del riesgo mínimo (ver formato 32 columna optimización riesgo) en ese valor de incremento e ir consecuentemente optimizando la rentabilidad del modelo hasta llegar a un punto máximo de riesgo (ver formato 32 columna optimización rentabilidad)

Para correr la optimización es necesario fijar el Objetivo y Restricción en la interfaz de Optimización de Risk Simulator

 **Objetivo:** Para el desarrollo de la frontera eficiente es necesario maximizar la rentabilidad del portafolio.

### **Metodología**

- 1. Clic en –Objetivo-
- 2. En –Celda Objetivo- se debe seleccionar la celda Rentabilidad del formato 31
- 3. En –Objetivo de Optimización- se debe seleccionar la casilla de verificación –Maximizar el valor en la celda Objetivo-
- 4. Clic en –OK-
- **Restricción:** En la opción restricción se lleva a cabo la parametrización de la frontera eficiente, para ello se debe agregar una nueva restricción al modelo de optimización.

#### **Metodología**

- 1. Clic en –Restricción-
- 2. Seleccionar el botón –Agregar-

**IMAGEN Nº36.** Agregar restricciones

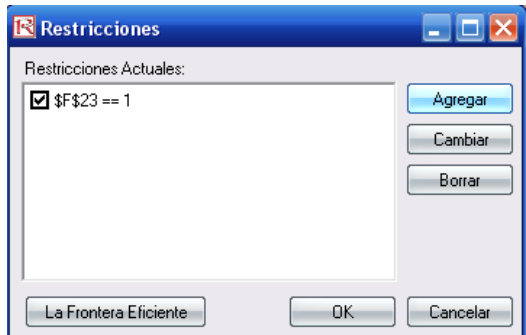

- 3. En –Celda- se debe seleccionar la celda Riesgo del Formato 31.
- 4. En la lista desplegable en la que se listan las desigualdades se debe seleccionar –Menor o igual- (<=)

#### **IMAGEN Nº37.** Ingresar restricciones

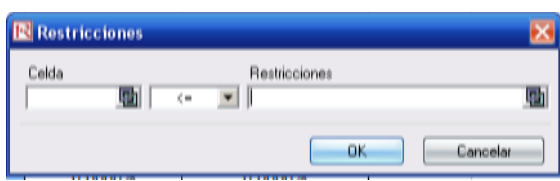

- 5. En –Restricciones- se debe seleccionar la celda Riesgo de la columna Optimización Rentabilidad del formato 31.
- 6. Clic en –OK- para agregar la nueva restricción
- 7. Clic en el botón –La Frontera Eficiente-
- 8. En la opción titulada como –Los Parámetros- en –Mínimo- se debe seleccionar el valor del riesgo de la columna Optimización Riesgo del formato 32 este parámetro permite indicar el valor mínimo que debe tomar la frontera eficiente. Este valor generalmente es cero o muy cercano a cero debido a que al momento de realizar la optimización del riesgo es muy probable que el 100% de los recursos se hallan destinado a invertir en el título de renta fija (Ver Formato 30).
- 9. En –Máximo- se debe seleccionar la celda del riesgo de la columna Optimización Rentabilidad del formato 32, este parámetro permite indicar cuál es el punto máximo de riesgo de la frontera eficiente.
- 10.En -Medida del Proceso- se debe seleccionar o digitar el valor del incremento. Este parámetro le indica a Risk Simulator sobre qué valor debe realizar aumentos en el valor del riesgo del portafolio, hasta alcanzar el valor máximo.
- 11.Se selecciona la segunda restricción y se da clic en –agregar-, inmediatamente la segunda restricción pasa al cuadro en blanco de la parte inferior.
- 12.Clic en –OK- y nuevamente en –OK-
- **Correr Optimización:** Para generar la frontera eficiente y observar el análisis de sensibilidad es necesario correr nuevamente una optimización.

### **Metodología**

- 1. Clic en –Correr Optimización-
- 2. Verificar que el valor de la celda objetivo sea maximizar la rentabilidad del formato 31
- 3. Determinar el método de optimización. Puede ser usado cualquier de los tres métodos, aunque la estática es la más sencilla y cumple con las necesidades para este caso.
- 4. Clic en –OK- para comenzar la optimización y construcción de la frontera eficiente

Al finalizar el proceso de optimización se muestra en la pantalla un cuadro con la Línea de Mercado de Capitales CAPM o también llamada frontera eficiente del modelo CAPM.

Se debe dar clic en el Botón –crear Informe- ubicado en la parte inferior de la con el objetivo de que el software genere el informe correspondiente el cual es generado en una nueva hoja del mismo libro en Excel con el nombre de "Efficient Frontier".

El informe de la Frontera Eficiente muestra la gráfica con la Línea de Mercado de Capitales CAPM, la cual indica el avance del riesgo respecto a la rentabilidad, es decir a medida que aumenta el riesgo aumenta la rentabilidad; la línea CAPM está compuesta por puntos en los cuales hay combinaciones de portafolios mixtos óptimos.

Para identificar cada uno de los puntos de la línea CAPM se debe desplazar la hoja electrónica hacia abajo en donde se encuentra el análisis de cada uno de los puntos de la línea.

En este análisis se muestran los valores iníciales de la optimización y los valores finales o de resultado de la optimización del primer punto de portafolio con sus respectivos porcentajes de inversión para cada título.

A medida que se desplaza el informe hacia abajo se irán encontrando los demás puntos de la línea CAPM, y en la parte final del informe se muestra un resumen en el que se indica la conformación de todos los puntos de la línea de mercado de capitales CAPM

El resumen indica el valor óptimo de la rentabilidad para cada punto con su respectiva distribución de portafolio.

### **VER ANEXO 6**

### **22. RESULTADOS MODE DE ACTIVOS DE CAPITAL A PRECIO DE MERCADO (CAPM)**

Los instrumentos financieros escogidos para la aplicación del modelo de portafolio fueron los mismo utilizados para el modelo de Markowitz, las acciones de Preferencial grupo Aval, Nutresa, Banco de Bogotá, Empresas Telecomunicaciones de Bogotá (ETB), y Cemex Latam Holding (CLH), y para representar la tasa de libre riesgo o Renta Fija se usó el índice DTF que representa la tasa de interés de los depósitos a término fijo; el índice que actualmente es el más representativo del mercado de valores fue el índice (COLCAP) en el cual están las 20 empresas más importantes por su alta capitalización bursátil, cual replica el comportamiento del mercado de renta variable en Colombia.

Los resultados obtenidos en el proceso de optimización Estática a través de Risk Simulator y los resultados a través de Solver en Excel fueron similares; la rentabilidad máxima (optimización de la rentabilidad) fue de 0.0178% con un riesgo de 1.2947% con el 100% de la inversión en ETB, si bien, ETB no presentaba el rendimiento esperado más alto de todos los títulos del portafolio, posee el coeficiente Beta más alto, por lo cual es el más atractivo desde el punto de vista de su rentabilidad, debido a que es más sensible a un cambio en el mercado.

Cuando se inició el proceso de optimizar el mínimo riesgo, fue de 0% y una rentabilidad del 0.0160% con el 100% de la inversión destinada al portafolio o título de renta fija; al llevar a cabo el proceso de optimización del modelo, generalmente el 100% de la inversión se destinara al título o portafolio libre de riesgo, es decir, a aquel activo que ofrece 0% de riesgo.

La línea de Mercado de Capitales CAPM permite realizar un análisis de sensibilidad basado en el cambio de riesgo y rentabilidad en cada uno de los
puntos de la línea CAPM, de acuerdo al perfil de cada inversionista, puede elegir alguno de los puntos de los portafolios óptimos.

La Frontera eficiente o la línea CAPM presenta las posibles combinaciones de portafolios para los activos financieros seleccionados, en el cual a medida que aumenta la rentabilidad disminuye el porcentaje de inversión en Renta Fija y aumenta la inversión en acciones, hasta llegar al punto en el que el porcentaje de inversión en renta fija es cero y la totalidad de la inversión se centra en activos de riesgo

### **23. RECOMENDACIONES**

- En la selección de los activos financieros se deben realizar un análisis profundo y detallado, sustentando en un buen análisis técnico y análisis fundamental.
- Es recomendable evitar portafolios los cuales estén concentrados en un solo activo financiero, es muy importante diversificar la inversión con el objetivo de disminuir el riesgo del portafolio, por lo tanto, es recomendable evitar los extremos de la frontera eficiente en el caso específico de que no haya una restricción que impida la inversión del 100% de los recursos en un solo activo.
- Es importante seleccionar activos financieros de diferentes sectores económicos con el objetivo de disminuir el riesgo sistemático de los modelos de portafolio, para lo cual es útil analizar los coeficientes de correlaciones y covarianza entre cada par de acciones del portafolio
- Es recomendable usar la mayor cantidad de información histórica posible cada uno de los activos seleccionados.
- Es posible que por políticas de inversión se fijen nuevas restricciones dentro de los modelos de portafolio, es decir, puede ocurrir que un inversionista no desee invertir más del 30% del capital disponible en un solo activo por lo tanto es posible agregar nuevas restricciones al cualquier de los tres modelos del portafolio.
- El modelo de portafolio CAPM no permite la inversión en activos con rendimiento esperado negativo, es decir, activos financieros a la baja o con tendencia negativa, debido a que no generan una prima por riesgo positiva al inversionistas, por lo tanto, si se incluyen activos con rendimiento esperado negativo, los resultados del modelo no serán reales y por ende no serán confiables para su aplicación.

#### **24. CONCLUSIONES**

- Este trabajo se hace con el fin de que personas de toda índole se familiaricen con el sistema financiero, y sus diferentes mecanismos e instrumentos para realizar inversiones, resulta útil para todas aquellas personas que deseen realizar una inversión, ya que en este se menciona la forma de obtener la proporción idónea a invertir en cada uno de los instrumentos, para integrar el portafolio de inversión, de tal manera que se maximicen los rendimientos o rentabilidad para un cierto nivel de riesgo escogido por el inversionista.
- Muchas personas por falta de conocimiento acerca del sistema financiero y de sus instrumentos de inversión desaprovechan oportunidades de poner a rentar su dinero con un nivel de riesgo optimo y establecido previamente por cada inversor, es generar cultura inversión para darle mayor dinamismo a la economía y poder con dichas inversiones obtener un lucro importante.
- En este trabajo se implementaron tres modelos, el modelo Markowitz, el modelo línea de mercado capitales (LMC) y el modelo Activos de Capital a Precio de Mercado (CAMP) lo cuales se complementan para darle al inversor todas las herramientas disponibles para diseñar un portafolio de inversión de manera optima
- El Modelo de Markowitz determina a través de una optimización ya sea Solver o Risk Simulator los portafolios eficientes. Un portafolio eficiente es aquel que para cierto nivel de riesgo dado permite obtener el máximo rendimiento, esto sugiere que existen muchos portafolios que contemplan los mismos instrumentos de inversión, pero en distintas proporciones, los rendimientos obtenidos son menores. El conjunto de Portafolios Eficientes se encuentran precisamente en la conocida como Frontera Eficiente, donde se cumple que a mayor nivel de riesgo se tienen un mayor rendimiento esperado.
- El desarrollo del modelo de portafolio de Markowitz permite construir una frontera eficiente compuesta por puntos de portafolios óptimos, a partir de la cual el inversionista puede seleccionar el portafolio que mejor se adapte a sus necesidades. El cálculo de los extremos, es decir, de la máxima rentabilidad posible y el mínimo riesgo sirven principalmente para construir la frontera eficiente, pues generalmente la diversificación de estos puntos es baja.
- El modelo Línea de Mercado de Capitales (LMC) permite seleccionar el portafolio más óptimo dentro de la frontera eficiente de Markowitz, este modelo genera una solución al inversionista partiendo del concepto de prima por riesgo, en el cual, el portafolio más óptimo es aquel que mejor recompensa genera al inversionista por correr riesgos al invertir en activos de renta variable y en mercados generalmente especulativos.
- El Modelo de Portafolio Activos de Capital a Precio de Mercado (CAPM) propuesto por William Sharpe permite la conformación de portafolios de inversión mixtos, en los cuales el componente de renta fija debe estar sustentado previamente por la tasa de rentabilidad de un portafolio de renta fija o por un activo de libre riesgo.

.

- La construcción de la Línea de Mercado de Capitales CAPM o también llamada frontera eficiente CAPM permite al inversionista seleccionar el punto con la combinación de portafolio más adecuada para su perfil de riesgo y necesidad de rentabilidad, esta línea parte de la inversión en renta fija y comienza a distribuir la inversión en activos de riesgo a medida que el riesgo y la rentabilidad comienzan a aumentar.
- El proceso de optimización de los modelos de Portafolio a través de Risk Simulator simplifica el cálculo de los puntos de posibles portafolios, además

introduce un enfoque estocástico que genera resultados más confiables en torno a la realidad de los mercados bursátiles.

### **25. GLOSARIO DE TERMINOS**

**ACCIÓN:** título valor que representa, una de las partes iguales en que se divide el capital de una sociedad. Sirve para acreditar los derechos de los socios

**ACTIVO FINANCIERO:** generalmente es un documento que representa una inversión o un derecho económico para quien está entregando el dinero, pero también es un mecanismo de financiación para quien lo emite, es decir quien está recibiendo el dinero en préstamo.

**ACTIVOS REALES:** son las maquinas, la tierra y las estructuras que poseen las empresas así como los bienes de consumo duradero (vehículos, muebles, equipos).

**ANÁLISIS FUNDAMENTAL:** pretende conocer y evaluar el auténtico valor del título, es decir, su valor como utilidad comercial o su valor basado en el rendimiento futuro que se espera de el a través de noticias e indicadores financieros

**ANÁLISIS TÉCNICO:** se basa en el estudio de la evolución de los precios y el volumen de una acción, para tomar las decisiones de compra o de venta a través del análisis de gráficas con diferentes herramientas estadísticas

**AVERSIÓN:** es la posición de un inversor que no desea someter sus inversiones financieras a altos riesgos, por lo que sus inversiones serán muy selectivas considerando siempre la eliminación del riesgo aunque alcance una menor rentabilidad.

**BOLSA DE VALORES:** entidades que tienen por objeto facilitar las transacciones con valores, así como ejercer las funciones de autorización y fiscalización.

**CALIFICADORES DE VALORES:** instituciones independientes que dictaminan las emisiones de instrumentos representativos de deuda, para establecer el grado de riesgo que dicho instrumento representa para el inversionista.

**CÁMARA DE COMPENSACIÓN:** sistema integrado por un grupo de entidades bancarias con la finalidad de intercambiar y liquidar entre ellas todo tipo de activos y documentos compensables.

**CARTERA:** conjunto de valores o productos bursátiles que posee un agente económico. La cartera puede incluir bonos, acciones, certificados de depósitos bancarios, entre otros.

**CARTERAS COLECTIVAS:** generalmente conocidas como fondos de inversión son productos a través de los cuales se reúne dinero de diferentes personas para la inversión.

Estas son administradas por las sociedades comisionistas de bolsa, sociedades fiduciarias con el objetivo de realizar inversiones conjuntas y obtener una ganancia que después será repartida entre sus inversionistas.

Antes de invertir en una cartera colectiva hay que saber a cuál de los diferentes tipos de cartera se quiere invertir ya que estas varían de acuerdo al monto de dinero y el tiempo de permanencia.

Las carteras entonces se clasifican de acuerdo con el periodo para retirar los recursos:

**ABIERTAS:** se puede retirar en el momento que se desee, aunque por lo general tienen una permanencia mínima que se puede exponer en el reglamento así como el cobro de penalidades por retirarse anticipadamente.

**ESCALONADAS:** los integrantes solo pueden retirarse en un plazo establecido anticipadamente como queda expuesto en el reglamento de la cartera. Este tipo de carteras tienen como plazo mínimo de permanencia 30 días.

**CERRADAS:** son carteras en donde solo se pueden sacar los recursos en un plazo estimado en el reglamento o al vencimiento del término.

**COEFICIENTE BETA:** es una medida relativa de riesgo no diversificable índice de grado de movimiento de un activo en respuesta al cambio de rendimiento del mercado para encontrar el coeficiente beta de un activo se utilizan datos históricos.

**COEFICIENTE DE VARIACIÓN:** es una medida de dispersión relativa que es útil al comparar los riesgos de diferentes activos con diferentes rendimientos esperados

**COMISIÓN:** es la cantidad que se cobra por realizar una transacción comercial que corresponde a un porcentaje sobre el importe de la operación.

**COMISIONISTAS:** se dedican a negociar títulos valores que los clientes les dan a consignación, y perciben por esta función una ganancia o comisión.

**COVARIANZA:** es una técnica estadística que, utilizando un modelo de regresión lineal múltiple, busca comparar los resultados.

**CUPÓN:** documento que especifica el pago de intereses de una obligación

**DEPÓSITO CENTRALIZADO:** es la custodia, compensación, liquidación y registro de la transferencia de valores que se negocien en el mercado y la desmaterialización de los mismos.

**DESCUENTO:** la disminución que se hace a una cantidad por pagarse antes de su vencimiento.

**DESVIACIÓN ESTÁNDAR:** (indicador estadístico) mide la dispersión en torno al valor esperado

**DIVIDENDO:** valor pagado a favor de los accionistas, en dinero o acciones, como retribución por su inversión.

**EFICIENCIA:** relación entre el costo de los recursos utilizados en un proceso y el valor del producto obtenido.

**EMISORES:** son aquellas entidades o unidades económicas que requieren financiamientos y acuden al mercado de valores para obtenerlos.

**ESPECULACIÓN:** es el conjunto de operaciones comerciales o financieras que tienen por objeto la obtención de un beneficio económico, basado en las fluctuaciones de los precios.

**ESTANDARIZACIÓN:** es la emisión homogénea de una serie de títulos. Cada título de dicha serie contiene las mismas características en cuanto a fechas de emisión, tasa de interés, valor facial y fecha de vencimiento.

**FLUJO DE CAJA:** cantidad de dinero que entra y sale de la empresa en un determinado periodo.

**FORWARD:** son contratos de futuros no normalizados que se confeccionan a la medida de la operación y que no se negocian en mercados organizados.

**FUTUROS:** son contratos a plazo estandarizados negociados en un mercado organizado en donde las partes se obligan a comprar o vender un activo en una fecha futura.

**ÍNDICE DE BURSATILIDAD:** los halla con base en los promedios de frecuencia y volúmenes de negociación que resultan de las transacciones accionarias que se realizan durante el mes inmediatamente anterior.

**INVERSIONISTAS:** serán los asociados, los posibles tenedores de títulos y los acreedores financieros.

**LIQUIDEZ:** disposición inmediata de fondos financieros y monetarios para hacer frente a todo tipo de compromisos.

**MADURACIÓN:** espacio de tiempo necesario para la introducción o aceptación en el mercado, de un valor bursátil.

**MARGEN:** interés que se añade al índice de un préstamo para determinar el cambio en la tasa de interés variable.

**MARK TO MARKET:** proceso que se sigue en los mercados de futuros por el que diariamente se calculan las pérdidas y ganancias de cada posición abierta en el mismo.

**MERCADO DE CAPITALES:** conjunto de instituciones financieras que canalizan la oferta y la demanda de préstamos financieros

**MERCADO DE DIVISAS:** mercados donde se venden y se compran monedas de otros países.

**MERCADO INTERMEDIADO:** es el conjunto de instituciones que actúan como intermediarias entre los agentes con excesos de recursos de corto plazo y los agentes con necesidades de recursos ya sea para invertir o para financiarse a largo plazo.

**MERCADO MONETARIO:** corresponde a la oferta y demanda de activos financieros de corto periodo de vencimiento.

**MERCADO NO INTERMEDIADO:** es la emisión, suscripción e intermediación y negociación de los documentos emitidos en serie o en masa de los cuales se realice oferta pública, que otorguen a sus titulares derechos de crédito, de participación y de tradición o representativos de mercancías.

**MERCADO OTC:** a diferencia de los mercados organizados, se trata de aquellos mercados no organizados donde la negociación se hace directamente entre las partes.

**OPERACIONES A PLAZO:** es un contrato que se realiza en forma privada entre dos partes para la compra o venta de títulos divisas u otras mercancías a un plazo.

**PLAZO:** periodo de tiempo en el que vence un crédito en su totalidad o en parte.

**PORTAFOLIO DE INVERSIÓN:** también llamado cartera de inversión, es una selección de documentos o valores que se cotizan en el mercado bursátil y en los que una persona o empresa decide colocar o invertir su dinero

**PRECIO DE COMPRA:** el precio que un inversionista paga por un instrumento puede ser igual, menor o incluso mayor que su valor nominal insoluto.

**PRECIO DE MERCADO:** precio habitual o de referencia para un producto o un servicio en el mercado actual, que consigue equilibrar oferta y demanda.

**PRECIO DE VENTA:** la cantidad de dinero que se paga por los bienes y/o servicios constituye su precio.

**PRIMA:** monto abonado en forma regular por un asegurado que mantiene cobertura de seguro.

**RENTABILIDAD:** tasa de retorno obtenido de una inversión en un valor específico o de algún título de propiedad.

**RIESGO:** se puede entender como una oportunidad de ganar o una posibilidad de perder, como consecuencia de la incertidumbre que caracteriza a todo mercado de valores. Posibilidad de pérdida o ganancia financiera

**RIESGO CAMBIARIO:** riesgo de pérdida relacionado con la variación de la rentabilidad de un activo ocasionado por fluctuaciones en la cotización del tipo de cambio.

**RIESGO DIVERSIFICABLE:** llamado riesgo no sistemático, representa el riesgo de un activo asociado a causas aleatorias que se pueden eliminar mediante diversificación, eventos específicos como huelgas, pleitos judiciales, asociaciones normativas.

**RIESGO NO DIVERSIFICABLE:** riesgo sistemático, atribuidos a factores de mercado que afecta a toda la empresa, no se puede eliminar por diversificación, guerras, inflación, incidentes internacionales son responsables del riesgo no diversificable.

**RENDIMIENTO:** es la ganancia o pérdida total de una inversión durante un tiempo determinado

**RENDIMIENTOS HISTÓRICOS:** los rendimientos de la inversión varían atreves del tiempo dependiendo del tipo de inversión promediando rendimientos históricos. Durante un periodo se puede eliminar el impacto del mercado y otros tipos de riesgo.

**RIESGO DE UN ACTIVO INDIVIDUAL:** se escoge un activo aparte y se evalúa por medio de comportamiento de rendimiento esperado o por diferentes técnicas estadísticas

**RIESGO DE UNA CARTERA:** se diversifica la cartera por medio de un administrador financiero o ingeniero financiero, y este debe de crear portafolios, uno en donde se maximice el rendimiento teniendo presente el riesgo y el otro que minimice el riesgo aunque de un nivel más bajo de rendimiento.

**SWAP:** palabra inglesa que se utiliza comúnmente en el argot financiero de nuestro entorno y que significa: contrato privado en que las partes se comprometen a intercambiar flujos financieros en fechas posteriores, las cuales deben quedar especificadas al momento de la celebración del contrato

**SUPERINTENDENCIA FINANCIERA:** es una entidad de servicio que tiene como fin especial supervisar el sistema financiero colombiano para preservar su estabilidad, seguridad y confianza, así como, promover, organizar y desarrollar el mercado de valores colombiano y la protección de los inversionistas, ahorradores y asegurados.

**TASA DE DESCUENTO:** tasa de interés usado en el proceso de descuento.

**TASA DE OPORTUNIDAD:** es el promedio ponderado entre la tasa promedio de intereses referente al pasivo (deudas y obligaciones) y la tasa de retorno esperada de los accionistas, referente al patrimonio neto.

**TASA EFECTIVA:** es cuando el interés se capitaliza en forma semestral, trimestral o mensual, la cantidad efectivamente pagada o ganada es mayor que si se compone en forma anual.

**TASA FACIAL:** es la tasa de interés fijado en la cara del título para los títulos de deuda que se transa en término efectivos, única tasa a la fecha de corte.

**TASA FORWARD:** es la tasa para un contrato entre dos fechas en el futuro y representa el retorno marginal de extenderse en la madurez del contrato.

**TASA INTERNA DE RETORNO:** TIR de una inversión está definida como la tasa de interés con la cual el valor actual neto o valor presente neto es igual a cero.

**TASA SPOT:** es el tipo de cambio al contado. Tipo de cambio entre dos moneda en donde el intercambio debe ocurrir inmediatamente, lo cual significa por lo general el siguiente día de negocio o el periodo transcurrido después de dos días de negocios.

**TITULO VALOR:** documento sobre un derecho de crédito, cuyo ejercicio y transmisión están condicionados a la posesión del documento.

**TRANSPARENCIA:** cualidad de un mercado bursátil, en el que existe un flujo adecuado y suficiente de información de las empresas y los mercados.

**VALOR CONTABLE:** es la inversión original asentada en los libros de contabilidad del propietario de un bien, disminuida o aumentada por las depreciaciones o valorizaciones autorizadas conforme a las normas contables o fiscales correspondientes.

**VALOR INTRÍNSECO:** valor de una acción obtenido dividiendo el activo neto de la sociedad por el número de sus acciones.

**VALOR NOMINAL:** cantidad de dinero representada en el título en el momento de su emisión.

**VALOR PRESENTE:** valor actual del dinero cuyo monto se considera equivalente a un ingreso o egreso futuro de dinero.

**VALORIZACIÓN:** aumento nominal de precio de un activo o título valor.

**VARIANZA:** medida estadística que muestra la variabilidad de un valor (como el precio de una acción, por ejemplo). A mayor varianza, mayores variaciones con respecto al promedio y, en consecuencia, mayor volatilidad.

**VOLATILIDAD:** la volatilidad es la desviación estándar del cambio en el valor de un instrumento financiero con un horizonte temporal específico.

## **26. ANEXOS**

## **ANEXO 1**

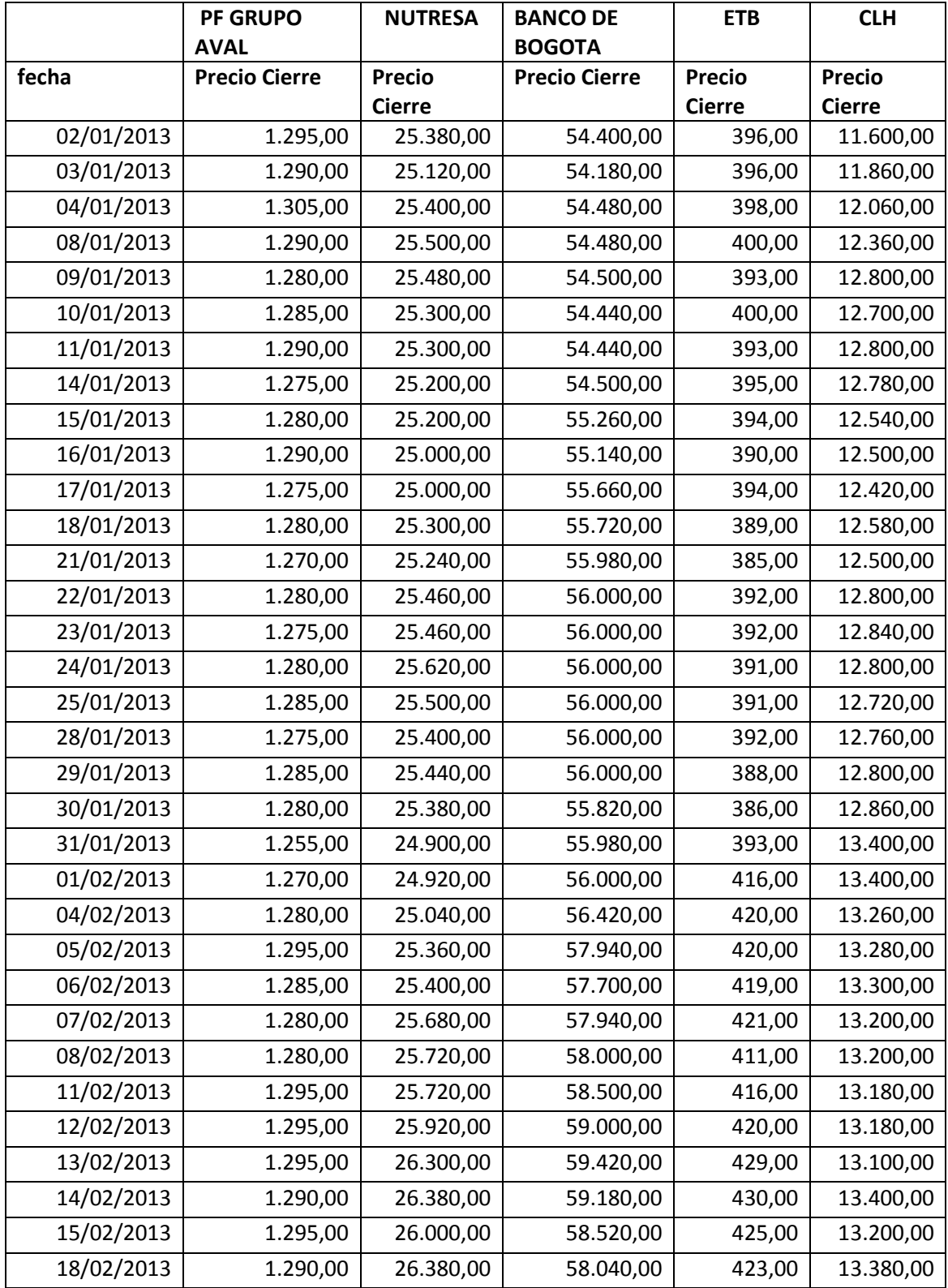

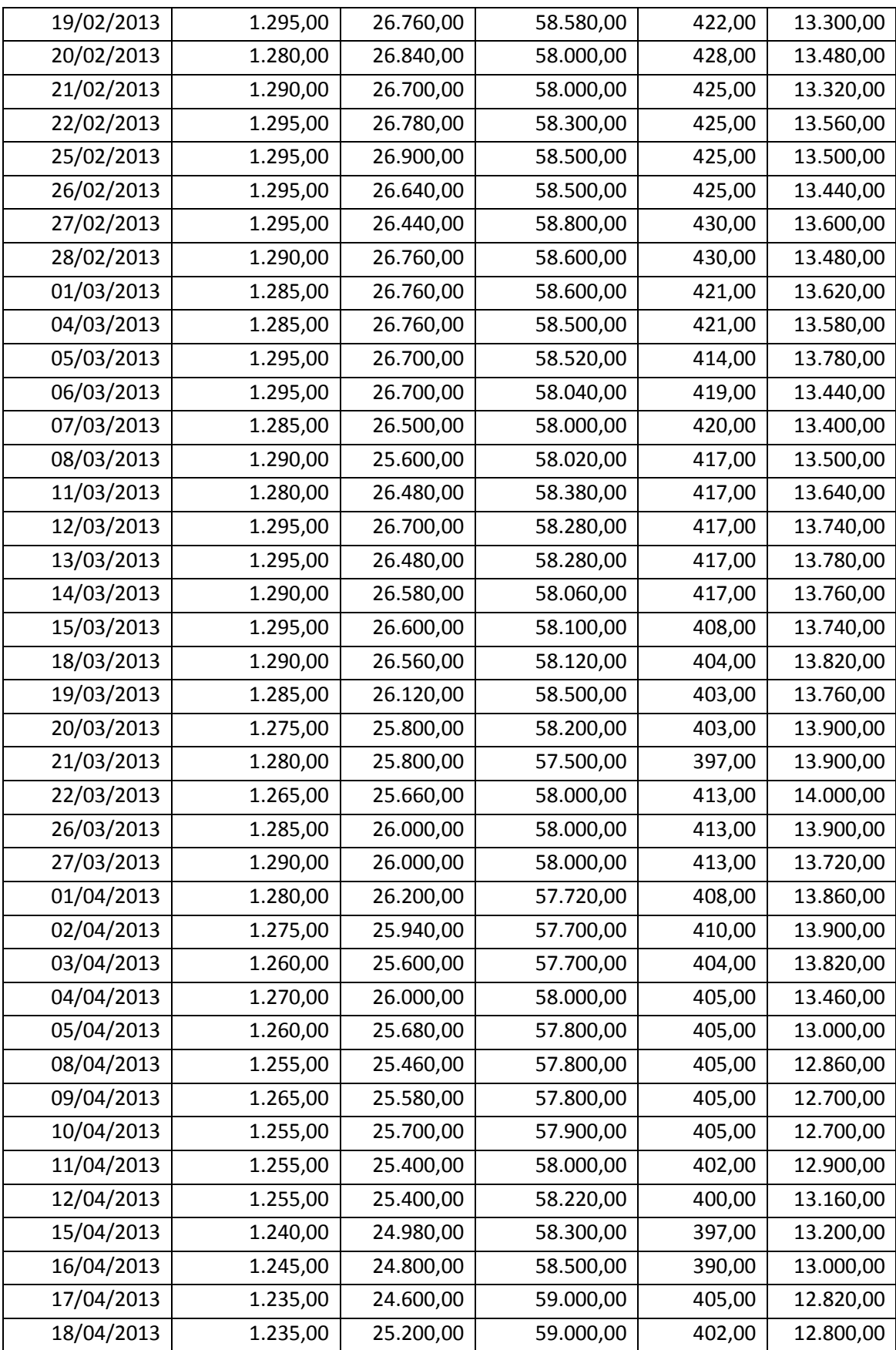

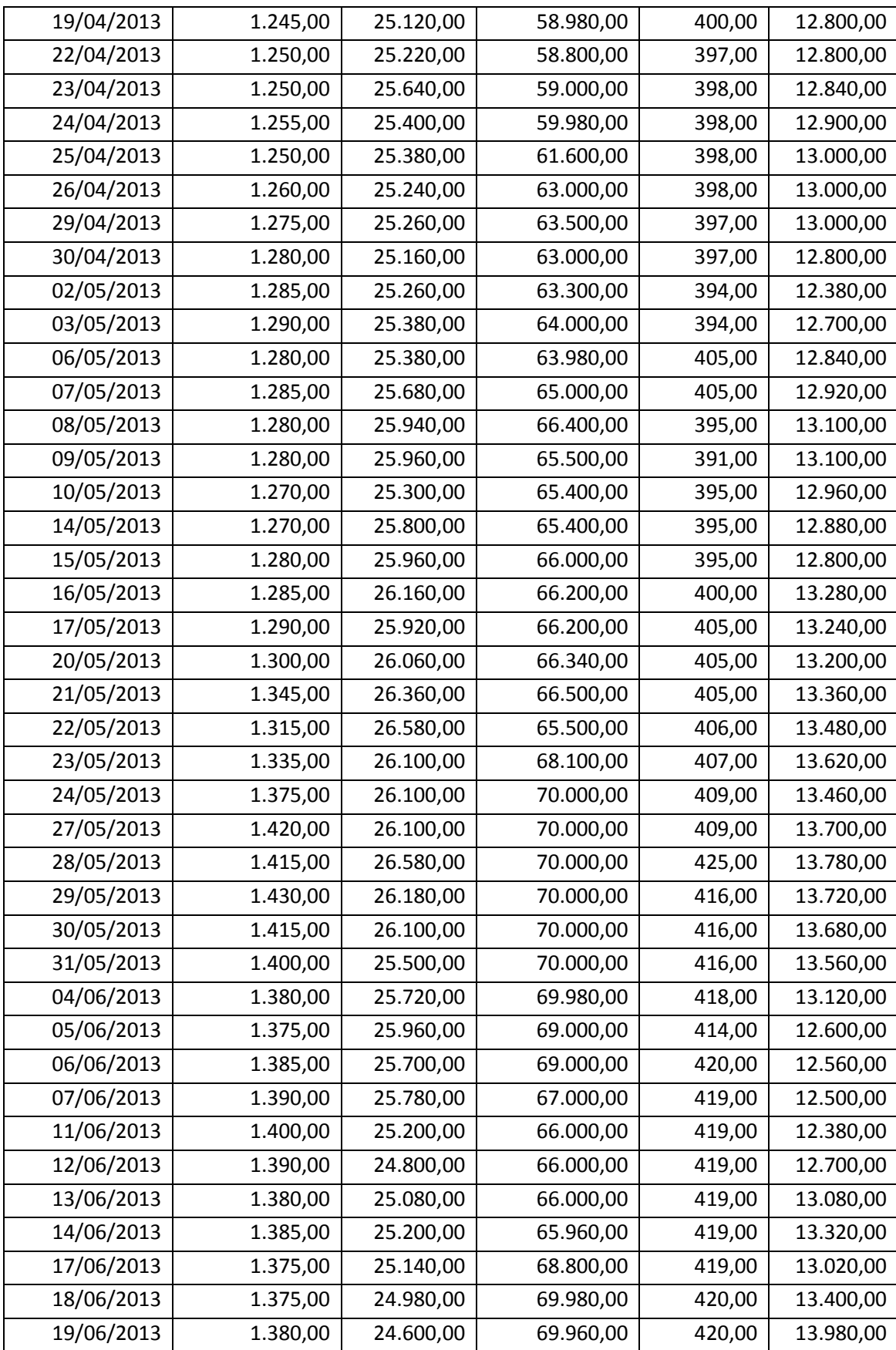

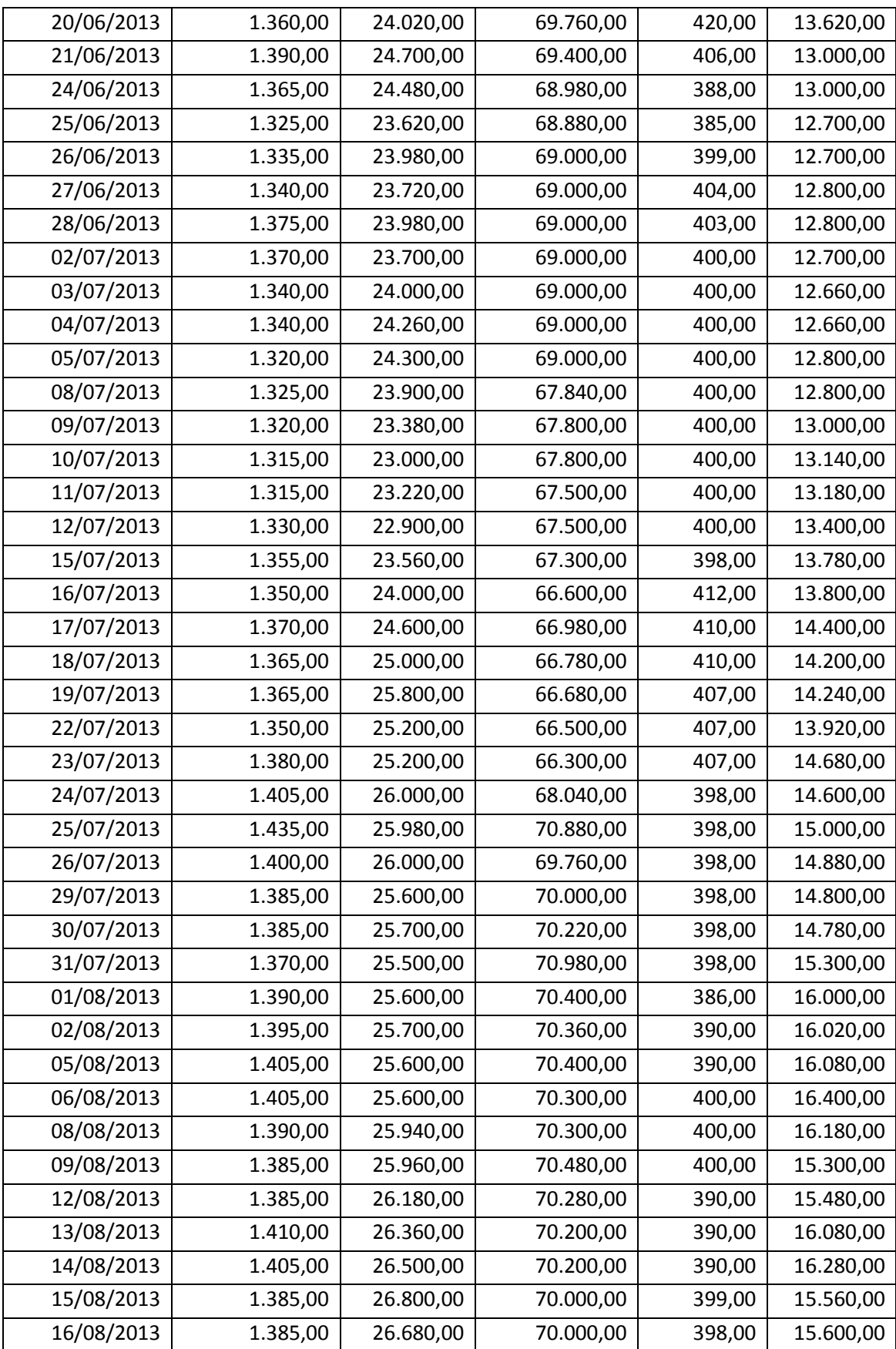

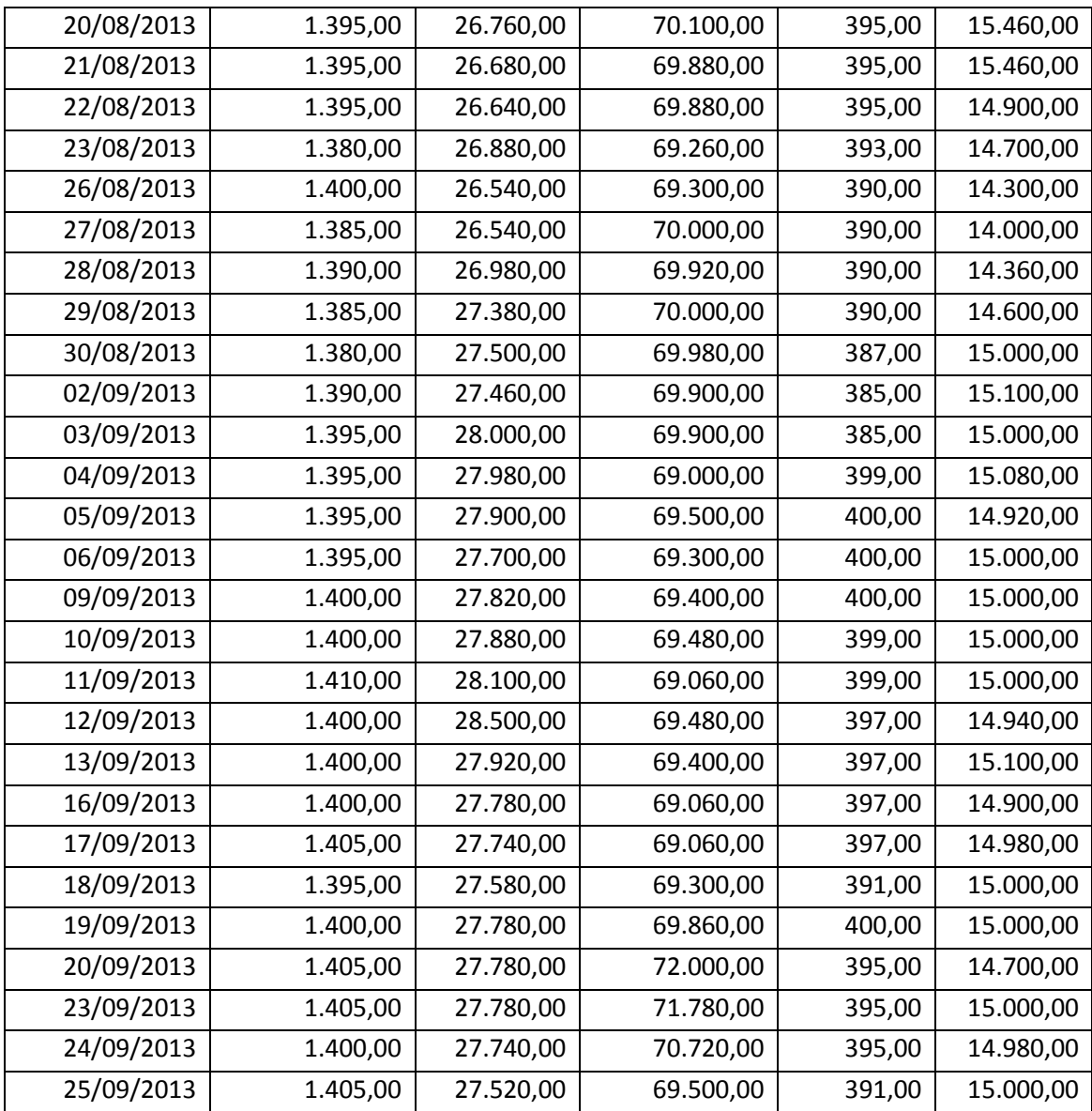

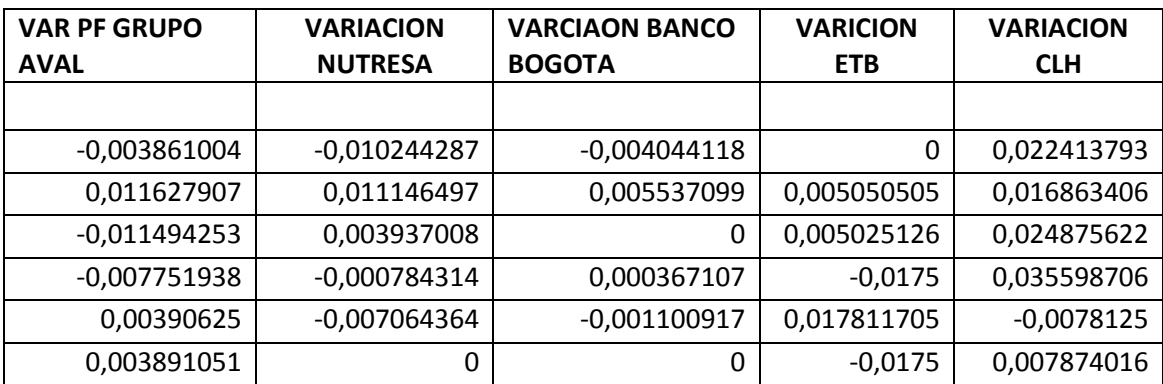

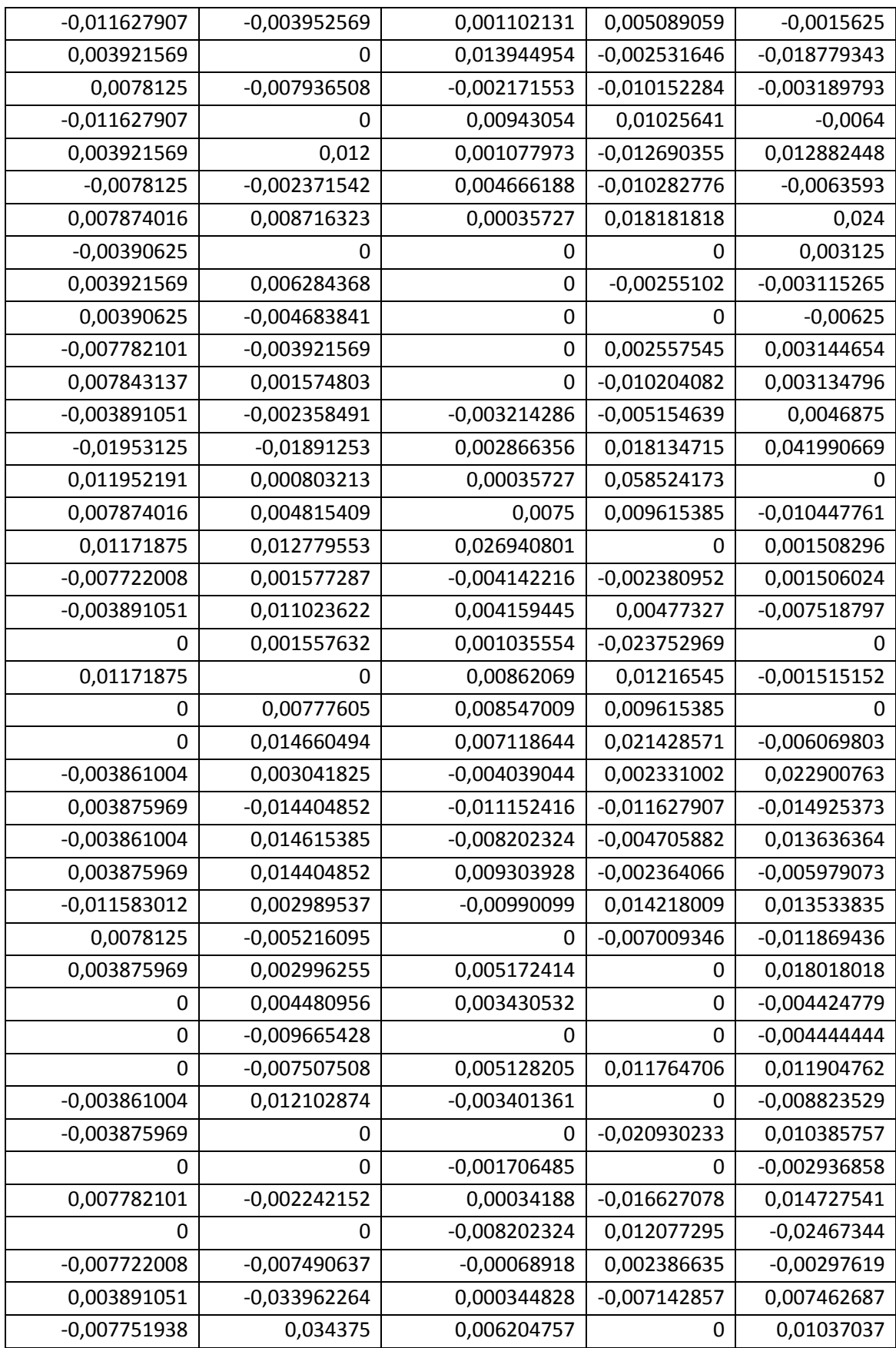

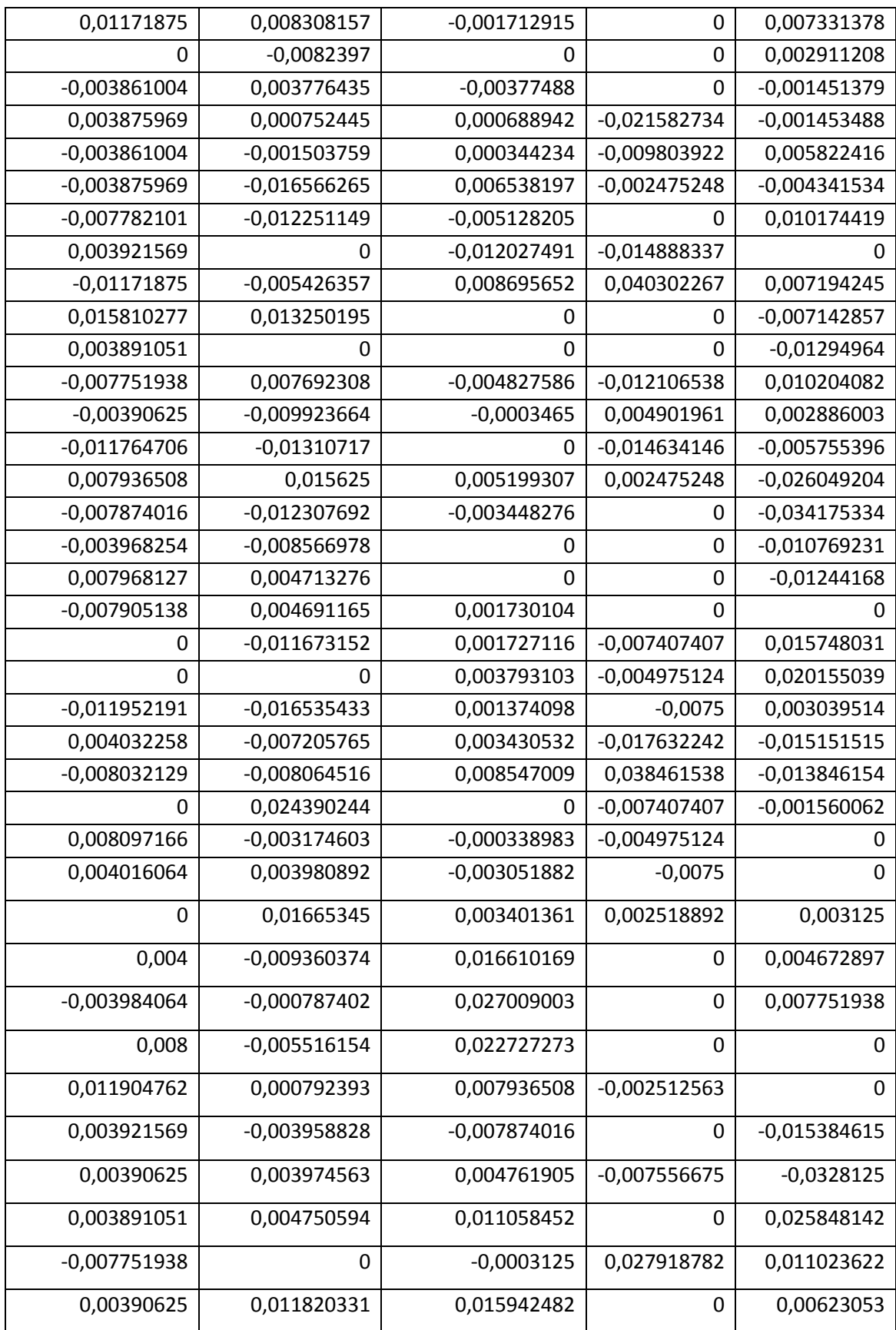

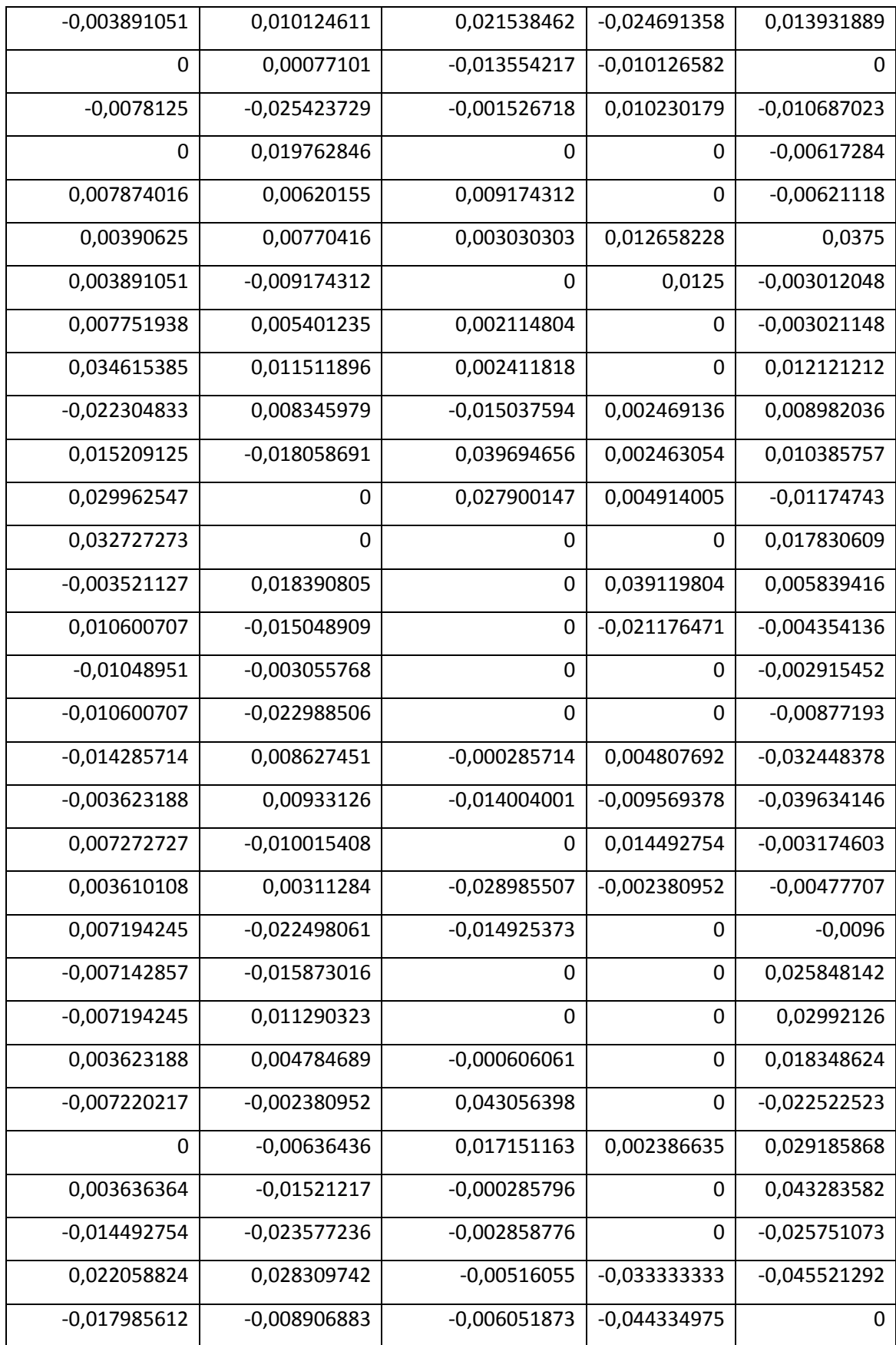

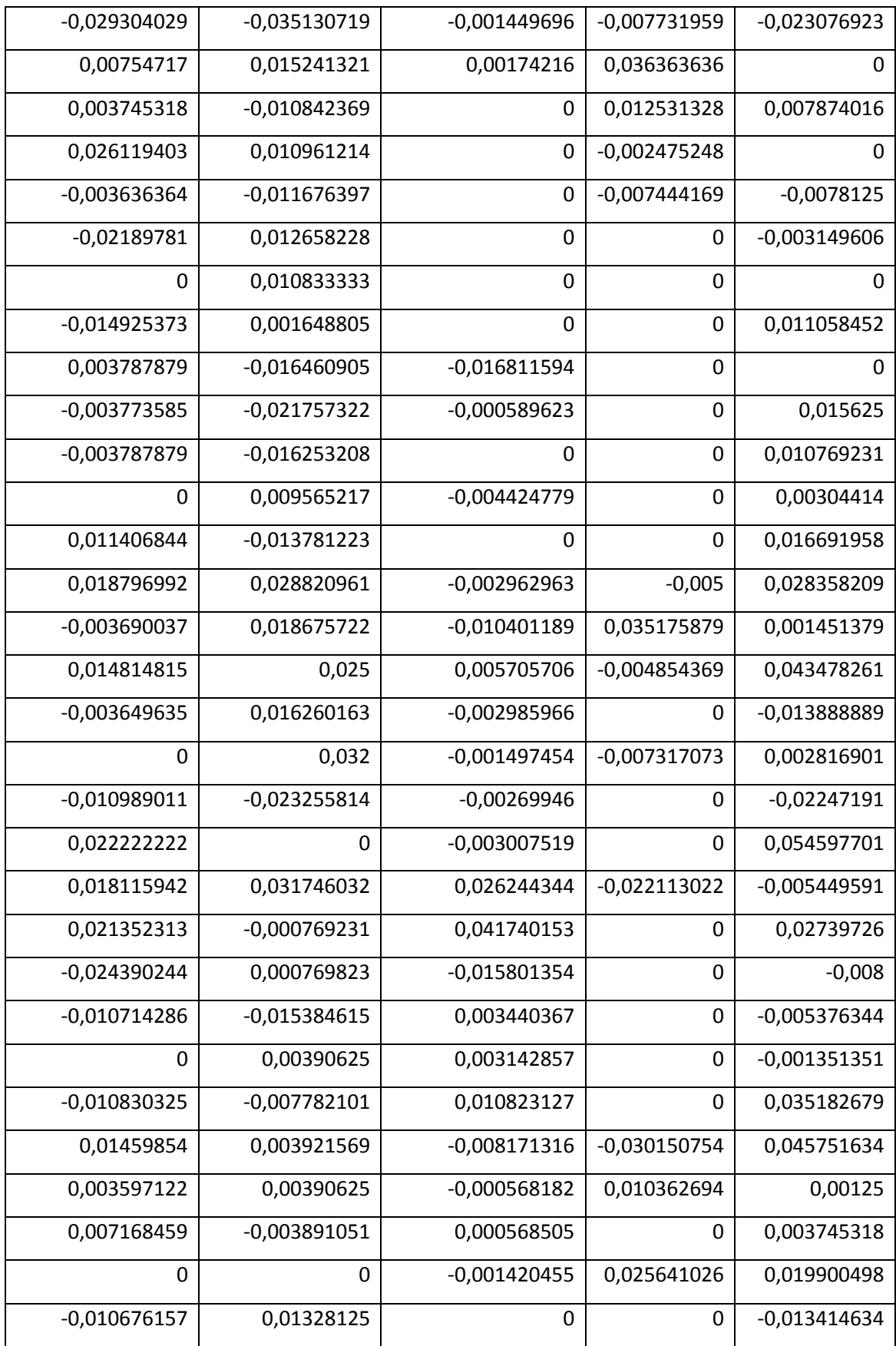

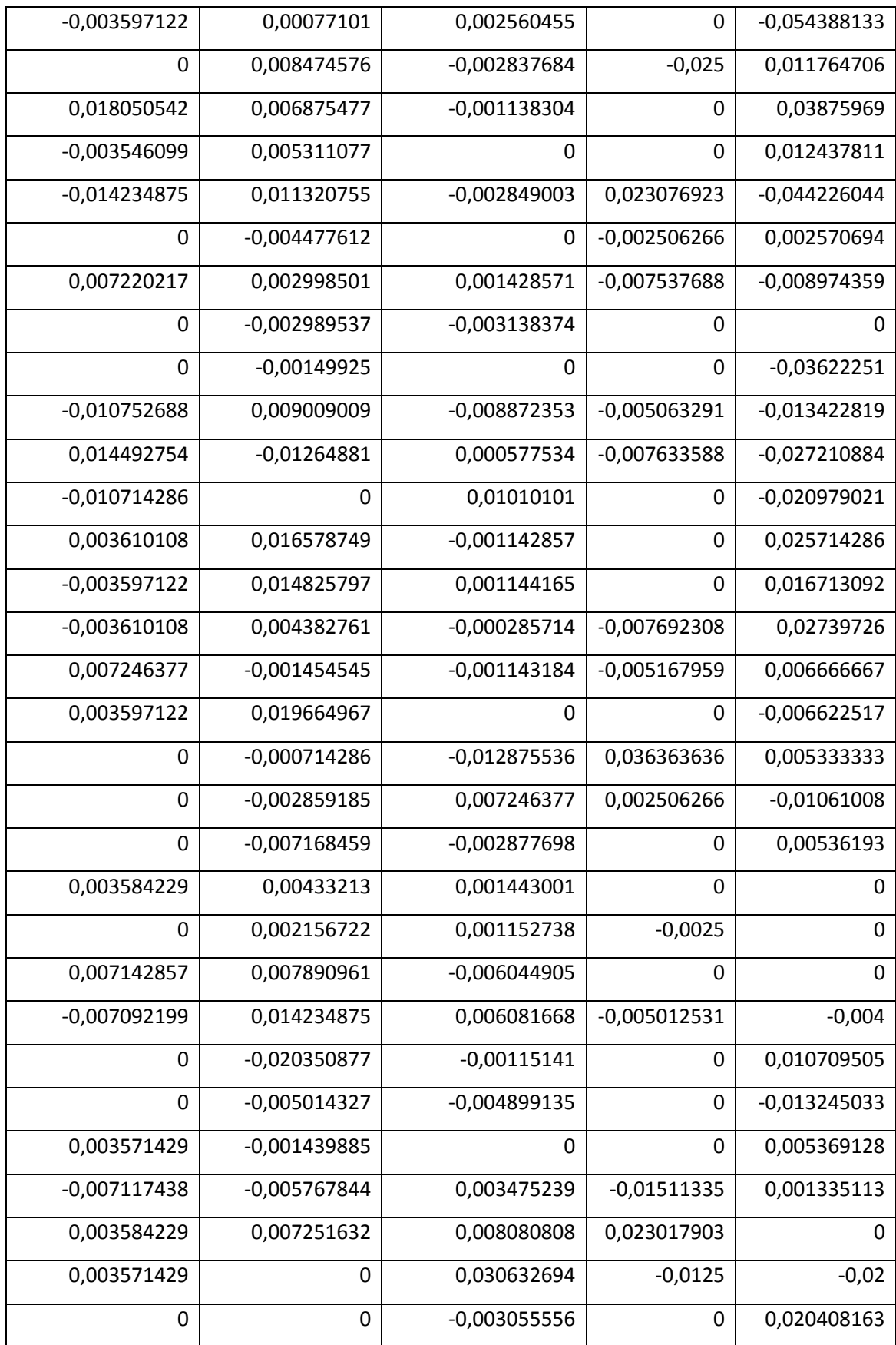

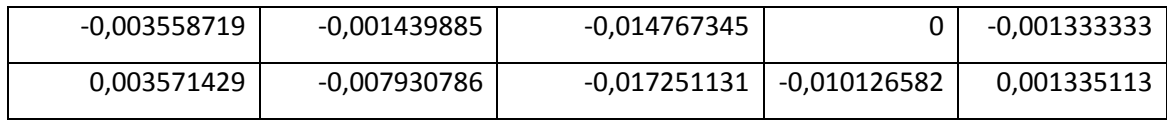

## **ANEXO 3 HOJA**

**Ajuste de Distribución de Variables Múltiples**

#### **Resumen Estadístico**

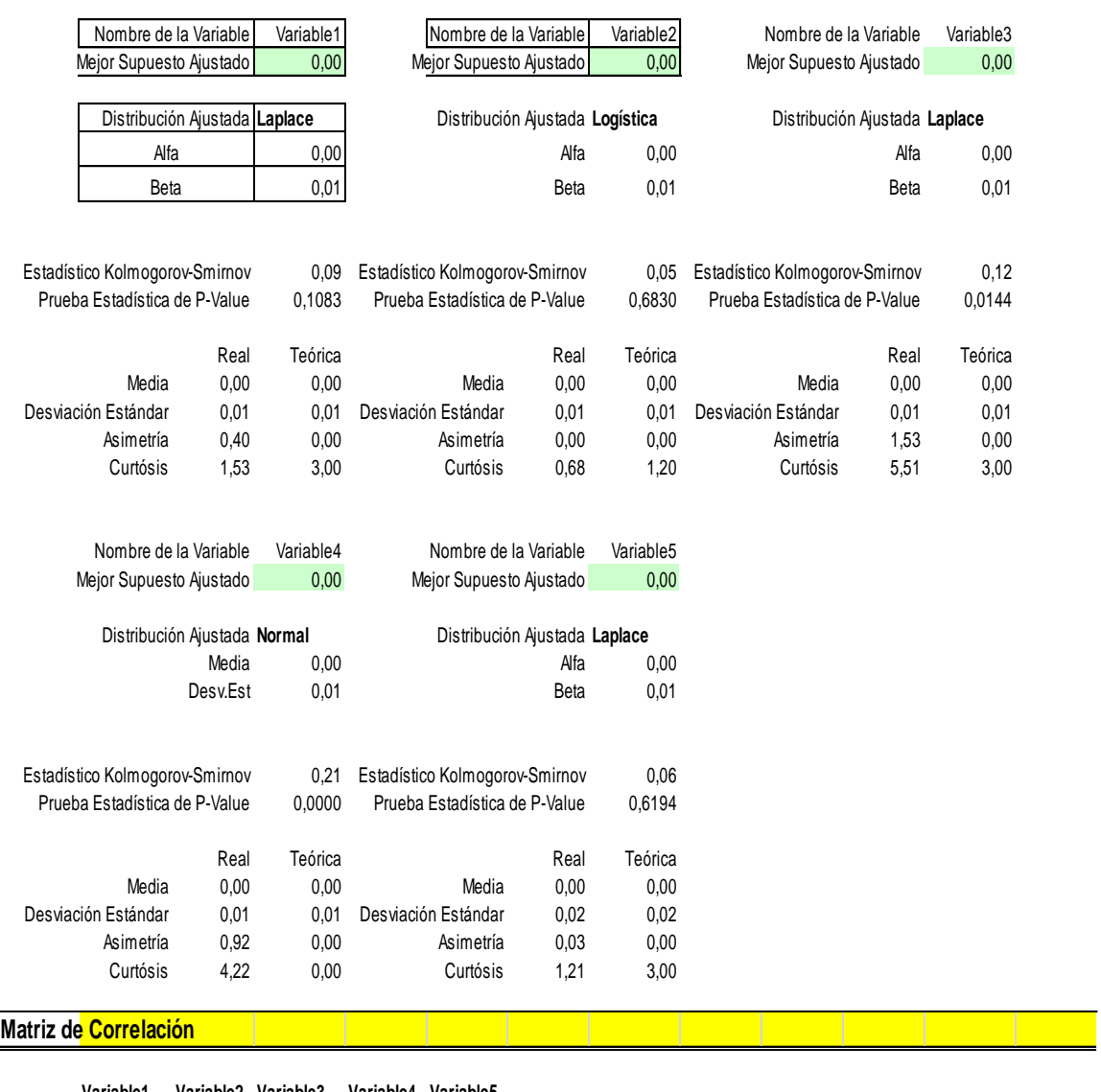

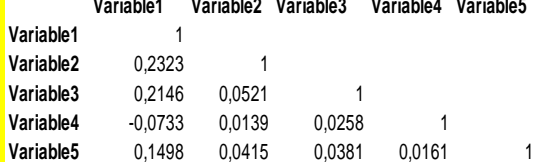

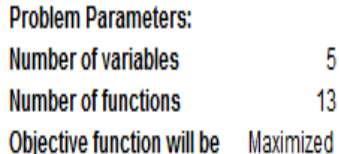

# **Efficient Frontier**

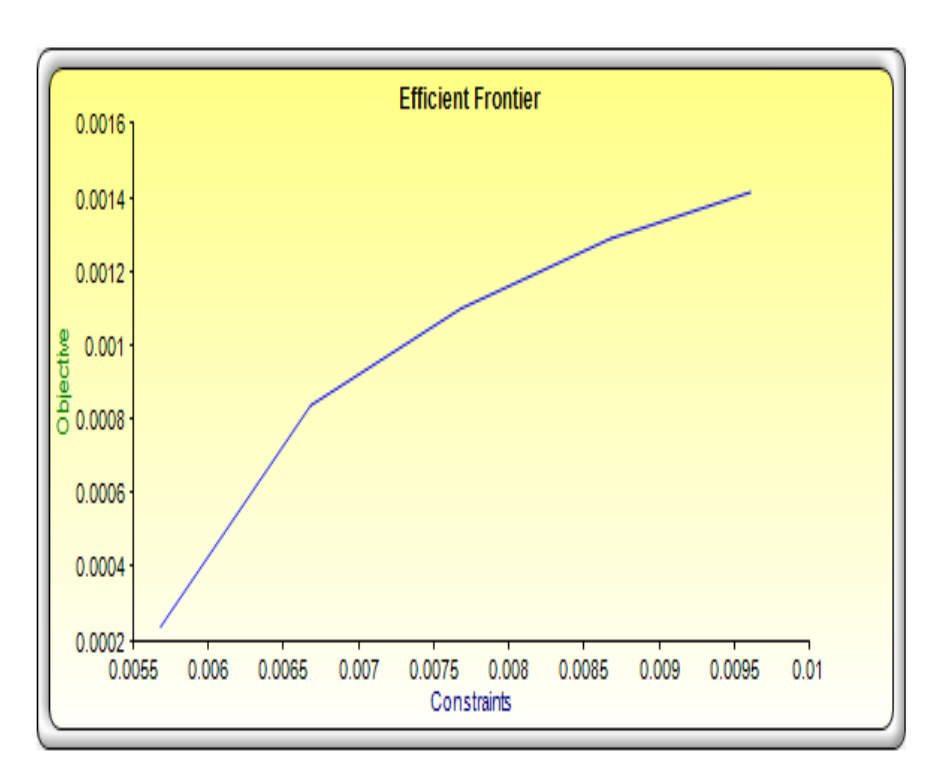

## **Ajuste de Distribución de Variables Múltiples**

## **Resumen Estadístico**

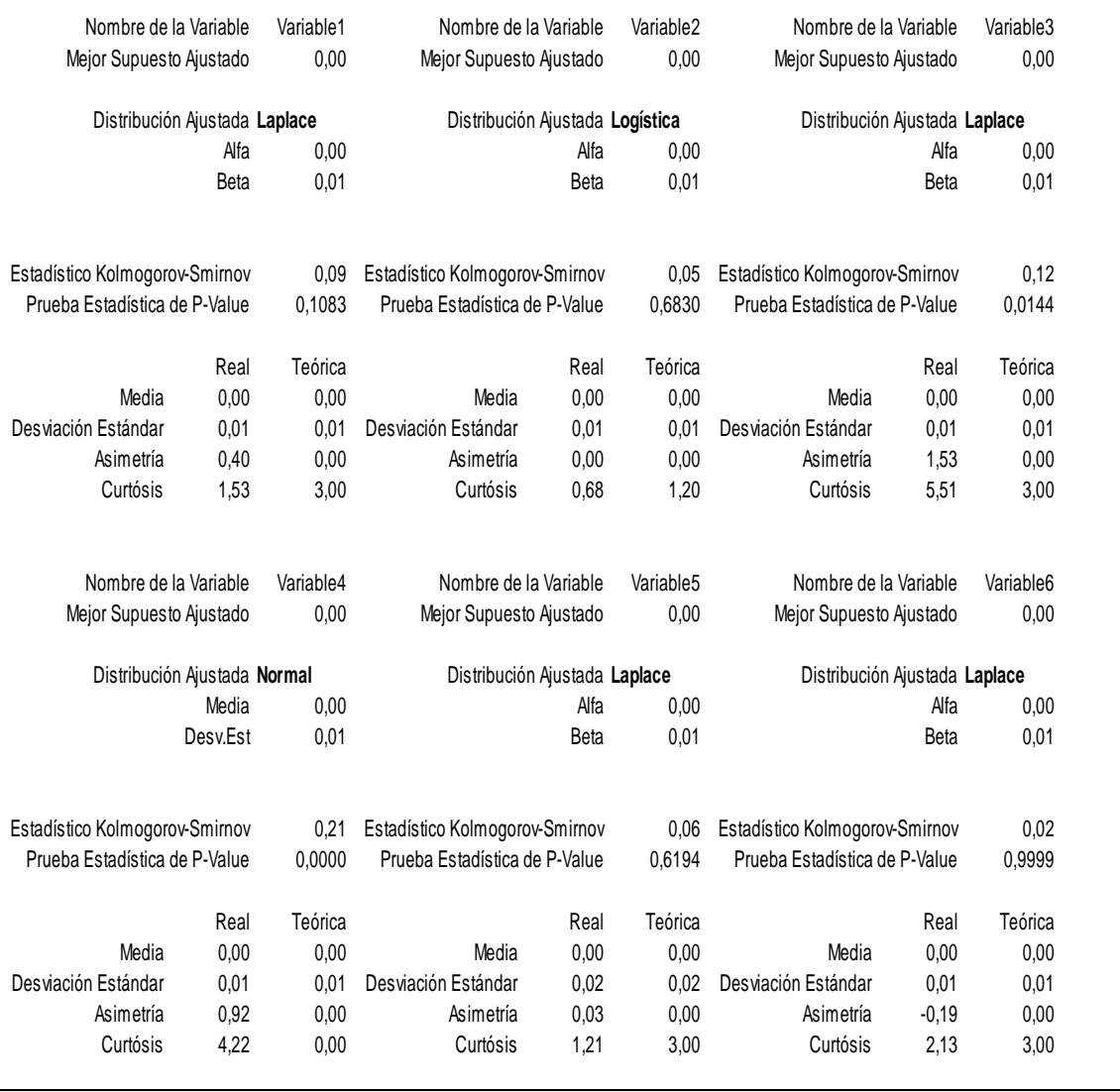

### **Matriz de Correlación**

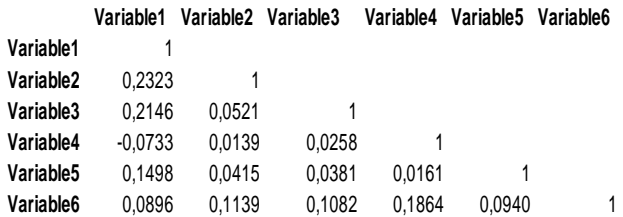

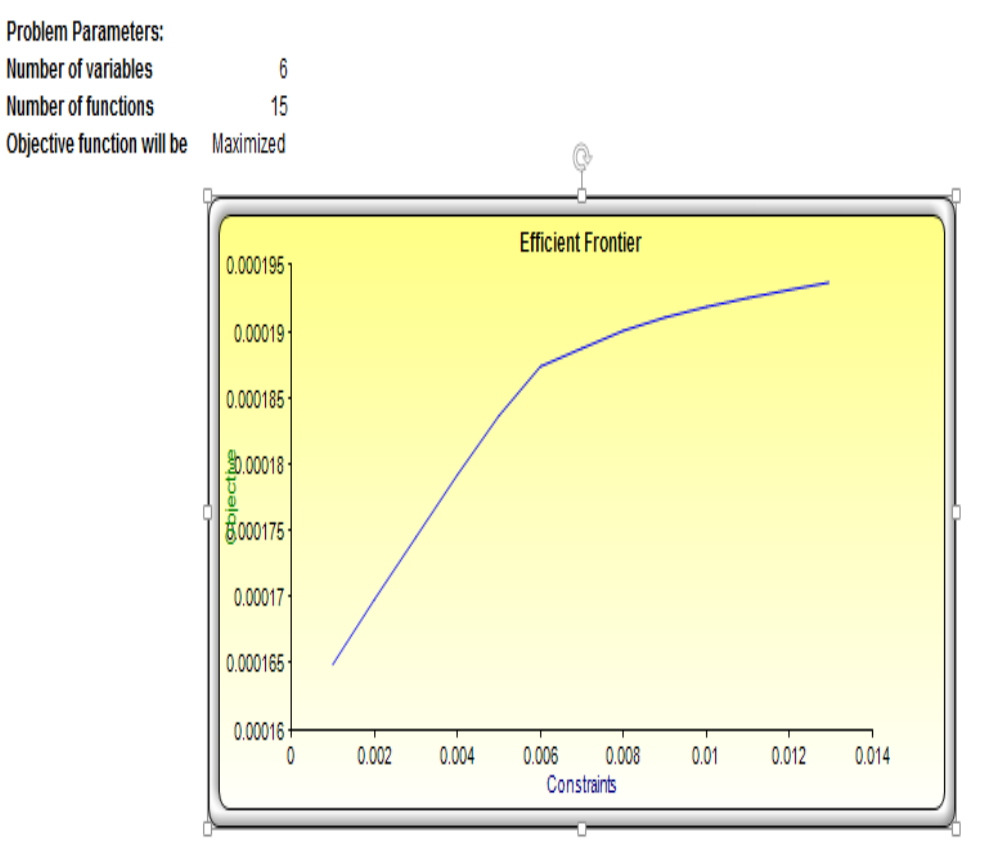

## **Efficient Frontier**

### **27. WEBGRAFÍA**

- BANCO DE LA REPÚBLICA. BANCO CENTRAL DE COLOMBIA {En línea}. {Noviembre 2013 – febrero 2014} disponible en: (http://www.banrep.gov.co/)
- DATA IFX.com {En línea}. {Noviembre 2013 febrero 2014} disponible en: (http://www.dataifx.com/)
- SCRIBD "el ABC de la reforma tributaria" {En línea}. {Noviembre 2013 febrero 2014} disponible en: (http://es.scribd.com/doc/123035065/El-ABC-de-La-Reforma-Tributaria)
- BOLSA DE VALORES DE COLOMBIA "mercado de renta variable y índices accionarios" {En línea}. { noviembre 2013 – febrero 2014} disponible en: (http://www.bvc.com.co/pps/tibco/portalbvc)
- BANCO COLPATRIA "educación financiera Multibanca Colpatria" {En línea}. {Noviembre 2013 – febrero 2014} disponible en: (http://www.manejatusfinanzas.com/Loquenecesitassaber/Finanzas/Siste mafinanciero/tabid/77/language/es-CO/Default.aspx)
- ASOBANCARIA "marco jurídico del sector financiero colombiano" {En línea}. {Noviembre 2013 – febrero 2014} disponible en: (http://www.asobancaria.com/portal/page/portal/Asobancaria/publicacion es/juridico\_legal/marco\_juridico\_del\_sector\_financiero\_colombiano/estru ctura\_del\_sector\_financiero/)
- COLTEFINANCIERA "sistema financiero colombiano" " {En línea}. {Noviembre 2013 – febrero 2014} disponible en: (http://www.coltefinanciera.com.co/el-sistema-financiero-colombiano/)
- SUPERFINANCIERA "quía del inversionista documento en pdf" {En línea}. {Noviembre 2013 – febrero 2014} disponible en: (http://www.superfinanciera.gov.co/guiasinformativas/deposito.pdf)
- Red de Revistas Científicas de América Latina y el Caribe, España y Portugal Sistema de Información Científica. Selección de portafolios usando simulación y optimización bajo incertidumbre. {En línea}.

{Noviembre 2013 – febrero 2014} disponible en: http://www.redalyc.org/articulo.oa?id=49614106

- ARIE GELFENTEIN F "análisis técnico y fundamental" {En línea}. {Noviembre 2013 – febrero 2014} disponible en:(http://www.bovalpo.com/site/stat/capacitacion/Analisis\_tecnico\_y\_Fu ndamental.pdf )
- DIARIO ECONÓMICO PORTAFOLIO "articulo diversificación internacional de portafolios" {En línea}. {Noviembre 2013 – febrero 2014} disponible en: (http://www.portafolio.co/opinion/blogs/diversificacioninternacional-de-portafolios/%C2%BFes-malo-para-la-digestion-elanalisis--0 )
- WIKIPEDIA ENCICLOPEDIA LIBRE "TENDENCIA" {En línea}. {Noviembre 2013 – febrero 2014} disponible en: (http://es.wikipedia.org/wiki/Tendencia )
- MORENO, Eduardo. "Líneas De Tendencia y Canales" {En línea}. (Noviembre 2013 – Febrero 2014) disponible en: http://www.21tradingcoach.com/es/formaci%C3%B3ngratuita/an%C3%A1lisis-t%C3%A9cnico/178-l%C3%ADneas-detendencia-y-canales
- AULA FACIL, "Lección 17 tendencias" {En línea}. (Noviembre 2013 Febrero 2014) disponible en: http://www.aulafacil.com/Bolsa2/Lecc-17 bolsa.htm
- VALLE LEON, Margarita. "Análisis Bursátil" {En línea}. (Noviembre 2013 Febrero 2014) disponible en: http://www.uv.mx/personal/mvalle/files/2011/08/ANALISIS-BURSATIL.pdf
- MICROCAOS, "Líneas de tendencia en bolsa" {En línea}. (Noviembre 2013 – Febrero 2014) disponible en: http://www.microcaos.net/negocios/lineas-de-tendencia-en-la-bolsa/
- ENCICLOPEDIA FINANCIERA. "Análisis grafico o chartista" {En línea}. (Noviembre 2013 – Febrero 2014) disponible en: http://www.enciclopediafinanciera.com/analisistecnico/analisisgrafico.htm
- QUIVERA GONZALES, Francisco Antonio, "Mercado de Capitales" {En línea}. (Noviembre 2013 – Febrero 2014) disponible en: http://www.oocities.org/es/fquivera/mercadocap/trabajo2.html
- AULA FACIL, "Lección 18 soportes y resistencias" {En línea}. (Noviembre 2013 – Febrero 2014) disponible en: http://www.aulafacil.com/Bolsa2/Lecc-18-bolsa.htm
- RANKIA "bandas de bollinger" {En línea}. (Noviembre 2013 Febrero 2014) disponible en: http://www.rankia.co/foros/bolsa-co/temas/1584789 bandas-bollinger
- CANESSA C, Raúl "las bandas de bollinger" {En línea}. (Noviembre 2013 – Febrero 2014) disponible en: http://www.tecnicasdetrading.com/2010/06/bandas-bollinger.html
- EFXTO, "Relative Strength Index o Índice de Fuerza Relativa" {En línea}. (Noviembre 2013 – Febrero 2014). Disponible en: http://www.efxto.com/indicadores-mas-usados/rsi-relative-strengthindex#ixzz2yA4kfBJnhttp://www.efxto.com/indicadores-mas-usados/rsirelative-strength-index
- MATEU GORDON, José Luis. "momentum" {En línea}. (Noviembre 2013 – Febrero 2014) disponible en: http://www.expansion.com/diccionarioeconomico/momentum.html
- Estrategias de Inversión. MACD. {En línea}. (Noviembre 2013 Febrero 2014) disponible en: http://www.estrategiasdeinversion.cl/wpcontent/uploads/2010/05/Lecci%C3%B3n-5.-An%C3%A1lisis-T%C3%A9cnico.-MACD.pdf
- ENCICLOPEDIA FINANCIERA. Herramientas matemáticas en el análisis técnico. {En línea}. (Noviembre 2013 – Febrero 2014) disponible en: http://www.enciclopediafinanciera.com/analisistecnico/herramientasmate maticas.htm
- AULA FACIL, "Lección 32: Análisis fundamental: introducción" {En línea}. (Noviembre 2013 – Febrero 2014) disponible en: http://www.aulafacil.com/Bolsa2/Lecc-32-bolsa.htm
- DONDE INVERTIR SU DINERO, "¿Qué es el análisis técnico?" {En línea}. (Noviembre 2013 – Febrero 2014) disponible en: http://dondeinvertirsudinero.wordpress.com/2011/05/16/que-es-elanalisis-tecnico/
- ENCICLOPEDIA FINANCIERA, "Análisis técnico vs análisis fundamental" {En línea}. (Noviembre 2013 – Febrero 2014) disponible en:

http://www.enciclopediafinanciera.com/analisistecnico/tecnicovsfundame ntal.htm

- EURORESIDENTES, "Finanzas Diccionario de finanzas Riesgo de liquidez" {En línea}. (Noviembre 2013 – Febrero 2014) disponible en: http://www.euroresidentes.com/empresa\_empresas/diccionario\_de\_empr esa/finanzas/r/riesgo-de-liquidez.htm
- EXPANSIÓN.COM, "Diccionario económico Riesgo de insolvencia" " {En línea}. (Noviembre 2013 – Febrero 2014) disponible en: http://www.expansion.com/diccionario-economico/riesgo-deinsolvencia.html
- MIMI. ECONOMÍA "Riesgo de inflación" {En línea}. (Noviembre 2013 Febrero 2014) disponible en: http://es.mimi.hu/economia/riesgo\_de\_inflacion.html

## **28. BIBLIOGRAFÍA**

- BAENA TORO Diego, HOYOS WALTEROS Hernán, RAMÍREZ OSORIO Jorge H. Sistema Financiero Colombiano
- ATEHORTUA GRANADOS Jhon Alexander. Mercado de capitales y portafolio de inversión
- Generalidades del mercado accionario / finanzas personales III fascículo 2 /diario económico Portafolio y Bancoomeva
- RODRIGUEZ, Mariano. ABC de acciones y bonos con Excel, primera edición, Grupo Omicron System, 2002
- GUERRA MAYA, Juan David, Criterios para conformar un portafolio óptimo de inversiones de renta variable.
- ARIE GELFENSTEIN F," Análisis técnico y Fundamental"
- ACOSTA CAZARES, Jorge Antonio, "mercados financieros, Portafolio de inversión". Universidad veracruzana